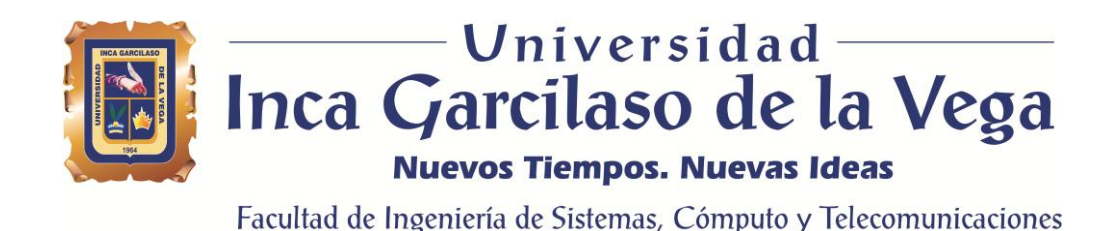

# **Desarrollo de una aplicación web para la mejora de la gestión documental en el Instituto Nacional de Estadística e Informática**

Tesis para obtener el Título de Ingeniero de Sistemas y Cómputo

**Presentado por: Bach. Mathias Alberto Martínez Bermúdez**

**Asesor:**

**MSc. Héctor Henriquez Taboada**

Lima – Perú

Abril de 2018

## **DEDICATORIA**

Este trabajo está dedicado primeramente a Dios, porque con la bendición de él, he podido llegar hasta la culminación de este trabajo de investigación. A mi familia que son mi papa Matías, mi mama Blanca y mi hermana Melissa, gracias infinita por apoyarme a perseguir mis sueños y mis metas. Y por último a mis asesores, con todo el cariño y el aprecio les agradezco por sus orientaciones y el brindarme los conocimientos necesarios para la culminación de mi tesis.

## ÍNDICE

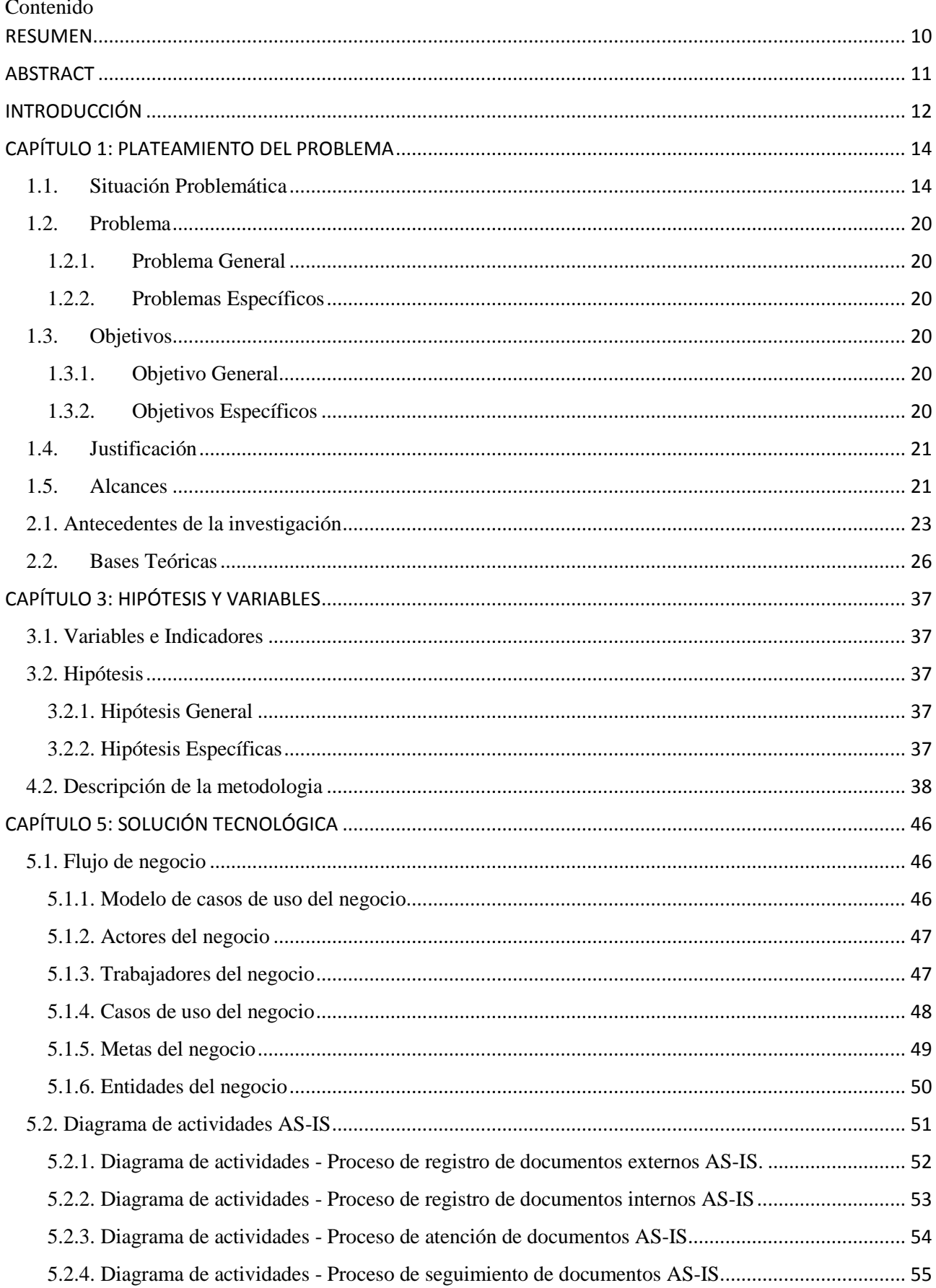

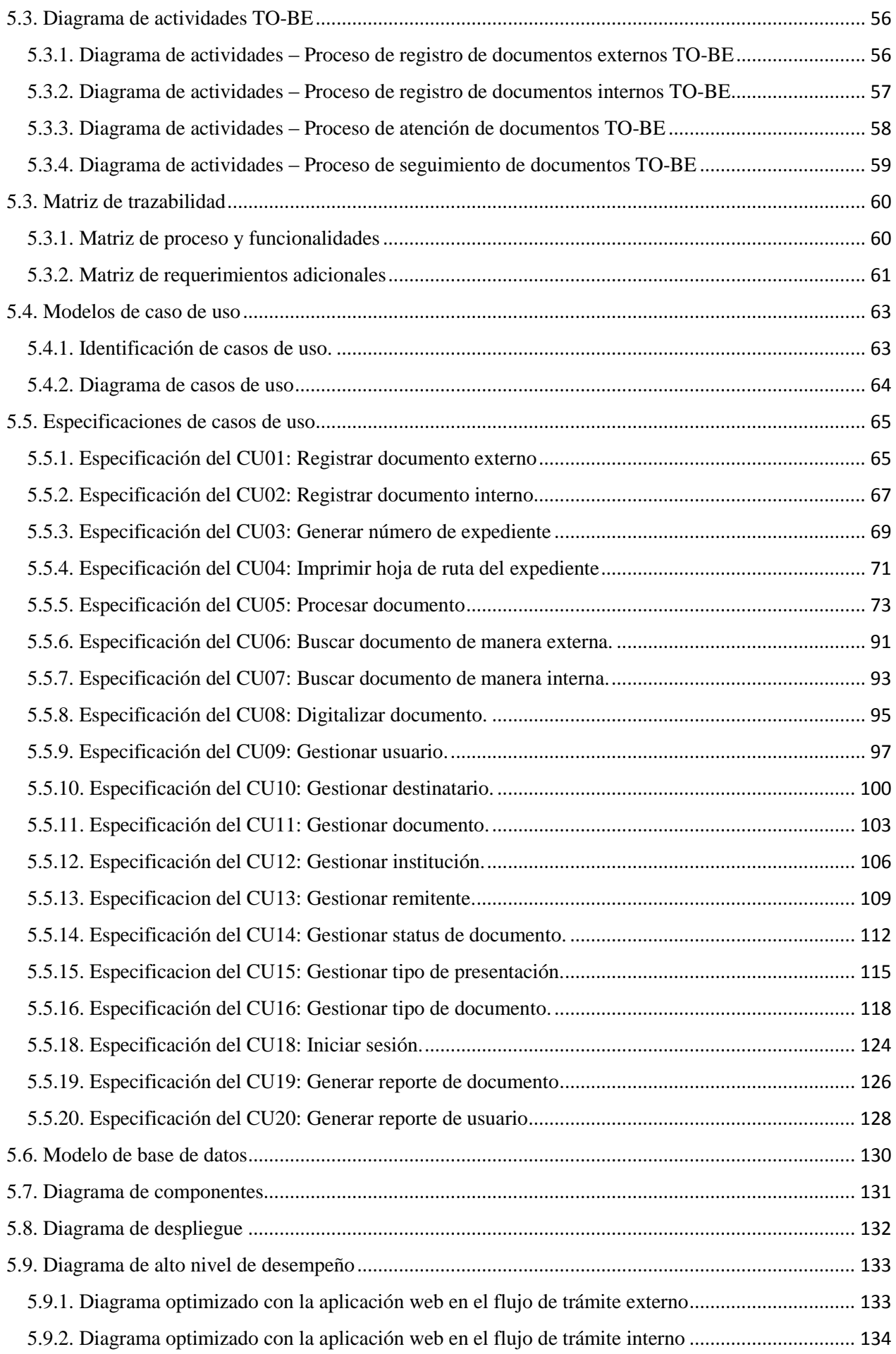

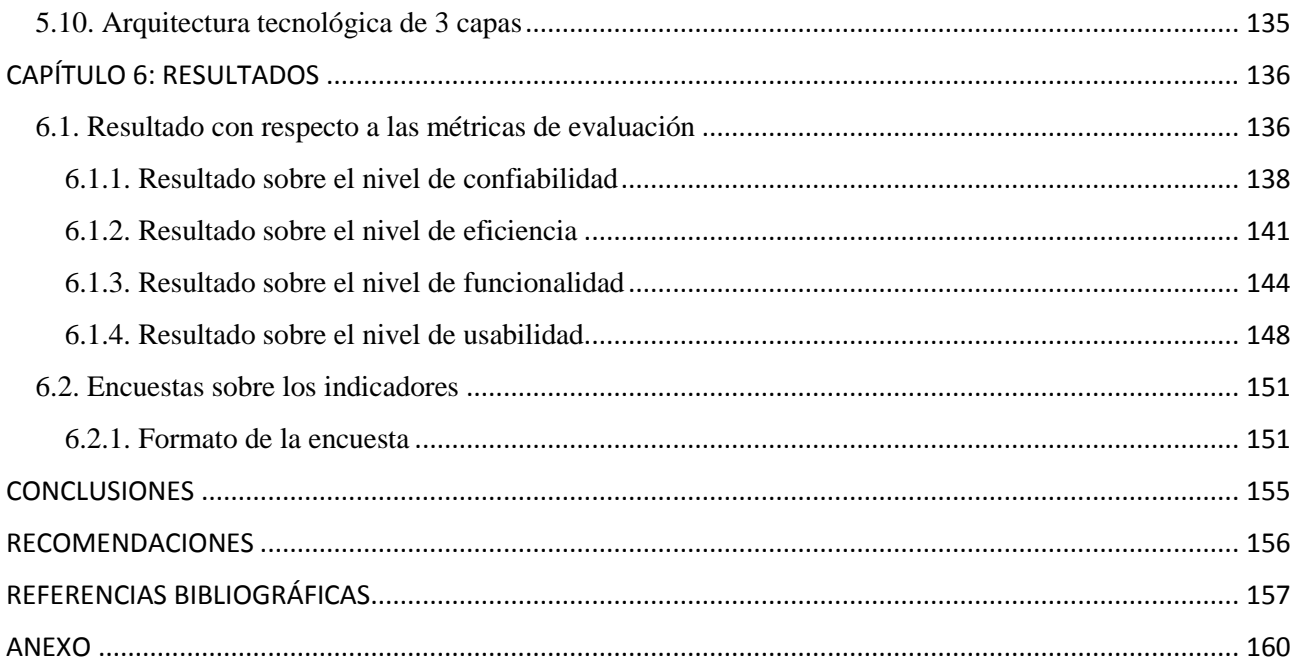

## **ÍNDICE DE FIGURAS**

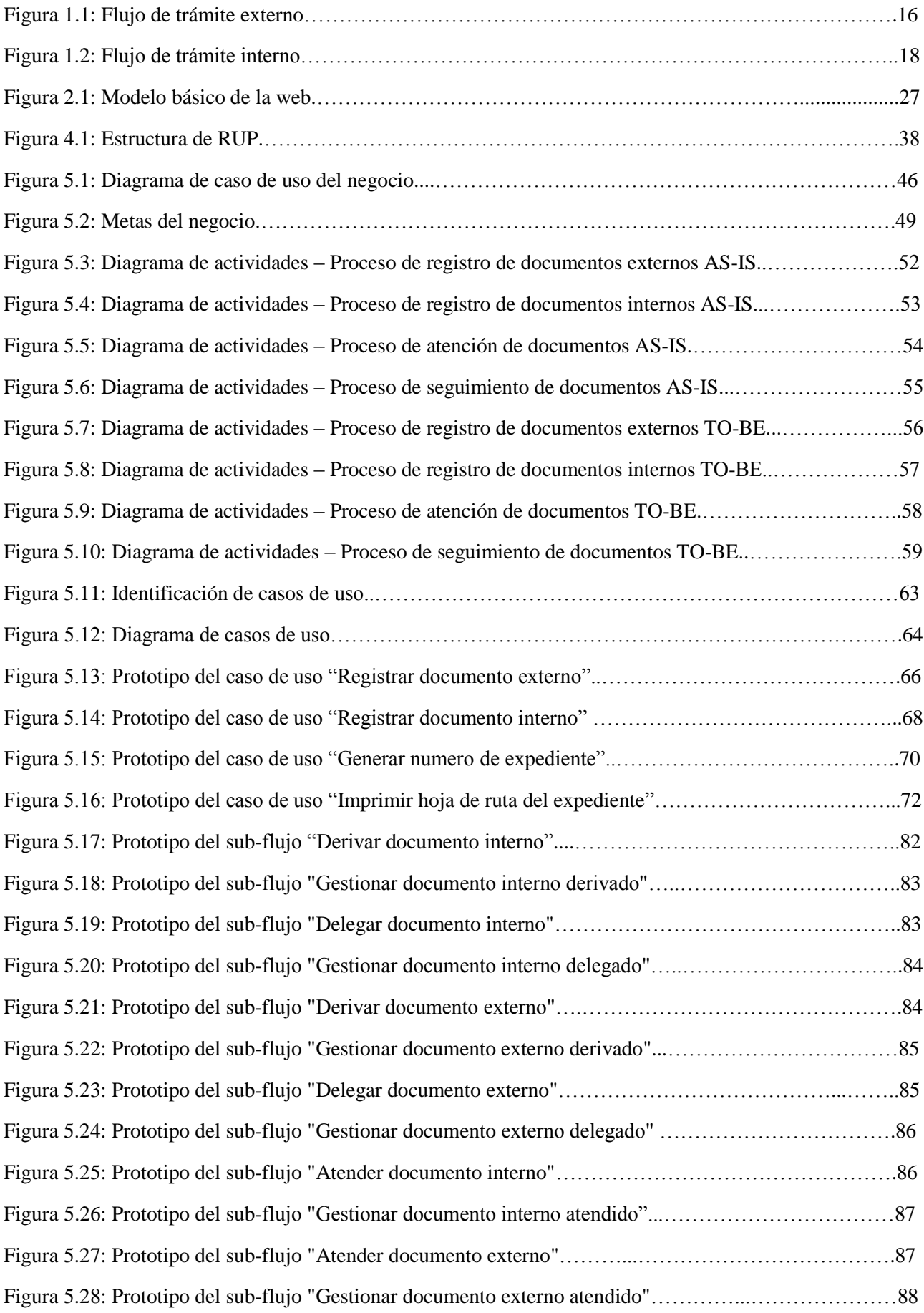

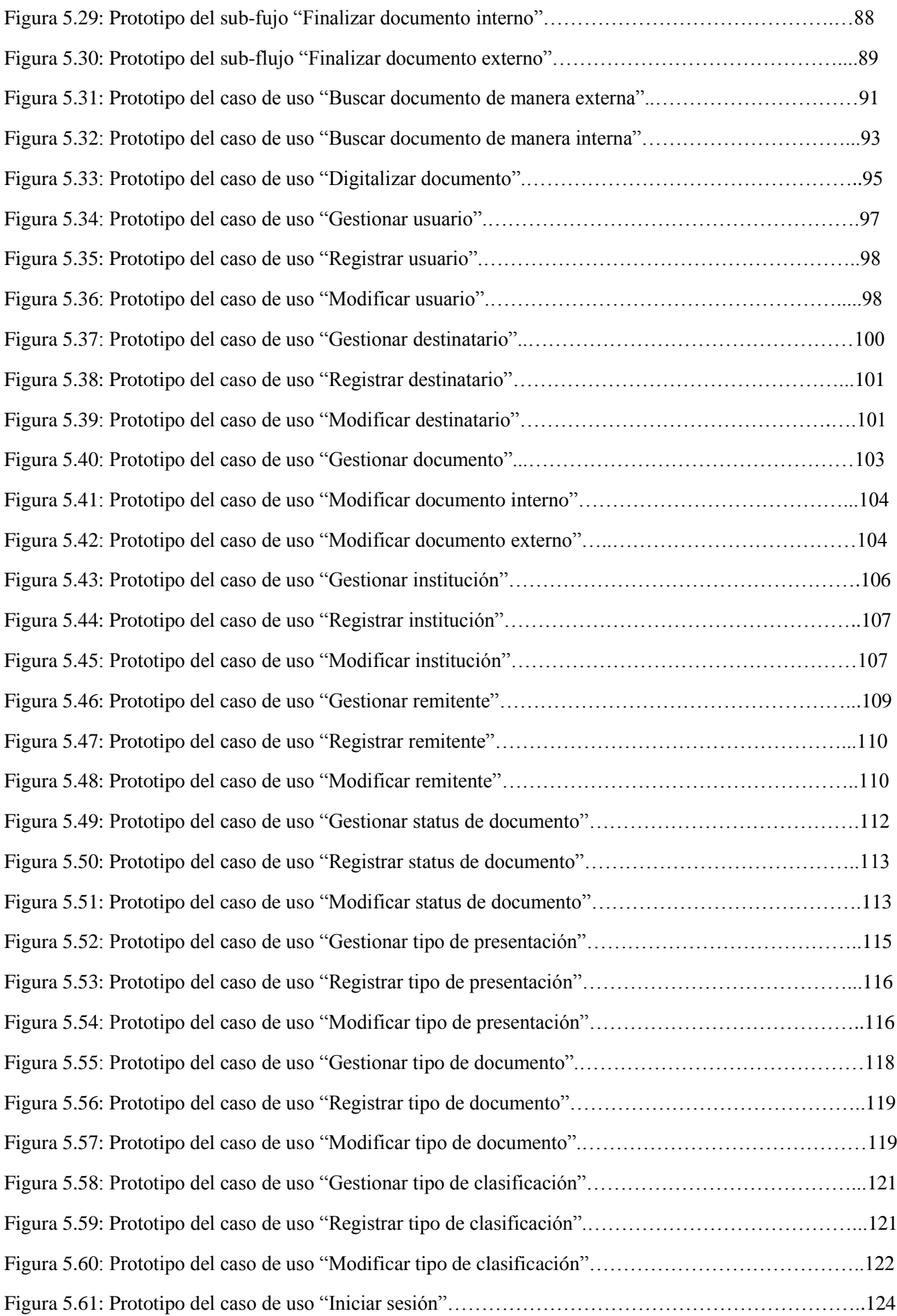

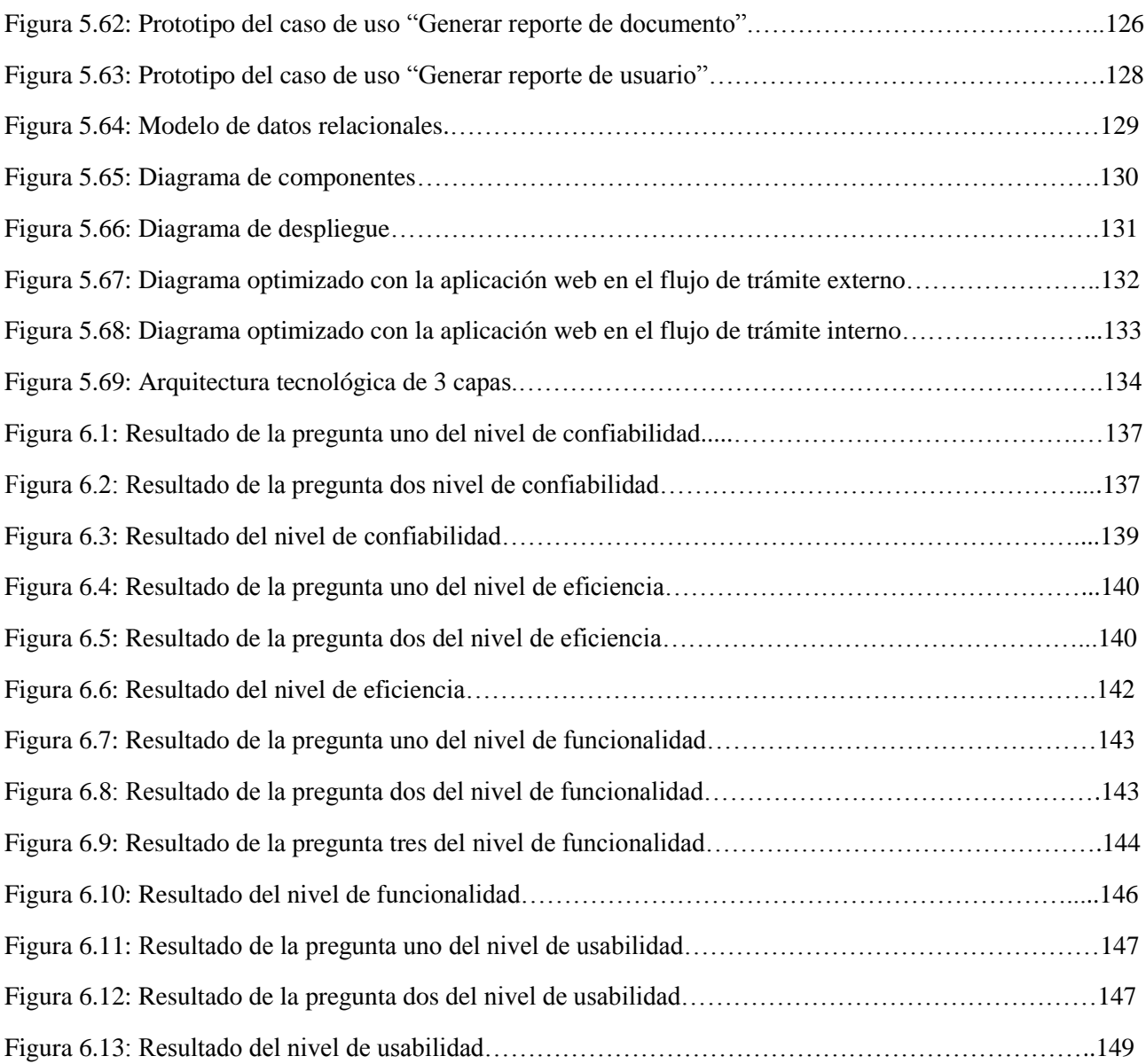

## **ÍNDICE DE TABLAS**

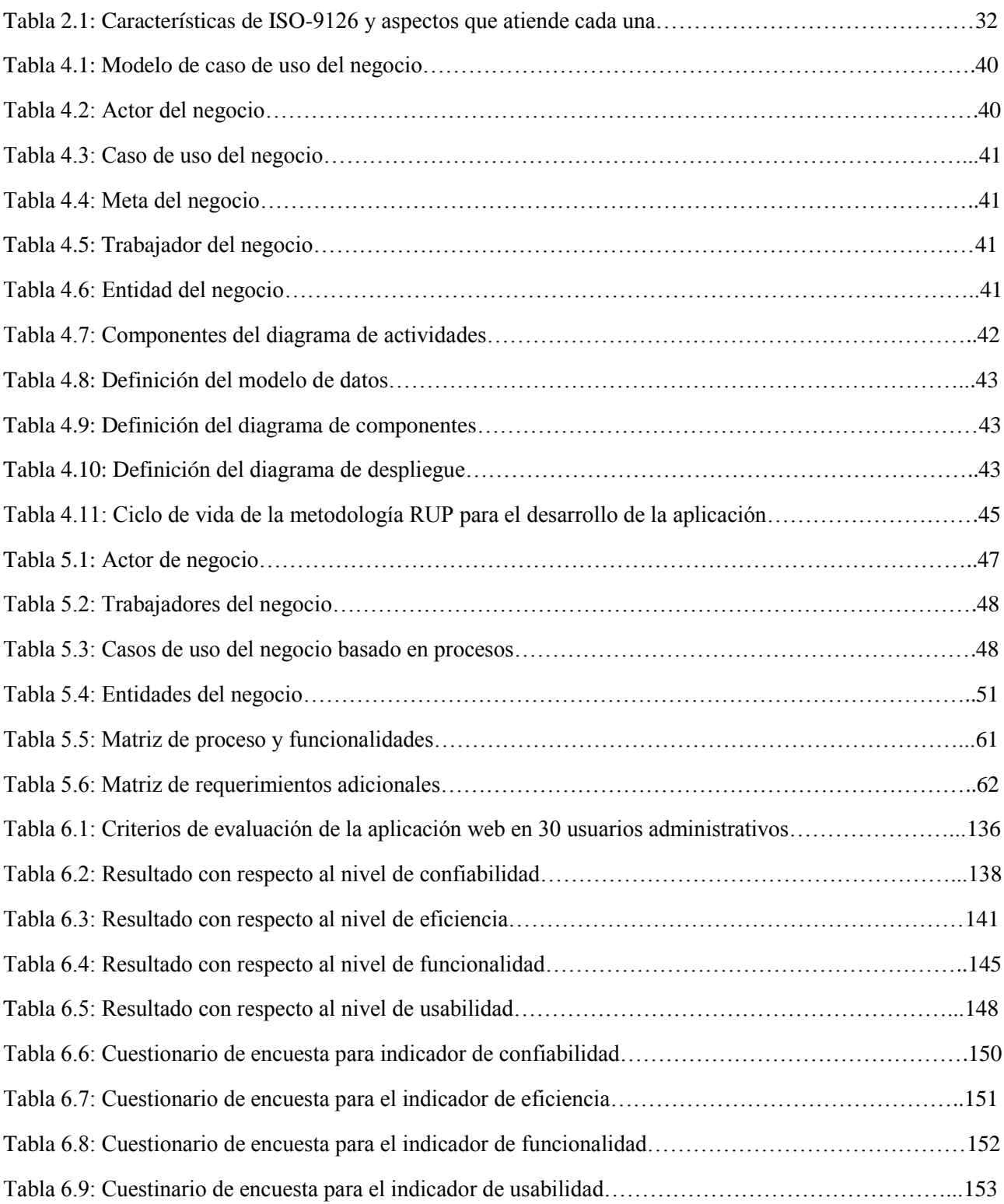

#### **RESUMEN**

<span id="page-9-0"></span>El Instituto Nacional de Estadística e Informática – INEI es un organismo técnico especializado de dirigir, coordinar y supervisar las actividades estadísticas oficiales de Perú. Dentro de su entorno, el sistema de trámite documentario "Sisdoc 2000" presenta deficiencias en el proceso documental; así mismo, no cuenta con la opción de adjuntar documentos digitales y el tiempo para registrar los documentos es cada vez más paulatino por la antigüedad del sistema. Por consiguiente, el propósito de la solución tecnológica es desarrollar una aplicación web utilizando la metodología RUP para mejorar la gestión documental y a su vez que los documentos sean digitalizados para una mejor conservación. Para el desarrollo de la aplicación se utilizó el lenguaje de programación C# con tecnología ASP.NET y como gestor de base de datos Microsoft SQL Server Management Studio. Los resultados obtenidos durante las pruebas fueron positivos en donde se cumplió satisfactoriamente con los indicadores de calidad.

**Palabras clave:** Trámite documentario, aplicación web, gestión documental.

## **ABSTRACT**

<span id="page-10-0"></span>The National Institute of Statistics and Informatics - INEI is a technical organism specialized to direct, coordinate and supervises the official statistical activities of Peru. Within its environment, the document processing system "Sisdoc 2000" has shortcomings in the documentary process; likewise, it does not have the option of attaching digital documents and the time to register documents is increasingly gradual due to the age of the system. Therefore, the purpose of the technological solution is to develop a web application using the RUP methodology to improve the document management and at the same time the documents are digitized for a better conservation. For the development of the application we used the programming language C # with ASP.NET technology and as a database manager Microsoft SQL Server Management Studio. The results obtained during the tests were positive, where the quality indicators were satisfactorily met.

**Key words:** Documentary procedure, web application, document management.

## **INTRODUCCIÓN**

<span id="page-11-0"></span>Los documentos digitales están sustituyendo poco a poco a las tradicionales vías de comunicación, por la introducción de Internet que ha simplificado el proceso de obtención de información, por lo que se han multiplicado los canales de difusión. Esto trajo como consecuencia la reducción del tiempo que transcurre entre la generación de un dato y la difusión del mismo. Las expectativas que ofrecen los fondos documentales que sólo son frecuentados por especialistas, investigadores y estudiantes de historia, han cambiado por completo, debido a que han dejado de ser centros de exhibición pasiva de documentos históricos para convertirse en centros activos y participativos en todas las áreas del conocimiento. Se puede afirmar que los centros de archivos constituyen centros de generación de conocimientos.

El hecho de que las necesidades de los usuarios y el volumen de las operaciones de tratamiento informativo aumentan con más rapidez que los presupuestos y recursos de las unidades de información, llevaron a esas unidades a organizarse en redes para la recolección, tratamiento y difusión de datos documentales. La idea de constituirse en redes cibernéticas surge de la necesidad que existe en el campo de la información, de la cual no escapan las unidades de información documental, de realizar esfuerzos cooperativos que permitan reunir y ordenar los recursos existentes en cada una de las unidades temáticamente afines; a eliminar la duplicidad de actividades y materiales a fin de racionalizar el trabajo, aprovechar mejor el personal y los recursos financieros, establecer la adquisición coordinada y prestar un mejor servicio a los usuarios.

Normalización en el tratamiento de la información, especialmente en la automatización, lo cual no permite un intercambio eficaz y fluido del sistema; un tercer indicador se refiere a la no existencia de un efectivo servicio de información archivística en línea sobre los documentos del Instituto Nacional de Estadistica e Informatica - INEI.

El propósito de este trabajo es determinar la influencia del desarrollo de una aplicación web en la gestión documental en el Instituto Nacional de Estadística e Informática, buscando modernizar la infraestructura y los recursos tecnológicos.

Para el desarrollo del presente trabajo, se ha dividido en 6 capitulos:

**Capítulo 1:** Se desarrolla la situación problemática del proceso documental desde su inicio hasta su fase como documento atendido en el Instituto Nacional de Estadística e Informática, permitiéndonos identificar el problema a investigar y resolverlo mediante un análisis previo establecido en la justificación y lograr tener claro el objetivo general y específicos junto con los alcances de una forma mas clara.

**Capítulo 2:** Se muestran investigaciones previas como antecedentes y que son soporte para el desarrollo, encontrando un gran numero de fuentes que generaron ideas para la investigacion asi como los conceptos que sustenta el tema principal, estos conceptos teoricos han sido analizados, de los cuales comprende los estudios de tesis realizado, libros, cada uno definidos con sus respectivos autores, asi mismo se describe un glosario de términos para tener una idea mas clara sobre el problema establecido.

**Capítulo 3:** Se identifican las variables de las cuales se logra que los procesos se afinen y den resultados positivos en base a nuestros indicadores e hipótesis, siendo esencial para el desarrollo de la investigación.

**Capítulo 4:** Se describe cada uno de los artefactos de la metodología para el desarrollo de la aplicacion, durante la investigación se tomo en cuenta conceptos importantes que construyo el modelado de forma visual, el análisis y diseño se trabajo en base a la metodología RUP, permitiéndonos obtener resultados esperados.

**Capítulo 5:** Se desarrolla la solución tecnologica utilizando los artefactos de la metodología RUP, y se muestra como queda la entidad con la aplicacion operativa. Para el desarrollo se realizo el flujo del negocio, diagrama de actividades, matriz de coherencia, modelos de caso de uso, especificaciones de caso de uso, modelo de datos, diagrama de componentes y diagrama de despliegue.

**Capítulo 6:** Se muestra los resultados obtenidos durante todo el proceso de investigación, diseño y desarrollo.

Finalmente se describe las conclusiones y las recomendaciones.

## **CAPÍTULO 1: PLATEAMIENTO DEL PROBLEMA**

<span id="page-13-0"></span>En este capítulo se describe la situación problemática del Instituto Nacional de Estadística e Informática, además los problemas, los objetivos, la justificación y alcances para el desarrollo de la solución tecnológica.

#### <span id="page-13-1"></span>**1.1. Situación Problemática**

El Instituto Nacional de Estadística e Informática – INEI, con sede principal en la Av. Gral. Garzón Nº 658 en Jesús María – Lima, en sus diversas áreas que la conforman se encuentra el área de Trámite Documentario encargado de recepcionar documentos como oficios, cartas, rendiciones de cuentas, solicitudes, boletines informativos, para luego derivarlos a las oficinas técnicas correspondientes.

El área de trámite documentario cuenta con el sistema que lleva como nombre "Sisdoc 2000" el cual presenta deficiencias en su proceso documentario; así mismo, la demora para registrar documentos es cada vez más notoria por la antigüedad del sistema, lo que ocasiona que éste se congele y deba reiniciarse. La ausencia de un medio de notificación y alertas causa que la atención a los documentos se retrase cada vez más, es por ello que la gestión interna se ha ido perjudicando con el paso del tiempo.

El proceso del trámite se divide en 2 modalidades el cual se describe el flujo de cada uno:

## **Trámite externo**

El flujo comienza cuando el administrado entrega el documento al área de trámite documentario. Seguidamente el asistente de trámite 1 recepciona el documento sellándolo y le indica al administrado que debe regresar en 3 dias para que le haga seguimiento a su documento. Luego el asistente de tramite 1 registra el documento en el sistema "Sisdoc 2000" en donde al terminar de registrarlo se genera el numero de expediente y una hoja de ruta. En esta parte, el sistema es donde puede fallar ya que últimamente se duplican los números de expedientes por la misma razón que el sistema ya es demasiado antiguo. Una vez registrado el asistente de trámite 1 pasa el documento con la hoja de ruta al asistente de trámite 2, para que éste registre en el cuaderno de cargo el número de expediente. Una vez registrado en el cuaderno de cargo, el asistente de tramite 2 se dirige al destinatario responsable para entregar el documento. La secretaria de dicho destinatario recepciona el documento, lo sella y firma el cuaderno de cargo. Una vez recepcionado, la secretaria asigna el documento al director para su revisión. El director revisa el documento y si está correcto entonces lo envía de nuevo a la secretaria indicando la unidad a derivar para su atención. Despues la secretaria deriva el documento al jefe de unidad responsable para su revisión, una vez revisado lo que hace el jefe de unidad es derivar el documento a uno de los profesionales de dicha unidad para que atienda el documento. Llegado hasta este punto es donde surge uno de los principales problemas que es el "tiempo de respuesta" ya que una vez que el profesional recibe el documento lo deja pendiente por lo mismo que aún debe terminar de atender otros documentos, originando una demora en la respuesta al mismo.

Despues de varios días, el administrado se acerca al área de trámite documentario para solicitar su número de expediente. El asistente de tramite 1 verifica en el sistema el número de expediente y le dicta el número al administrado e indica la oficina a la que debe dirigirse. Posterior a eso, el administrado se dirige a dicha oficina y solicita información sobre su documento a la secretaria de dicho destinatario. La secretaria verifica en el archivo si el documento ha sido atendido; en este caso como el documento aún sigue pendiente, entonces inmediatamente informa al administrado que su documento aun no ha sido atendido y que regrese en una semana. Ante esta situación el administrado se encuentra incomodo por la deficiencia del proceso documental y lo único que hace es regresar a la semana siguiente.

Despues de 5 dias, el profesional finaliza con los documentos anteriores, dando atención al pendiente de dicho administrado. El profesional revisa el documento y si es un documento que debe ser atendido por el, entonces procede a dar respuesta a ello; caso contrario, el profesional informa a la secretaria que dicho documento debe ser atendido por otro profesional. Una vez terminada la atención, prepara un informe con la respuesta a dicho documento. El profesional envía el informe al jefe de unidad para su revisión. Si el documento esta correctamente documentado, entonces el jefe de unidad envía el documento a la secretaria para que luego sea derivado al director para que dé el visto bueno. Con el visto bueno del director, el informe pasa nuevamente a la secretaria para que este séa guardado en el archivo de la oficina.

Llegada la semana, el administrado se dirige a la oficina para poder saber la situación de su documento. El administrado hace la consulta a la secretaria, verifica si el documento se encuentra en el archivo. Como el documento ya fue atendido, entonces la secretaria le informa al administrado que su documento se encuentra listo, para ello la secretaria saca una copia al informe para el cargo, le hace firmar al administrado el cuaderno de cargos y finalmente se retira con su documento. En la figura 1.1 se muestra el flujo de trámite externo.

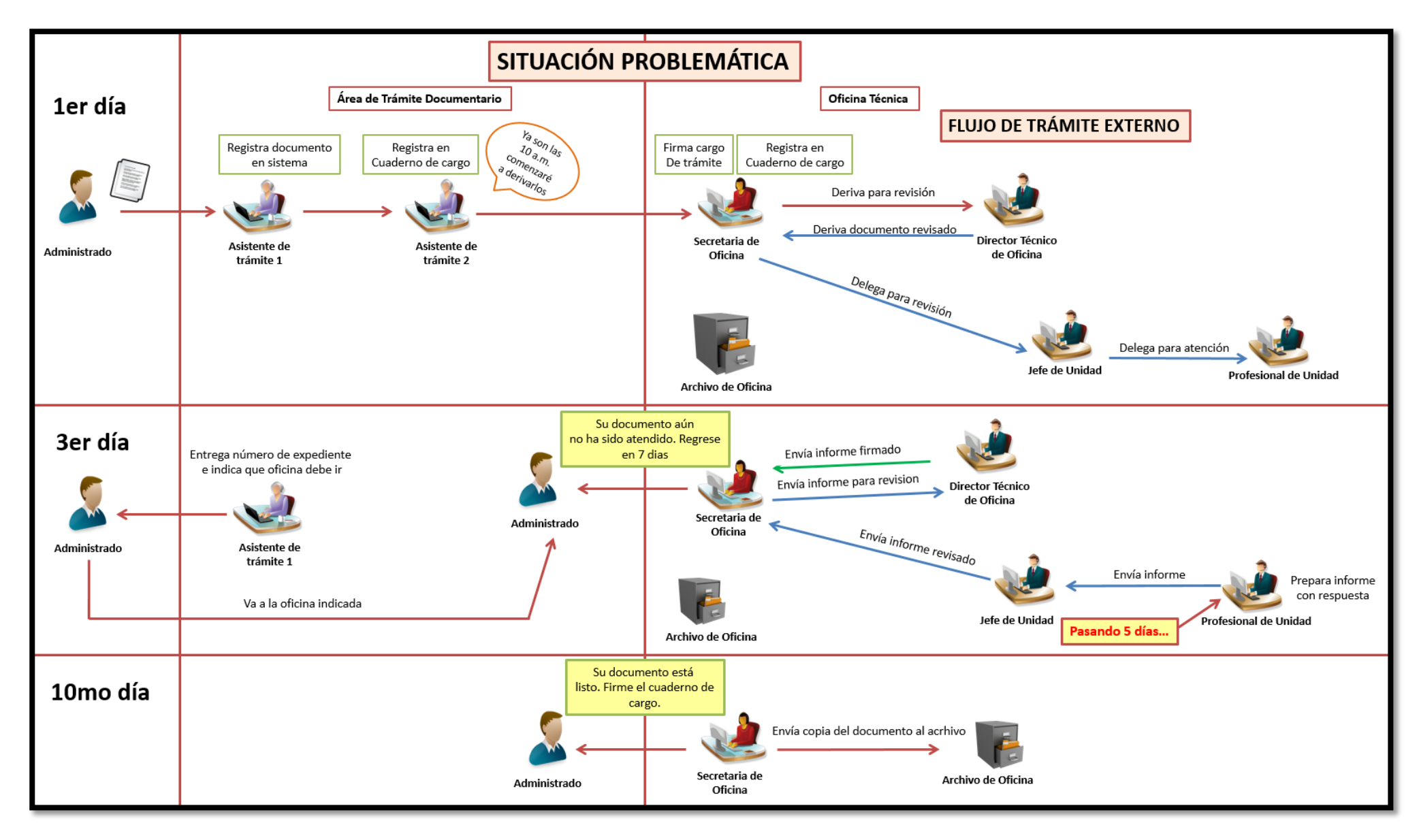

Figura 1.1: Flujo de trámite externo. (Fuente: Elaboración propia)

## **Trámite interno**

En esta modalidad, el proceso del trámite interno se trabaja sín el sistema "Sisdoc 2000". El flujo comienza cuando el director del destinatario 1 desea alguna información que maneja el destinatario 2. Para ello, la secretaria del destinatario 1 prepara un documento de tipo "solicitud". Una vez terminado, la secretaria envía el documento al director para su revisión. El director revisa el documento y si está correctamente documentado, dá su visto bueno y lo envía nuevamente a la secretaria para que lo derive a la oficina técnica 2. La secretaria 1 entrega el documento a la secretaria de la oficina técnica 2. Luego la secretaria 2 sella el documento y firma el cuaderno de cargo. Una vez recepcionado, la secretaria asigna el documento al director técnico para su revisión. El director técnico revisa el documento y si esta correcto entonces lo envía de nuevo a la secretaria indicando la unidad a derivar para su atención. Después la secretaria deriva el documento al jefe de unidad responsable para su revisión; una vez revisado, lo que hace el jefe de unidad es derivar el documento a uno de los profesionales de dicha unidad para que atienda el documento. Lo mismo que en el flujo externo, en este punto es donde surge el problema del "tiempo de respuesta" ya que una vez que el profesional recibe el documento lo deja pendiente ya que debe terminar de atender otros documentos, originando una demora en la respuesta al mismo. Se repite lo mismo que en el flujo externo, la secretaria hace seguimiento después de días y se le informa que su documento aún no es atendido. El profesional atiende el documento y luego lo envía al jefe de unidad para su revisión. Luego el jefe de unidad lo revisa y envía el documento a la secretaria para que luego sea derivado al director y dé su visto bueno. Y finalmente el director envia el informe nuevamente a la secretaria para que este sea guardado en el archivo de la oficina. Despues de días la secretaria 1 hace nuevamente el seguimiento y esta vez recibe la respuesta que el documento ha sido atendido. La secretaria 1 firma el cuaderno de cargo y recibe el documento.

En la figura 1.2 se muestra el flujo de trámite interno.

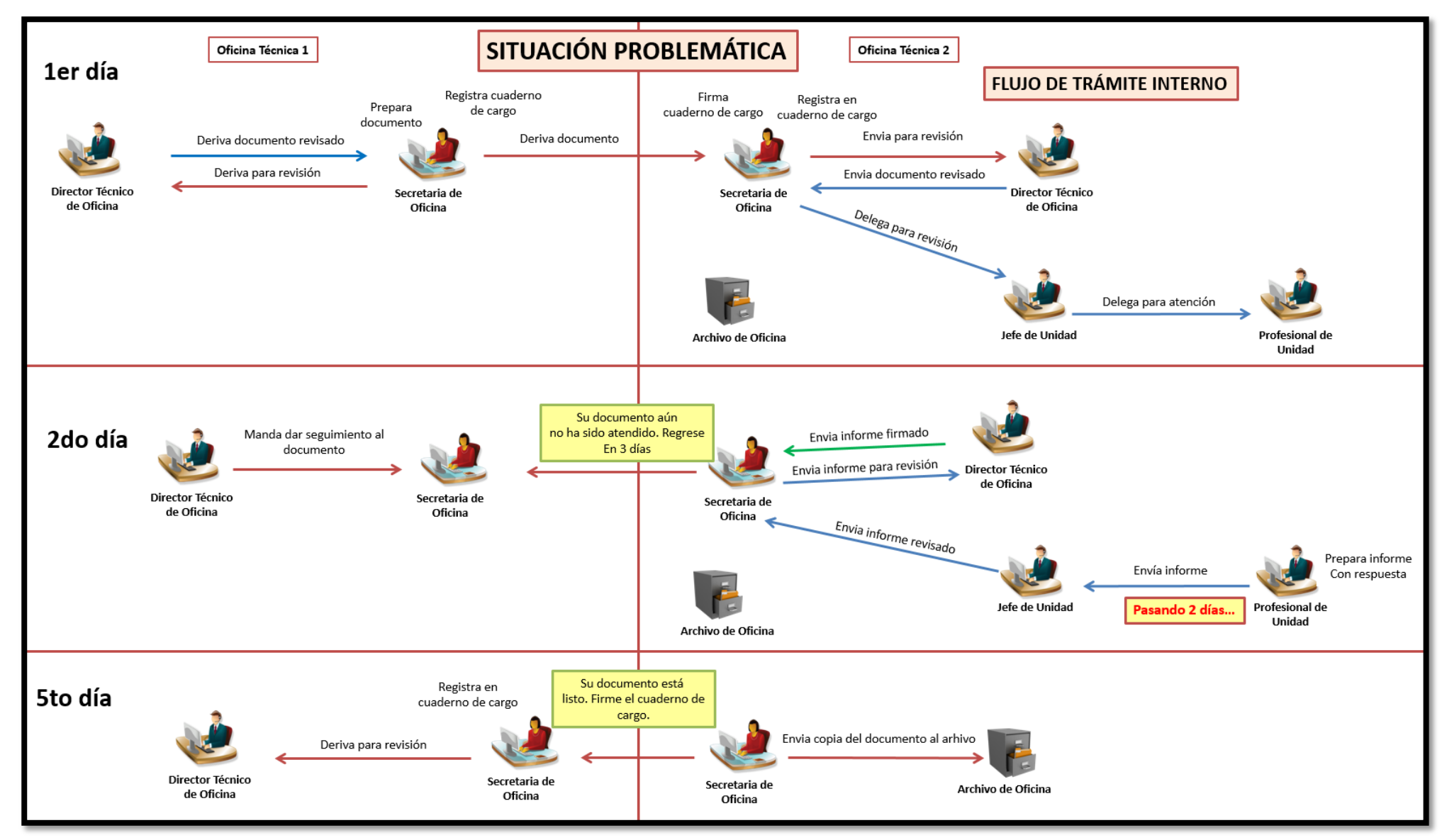

Figura 1.2: Flujo de trámite interno. (Fuente: Elaboración propia)

Con estos detalles, se puede determinar que el proceso documental del Instituto Nacional de Estadística e Informática presenta ciertas deficiencias al momento de procesar los documentos y por el bajo rendimiento del sistema de trámite documentario "Sisdoc 2000", ha generado un ambiente laboral tenso entre los trabajadores del INEI.

## <span id="page-19-0"></span>**1.2.Problema**

## <span id="page-19-1"></span>**1.2.1. Problema General**

¿En qué medida el desarrollo de una aplicación web influye en la gestión documental en el Instituto Nacional de Estadística e Informática?

## <span id="page-19-2"></span>**1.2.2. Problemas Específicos**

- ¿En qué medida el nivel de funcionalidad del desarrollo de una aplicación web influye en la gestión documental en el Instituto Nacional de Estadística e Informática?
- ¿En qué medida el nivel de confiabilidad del desarrollo de una aplicación web influye en la gestión documental en el Instituto Nacional de Estadística e Informática?
- ¿En qué medida el nivel de usabilidad del desarrollo de una aplicación web influye en la gestión documental en el Instituto Nacional de Estadística e Informática?
- ¿En qué medida el nivel de eficiencia del desarrollo de una aplicación web influye en la gestión documental en el Instituto Nacional de Estadística e Informática?

## <span id="page-19-4"></span><span id="page-19-3"></span>**1.3. Objetivos**

## **1.3.1. Objetivo General**

Determinar la influencia del desarrollo de una aplicación web en la gestión documental en el Instituto Nacional de Estadística e Informática.

## <span id="page-19-5"></span>**1.3.2. Objetivos Específicos**

- Determinar la influencia del nivel de funcionalidad del desarrollo de una aplicación web en la gestión documental en el Instituto Nacional de Estadística e Informática.
- Determinar la influencia del nivel de confiabilidad del desarrollo de una aplicación web en la gestión documental en el Instituto Nacional de Estadística e Informática.
- Determinar la influencia del nivel de usabilidad del desarrollo de una aplicación web en la gestión documental en el Instituto Nacional de Estadística e Informática.
- Determinar la influencia del nivel de eficiencia del desarrollo de una aplicación web en la gestión documental en el Instituto Nacional de Estadística e Informática.

## <span id="page-20-0"></span>**1.4. Justificación**

El desarrollo del presente trabajo es de gran importancia para el Instituto Nacional de Estadística e Informática ya que al contar con una aplicación web permitirá mejorar la gestión documental, brindando así un mejor servicio al administrado y sobretodo renovar la gestión administrativa del INEI, para ello se tienen los siguientes beneficios:

- Evitar la duplicidad de los números de expedientes.
- Mejorar los tiempos de respuesta de las solicitudes y documentos.
- Agilizar el seguimiento de la documentación.
- Dar validez legal al documento mediante el uso de la firma digital.
- Procesar los documentos en formato digital conforme a lo establecido en el Decreto Legislativo N°1310 donde aprueban el modelo de gestión documental para el envío automático de documentos electrónicos entre entidades del estado, así como de las áreas, órganos y unidades de la entidad.

## <span id="page-20-1"></span>**1.5. Alcances**

El desarrollo del presente trabajo, considera los siguientes módulos:

- **Módulo**
	- o **Perfil de usuario:** En este módulo se tiene la información del usuario como para gestionar la contraseña, la imagen del mismo.
	- o **Inicio:** Este módulo es la interfaz principal después de iniciar sesión.
	- o **Procesamiento de Documentos:** En este módulo se podrá registrar, derivar, delegar, atender, aceptar y rechazar documentos internos y externos.
	- o **Consultas:** En este módulo se podrá realizar consultas generales de los documentos internos y externos registrados.
	- o **Mantenimiento**
		- **Instituciones:** En esta sección se podrá agregar y modificar las instituciones de donde remiten los documentos.
		- **Remitentes:** En esta sección se podrá agregar y modificar los remitentes de cada institución.
		- **Status de documento:** En esta sección se podrá agregar y modificar los estados de los documentos.
		- **Tipo de clasificación:** En esta sección se podrá agregar y modificar los tipos de clasificación de los documentos (Público o confidencial).
		- **Tipo de documento:** En esta sección se podrá agregar y modificar los tipos de documentos.
		- **Tipo de presentación:** En esta sección se podrá agregar y modificar los tipos de presentaciones de cada documento.
- **Usuarios:** En esta sección se podrá modificar agregar y modificar los usuarios de cada destinatario.
- **Destinatarios:** En esta sección se podrá agregar y modificar los destinatarios de los documentos.
- **Documentos:** En esta sección se podrá agregar y modificar los documentos que han sido registrados.

## o **Reportes**

- **Documentos:** En esta sección se podrá generar el reporte de todos los documentos que se desee extraer.
- **Usuarios:** En esta sección se podrá generar el reporte de todos los usuarios de cada oficina.
- o **Manuales:** En este módulo se podrá visualizar y descargar los manuales de los perfiles:
	- **Administrador**
	- **Profesional**
	- **Punto de Control**
	- **Jefe de Unidad**
	- **Superior**
	- **Trámite Documentario**

## **CAPÍTULO 2: MARCO TEÓRICO**

En este capítulo se detalla algunos antecedentes que se tomarán como referencia para el presente trabajo, acompañado de las bases teóricas y el glosario de términos.

#### <span id="page-22-0"></span>**2.1. Antecedentes de la investigación**

 Quito Barragan, Edison (2015). *Implementación Web de un Sistema de Gestión de Documentos, consolidado en una intranet basada en las normas ISO 22000:2005, para la empresa La Clave S.A.* Tesis para obtener el título de Ingeniero en Sistemas Computacionales. Universidad de Guayaquil, Ecuador.

El autor sostiene que la empresa La Clave S.A cuenta con un sistema documental inestable, desorganizado que infringe con las seguridades que exigue la norma ISO 22000:2005. Para solucionar dicho problema se ha implementado un sistema de gestion documental a traves de una intranet aplicando las normas ISO 22000:2005 para el control de los documentos, mejorar los aspectos de seguridad y accesos a modificaciones. Se concluye que el sistema de gestion documental cumple con todos los requisitos que nos exige la norma ISO 22000:2005 obteniendo la empresa el recertificado ISO con dicha norma.

 Rodriguez Ruiz, Maria Dolores (2013). *Sistema de Gestión Documental de la Universidad Nacional Agraria – Nicaragua (SIGDUNA).* Tesis de pregrado. Universidad Internacional de Andalucía, Sevilla, España.

La autora sostiene que este documento tiene como objetivo crear un sistema de gestión de documentos de archivo en la universidad que permita la organización, conservación y disposición de los documentos de archivos que se generan en la institución para la preservación de la memoria histórica e institucional de la UNA. Para la realización del diagnóstico se realizó entrevista a áreas importantes que gestionan documentos de archivos a nivel de la sede central y dos sedes regionales con el propósito de conocer el estado actual de los documentos de archivos, firma de almacenamiento, estado de conservación, tipo de formatos y proceso de eliminación que se realiza y los lineamientos o políticas que auxilian estos procesos y el nivel de conocimiento técnico del personal que en estos momentos manejan los archivos. Se concluye que la Universidad tiene la posibilidad de instaurar un área para los documentos de archivo de forma centralizada y gestionados correctamente, además de poner en práctica el funcionamiento del Sistema de Archivo de la Universidad Nacional Agraria de Nicaragua, el cual involucra el manejo de documentos de gestión en su Sede central, centros universitarios regionales CUR o sedes regionales, con este sistema también se implantarán políticas y normas que permitirán orientar cada gestión facilitando así el funcionamiento efectivo y ágil en cada uno de sus procesos.

 Campillo Torres, Irima (2010). *Sistema de Gestión Integral de Documentos de archivo para empresas de la construcción del territorio de Camagüey***.** Tesis doctoral. Universidad de Granada, España.

La autora sostiene que las empresas requieren de soluciones prácticas y exitosas en el que se deba contar con sistemas que permitan gestionar eficazmente los recursos de la información y documentación. Para ello, este trabajo responde al desarrollo de la temática como línea de investigación, implícita en el Proyecto Nacional de Innovación y Desarrollo, empresariales de la construcción en territorio camagüeyano, aprobado por el Ministerio de Ciencia, Tecnología y Medio Ambiente (CITMA), en donde se aplicará la norma ISO 15 489:2006 la parte2: Directrices, el cual ofrece una metodología para el diseño e implementación de un sistema de gestión de documentos. Como resultado, al diseñar e implantar el Sistema de Gestión Integral de Documentos de archivo, se utilizó la norma ISO 15489-2:2006, el cual permitió diagnosticar el estado actual de la gestión de documentos en la organización, el análisis de las actividades de la organización con enfoque sistémico, entre otros; logrando así una visión integradora de la gestión de documentos convirtiéndose en una oportunidad para ser generalizado aquellas organizaciones que deseen realizar con calidad dicho proceso.

 Arteaga Castro, Esau & Huamani Huaylla, Homero (2013). *Software para el Seguimiento y el control de documentos para el mejoramiento de la gestión administrativa en la Municipalidad Distrital de Pueblo Nuevo - Chincha***.** Tesis para optar el título de Ingeniero de Sistemas. Universidad Privada "Ada A. Byron" S.A.C., Chincha, Ica.

Los autores sostienen que las áreas de la Municipalidad Distrital de Pueblo Nuevo no cuentan con sistemas de información para la automatización de los procesos, por lo que no se encuentran integradas, ocasionando un inadecuado flujo de información, así como pérdida de información y de tiempo. Por ello, el presente trabajo busca crear un seguimiento en tiempo real de todos los documentos y tramites realizados en el Municipio, así como lograr un mejor manejo de toda la información existente dentro de la empresa, asegurando con esto un control más exacto y un archivo de datos de manera segura de todos los documentos expedidos, logrando búsquedas más rápidas, evitando pérdida de información y a su vez generar reportes cada cierto periodo de todos los documentos que se expiden en el área. Se concluye que los sistemas de información facilitan y optimizan los procesos en las organizaciones para una mejor toma de decisiones en los procesos; así mismo, el éxito de la implementación de un sistema de información, involucra varios aspectos como la capacitación prévia del personal que hará úso del programa.

 Rosero Villota, Monica Janneth (2014). *Sistema de Gestión Documental para la Federación Deportiva del Carchi de la Ciudad de Tulcan.* Tesis para optar el título de Ingeniero en Contabilidad Superior Auditoría y Finanzas C.P.A. Universidad Regional Autónoma de los Andes "UNIANDES", Ecuador.

La autora sostiene que la Federación Deportiva del Carchi no cuenta con un sistema que le permita recibir, clasificar, registrar, distribuir y archivar la documentación que ingresa y egresa de sus instalaciones. Es por esa razón que se implementó un sistema de gestión documental para mejorar el manejo de los procesos documentales y beneficiar a la institución en un largo plazo. Se concluye que con el sistema de gestión documental se estableció un instructivo, formularios y tablas de los cuales son base fundamental para mejorar la gestión de documetos y la agilización de los diversos trámites.

## <span id="page-25-0"></span>**2.2. Bases Teóricas**

#### **2.2.1. Aplicaciones web**

Lujan (2002) sostiene que las aplicaciones web permiten generar automáticamente contenidos, así como la creación de paginas personalizadas según el perfil del usuario. Ademas, una aplicación web permite interactuar con los sistemas informáticos de gestión de una empresa, como puede ser gestión de clientes, contabilidad o inventario, a través de una página web. (pag.3)

#### **2.2.1.1. Evolución de las aplicaciones web**

De acuerdo con Berzal (2005) sostiene que las aplicaciones web son aquellas cuya interfaz se construye utilizando paginas web. El éxito de las páginas web surge de enlazar textos para crear un hipertexto. Estos orígenes se situan en el sistema Memex ideado por Vannevar Bush ("*As we may think*", Atlantic Monthly, julio de 1945). El término hipertexto lo acuñó Ted Nelson en 1965 para hacer referencia a una colección de documentos (nodos) con referencias cruzadas (enlaces), la cual podría explorarse con la ayuda de un programa interactivo (navegador) que nos permitiese movernos fácilmente de un documento a otro. De hecho, la versión que conocemos actualmente del hipertexto proviene del interés de los científicos en compartir sus documentos y hacer referencias a otros documentos. Este interés propició la creación de la "tela de araña mundial" (*World-Wide Web, WWW*) en el Centro Europeo para la Investigación Nuclear (*CERN*). Tim Berners-Lee, uno de los científicos que trabajaba allí, ideó el formato HTML para representar documentos con enlaces a otros documentos. Dicho formato fue posteriormente establecido como estándar por el W3C (*World-Wide Web Consortium, http://www.w3c.org/*), el organismo creado por el MIT que fija los estándares utilizados en la web desde 1994. (pag.7)

De acuerdo con Velasquez & Donoso (2010) explican que el servidor web (1) es una aplicación que está en ejecución contínua, atendiendo requerimientos (4) de objetos web, es decir, el conjunto de archivos que conforman el sitio web (3) y los envía (2) a la aplicación que hace la solicitud, generalmente un navegador web (6). Estos archivos son imágenes, sonidos, películas y páginas web que conforman la información visible del sitio. Las páginas están escritas en Hyper Text Markup Language (HTML), que és un conjunto de instrucciones, también conocidas como etiquetas (5), acerca de como desplegar objetos en el browser o dirigirse a otra página web (hyperlinks). Para capturar el comportamiento del usuario en una sesión es a través de las cookies (7) que se almacenan en el disco duro del cliente a través del navegador, y guardan parte de la información de la página visitada, mediante el úso de la memoria caché (8). (pag.50&51)

En la siguiente figura 2.1, se observa el funcionamiento básico de la web.

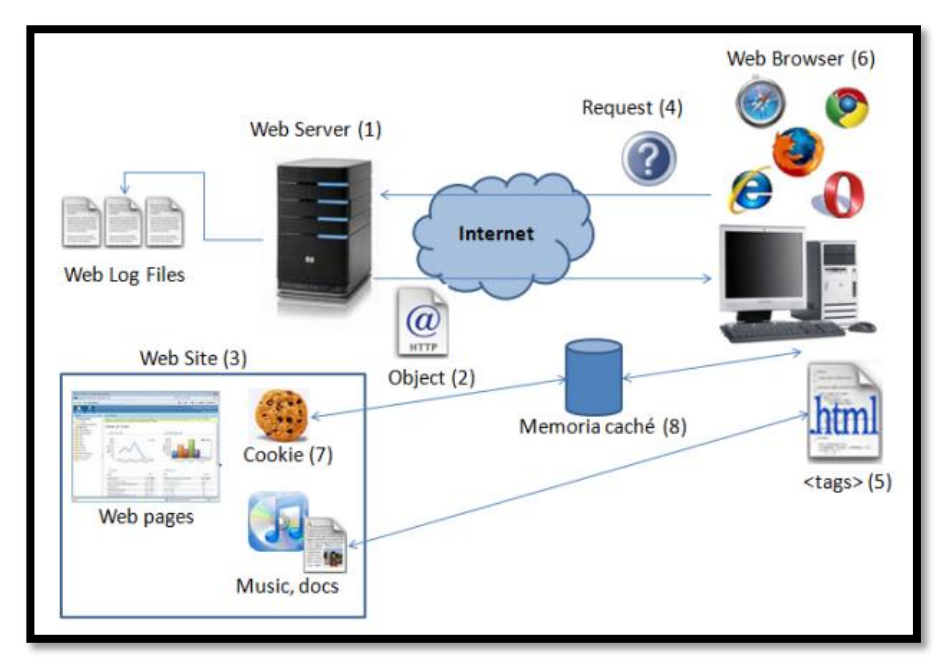

Figura 2.1: Modelo básico de la web (Fuente: Velasquez & Donoso, 2010)

#### **2.2.1.2. Fundamentos de la web**

Según Mateu (2004) manifiesta que las aplicaciones web han logrado un éxito mundial debido a dos aspectos fundamentales de los cuales son el protocolo HTTP y el lenguaje HTML. (pag.13)

Siguiendo con Mateu (2004) define estos aspectos en los siguientes:

- **Protocolo HTTP:** Es un protocolo base de la WWW (*World Wide Web*) orientado a una conexión que utiliza para el funcionamiento un protocolo de comunicaciones (TCP, *transport control protocol*).
- **Lenguaje HTML:** Es un lenguaje en el que se inserta marcas en el interior del texto permitiendo que el contenido se represente mejor y que otros recursos se referencien adecuadamente (imágenes, etc.) (pag.14&19)

### **2.2.2. Gestión Documental**

Gestión documental en las organizaciones. Russo (2009) sostiene que la gestión de la documentación y de la información de una organización tiene que ir orientada a las personas que la utilizarán, sea proveedor, cliente o trabajador de la empresa. Dependiendo de su procedencia, la información de una organización se puede categorizar en tres tipologías:

 **Ambiental.** Son las fuentes de información que se utilizan. Es el material que forma el conjunto de documentación de la empresa, normalmente en el centro de documentación o biblioteca. Aporta información externa.

- **Interna.** Es la documentación operativa (ofertas, facturas, recibos, etc.). Aporta información interna.
- **Corporativa.** Es la información que la empresa comunica al exterior, por ejemplo, encontramos: folletos, presentación corporativa, catálogos, memorias públicas, la web, etc. (pag.15)

De acuerdo con Garcia (2013) sostiene que con la introducción de las tecnologías de la información y soportes digitales han generado una redefinición del concepto de documento, el cual se menciona: "*Información creada o recibida y conservada como evidencia y como activo por una organización o individuo en el desarrollo de sus actividades o en virtud de sus obligaciones legales*". (pag.3)

## **2.2.2.1 El documento**

Según Fuster (2001) sostiene que es el testimonio material de un hecho o acto realizado en el ejercicio de sus funciones por personas físicas o jurídicas, públicas o privadas, de acuerdo con unas características de tipo material y formal. La característica más resaltante es el soporte, la información y el registro. (pag.4)

o **Documentos electrónicos:** Según Cruz (2011) define que es un documento generado, gestionado, conservado y transmitido por medios electrónicos, informáticos o telemáticos, siempre que incorporen datos firmados electrónicamente. (pag.32)

## o **Características de los documentos electrónicos:**

Continuando con Cruz (2011) menciona las siguientes características:

- o **Registro y uso de símbolos:** Mientras que el contenido de un documento tradicional está recogido en un medio y a través de símbolos que lo hacen directamente accesible para el ser humano; en cambio, el documento electrónico está recogido en un medio y a través de símbolos que deben ser decodificados para hacerlo accesible al ser humano. Por ello el medio (hardware) y los símbolos (software) son condiciones de posibilidad del documento electrónico.
- o **Conexión entre contenido y medio:** Mientras que el contenido de un documento tradicional es inseparable del medio (soporte) que lo recoge, el de un documento electrónico puede ser separado del medio original y transferido a otro u otros soportes. Ello aumenta las posibilidades de corrupción y es un factor crítico para asegurar la autenticidad y la fiabilidad.
- o **Características de la estructura física y lógica:** Mientras que la estructura es una parte integral y aparente del documento tradicional, y uno de los principales criterios para valorar su autenticidad; la del documento electrónico no es tan

aparente, sino que depende del hardware y del software, hasta el punto de cambiar cuando se pasa de un medio a otro, por lo que no puede tener el mismo valor que en el tradicional. La estructura lógica, por otra parte, lo identifica y representa los elementos de su estructura interna, la que le ha dado su creador. Para considerarlo completo y auténtico el documento debe conservar esta estructura originaria.

- o **Metadatos:** Se definen como datos sobre los datos y hacen que el documento pueda ser utilizado y comprendido. El documento electrónico carece de los elementos que en uno tradicional permiten establecer su contexto funcional y administrativo, esa función la cumplen los metadatos, que describen cómo se ha registrado la información, cuándo y por quién, cómo está estructurada, cuándo se ha utilizado…
- o **Identificación:** No puede hacerse por los medios tradicionales, sino a través de los metadatos.
- o **Conservación:** No depende sólo de las condiciones de almacenamiento, sino de la rápida obsolescencia de los sistemas. (pag.32-33)

#### **2.2.2.1. Los procesos documentales**

Los procesos documentales nos permiten crear, mantener, usar, retener y disponer de expedientes y documentos cumpliendo las garantías de autenticidad, integridad, disponibilidad y conservación establecidas normativamente. El objetivo de este proceso es que se inserten en los trabajos de un modo integrado y natural, de forma que las personas que trabajan en los procedimientos administrativos no sientan que el gestionar los documentos es una carga añadida a la propia operativa del proceso. (Garcia, 2013)

## **2.2.2.2. Ciclo de vida de un documento**

De acuerdo con Alvarado (2007) considera para el ciclo de vida del documento las siguientes etapas:

#### **Creación y recibo**

La cantidad de documentos que se utiliza diariamente dentro de la organización son elevados ya que recibe cientos de documentos al día: solicitudes de crédito, facturas, cartas de pedido, informes de crédito, lista de precios, catálogos y otros. Es ahí donde miles de horas-hombre se invierten para la administración de los documentos.

## **Archivo y protección**

Cuando se conserva los documentos mediante medidas necesarias para conservarlos durante el tiempo de su vida útil. Todo documento debe ser guardado adecuadamente para poder localizarlo con rapidez cuando se necesite, a la par que esté completamente conservado.

## **Utilización**

La idea principal que los documentos sean guardados correctamente es para que sean consultados posteriormente.

## **Remisión o transferencia**

Cuando los documentros son consultados ocasionalmente, deben ser retirados de los archivos. Es decir, los que son empleados muy poco se deben extraer y colocar en archivos inactivos o que no son utilizados con tanta frecuencia.

#### **Eliminación**

En esta etapa se procede a eliminar el documento. Es regla general que todos los documentos que dejen de ser utilizados sean destruidos, de acuerdo con la administración de cada empresa, según el giro al que pertenecen y regidos por las normas determinadas en la ley. (pag.8&9)

## **2.2.2.3. Digitalización de documentos**

De acuerdo con Vasquez (2014) sostiene que la digitalización es definida como el proceso de convertir información analógica en información digital, esto es convertir cualquier señal de entrada contínua (analógica) en una serie de valores numéricos por medio de escáneres. (pag.446).

#### **2.2.2.4. Digitalización en archivos**

Según Guzman (2008) menciona que el concepto de guardar que estableció la disciplina archivística quedó en un segundo plano. A pesar que existe una similitud entre archivar y guardar, el segundo concepto es ampliado por la teoría que indica la necesidad de guardar para el cumplimiento de propósitos específicos: difundir y conservar. En ese sentido, la digitalización busca ayudar a que el valor informativo de los materiales pueda darse al servicio, velando simultáneamente que los documentos originales estén los más apartado de la manipulación causada por las consultas. (pag.14)

## **2.2.3. Firma digital**

Según Morales y otros (2013) sostienen que la firma digital es aquella firma que, a través de un certificado digital emitido por una entidad de certificación acreditada, incorpore una serie de datos electrónicos que identifican y autentifican al firmante a través de la asignación de una llave pública y otra privada en base a los parámetros de la criptografía asimétrica. Es utilizada para autenticar la identidad de quien envía un mensaje o quien firma un documento electrónico, así como asegurar que el contenido original del mensaje o del documento electrónico que ha sido enviado no ha sido modificado. (pag.1&2)

## **2.2.4. Calidad del producto y procesos del software**

Cuando se menciona de la calidad del producto es para vincular un conjunto de mecanismos de la calidad que determine su beneficio respecto a las necesidades del usuario. (Abud, 2012, pag.1). Para lograr los objetivos de la calidad del software, se tomó en consideración las variables de la norma ISO 9126, el cual se describen a continuación:

### **2.2.4.1. Norma ISO-9126**

ISO/IEC 9126-1-E (2001) sostiene que las computadoras se utilizan en una variedad cada vez mayor de áreas de aplicación, y su correcto funcionamiento es a menudo crítico para el éxito del negocio y / o la seguridad humana. Desarrollar o seleccionar productos de software de alta calidad es por lo tanto de primera importancia. La especificación integral y la evaluación de la calidad del producto de software es un factor clave para garantizar una calidad adecuada. (pag.5)

#### o **Métricas de evaluación de calidad**

ISO/IEC 9126-3-E (2002) afirma:

Las métricas enumeradas en esta cláusula no pretenden ser un conjunto exhaustivo y pueden no haber sido validadas. Se enumeran por características de calidad de software y subcaracterísticas, en el orden introducido en ISO / IEC 9126-1. (p.4) En la tabla 1.1 se muestra las preguntas claves que atiende cada una de las características.

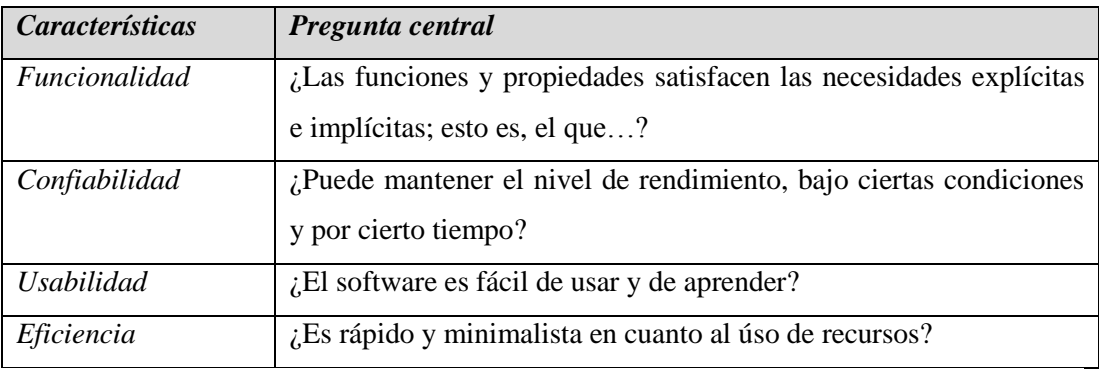

Tabla 2.1: Características de ISO-9126 y aspectos que atiende cada una. (Abud, 2012)

## **Métricas de funcionalidad**

ISO/IEC 9126-3-E (2002) sostiene que las métricas de funcionalidad interna se utilizan para predecir si el producto de software en cuestión satisfará los requisitos funcionales prescritos y las necesidades implícitas del usuario.

## o **Métricas de adecuación**

Las métricas internas de idoneidad indican un conjunto de atributos para evaluar explícitamente funciones a tareas prescritas y para determinar su adecuación para realizar las tareas.

#### o **Métricas de precisión**

Las métricas de precisión interna indican un conjunto de atributos para evaluar la capacidad del producto de software para lograr resultados correctos o agradables.

#### o **Métricas de interoperabilidad**

Las métricas de interoperabilidad interna indican un conjunto de atributos para evaluar la capacidad de la interacción del producto de software con los sistemas designados.

o **Métricas de seguridad**

Las métricas de seguridad interna indican un conjunto de atributos para evaluar la capacidad del producto de software para evitar el acceso ilegal al sistema y / o datos.

#### o **Métricas de cumplimiento de funcionalidad**

Las métricas internas de cumplimiento indican un conjunto de atributos para evaluar la capacidad del producto de software de cumplir con elementos tales como normas, convenciones o reglamentos de la organización del usuario en relación con la funcionalidad. (pag.5)

## **Métricas de confiabilidad**

ISO/IEC 9126-3-E (2002) sostiene que las métricas internas de confiabilidad se utilizan para predecir si el producto de software en cuestión satisfará las necesidades de confiabilidad prescritas durante el desarrollo del producto de software.

#### o **Métricas de vencimiento**

Las métricas internas de madurez indican un conjunto de atributos para evaluar la madurez del software.

#### o **Métricas de tolerancia a fallos**

Las métricas internas de tolerancia a fallos indican un conjunto de atributos para evaluar la capacidad de los productos de software para mantener un nivel de rendimiento deseado en caso de fallos operativos o infracción de su interfaz especificada.

## o **Métricas de recuperabilidad**

Las métricas de recuperabilidad interna indican un conjunto de atributos para evaluar la capacidad del producto de software para restablecer un nivel adecuado de rendimiento y recuperar los datos directamente afectados en caso de fallo.

#### o **Métricas de cumplimiento de confiabilidad**

Las métricas internas de cumplimiento relativas a la confiabilidad indican un conjunto de atributos para evaluar la capacidad del producto de software para cumplir con los requisitos, normas, convenciones o reglamentos de la organización del usuario en relación con la confiabilidad. (pag.13)

## o **Métricas de usabilidad**

ISO/IEC 9126-3-E (2002) sostiene que las métricas internas de usabilidad se utilizan para predecir hasta qué punto el software en cuestión puede ser comprendido, aprendido, operado, atractivo y compatible con las regulaciones y directrices de usabilidad.

Debería ser posible que las medidas adoptadas se utilicen para establecer criterios de aceptación o para hacer comparaciones entre productos.

#### o **Métricas de comprensibilidad**

Los usuarios deben poder seleccionar un producto de software que séa adecuado para su úso previsto. Las métricas de comprensión interna determinan si los nuevos usuarios pueden entender:

- Si el software es adecuado
- Cómo se puede utilizar para tareas particulares.

#### o **Métricas de aprendizaje**

Las métricas internas de aprendizaje evalúan el tiempo que los usuarios toman para aprender a utilizar funciones específicas y la eficacia de los sistemas de ayuda y la documentación.

La capacidad de aprendizaje está fuertemente relacionada con la comprensibilidad y las mediciones de comprensión pueden ser indicadores del potencial de aprendizaje del software.

#### o **Métricas de operabilidad**

Las métricas internas de operabilidad determinan si los usuarios pueden operar y controlar el software. Las métricas de operabilidad pueden ser categorizadas por los principios de diálogo en ISO 9241-10:

- Idoneidad del software para la tarea.
- Auto-descriptividad del software.
- Controlabilidad del software
- Conformidad del software con las expectativas del usuario.
- Tolerancia de error del software.
- Idoneidad del software para la individualización.

La elección de las funciones a probar estará influenciada por la frecuencia esperada de úso de funciones, la criticidad de las funciones y cualquier problema de usabilidad previsto.

## o **Métricas de atractividad**

Las métricas internas de atractividad determinan la apariencia del software y estarán influenciadas por factores como el diseño de la pantalla y el color. Esto es particularmente importante para los productos de consumo.

#### o **Métricas de cumplimiento de la usabilidad**

Las métricas de cumplimiento interno evalúan la adherencia a estándares, convenciones, guías de estilo o regulaciones relacionadas con la usabilidad. (pag.19)

#### o **Métricas de eficiencia**

ISO/IEC 9126-3-E (2002) sostiene que las métricas de eficiencia interna se utilizan para predecir la eficacia del comportamiento del producto de software durante la prueba o la operación. Para medir la eficiencia, deben definirse las condiciones establecidas, es decir, la configuración de hardware y la configuración de software de un entorno de referencia.

#### o **Métricas de tiempo de comportamiento**

Las métricas internas de comportamiento en el tiempo indican un conjunto de atributos para predecir el comportamiento temporal del sistema informático incluyendo el producto de software durante la prueba o la operación.

## o **Métricas de utilización de recursos**

Las métricas de uso de recursos internos indican un conjunto de atributos para predecir la utilización de los recursos de hardware por el sistema informático incluyendo el producto de software durante la prueba o la operación.

#### o **Métricas de cumplimiento de la eficiencia**

Las métricas internas de cumplimiento relacionadas con la eficiencia indican un conjunto de atributos para evaluar la capacidad del producto de software para cumplir con los elementos, tales como normas, convenciones o reglamentos de la organización del usuario en relación con la eficiencia. (pag.27)

## **2.3. Glosario de términos**

#### **Tecnologías de la información y la comunicación**

Las TIC se desarrollan a partir de los avances científicos producidos en los ámbitos de la informática y las telecomunicaciones. Las TIC son el conjunto de tecnologías que permiten el acceso, producción, tratamiento y comunicación de información presentada en diferentes códigos (texto, imagen, sonido...). (Belloch, 2012)

## **Archivística**

Es el estudio teórico y práctico de los principios, procedimientos y problemas concernientes a las funciones de los archivos. Algunos autores, por su parte, le otorgan la categoría de ciencia; otros la declaran como una disciplina y otros más como una ciencia en pleno desarrollo. (Cruz, 2011)

## **Archivo**

Son documentos acumulados por un proceso natural en el curso de la tramitación de los asuntos de cualquier tipo, público o privado, en cualquier fecha, y conservados después para su consulta. (Cruz, 2011, pag.27)

## **Documento**

Es un soporte material que contiene información y que tiene como fin transmitir conocimientos o ideas, permiten la comunicación humana y es un importante medio de formación y docencia. (Chamorro, 2007)

## **Gestión Documental**

Serie de actividades sistematizadas cuyo fin es controlar el ciclo de vida de los documentos en una organización. (De vega, 2015, pag.8)

## **Digitalización**

Técnica que permite la reproducción de información que se encuentra guardada de manera analógica. (De vega, 2015, pag.51)

## **Sitio web**

Es un espacio donde se puede colocar información pública para que los usuarios puedan buscar información en diferentes sitios web, mediante navegadores de Internet. (Noguez, 2006).

## **Trámite documentario**

Toda comunicación escrita iniciada interna o externamente que amerita acto administrativo, acto de administración interna, decisión, respuesta o acción con respecto a ella. (Cruz, 2011, pag.31)
# **CAPÍTULO 3: HIPÓTESIS Y VARIABLES**

# **3.1. Variables e Indicadores**

- a. Identificación de Variables
	- Variable independiente: Desarrollo de una aplicación web
	- Variable dependiente: Mejora de la gestión documental en el Instituto Nacional de Estadística e Informática.

# b. Operacionalización de Variables

- Indicadores de variable independiente
	- $\checkmark$  Nivel de funcionalidad
	- $\checkmark$  Nivel de confiabilidad
	- $\checkmark$  Nivel de usabilidad
	- $\checkmark$  Nivel de eficiencia
- Indicadores de variable dependiente
	- $\checkmark$  Tiempo de registro de documentos
	- $\checkmark$  Tiempo de respuesta de los documentos
	- $\checkmark$  Cantidad de documentos atendidos
	- $\checkmark$  Tiempo de búsqueda de expedientes

# **3.2. Hipótesis**

# **3.2.1. Hipótesis General**

El desarrollo de una aplicación web influye significativamente en la mejora de la gestión documental en el Instituto Nacional de Estadística e Informática.

# **3.2.2. Hipótesis Específicas**

- El nivel de funcionalidad del desarrollo de una aplicación web influye significativamente en la gestión documental en el Instituto Nacional de Estadística e Informática.
- El nivel de confiabilidad del desarrollo de una aplicación web influye significativamente en la gestión documental en el Instituto Nacional de Estadística e Informática.
- El nivel de usabilidad del desarrollo de una aplicación web influye significativamente en la gestión documental en el Instituto Nacional de Estadística e Informática.
- El nivel de eficiencia del desarrollo de una aplicación web influye significativamente en la gestión documental en el Instituto Nacional de Estadística e Informática.

# **CAPÍTULO 4: METODOLOGÍA DE DESARROLLO**

Para conseguir el éxito en el desarrollo del software es indispensable trabajar con una metodología. Es por eso que se optó por la metodología RUP (Proceso Unificado Racional o Rational Unified Process).

Según Krutchen (2004) sostiene que el Rational Unified Process es un proceso de la ingeniería de software. Proporciona un enfoque disciplinado para asignar tareas y responsabilidades dentro de una organización de desarrollo. Su objetivo es garantizar la producción de software de alta calidad que satisfaga las necesidades de sus usuarios finales dentro de un calendario y un presupuesto previsibles. (pag.17)

#### **4.2. Descripción de la metodologia**

## **4.2.1. Estructura del RUP**

El proceso del RUP se ejecuta en tres perspectivas: La perspectiva dinámica, la cual contiene las fases del modelo sobre el tiempo; la estática que muestra las actividades del proceso y la práctica, que muestra las buenas prácticas durante el proceso del RUP (Perez, 2011, pag.66)

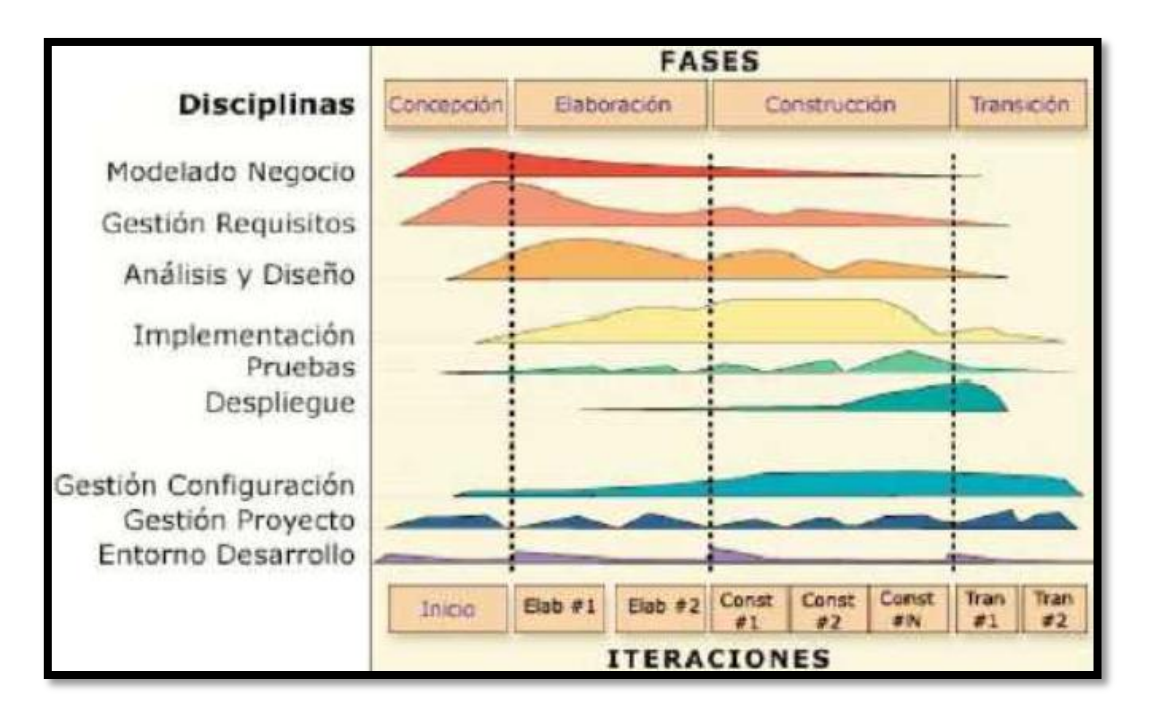

Figura 4.1: Estructura de RUP. Fuente: Adaptado de RUP (Perez, 2011)

#### **4.2.1.1. Perspectiva dinámica**

Esta compuesta por 4 fases. De acuerdo con Jacobson & otros (2000) sostienen lo siguiente:

 **Fase de inicio:** Su objetivo principal es establecer el análisis de negocio para decidir si se procede con el proyecto, aunque este análisis se seguirá desarrollando en la fase de elaboración conforme se vaya disponiendo de más información.

- **Fase de elaboración:** Tiene como elaborar una arquitectura estable para guiar el sistema a lo largo de su vida futura. Esta fase también lleva el estudio del sistema propuesto al punto de planificar la fase de construcción con gran precisión.
- **Fase de construcción:** Su objetivo es la capacidad de operación inicial. Quiere decir un producto listo para ser distribuido como versión beta y ser sometido a pruebas.
- **Fase de transición:** En esta fase se inicia con la entrega del software en una versión beta del sistema, en otras palabras, la organización distribuye el producto de un funcionamiento inicial a una muestra representativa de la comunidad de usuarios. (pag.305-308)

# **4.2.1.2. La perspectiva estática**

Define dentro del proceso de desarrollo de software el quién hace qué, cómo y cuándo (Booch, Jacobson y Rumbaugh, 2000). El "quién" corresponde a los roles, el "qué" y el "cómo" corresponde a las actividades y artefactos, y el "cuándo" corresponde al flujo de trabajo. Según Perez (2011) se tienen los siguientes elementos:

- **Roles:** Definen el comportamiento y las responsabilidades de cada individuo o de un grupo. Una persona puede desempeñar varios roles y un rol puede ser desempeñado por varias personas. Los roles definidos en RUP son: Analistas, desarrolladores, gestores, apoyo, especialista en pruebas y cualquier otro rol del cual se tuviera necesidad.
- **Actividades:** Es una unidad de trabajo que una persona que desempeña un rol puede realizar. Las actividades tienen objetivos concretos tales como: Planear una iteración, revisar el diseño, ejecutar pruebas de rendimiento, entre otras.
- **Artefactos:** También denominado producto, es un modelo de información que es producido o modificado durante el proceso de desarrollo de software. Los artefactos son los resultados tangibles del proyecto, las cosas que se van creando y usando hasta tener el producto software terminado. Algunos artefactos pueden ser: un modelo de casos de uso, el documento de la arquitectura, etc. (pag.67)

Dentro de los artefactos se menciona lo siguiente:

# **o Artefactos del modelo y análisis**

Para el desarrollo del presente trabajo, dentro de la metodología de desarrollo de software RUP, se ha considerado los siguientes artefactos:

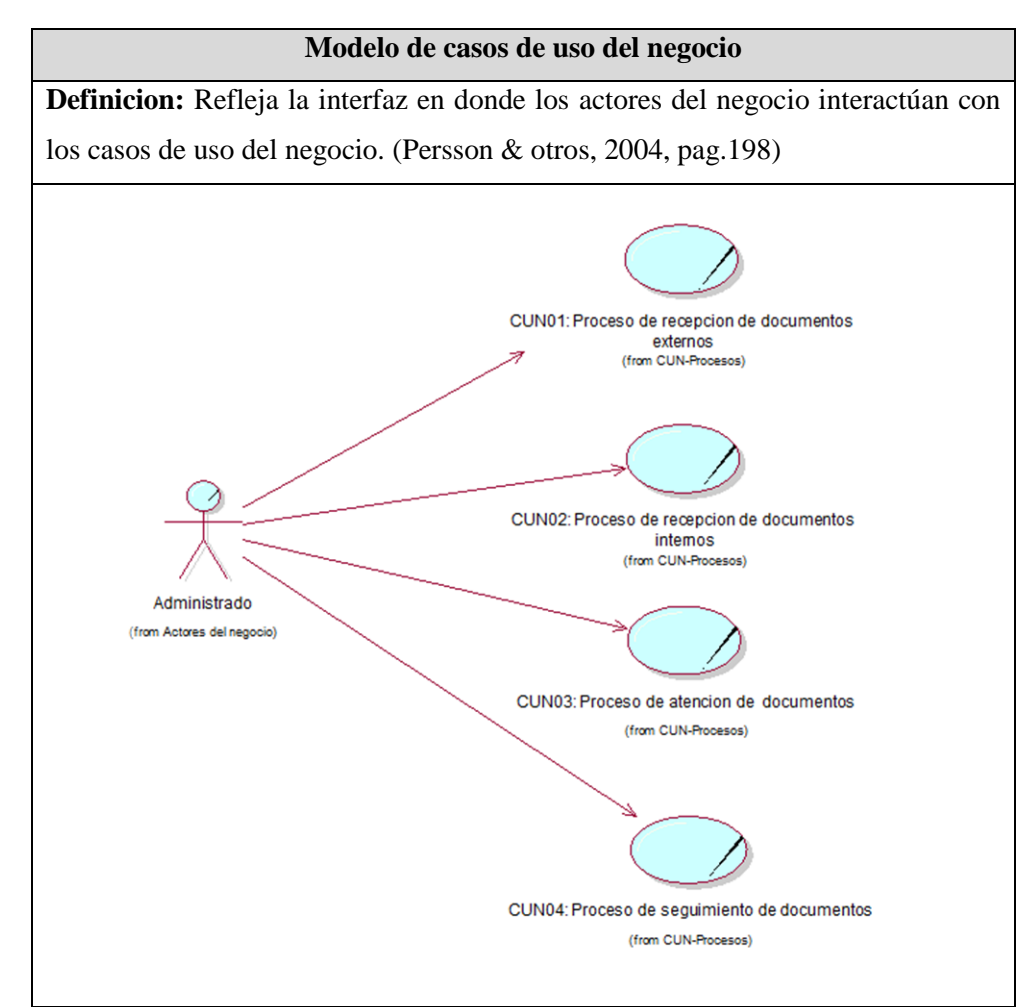

Tabla 4.1: Modelo de caso de uso del negocio. (Fuente: Elaboración propia)

Según Garcia & otros (2007) manifiesta que para poder desarrollar el modelo de caso de uso del negocio se debe tener en cuenta lo siguiente:

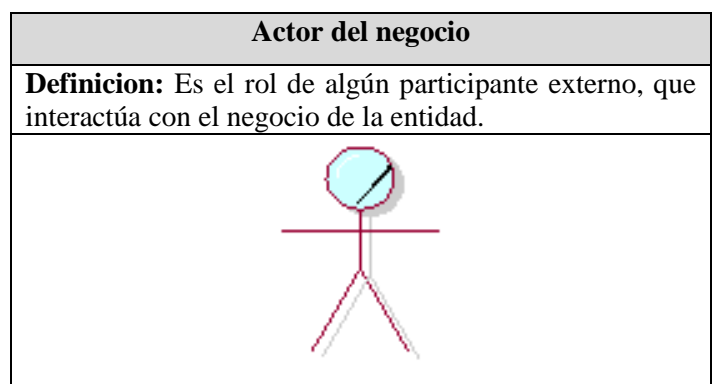

Tabla 4.2: Actor del negocio. (Fuente: Elaboración propia)

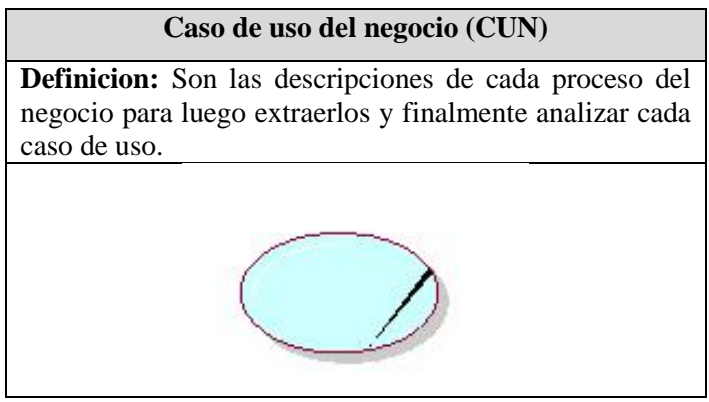

Tabla 4.3: Caso de uso del negocio. (Fuente: Elaboración propia)

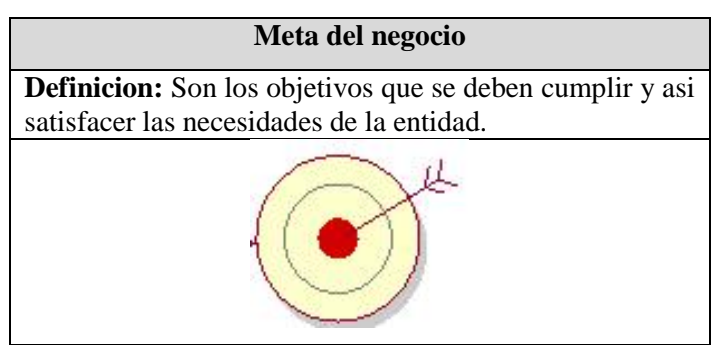

Tabla 4.4: Meta del negocio. (Fuente: Elaboración propia)

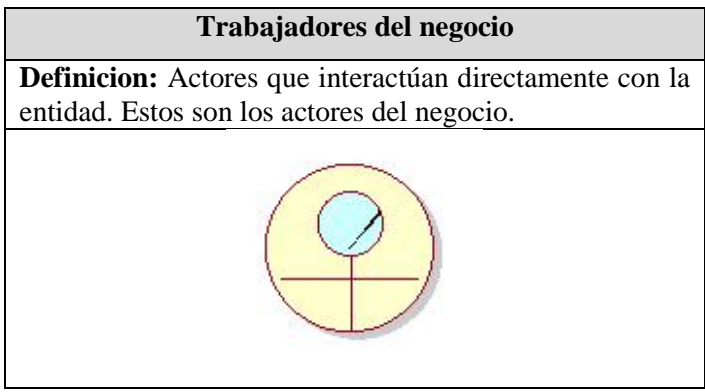

Tabla 4.5: Trabajador del negocio. (Fuente: Elaboración propia)

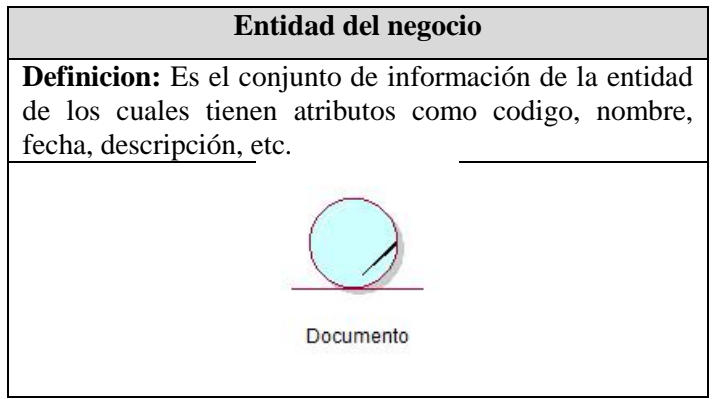

Tabla 4.6: Entidad del negocio. (Fuente: Elaboración propia)

# **o Diagrama de actividades**

Según Fossati (2017) representan como se dirigen los flujos de los procesos internos (en opisición a los eventos externos).

Salazar (2013) sostiene que estos diagramas comprenden lo siguiente:

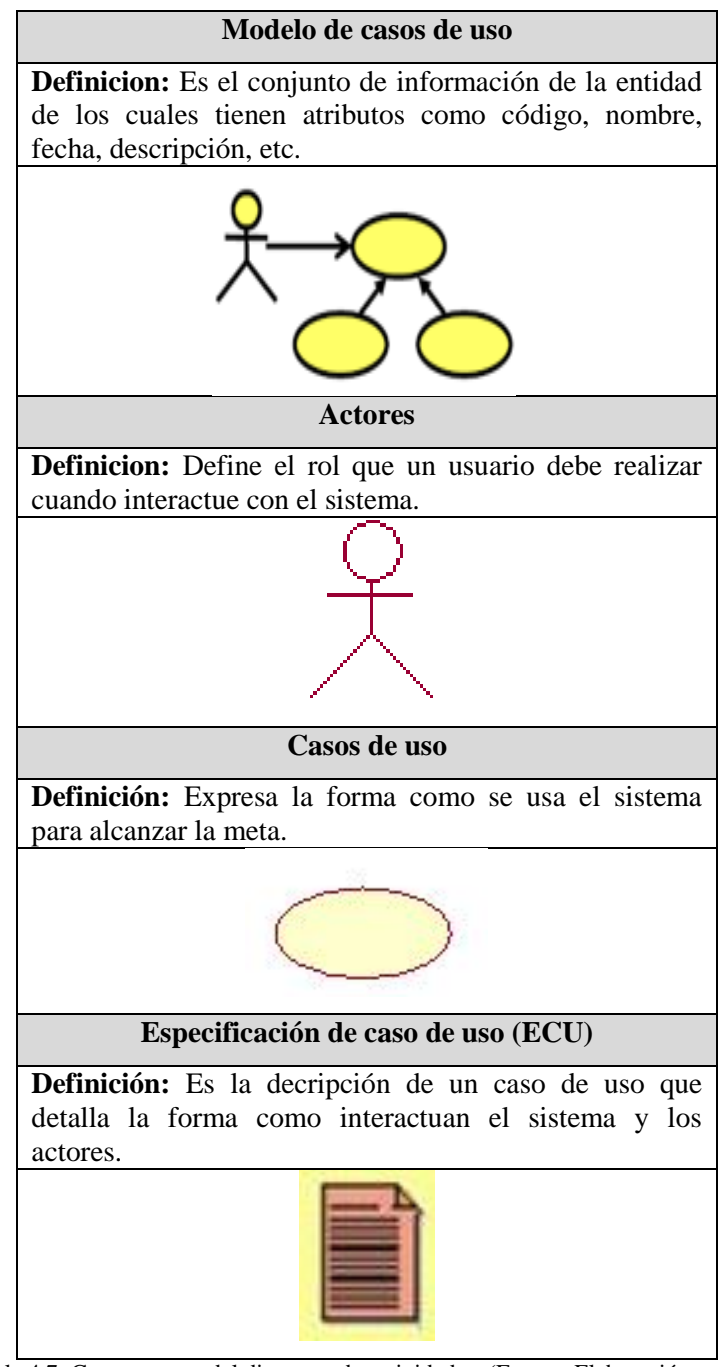

Tabla 4.7: Componentes del diagrama de actividades. (Fuente: Elaboración propia)

## **o Modelo de datos**

De acuerdo con Moreno (2000) se define lo siguiente:

# **Modelo de datos**

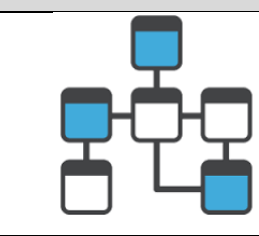

Los modelos de datos aportan la base conceptual para diseñar aplicación que hacen un uso intensivo de datos, así como la base forma para las herramientas y técnicas empleadas en el desarrollo y uso de sistemas de información.

Tabla 4.8: Definición del modelo de datos. (Fuente: Elaboración propia)

# **o Diagrama de componentes**

De acuerdo con Cruz y otros (2011) manifiestan lo siguiente:

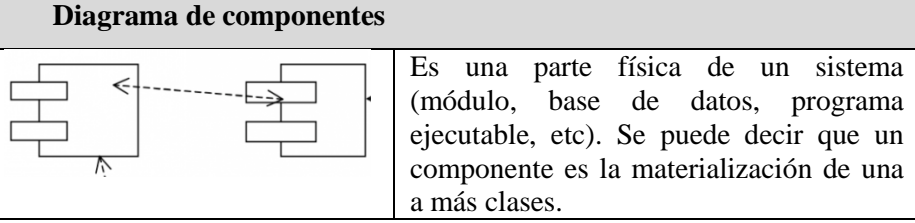

Tabla 4.9: Definición del diagrama de componentes. (Fuente: Elaboración propia)

# **o Diagrama de despliegue**

Según Gomez y otros (2014) sostiene la siguiente definición:

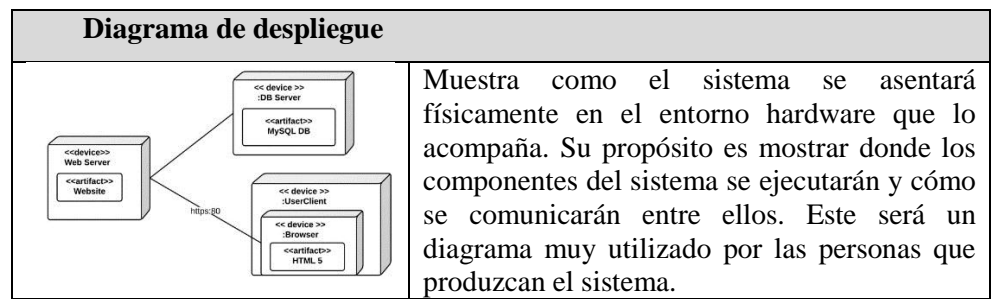

Tabla 4.10: Definición del diagrama de despliegue. [Fuente: Elaboración propia]

**o Flujo de trabajo:** Es la relación entre los roles y los artefactos o productos que producen resultados observables en el desarrollo del sistema. Estos se dividen en flujos de trabajo de proceso y flujos de trabajo de soporte, los primeros reflejan actividades própias del modelo en cascada y contiene el modelado de negocios, requerimientos, análisis y diseño, implementación, pruebas y despliegue; y los segundos contienen la configuración y gestión de cambios, la gestión del proyecto y el entorno (Perez, 2011, pag.67).

#### **4.2.3. La perspectiva práctica**

Detalla seis buenas prácticas en la Ingeniería de Software que son muy importantes en el desarrollo del software. Según Perez (2011) estas son: Desarrollo iterativo, gestión de requisitos, desarrollo basado en componentes, modelado visual UML, verificación contínua de la calidad y control de cambios de software. (pag. 3-4)

Según Sommerville (2005) detalla las seis prácticas en las siguientes recomendaciones:

*Desarrolle el software de forma iterativa.* Planifique incrementos del sistema basado en las prioridades del usuario y desarrollo. También entrege las características del sistema de más alta prioridad al inicio del proceso de desarrollo.

*Gestione los requerimientos*. Documente explícitamente los requerimientos del cliente y manténgase al tanto de los cambios de estos requerimientos. Analice el impacto de los cambios en el sistema antes de aceptarlos.

*Utilice arquitecturas basadas en componentes*. Estructure la arquitectura del sistema en componentes como se indicó anteriormente en este capítulo.

*Modele el software visualmente*. Utilice modelos gráficos UML para presentar vistas estáticas y dinámicas del software.

*Verifique la calidad del software*. Gestione los cambios del software usando un sistema de gestión de cambios, procedimientos y herramientas de gestión de configuraciones. (pag.78)

# **4.3. Ciclo de vida de la metodología RUP**

La tabla 2.6 comprende el ciclo de vida de la aplicación web de gestión documental.

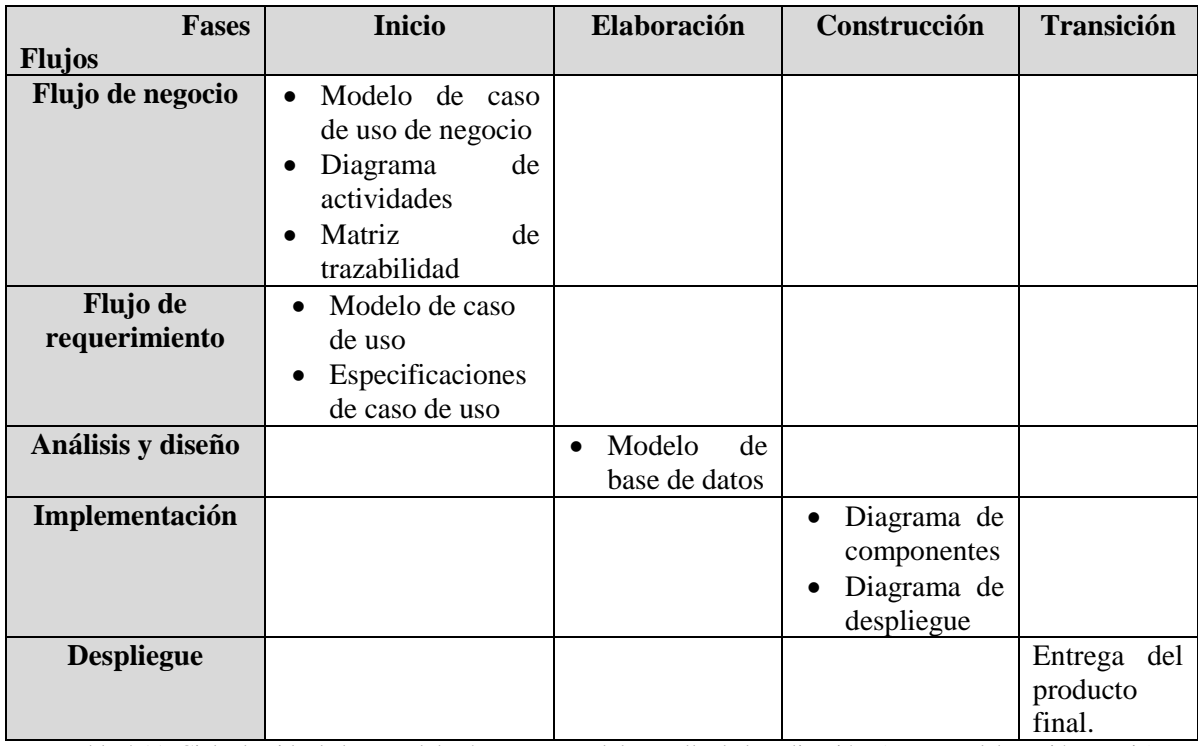

Tabla 4.11: Ciclo de vida de la metodología RUP para el desarrollo de la aplicación. (Fuente: Elaboración propia)

# **CAPÍTULO 5: SOLUCIÓN TECNOLÓGICA**

En este capítulo detallamos la propuesta de la solución utilizando los artefactos de la metodología RUP cada uno con el ciclo de recorrido, y finalmente mostraremos cómo quedará la entidad con la aplicación operativa. Para la propuesta realizaremos el flujo del negocio, diagrama de actividades, matriz de trazabilidad, modelos de caso de uso, planilla de especificaciones, modelo de datos, diagrama de componentes y diagrama de despliegue.

# **5.1. Flujo de negocio**

#### **5.1.1. Modelo de casos de uso del negocio**

Se presenta los casos de uso desarrollados de forma general donde se indentificaron 4 de ellos, en la siguiente figura se muestra lo siguiente:

- Proceso de registro de documentos externos.
- Proceso de registro de documentos internos.
- Proceso de atención de documentos.
- Proceso de seguimiento de documentos.

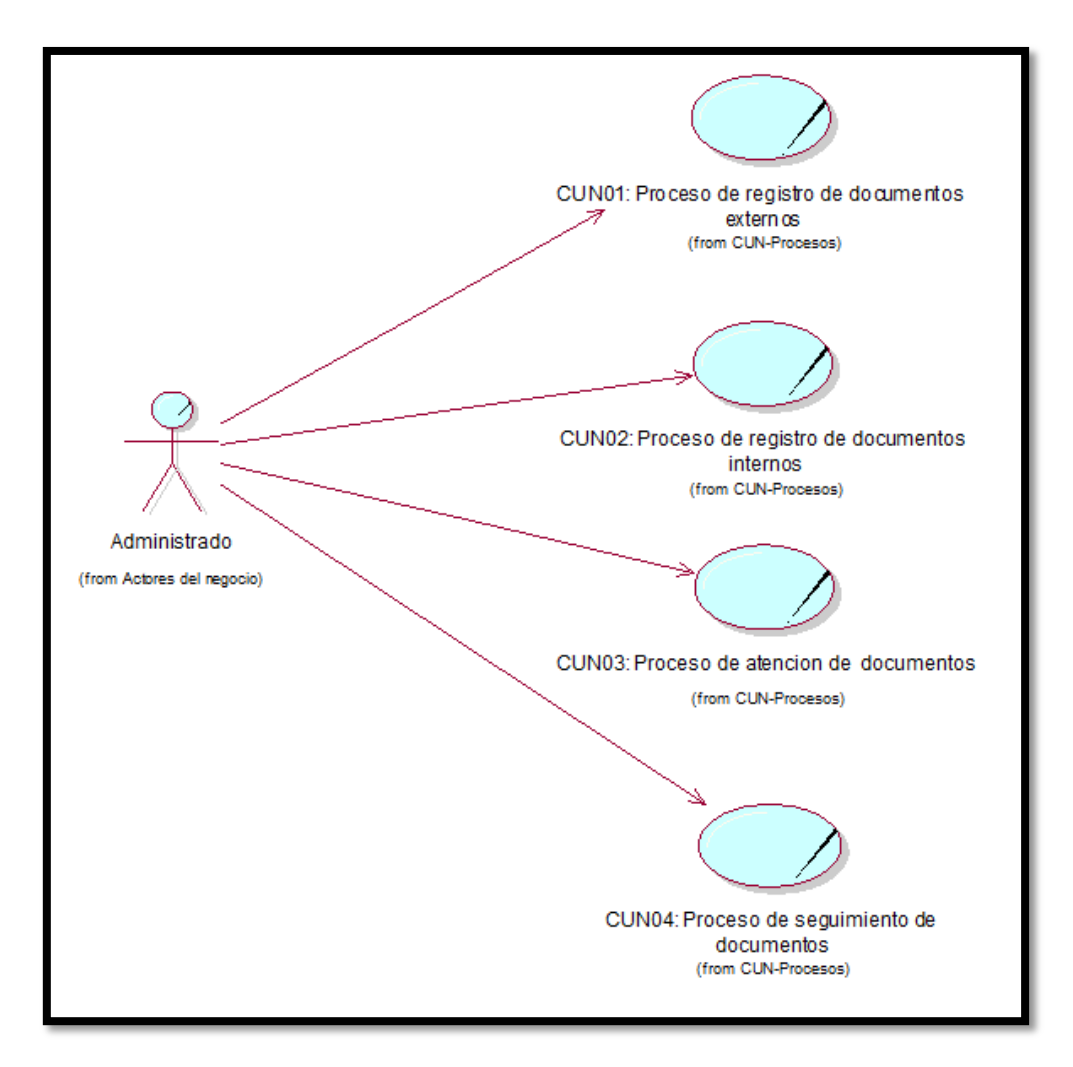

Figura 5.1: Diagrama de caso de uso del negocio. (Fuente: Elaboración propia)

# **5.1.2. Actores del negocio**

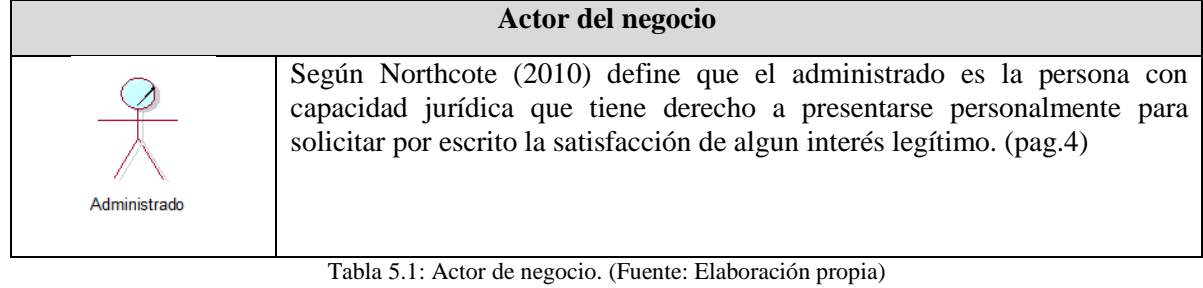

# **5.1.3. Trabajadores del negocio**

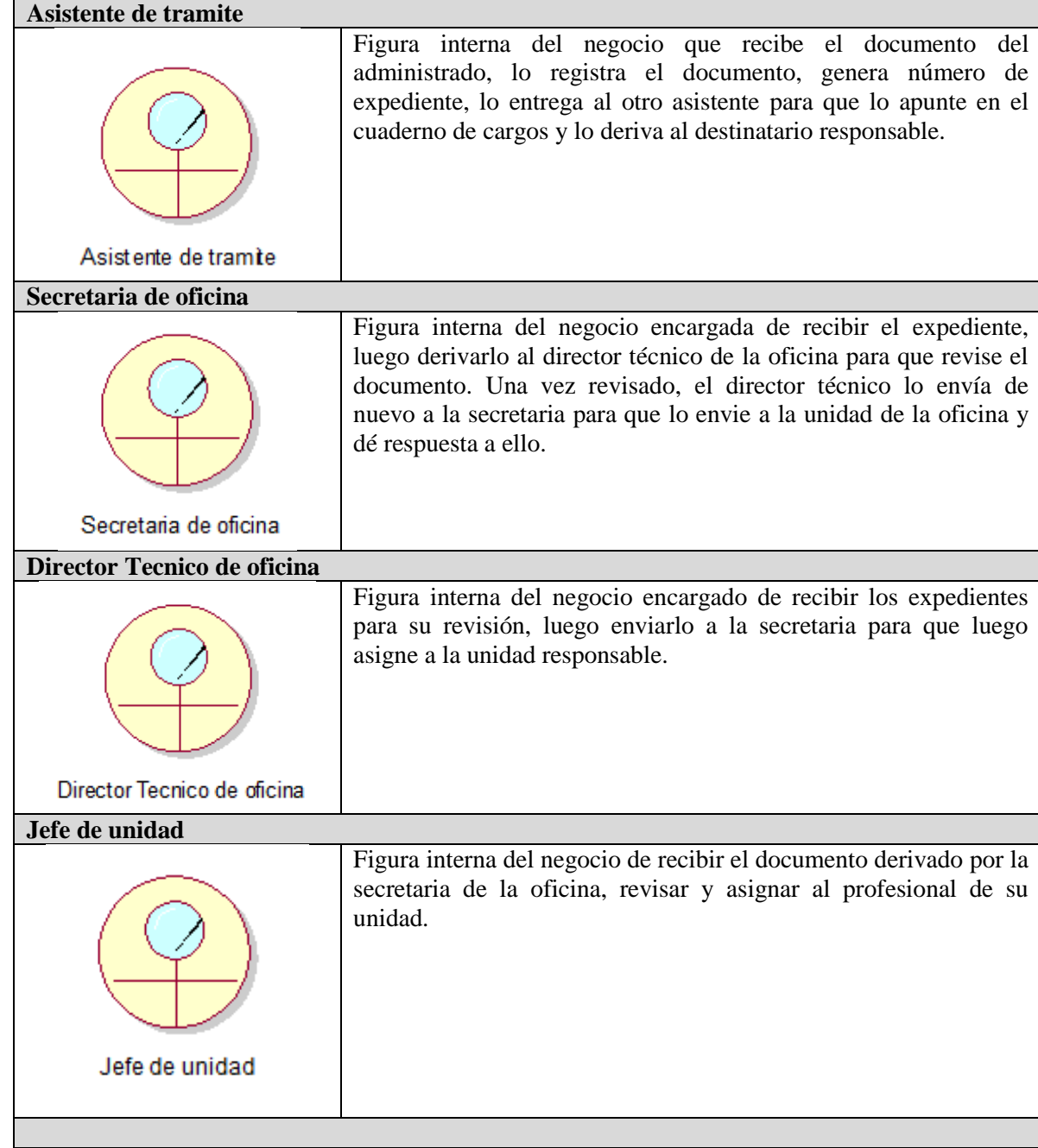

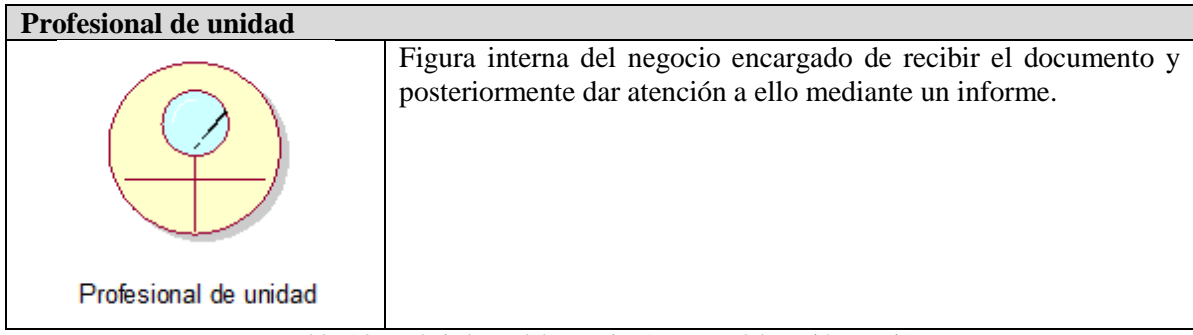

Tabla 5.2: Trabajadores del negocio. (Fuente: Elaboración propia)

# **5.1.4. Casos de uso del negocio**

| Proceso de registro de documentos externos           |                                                                                                    |
|------------------------------------------------------|----------------------------------------------------------------------------------------------------|
|                                                      | El proceso comienza cuando el administrado<br>solicita el registro del documento. El<br>asistente de trámite documentario recepciona<br>el documento, lo registra con un número de<br>expediente. Luego lo manda al otro asistente                                                                                                    |
| CUN01: Proceso de registro de documentos<br>externos | para que lo anote en el cuaderno de cargos.                                                                                                    |
| Proceso de registro de documentos internos           |                                                                                                    |
| CUN02: Proceso de registro de documentos<br>intemos  | El proceso comienza cuando la secretaria de<br>oficina A solicita el registro<br>la<br>del<br>documento. La secretaria de la oficina B<br>recepciona el documento y lo registra con un<br>número de expediente.                                                                                                    |
| Proceso de atención de documentos                    |                                                                                                    |
| CUN03: Proceso de atencion de documentos             | El proceso comienza cuando el documento<br>llega al destinatario responsable, la secretaria<br>de la oficina recibe, firma y registra el<br>documento para luego enviarlo donde el<br>director técnico para su revisión. Luego de<br>revisarlo, lo envía nuevamente con la<br>secretaria para luego derivarlo al profesional<br>para su atención mediante un informe final. |
| Proceso de seguimiento de documentos                 |                                                                                                    |
| CUN04: Proceso de seguimiento de                     | El proceso comienza cuando el administrado<br>hace seguimiento al documento mediante el<br>número de expediente. Para ello, el<br>administrado debe preguntar al asistente de<br>trámite documentario sobre dicho número de                                                                                                    |
| documentos                                           | expediente el cual está registrado en el<br>cuaderno de cargo.                                                                                                    |

Tabla 5.3: Casos de uso del negocio basado en procesos. (Fuente: Elaboración propia)

# **5.1.5. Metas del negocio**

Para cubrir con las necesidades del Instituto Nacional de Estadistica e Informatica, hemos identificado 4 metas del negocio el cual mencionaremos a continuación:

- Reducir el proceso de registro de documentos externos.
- Reducir el proceso de registro de documentos internos.
- Reducir el tiempo en la atención de documentos.
- Mejorar la calidad de las consultas de documentos.

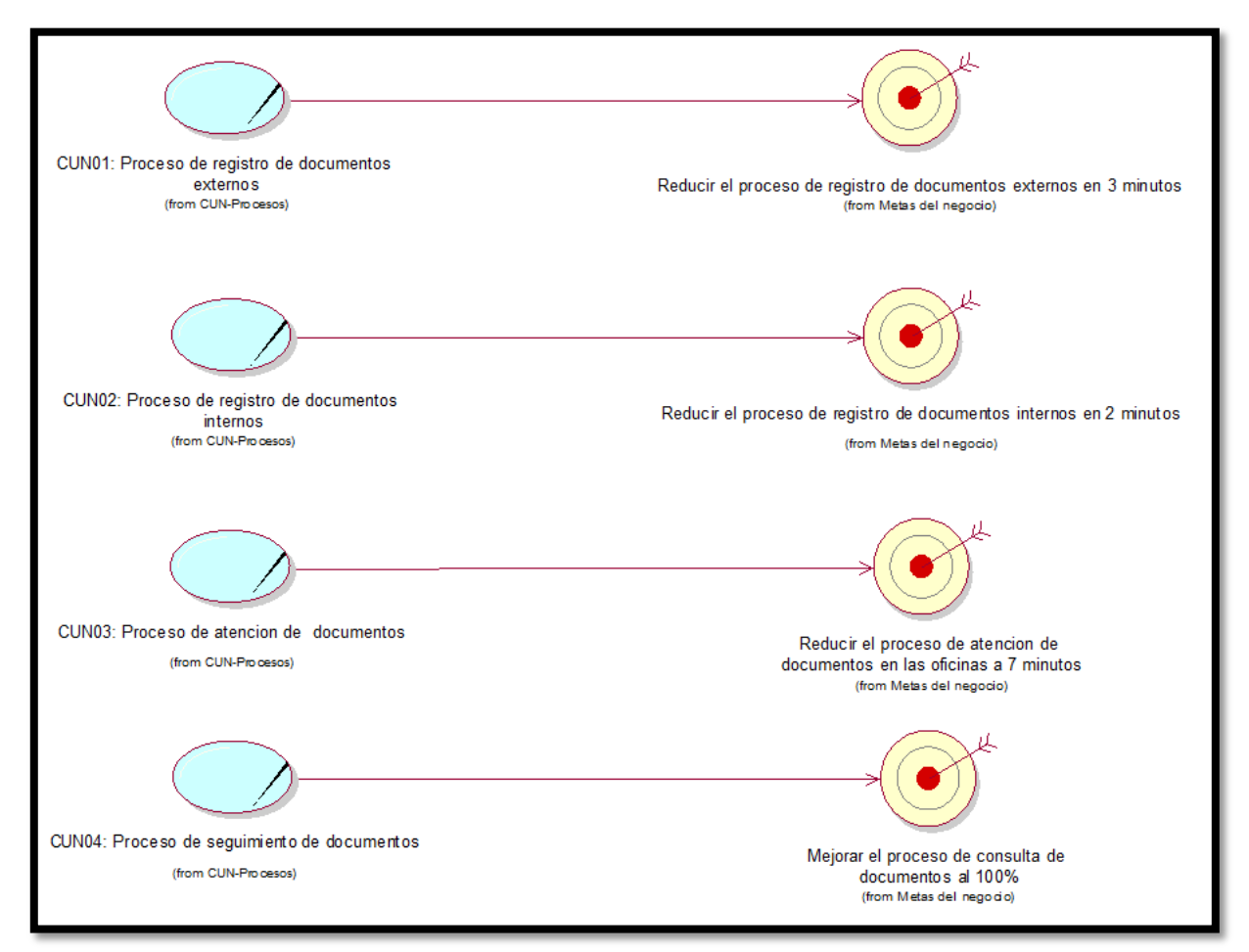

Figura 5.2: Metas del negocio. (Fuente: Elaboración propia)

# **5.1.6. Entidades del negocio**

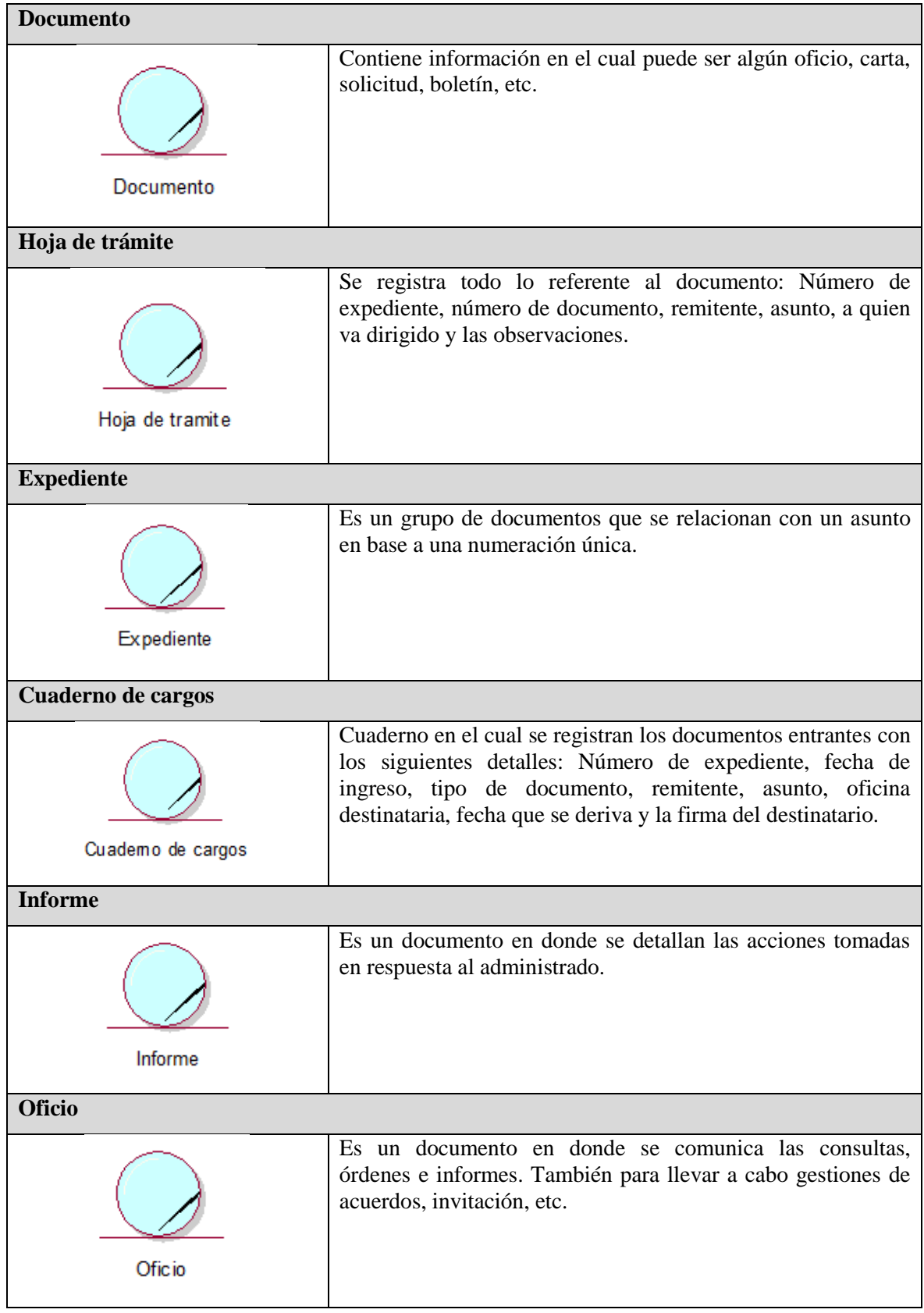

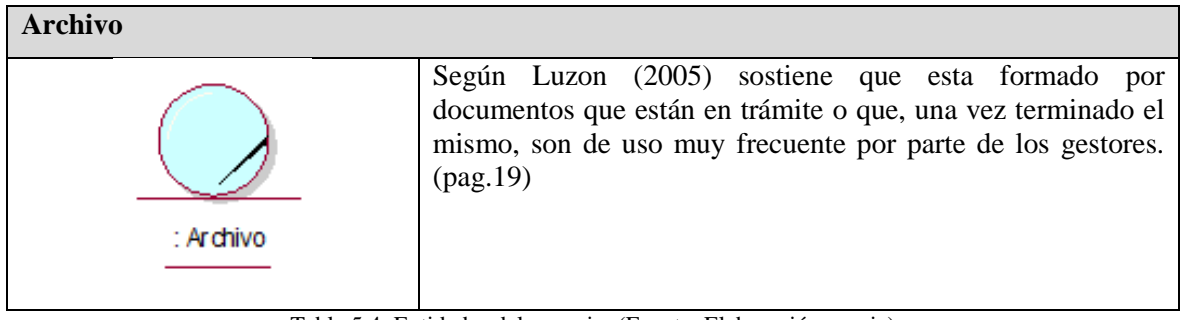

Tabla 5.4: Entidades del negocio. (Fuente: Elaboración propia)

#### **5.2. Diagrama de actividades AS-IS**

En esta sección se mostrará el diagrama de actividades de los procesos actuales de registro de documentos externos, registro de documentos internos, atención de documentos y seguimiento de documentos.

Ver figura 5.3: Diagrama de actividades - Proceso de registro de documentos externos AS-IS.

Ver figura 5.4: Diagrama de actividades - Proceso de registro de documentos internos AS-IS.

Ver figura 5.5: Diagrama de actividades - Proceso de atención de documentos AS-IS.

Ver figura 5.6: Diagrama de actividades - Proceso de seguimiento de documentos AS-IS.

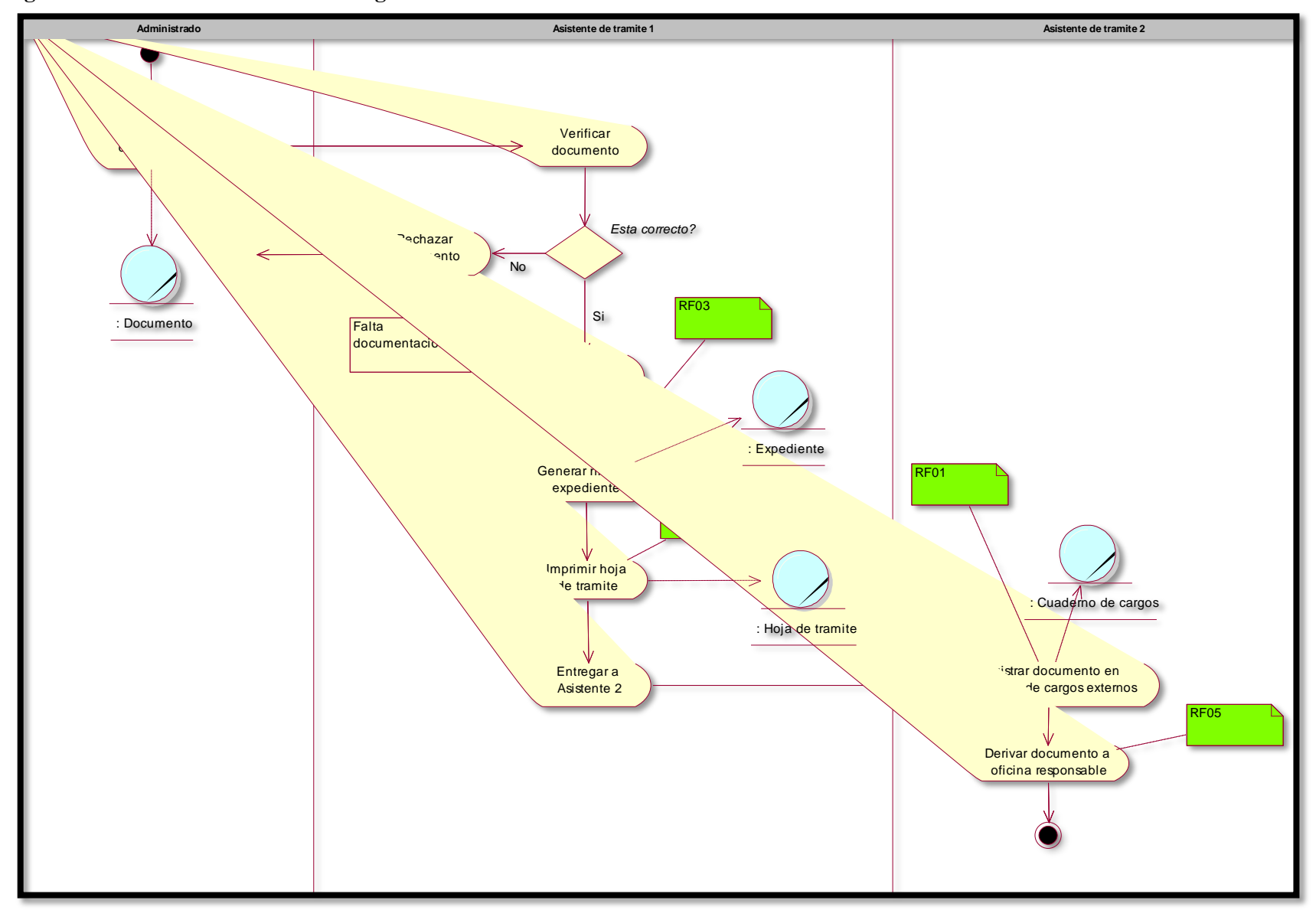

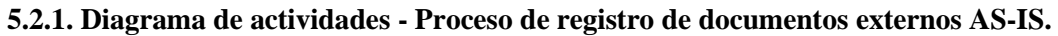

Figura 5.3: Diagrama de actividades - Proceso de registro de documentos externos AS-IS (Fuente: Elaboración propia)

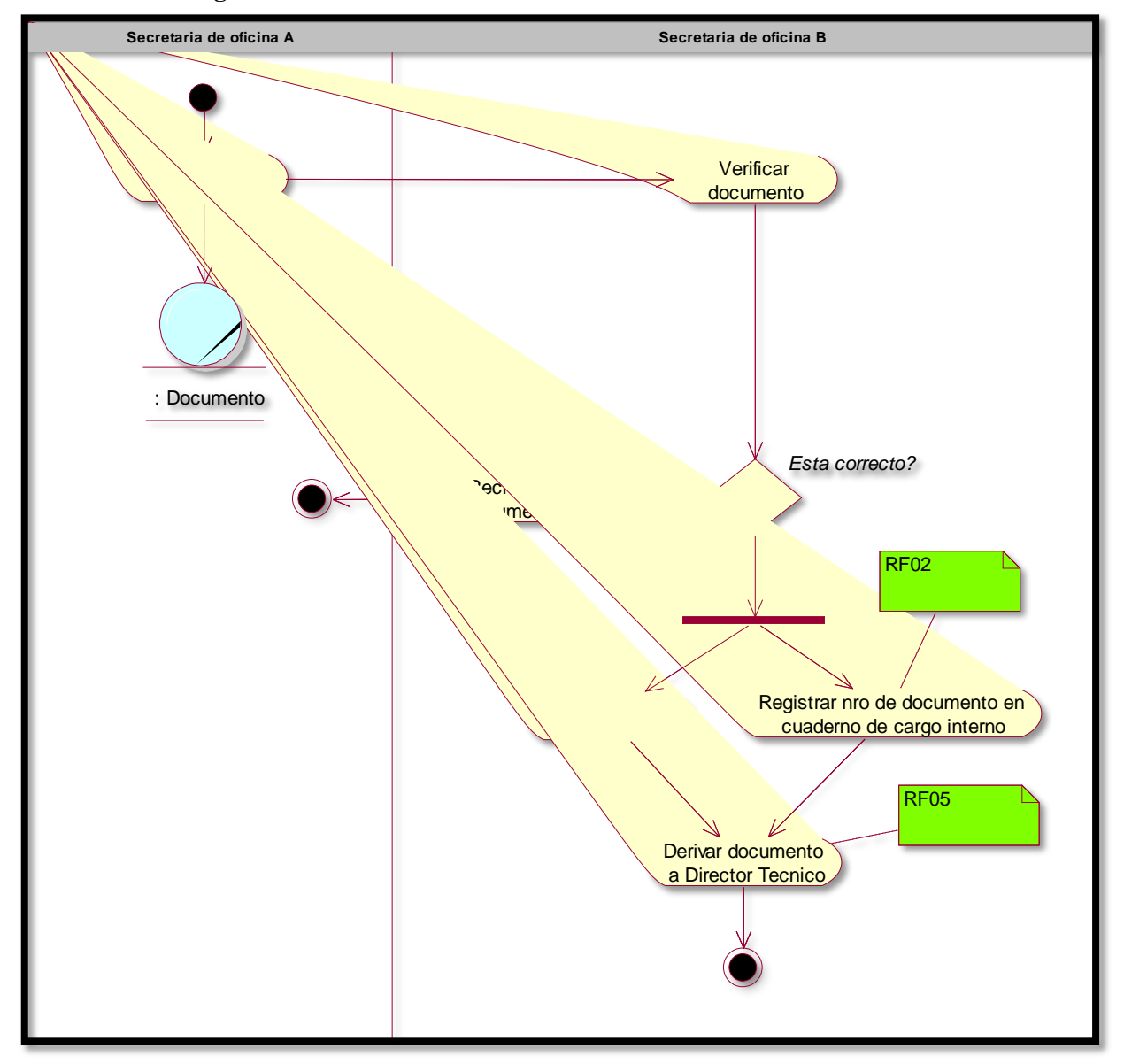

**5.2.2. Diagrama de actividades - Proceso de registro de documentos internos AS-IS**

Figura 5.4: Diagrama de actividades - Proceso de registro de documentos internos AS-IS. (Fuente: Elaboración propia)

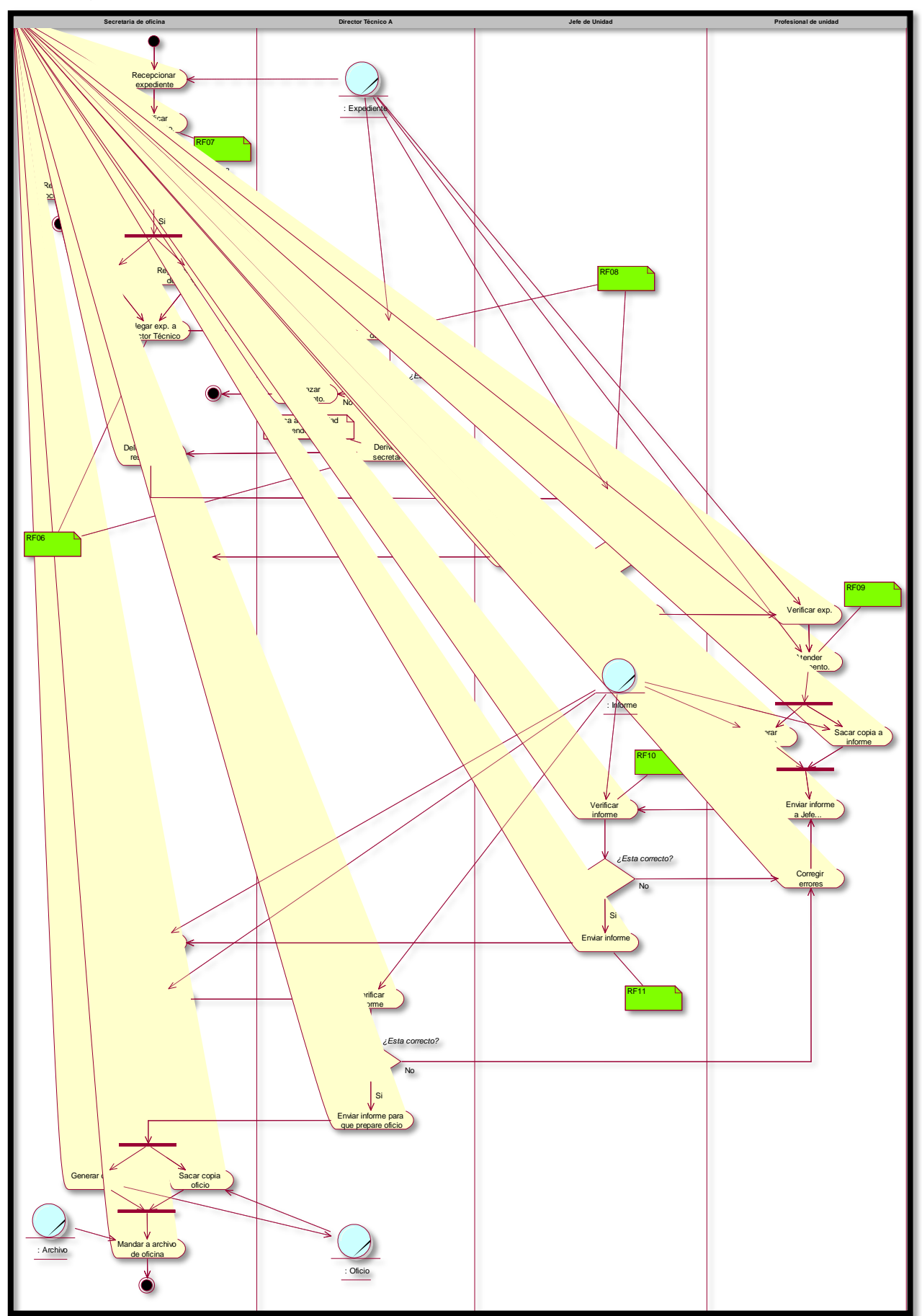

**5.2.3. Diagrama de actividades - Proceso de atención de documentos AS-IS**

Figura 5.5: Diagrama de actividades - Proceso de atención de documentos AS-IS. (Fuente: Elaboración propia)

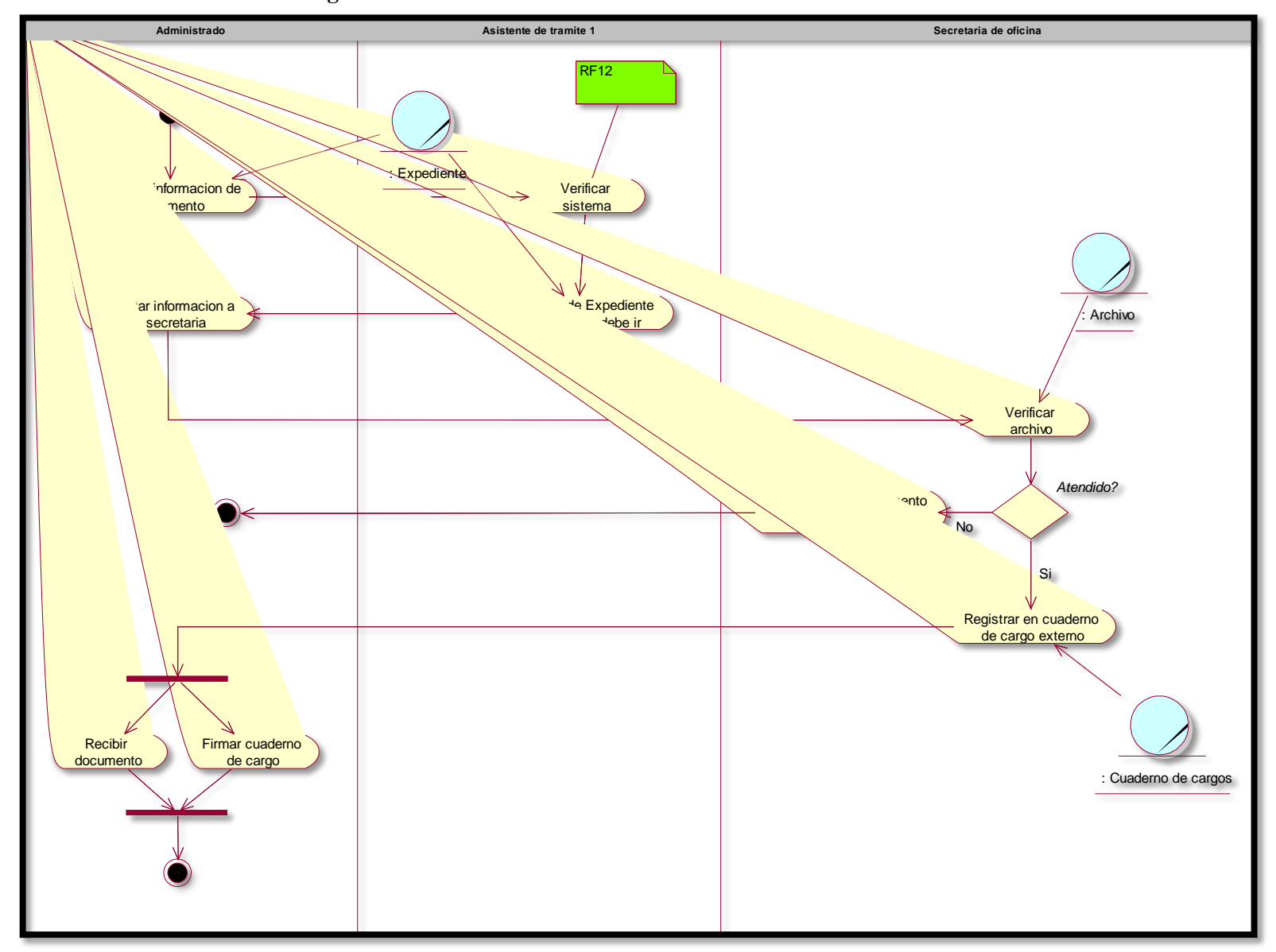

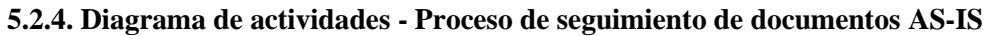

Figura 5.6: Diagrama de actividades - Proceso de seguimiento de documentos AS-IS. (Fuente: Elaboración propia)

#### **5.3. Diagrama de actividades TO-BE**

En esta sección se mostrará el diagrama de actividades con la propuesta establecida para los procesos de registro de documentos externos, registro de documentos internos, atención de documentos y seguimiento de documentos.

Ver figura 5.7: Diagrama de actividades - Proceso de registro de documentos externos TO-BE.

Ver figura 5.8: Diagrama de actividades - Proceso de registro de documentos internos TO-BE.

Ver figura 5.9: Diagrama de actividades - Proceso de atención de documentos TO-BE.

Ver figura 5.10: Diagrama de actividades - Proceso de seguimiento de documentos TO-BE.

**5.3.1. Diagrama de actividades – Proceso de registro de documentos externos TO-BE**

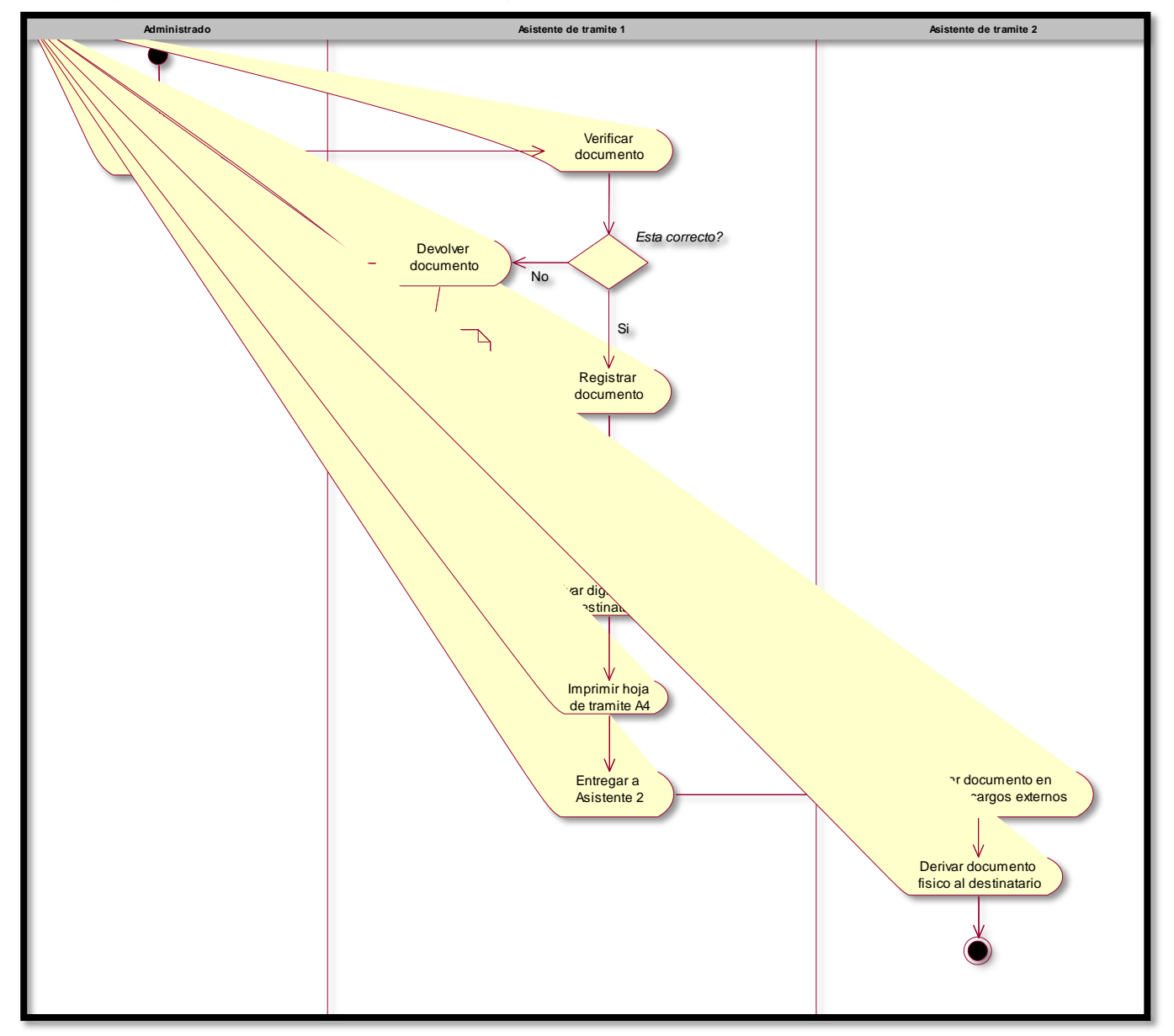

Figura 5.7: Diagrama de actividades – Proceso de registro de documentos externos TO-BE. (Fuente: Elaboración propia)

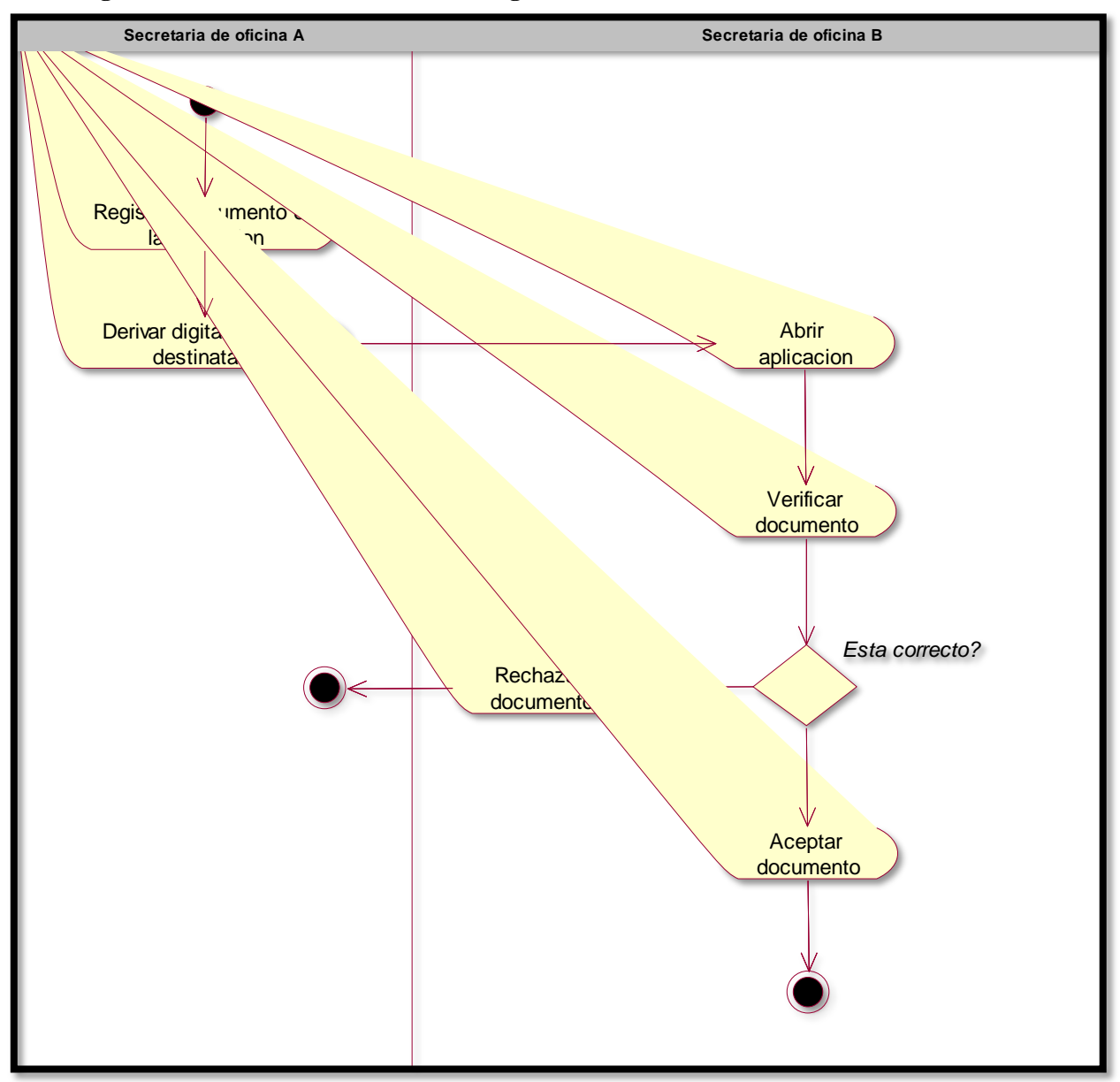

# **5.3.2. Diagrama de actividades – Proceso de registro de documentos internos TO-BE**

Figura 5.8: Diagrama de actividades – Proceso de registro de documentos internos TO-BE. (Fuente: Elaboración propia)

**5.3.3. Diagrama de actividades – Proceso de atención de documentos TO-BE**

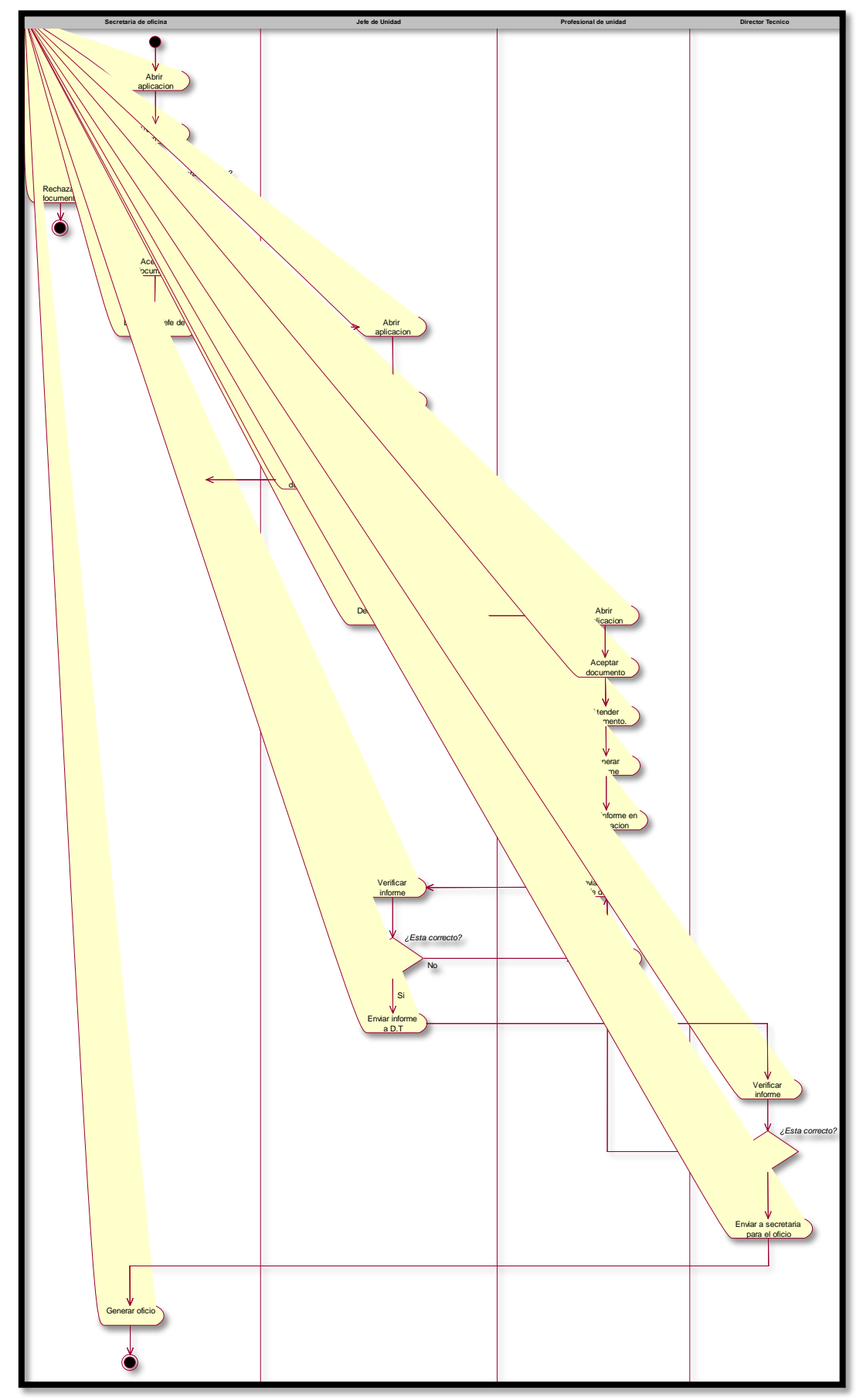

Figura 5.9: Diagrama de actividades – Proceso de atencion de documentos TO-BE. (Fuente: Elaboración propia)

# **5.3.4. Diagrama de actividades – Proceso de seguimiento de documentos TO-BE**

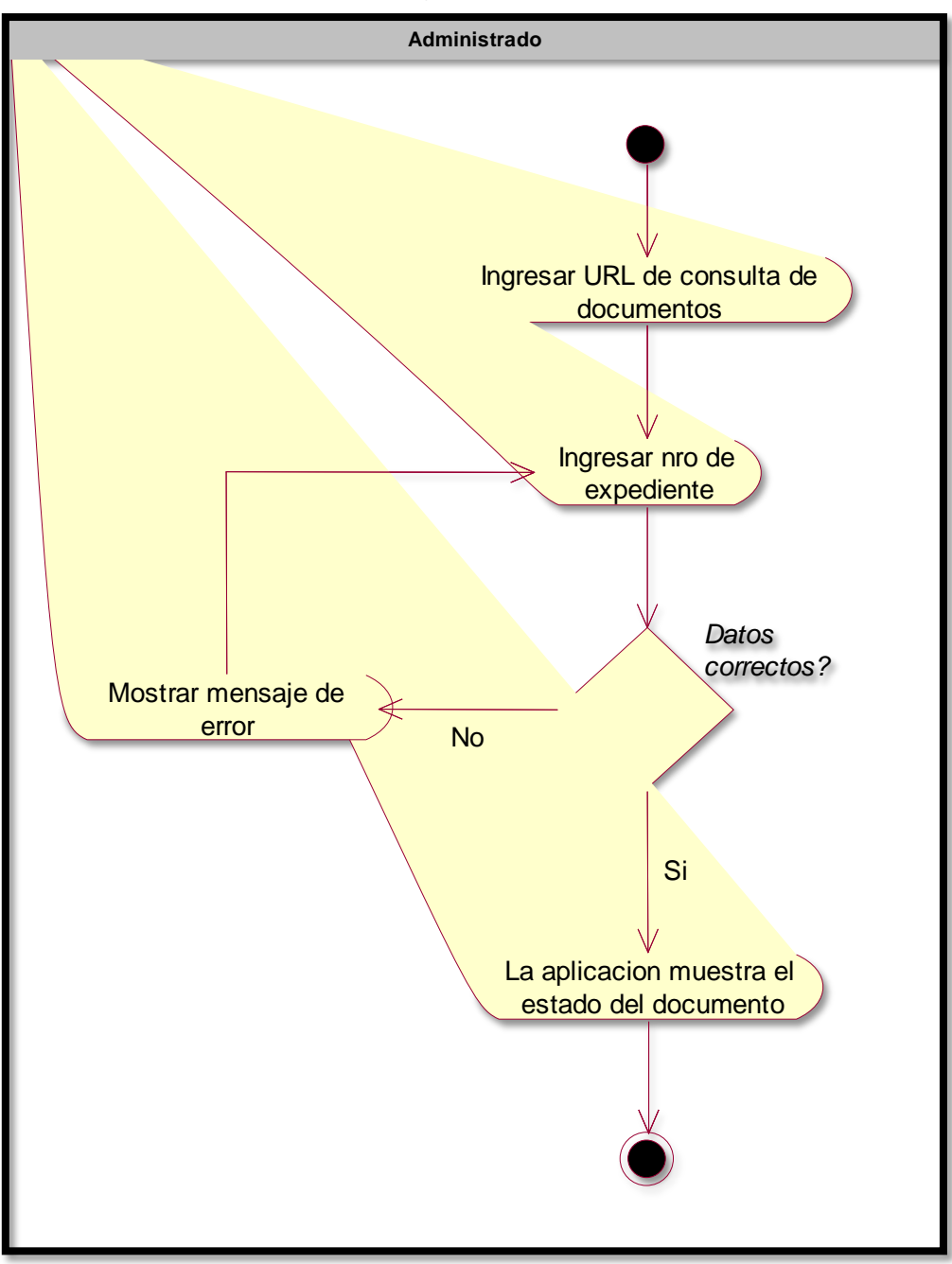

Figura 5.10: Diagrama de actividades – Proceso de seguimiento de documentos TO-BE. (Fuente: Elaboración propia)

# **5.3. Matriz de trazabilidad**

# **5.3.1. Matriz de proceso y funcionalidades**

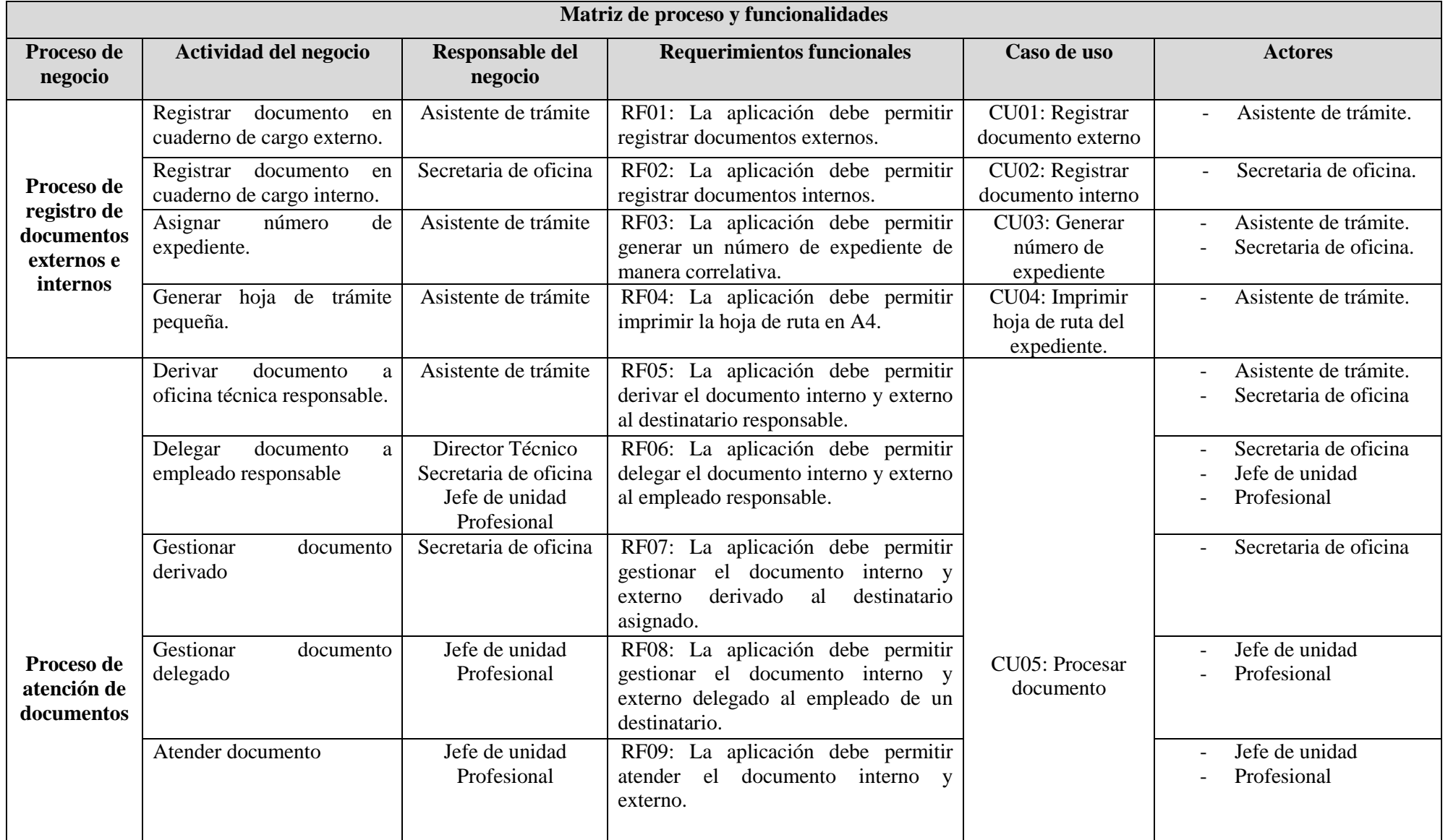

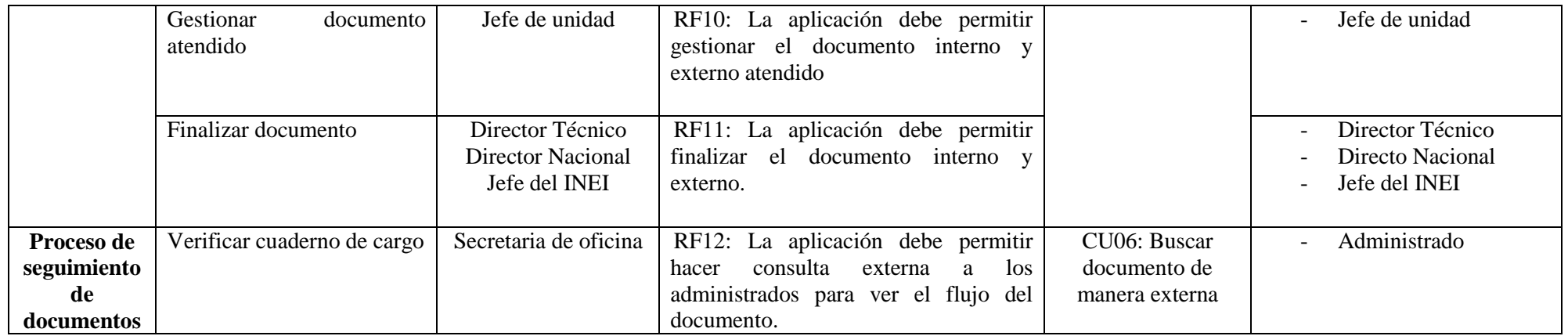

Tabla 5.5: Matriz de proceso y funcionalidades. (Fuente: Elaboración propia).

# **5.3.2. Matriz de requerimientos adicionales**

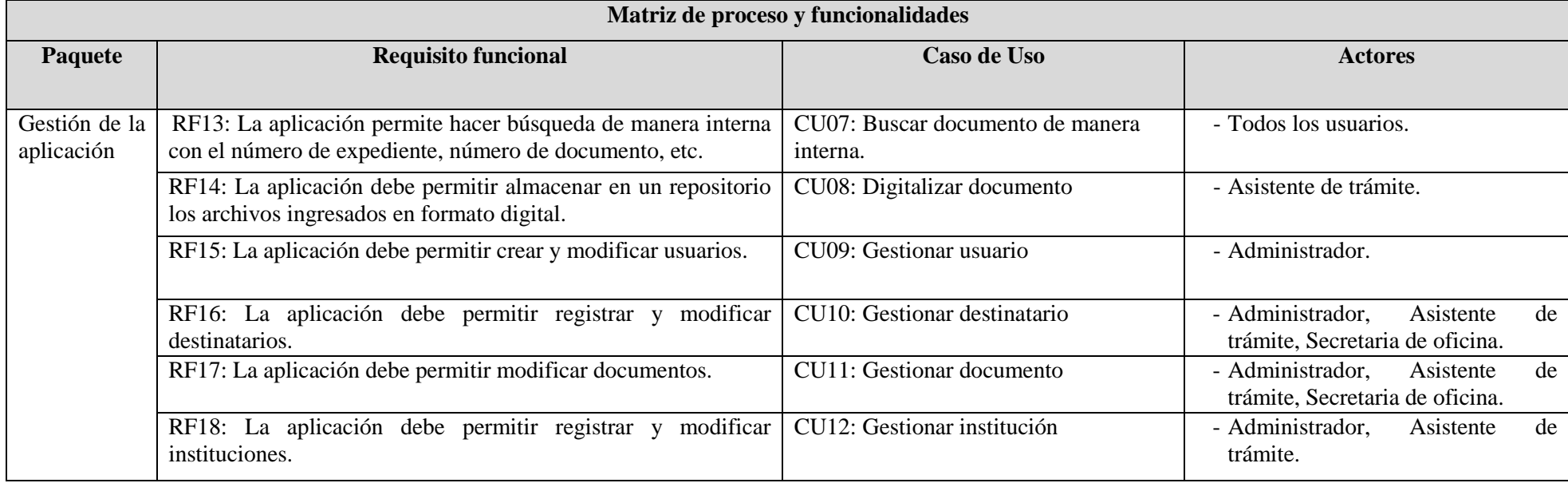

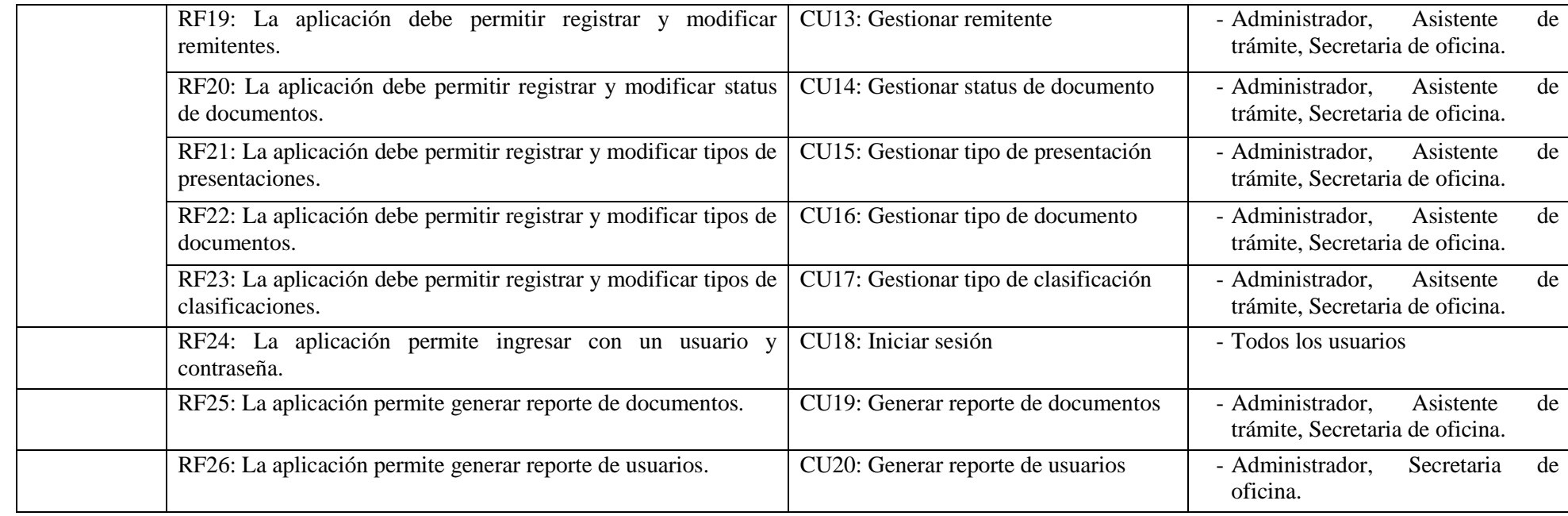

Tabla 5.6: Matriz de requerimientos adicionales. (Fuente: Elaboración propia)

#### **5.4. Modelos de caso de uso**

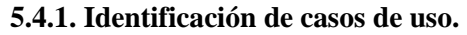

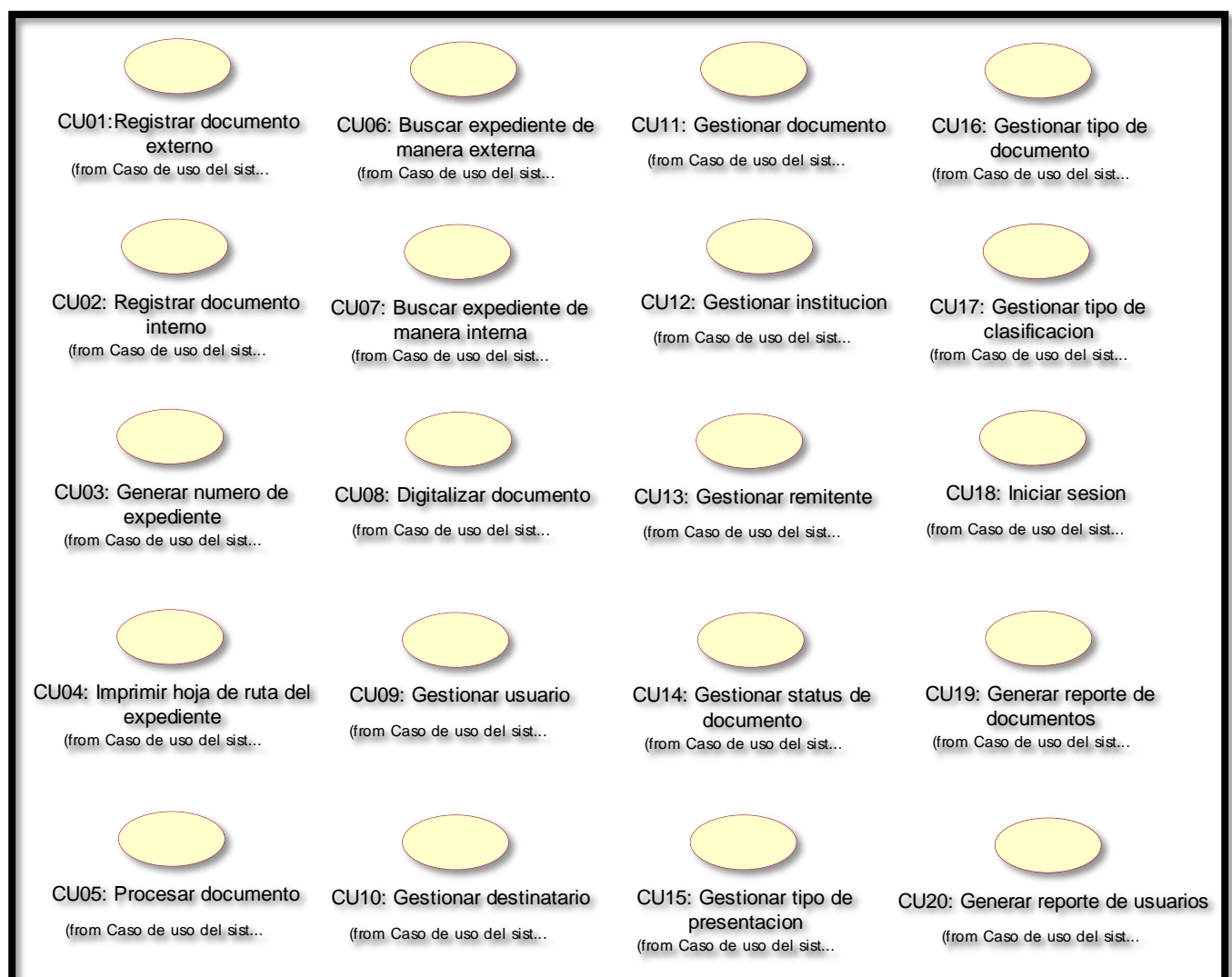

Figura 5.11: Identificación de casos de uso. (Fuente: Elaboración propia)

# **5.4.2. Diagrama de casos de uso**

El diagrama de casos de uso muestra los actores que interactúan con la aplicación, el asistente de trámite, secretaria de oficina, director técnico de oficina, jefe de unidad, profesional, administrador, cada uno cuenta con un usuario para ingresar a la aplicación, en este diagrama encontramos 20 casos de uso donde se representa el funcionamiento de la aplicación web.

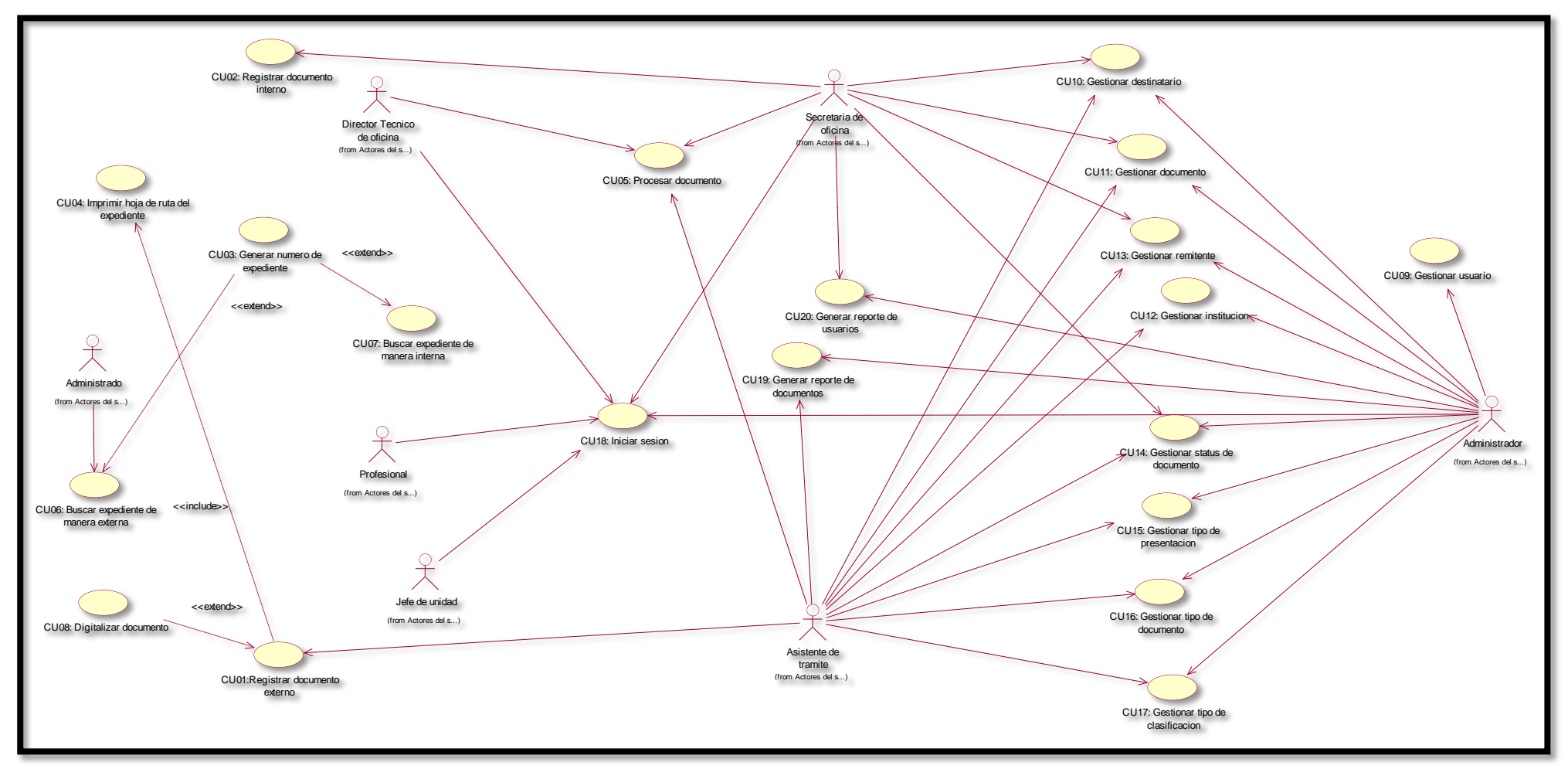

Figura 5.12: Diagrama de casos de uso. (Fuente: Elaboración propia)

#### **5.5. Especificaciones de casos de uso**

#### **5.5.1. Especificación del CU01: Registrar documento externo**

#### **1. Breve descripción**

En este caso de uso se puede administrar el registro de documentos externos, que tramitan los administrados en el Instituto Nacional de Estadística e Informática, tomando en consideración que lo dicho tendrá un flujo por los diferentes destinatarios de la institución.

#### **2. Flujo de eventos**

El caso de uso comienza cuando el asistente de tramite, quien tendrá el perfil "Tramite documentario" da clic en el menú "Procesamiento de documentos" y luego da clic en "Registrar documento externo".

# **2.1. Flujo básico "Registrar documento externo"**

- 2.1.1. El empleado con perfil "Tramite Documentario" da clic en el menú "Procesamiento de documentos".
- 2.1.2. La aplicación nos muestra un sub-menu y seleccionamos "Registrar documento externo".
- 2.1.3. La aplicacion nos muestra la interfaz del registro externo con el contenido: Nro. Documento, Asunto, Tipo Clasificación, Tipo Documento, Tipo Presentación, Destinatario, Institución, Remitente, Observación y la opción "Cargar archivo" para adjuntar el documento digitalizado.
- 2.1.4. El empleado con perfil "Tramite Documentario" ingresa los datos, adjunta el documento escaneado y hace clic en "Crear".
- 2.1.5. La aplicación valida los datos ingresados.
- 2.1.6. La aplicación registra el documento satisfactoriamente y automáticamente se envía un correo de alerta al usuario del destinatario responsable.
- 2.1.7. La aplicación se incluye al CU04: Imprimir hoja de ruta del expediente.
- 2.1.8. Fin del caso de uso.

# **3. Flujos alternativos**

3.1.En el punto 2.1.3. del flujo básico "Registrar documento externo", sino se ingresan datos o adjunta el documento escaneado, la aplicación te indica obligatoriamente los campos a llenar.

#### **4. Requerimiento específico**

4.1.El caso de uso debe estar disponible vía internet con previo inicio de sesión del empleado con perfil "Tramite Documentario".

# **5. Pre-condiciones**

- 5.1.El empleado debe tener el perfil "Tramite Documentario".
- 5.2.El empleado con perfil "Tramite Documentario" debe iniciar sesión en la aplicación web.
- 5.3.La aplicación web requiere tener conexión a Internet.

# **6. Post-condiciones**

6.1.El registro del documento se guarda en la base de datos.

# **7. Puntos de extensión**

7.1.La aplicación se extiende al CU08: Digitalizar documento.

**8. Prototipo del caso de uso "Registrar documento externo"**

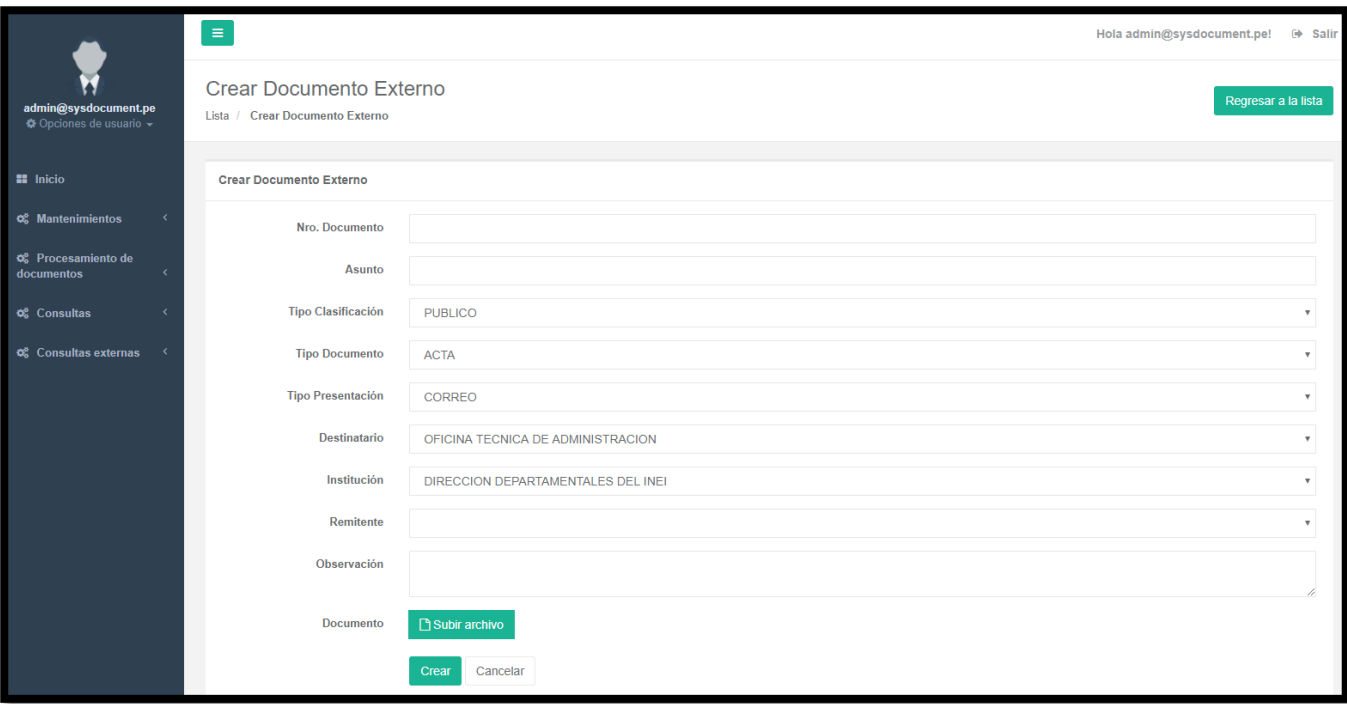

Figura 5.13: Prototipo del caso de uso "Registrar documento externo"

## **5.5.2. Especificación del CU02: Registrar documento interno**

## **1. Breve descripción**

En este caso de uso se puede realizar el registro de documentos internos, que se generan por los remitentes internos del Instituto Nacional de Estadística e Informática.

#### **2. Flujo de eventos**

El caso de uso comienza cuando la secretaria, quien tendrá el perfil "Punto de Control" da clic en el menú "Procesamiento de documentos" y luego da clic en "Registrar documento interno".

# **2.1. Flujo básico "Registrar documento interno"**

2.1.1. El empleado con perfil "Punto de Control" da clic en la opción "Procesamiento de documentos".

2.1.2. La aplicación nos muestra un sub-menu y seleccionamos "Documentos internos".

2.1.3. La aplicación nos muestra la interfaz del registro interno con el contenido: Nro. Documento, Asunto, Tipo Clasificación, Tipo Documento, Tipo Presentación, Destinatario, Observación y la opción "Cargar archivo" para adjuntar el documento digitalizado.

- 2.1.4. El empleado con perfil "Punto de Control" ingresa los datos, adjunta el documento PDF y hace clic en "Crear".
- 2.1.5. La aplicación valida los datos ingresados.
- 2.1.6. La aplicación registra el documento satisfactoriamente y automáticamente se envía un correo de alerta al usuario del destinatario responsable.
- 2.1.7. Fin del caso de uso.

#### **3. Flujos alternativos**

3.1. En el punto 2.1.2 del flujo básico "Registrar documento interno", sino se ingresan datos o adjunta el documento escaneado, la aplicación te indica obligatoriamente los campos a llenar.

#### **4. Requerimiento específico**

4.1. El caso de debe estar disponible via internet, previo inicio sesión del empleado con perfil "Punto de Control".

## **5. Pre-condiciones**

5.1. El empleado debe tener el perfil "Punto de Control".

5.2. El empleado con perfil "Punto de Control" debe iniciar sesión en la aplicación web.

#### **6. Post-condiciones**

6.1. El documento queda registrado en la base de datos de manera interna.

#### **7. Puntos de extensión**

7.1. Ninguno.

# **8. Prototipo del caso de uso "Registrar documento interno"**

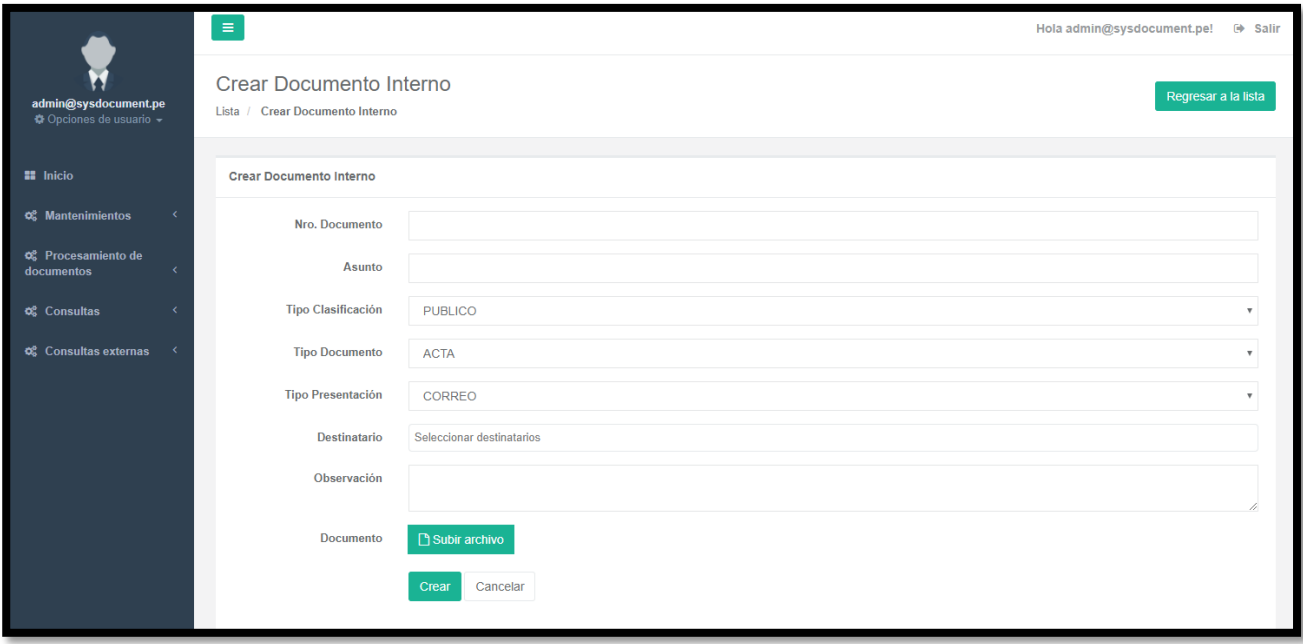

Figura 5.14: Prototipo del caso de uso "Registrar documento interno"

## **5.5.3. Especificación del CU03: Generar número de expediente**

#### **1. Breve descripción**

En este caso de uso la aplicación genera el número de expediente del documento.

#### **2. Flujo de eventos**

El caso de uso comienza cuando el asistente de trámite y la secretaria, quienes tendrán los perfiles "Tramite Documentario" y "Punto de Control" finalizan el registro del documento.

#### **2.1. Flujo básico "Generar número de expediente"**

2.1.1. Los empleados con perfiles "Tramite Documentario" y "Punto de Control" dan clic en el botón "Crear".

- 2.1.2. La aplicación valida los datos ingresados.
- 2.1.3. La aplicación registra el documento satisfactoriamente y automáticamente se envía un correo de alerta al usuario del destinatario responsable.
- 2.1.4. Los empleados con perfiles "Tramite Documentario" y "Punto de Control" dan clic en el menú "Mantenimiento" y luego dan clic en "Documentos".
- 2.1.5. La aplicación muestra la lista de documentos registrados con el número de expediente asignado.
- 2.1.6. Fin del caso de uso.

#### **3. Flujos alternativos**

3.1. En el punto 2.1.1 del flujo básico "Generar número de expediente", sino se ingresa información, la aplicación te indica obligatoriamente los campos a llenar.

# **4. Requerimiento específico**

4.1. Los campos del registro deben estar llenos.

4.2. El caso de uso debe estar disponible via internet, previo inicio de sesión de los perfiles "Tramite Documentario" y "Punto de Control".

#### **5. Pre-condiciones**

5.1. Los empleados tengan los perfiles "Tramite Documentario" y "Punto de Control".

5.2. Los empleados con perfiles "Tramite Documentario" y "Punto de Control" deben iniciar sesión en la aplicación web.

5.3. El documento debe registrarse con éxito para generar el número de expediente.

# **6. Post-condiciones**

6.1. El administrado puede ingresar desde la dirección "http://200.37.184.164:8091/SysDocument.Web/Documentos/IndexExternalPublic" e ingresar el número de expediente externo.

6.2. Los usuarios internos pueden hacer la consulta haciendo clic en el módulo "Consultas".

#### **7. Puntos de extensión**

7.1. La aplicación extiende el CU07: Buscar expediente de manera interna.

7.2. La aplicación extiende el CU08: Buscar expediente de manera externa.

**8. Prototipo del caso de uso "Generar número de expediente"**

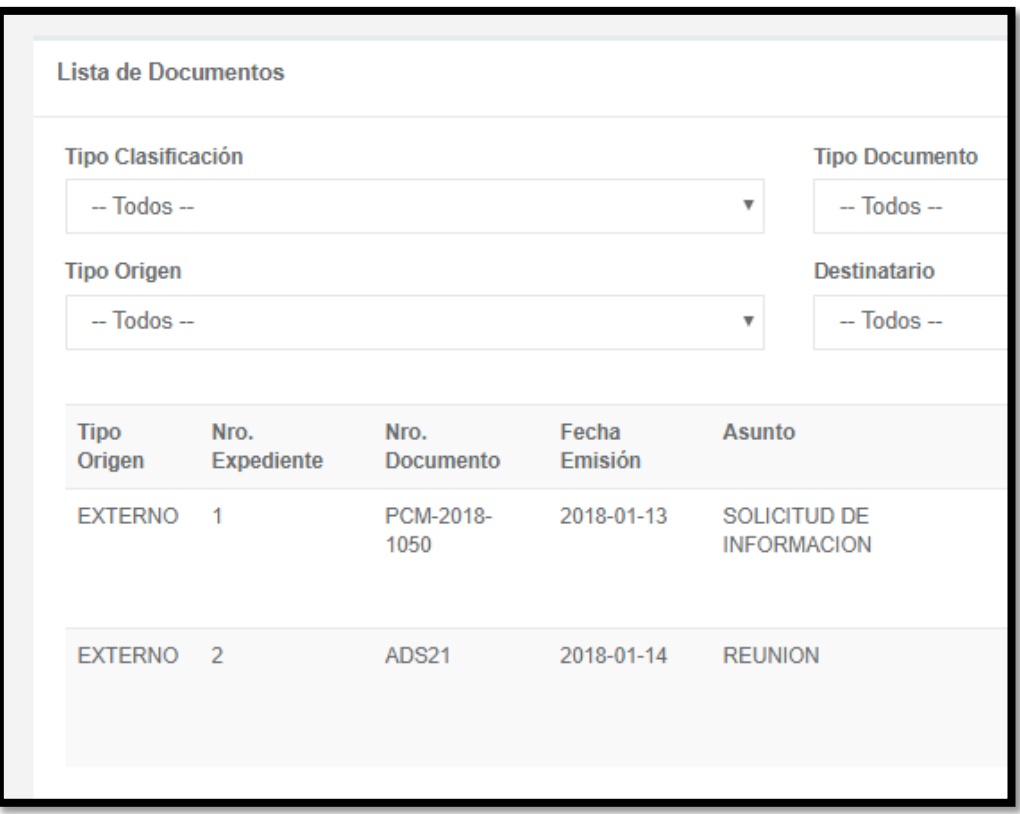

Figura 5.15: Prototipo del caso de uso "Generar número de expediente"

# **5.5.4. Especificación del CU04: Imprimir hoja de ruta del expediente**

# **1. Breve descripción**

En este caso de uso se obtiene la hoja de ruta impresa automáticamente después de registrar el documento externo.

#### **2. Flujo de eventos**

El caso de uso comienza cuando el asistente de tramite, quien tendrá el perfil "Tramite Documentario" finaliza el registro del documento externo.

#### **2.1. Flujo básico "Imprimir hoja de ruta del expediente"**

2.1.1. La aplicación incluye el caso de uso "Registrar documento externo".

2.1.2. El empleado con perfil "Tramite Documentario" da clic en el menú "Mantenimiento" y luego clic en el sub-menú "Documentos".

2.1.3. La aplicación muestra la lista de los documentos, en donde podemos observar 2 botones en la parte inferior de cada documento registrado como "Detalle" y "Editar".

2.1.4. El empleado con perfil "Tramite Documentario" da clic en el botón "Detalle".

2.1.5 La aplicación muestra el detalle del registro con los siguientes datos: Status Doc, Tipo Origen, Nro. Expediente, Nro. Documento, Año, Fecha Emision, Asunto, Tipo Clasificacion, Tipo Documento, Tipo Presentacion, Destinatario, Institucion, Remitente, Observacion, User ID y el documento digital.

2.1.6. El empleado con perfil "Tramite Documentario" da clic en el botón "Imprimir cargo".

2.1.7. La aplicación muestra una ventana con el reporte que tiene como título "Hoja de trámite", y en el detalle se tiene Status Doc, Tipo Origen, Nro. Expediente, Nro. Documento, Año, Fecha Emision, Asunto, Tipo Clasificacion, Tipo Documento, Tipo Presentacion, Destinatario, Institucion, Remitente, User ID y Observacion y se da clic en el botón "Imprimir".

2.1.8. La aplicación incluye el CU01: "Registrar documento externo"

2.1.9. Fin del caso de uso.

# **3. Flujos alternativos**

3.1. El caso de uso "Registrar documento externo", imprime la hoja de ruta después de registrar el documento.

#### **4. Requerimiento específico**

4.1. El caso de uso debe estar disponible previo registro de los documentos externos.

4.2. El caso de uso debe estar disponible previo inicio al CU05: Procesar documento.

4.3. El caso de uso debe estar disponible vía internet con previo inicio de sesión del empleado con perfil "Tramite Documentario".

#### **5. Pre-condiciones**

5.1. El empleado tenga el perfil "Tramite Documentario".

5.2. El empleado con perfil "Tramite Documentario" debe iniciar sesión en la aplicación web.

# **6. Post-condiciones**

6.1. La impresión salga en hoja A4.

# **7. Puntos de extensión**

7.1. Ninguno.

**8. Prototipo del caso de uso "Imprimir hoja de ruta del expediente"**

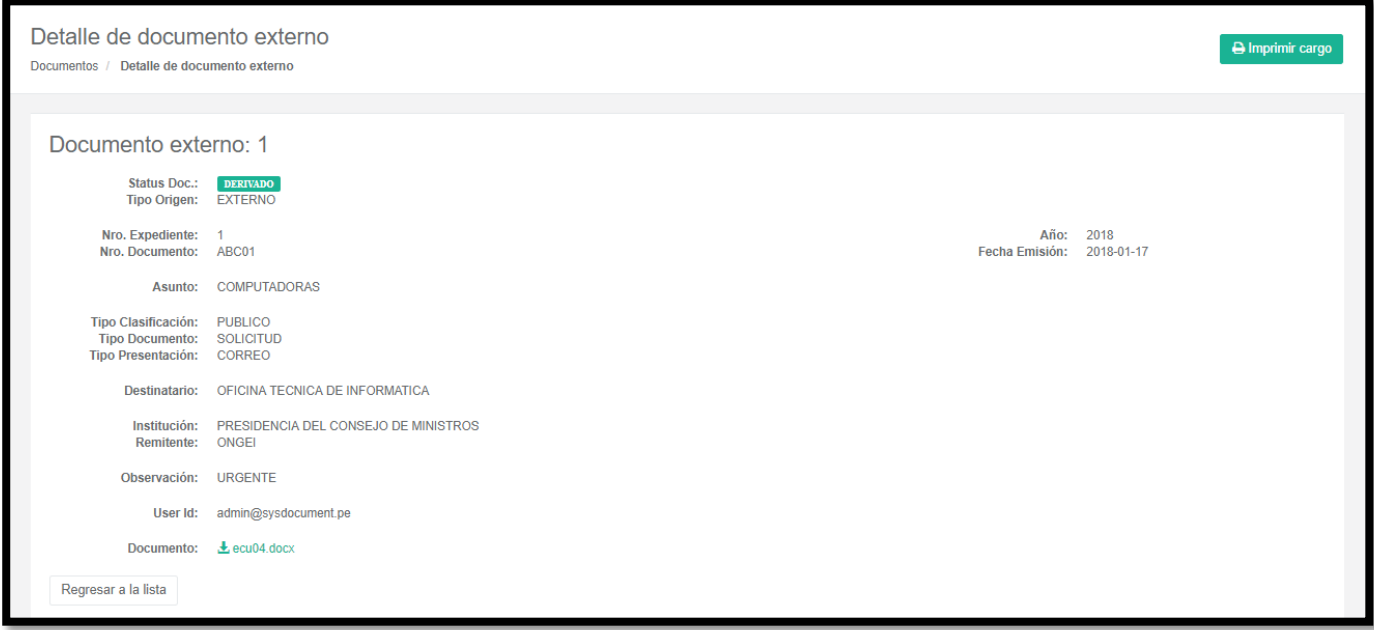

Figura 5.16: Prototipo del caso de uso "Imprimir hoja de ruta del expediente"
#### **5.5.5. Especificación del CU05: Procesar documento**

## **1. Breve descripción**

En este caso de uso se les permiten a los empleados con perfiles "Tramite Documentario", "Punto de Control", "Superior", "Jefe de Unidad" y "Profesional" procesar los documentos registrados, asimismo derivarlos y delegar a otro destinatario y/o empleado.

## **2. Flujo de eventos**

El caso de uso comienza cuando el asistente de tramite, quien tendrá el perfil "Tramite Documentario" graba el registro del documento y se deriva automáticamente al destinatario asignado. La secretaria, quien tendrá el perfil "Punto de Control", el Director Técnico, Director Nacional y Jefe del INEI, quienes tendrán el perfil "Superior", el Jefe de Unidad quien tendrá el perfil "Jefe de Unidad" y el profesional quien tendrá el perfil "Profesional", dan clic en el menú "Procesamiento de documentos" y tienen las opciones para seleccionar "Documentos internos" y "Documentos externos".

#### **2.1. Flujo básico**

## **2.1.1. Sub flujo "Derivar documento interno"**

2.1.1.1. La aplicación graba el registro del documento mostrando el mensaje "Documento registrado satisfactoriamente" y automáticamente se envía un correo de alerta al usuario del destinatario responsable.

2.1.1.2. La aplicación deriva automáticamente el documento al destinatario asignado.

2.1.1.3. Fin del caso de uso.

#### **2.1.2. Sub flujo "Procesar documento interno derivado"**

2.1.2.1. El empleado con perfil "Punto de Control" da clic en la opción "Procesamiento de documentos" y selecciona "Documentos internos".

2.1.2.2. La aplicación muestra la pantalla con la lista de documentos internos en el que aparece el listbox "Status Doc.".

2.1.2.3. El empleado con perfil "Punto de Control" da clic en el listbox y seleccióna "Pendiente".

2.1.2.4. La aplicación muestra la lista de documentos derivados a la oficina, en el que se puede hacer la búsqueda mediante "Tipo Clasificacion", "Status Doc.", "Tipo Documento", "Nro. Expediente", "Tipo Presentacion" y "Nro. Documento".

2.1.2.5. El empleado con perfil "Punto de Control" busca el documento mediante número de expediente.

2.1.2.6. La aplicación muestra una lista de documentos relacionados con la búsqueda, donde aparecen "Nro. Expediente", "Nro. Documento", "Fecha Emision", "Asunto", "Tipo Clasificacion", "Tipo Documento", "Tipo Presentacion", "Status Doc." y "User ID".

2.1.2.7. El empleado con perfil "Punto de Control" da clic en el botón "Detalle".

2.1.2.8. La aplicación muestra una ventana con el documento registrado donde aparece la información.

2.1.2.9. El empleado con perfil "Punto de Control" da clic en el botón "Aceptar documento".

2.1.2.10. La aplicación muestra el mensaje "La operación se realizó satisfactoriamente" y valida los cambios.

2.1.2.11. Fin del caso de uso.

# **2.1.3. Sub flujo "Delegar documento interno"**

- 2.1.3.1. Los empleados con perfiles "Punto de Control" y "Jefe de Unidad" ubican el documento y dan clic en el botón "Detalle".
- 2.1.3.2. La aplicación muestra una ventana con el documento registrado donde aparece la información.
- 2.1.3.3. Los empleados con perfiles "Punto de Control" y "Jefe de Unidad" dan clic en el botón "Delegar documento".
- 2.1.3.4. La aplicación muestra una ventana donde se puede seleccionar el empleado.
- 2.1.3.5. Los empleados con perfiles "Punto de Control" y "Jefe de Unidad" seleccionan el empleado y dan clic en "Delegar".

2.1.3.6. La aplicación muestra el mensaje "La operación se realizó satisfactoriamente" y automáticamente se envía un correo de alerta al usuario responsable (*Al perfil Jefe de unidad / Profesional*).

2.1.3.7. Fin del caso de uso.

#### **2.1.4. Sub flujo "Procesar documento interno delegado"**

2.1.4.1. Los empleados con perfiles "Jefe de Unidad" y "Profesional" dan clic en la opción "Procesamiento de documentos" y seleccionan "Documentos internos".

2.1.4.2. La aplicación muestra la pantalla con la lista de documentos internos en el que aparece el listbox "Status Doc.".

2.1.4.3. Los empleados con perfiles "Jefe de Unidad" y "Profesional" dan clic en el listbox y seleccionan "Pendiente".

2.1.4.4. La aplicación muestra la lista de los documentos delegados, en el que se puede hacer la búsqueda mediante "Tipo Clasificacion", "Status Doc.", "Tipo Documento", "Nro. Expediente", "Tipo Presentacion" y "Nro. Documento".

2.1.4.5. Los empleados con perfiles "Jefe de Unidad" y "Profesional" buscan el documento mediante número de expediente.

2.1.4.6. La aplicación muestra una lista de documentos relacionados con la búsqueda, donde aparecen "Nro. Expediente", "Nro. Documento", "Fecha Emision", "Asunto",

"Tipo Clasificacion", "Tipo Documento", "Tipo Presentacion", "Status Doc." y "User ID".

2.1.4.7. Los empleados con perfiles "Jefe de Unidad" y "Profesional" dan clic en el botón "Detalle".

2.1.4.8. La aplicación muestra una ventana con el documento registrado donde aparece la información.

2.1.4.9. Los empleados con perfiles "Jefe de Unidad" y "Profesional" dan clic en el botón "Aceptar documento".

2.1.4.10. La aplicación muestra el mensaje "La operación se realizó satisfactoriamente" y valida los cambios.

2.1.4.11. Fin del caso de uso.

#### **2.1.5. Sub flujo "Derivar documento externo"**

2.1.5.1. El empleado con perfil "Tramite Documentario" deriva el documento al destinatario después de registrar el documento.

2.1.5.2. Fin del caso de uso.

### **2.1.6. Sub flujo "Procesar documento externo derivado"**

2.1.6.1. El empleado con perfil "Punto de Control" da clic en la opción "Procesamiento de documentos" y selecciona "Documentos externos".

2.1.6.2. La aplicación muestra la pantalla con la lista de documentos externos en el que aparece el listbox "Status Doc."

2.1.6.3. El empleado con perfil "Punto de Control" da clic en el listbox y selecciona "Pendiente".

2.1.6.4. La aplicación muestra la lista de los documentos derivados, en el que se puede hacer la búsqueda mediante "Tipo Clasificacion", "Status Doc.", "Tipo Documento", "Nro. Expediente", "Tipo Presentacion" y "Nro. Documento".

2.1.6.5. El empleado con perfil "Punto de Control" busca el documento mediante número de expediente.

2.1.6.6. La aplicación muestra una lista de documentos relacionados con la búsqueda, donde aparecen "Nro. Expediente", "Nro. Documento", "Fecha Emision", "Asunto", "Tipo Clasificacion", "Tipo Documento", "Tipo Presentacion", "Institucion", "Status Doc." y "User ID".

2.1.6.7 El empleado con perfil "Punto de Control" da clic en el botón "Detalle".

2.1.6.8 La aplicación muestra una ventana con el documento registrado donde aparece la información.

2.1.6.9 El empleado con perfil "Punto de Control" da clic en el botón "Aceptar documento".

2.1.6.10. La aplicación muestra el mensaje "La operación se realizó satisfactoriamente" y valida los cambios.

2.1.6.11. Fin del caso de uso.

#### **2.1.7. Sub flujo "Delegar documento externo"**

- 2.1.7.1. Los empleados con perfiles "Punto de Control" y "Jefe de Unidad" ubican el documento y dan clic en la opción "Detalle".
- 2.1.7.2. La aplicación muestra una ventana con el documento registrado donde aparece la información.
- 2.1.7.3. Los empleados con perfiles "Punto de Control" y "Jefe de Unidad" dan clic en el botón "Delegar documento".
- 2.1.7.4. La aplicación muestra una ventana donde se puede seleccionar el empleado.
- 2.1.7.5. Los empleados con perfiles "Punto de Control" y "Jefe de Unidad" seleccionan el empleado y dan clic en "Delegar".
- 2.1.7.6. La aplicación muestra el mensaje "La operación se realizó satisfactoriamente" y automáticamente se envía un correo de alerta al usuario responsable (*Al perfil Jefe de unidad / Profesional*).
- 2.1.7.7. Fin del caso de uso.

#### **2.1.8. Sub flujo "Procesar documento externo delegado"**

2.1.8.1. Los empleados con perfiles "Jefe de unidad" y "Profesional" dan clic en la opción "Procesamiento de documentos" y seleccionan "Documentos externos".

2.1.8.2. La aplicación muestra la pantalla con la lista de documentos externos en el que aparece el listbox "Status Doc.".

2.1.8.3. Los empleados con perfiles "Jefe de unidad" y "Profesional" dan clic en el listbox y seleccionan "Pendiente".

2.1.8.4. La aplicación muestra la lista de los documentos delegados, en el que se puede hacer la búsqueda mediante "Tipo Clasificacion", "Status Doc.", "Tipo Documento", "Nro. Expediente", "Tipo Presentacion" y "Nro. Documento".

2.1.8.5. Los empleados con perfiles "Jefe de unidad" y "Profesional" buscan el documento mediante número de expediente.

2.1.8.6. La aplicación muestra una lista de documentos relacionados con la búsqueda, donde aparecen "Nro. Expediente", "Nro. Documento", "Fecha Emision", "Asunto", "Tipo Clasificacion", "Tipo Documento", "Tipo Presentacion", "Institucion", "Status Doc." y "User ID".

2.1.8.7 Los empleados con perfiles "Jefe de unidad" y "Profesional" dan clic en el botón "Detalle".

2.1.8.8 La aplicación muestra una ventana con el documento registrado donde aparece la información.

2.1.8.9 Los empleados con perfiles "Jefe de unidad" y "Profesional" dan clic en el botón "Aceptar documento".

2.1.8.10. La aplicación muestra el mensaje "La operación se realizó satisfactoriamente" y valida los cambios.

2.1.8.11. Fin del caso de uso.

# **2.1.9. Sub flujo "Atender documento interno"**

2.1.9.1. El empleado con perfil "Profesional" da clic en la opción "Procesamiento de documentos" y selecciona "Documentos internos".

2.1.9.2. La aplicación muestra la pantalla con la lista de documentos internos en el que aparece el listbox "Status Doc.".

2.1.9.3. El empleado con perfil "Profesional" da clic en el listbox y selecciona "Pendiente".

2.1.9.3. La aplicación muestra la lista de los documentos pendientes, en el que se puede hacer la búsqueda mediante "Tipo Clasificación", "Status Doc.", "Tipo Documento", "Nro. Expediente", "Tipo Presentación", "Nro. Documento".

2.1.9.4. El empleado con perfil "Profesional" busca el documento mediante número de expediente.

2.1.9.5. La aplicación muestra una lista de documentos relacionados con la búsqueda, donde aparecen Nro. Expediente, Nro. Documento, Fecha Emisión, Asunto, Tipo Clasificación, Tipo Documento, Tipo Presentación, Status Doc. y User ID.

2.1.9.6. El empleado con perfil "Profesional" da clic en el botón "Detalle".

- 2.1.9.7. La aplicación muestra una ventana con el documento registrado donde aparece la información.
- 2.1.9.8. El empleado con perfil "Profesional" da clic en la opción "Atender documento".
- 2.1.9.9. La aplicación muestra una interfaz con el contenido: "Subir archivo" y Observación.
- 2.1.9.10. El empleado con perfil "Profesional" ingresa los datos, adjunta el documento escaneado y hace clic en "Guardar".
- 2.1.9.11. La aplicación valida los cambios.
- 2.1.9.12. La aplicación envía automáticamente un correo de alerta al usuario responsable (*Al perfil Jefe de unidad*).
- 2.1.9.13. Fin del caso de uso.

#### **2.1.10. Sub flujo "Procesar documento interno atendido"**

2.1.10.1. El empleado con perfil "Jefe de unidad" da clic en la opción "Procesamiento de documentos" y seleccionan "Documentos internos".

2.1.10.2. La aplicación muestra la pantalla con la lista de documentos internos en el que aparece el listbox "Status Doc.".

2.1.10.3. El empleado con perfil "Jefe de unidad" da clic en el listbox y selecciona "Pendiente".

2.1.10.4. La aplicación muestra la lista de los documentos pendientes, en el que se puede hacer la búsqueda mediante "Tipo Clasificación", "Status Doc.", "Tipo Documento", "Nro. Expediente", "Tipo Presentación", "Nro. Documento".

2.1.10.5. El empleado con perfil "Jefe de unidad" busca el documento mediante número de expediente.

2.1.10.6. La aplicación muestra una lista de documentos relacionados con la búsqueda, donde aparecen Nro. Expediente, Nro. Documento, Fecha Emisión, Asunto, Tipo Clasificación, Tipo Documento, Tipo Presentación, Status Doc. y User ID.

- 2.1.10.7. El empleado con perfil "Jefe de unidad" da clic en el botón "Detalle".
- 2.1.10.8. La aplicación muestra una ventana con el documento registrado donde aparece la información.
- 2.1.10.9. El empleado con perfil "Jefe de unidad" da clic en el botón "Revisar documento".
- 2.1.10.10. La aplicación muestra una interfaz con el contenido: La opción "Subir archivo" y Observación.
- 2.1.10.11. El empleado con perfil "Jefe de unidad" adjunta el documento escaneado, ingresa una observación y hace clic en "Guardar".
- 2.1.10.12. La aplicación valida los cambios y automáticamente envía un correo de alerta al usuario responsable (*Al perfil Superior*).

2.1.10.13. Fin del caso de uso.

#### **2.1.11. Sub flujo "Atender documento externo"**

2.1.11.1. El empleado con perfil "Profesional" da clic en la opción "Procesamiento de documentos" y seleccionan "Documentos externos".

2.1.11.2. La aplicación muestra la pantalla con la lista de documentos externos en el que aparece el listbox "Status Doc.".

2.1.11.3. El empleado con perfil "Profesional" da clic en el listbox y seleccionan "Pendiente".

2.1.11.4. La aplicación muestra la lista de los documentos aceptados, en el que se puede hacer la búsqueda mediante "Tipo Clasificación", "Status Doc.", "Tipo Documento", "Nro. Expediente", "Tipo Presentación", "Nro. Documento".

2.1.11.5. El empleado con perfil "Profesional" busca el documento mediante número de expediente.

2.1.11.6. La aplicación muestra una lista de documentos relacionados con la búsqueda, donde aparecen Nro. Expediente, Nro. Documento, Fecha Emisión, Asunto, Tipo Clasificación, Tipo Documento, Tipo Presentación, Institución, Status Doc. y User ID.

2.1.11.7. El empleado con perfil "Profesional" da clic en el botón "Detalle".

- 2.1.11.8. La aplicación muestra una ventana con el documento registrado donde aparece la información.
- 2.1.11.9. El empleado con perfil "Profesional" da clic en la opción "Atender documento".
- 2.1.11.10. La aplicación muestra una interfaz con el contenido: "Subir archivo" y Observación.
- 2.1.11.11. El empleado con perfil "Profesional" adjunta el documento escaneado, ingresa una observación y hace clic en "Guardar".
- 2.1.11.12. La aplicación valida los cambios.
- 2.1.11.13. La aplicación envía automáticamente un correo de alerta al usuario responsable (*Al perfil Jefe de Unidad*).
- 2.1.11.14. Fin del caso de uso.

#### **2.1.12. Sub flujo "Procesar documento externo atendido"**

2.1.12.1. El empleado con perfil "Jefe de Unidad" da clic en la opción "Procesamiento de documentos" y selecciona "Documentos externos".

2.1.12.2. La aplicación muestra la pantalla con la lista de documentos externos en el que aparece el listbox "Status Doc.".

2.1.12.3. El empleado con perfil "Jefe de Unidad" da clic en el listbox y selecciona "Pendiente".

2.1.12.4. La aplicación muestra la lista de los documentos atendidos, en el que se puede hacer la búsqueda mediante "Tipo Clasificación", "Status Doc.", "Tipo Documento", "Nro. Expediente", "Tipo Presentación", "Nro. Documento".

2.1.12.5. El empleado con perfil "Jefe de Unidad" busca el documento mediante número de expediente.

2.1.12.6. La aplicación muestra una lista de documentos relacionados con la búsqueda, donde aparecen Nro. Expediente, Nro. Documento, Fecha Emisión, Asunto, Tipo Clasificación, Tipo Documento, Tipo Presentación, Institución, Status Doc. y User ID.

- 2.1.12.7. El empleado con perfil "Jefe de Unidad" da clic en el botón "Detalle".
- 2.1.12.8. La aplicación muestra una ventana con el documento registrado donde aparece la información.
- 2.1.12.9. El empleado con perfil "Jefe de Unidad" da clic en el botón "Revisar documento".
- 2.1.12.10. La aplicación muestra una interfaz con el contenido: La opción "Subir archivo" y Observación.
- 2.1.12.11. El empleado con perfil "Jefe de Unidad" adjunta el documento escaneado, ingresa una observación y hace clic en "Guardar".
- 2.1.12.12. La aplicación valida los cambios automáticamente envía un correo de alerta al usuario responsable (Perfil Superior).
- 2.1.12.13. Fin del caso de uso.

#### **2.1.13. Sub flujo "Finalizar documento interno"**

2.1.13.1. El empleado con perfil "Superior" da clic en la opción "Procesamiento de documentos" y selecciona "Documentos internos".

2.1.13.2. La aplicación muestra la pantalla con la lista de documentos internos en el que aparece el listbox "Status Doc.".

2.1.13.3. El empleado con perfil "Superior" da clic en el listbox y selecciona "Pendiente".

2.1.13.4. La aplicación muestra la lista de los documentos pendientes, en el que se puede hacer la búsqueda mediante "Tipo Clasificación", "Status Doc.", "Tipo Documento", "Nro. Expediente", "Tipo Presentación", "Nro. Documento".

2.1.13.5. El empleado con perfil "Superior" busca el documento mediante número de expediente.

2.1.13.6. La aplicación muestra una lista de documentos relacionados con la búsqueda, donde aparecen Nro. Expediente, Nro. Documento, Fecha Emisión, Asunto, Tipo Clasificación, Tipo Documento, Tipo Presentación, Status Doc. y User ID.

2.1.13.7. El empleado con perfil "Superior" da clic en el botón "Detalle".

2.1.13.8. La aplicación muestra una ventana con el documento registrado donde aparece la información.

2.1.13.9. El empleado con perfil "Superior" da clic en el botón "Finalizar documento"

2.1.13.10. La aplicación muestra una ventana donde se puede adjuntar el documento y un campo para colocar un comentario.

2.1.13.11. El empleado con perfil "Superior" adjunta el documento, llena el campo "Comentario" y da clic en el botón "Finalizar".

2.1.13.12. La aplicación muestra el mensaje "La operación se realizó satisfactoriamente" y automáticamente se envia un correo de alerta al punto de control para conocimiento.

2.1.13.13. Fin del caso de uso.

#### **2.1.14. Sub flujo "Finalizar documento externo"**

2.1.14.1. El empleado con perfil "Superior" da clic en la opción "Procesamiento de documentos" y selecciona "Documentos externos".

2.1.14.2. La aplicación muestra la pantalla con la lista de documentos externos en el que aparece el listbox "Status Doc.".

2.1.14.3. El empleado con perfil "Superior" da clic en el listbox y selecciona "Pendiente".

2.1.14.4. La aplicación muestra la lista de los documentos atendidos, en el que se puede hacer la búsqueda mediante "Tipo Clasificación", "Status Doc.", "Tipo Documento", "Nro. Expediente", "Tipo Presentación", "Nro. Documento".

2.1.14.5. El empleado con perfil "Superior" busca el documento mediante número de expediente.

2.1.14.6. La aplicación muestra una lista de documentos relacionados con la búsqueda, donde aparecen Nro. Expediente, Nro. Documento, Fecha Emisión, Asunto, Tipo Clasificación, Tipo Documento, Tipo Presentación, Institución, Status Doc. y User ID.

2.1.14.7. El empleado con perfil "Superior" da doble clic en el botón "Detalle".

2.1.14.8. La aplicación muestra una ventana con el documento registrado donde aparece la información.

2.1.14.9. El empleado con perfil "Superior" da clic en el botón "Finalizar documento".

2.1.14.10. La aplicación muestra una ventana donde se puede adjuntar el documento y un campo para colocar un comentario.

2.1.14.11. El empleado con perfil "Superior" adjunta el documento, llena el campo "Comentario" y da clic en el botón "Finalizar".

2.1.14.12. La aplicación muestra el mensaje "La operación se realizó satisfactoriamente" y automáticamente se envia un correo de alerta al punto de control para conocimiento.

2.1.14.13. Fin del caso de uso.

## **2. Flujos alternativos**

- 2.1. En el punto 2.1.2.9 y 2.1.6.9. si el documento no es aceptado, el botón "Delegar documento" estará desactivado y no se podrá seguir gestionando.
- 2.2. En el punto 2.1.4.9. y 2.1.8.9. si el documento no es aceptado, el botón "Derivar documento" estará desactivado y no se podrá seguir gestionando.
- 2.3. En el punto 2.1.2.5., 2.1.4.5., 2.1.6.5. y 2.1.8.5. si no existe el documento, la aplicación mostrará el mensaje "No existe documento".
- 2.4. En el punto 2.1.4.9 si el empleado con perfil "Profesional" determina que el documento no debe ser atendido por él, da clic en el botón "Rechazar documento", coloca en las observaciones el motivo, el documento retorna al perfil "Punto de Control" y el flujo finaliza. Se debe realizar el CU02: "Registrar documento interno" para que el documento retome su flujo.
- 2.5. En el punto 2.1.8.9. si el empleado con perfil "Profesional" determina que el documento no debe ser atendido por él, da clic en el botón "Rechazar documento", coloca en las observaciones el motivo, el documento retorna al perfil "Tramite Documentario" y el flujo finaliza. Se debe realizar el CU01: "Registrar documento externo" para que el documento retome su flujo.
- 2.6. En el punto 2.1.3.5. y 2.1.7.5. si los empleados con perfiles "Punto de Control" y "Jefe de Unidad" no seleccionan el empleado, no podrán delegar el documento.

## **4. Requerimiento específico**

4.1. El caso de uso debe estar disponible previo registro de los documentos internos y externos.

4.2. El caso de uso debe estar disponible vía internet, con previo inicio de sesión de los empleados con perfiles "Punto de Control", "Superior", "Jefe de Unidad" y "Profesional".

# **5. Pre-condiciones**

5.1. Los empleados con perfiles "Punto de Control", "Superior", "Jefe de Unidad" y "Profesional" deben iniciar sesión.

5.2. Los documentos deben estar registrados.

# **6. Post-condiciones**

6.1. Se actualiza automáticamente el flujo del documento gestionado en la base de datos.

## **7. Puntos de extensión**

7.1. Ninguno.

# **8. Prototipo del caso de uso "Procesar documento"**

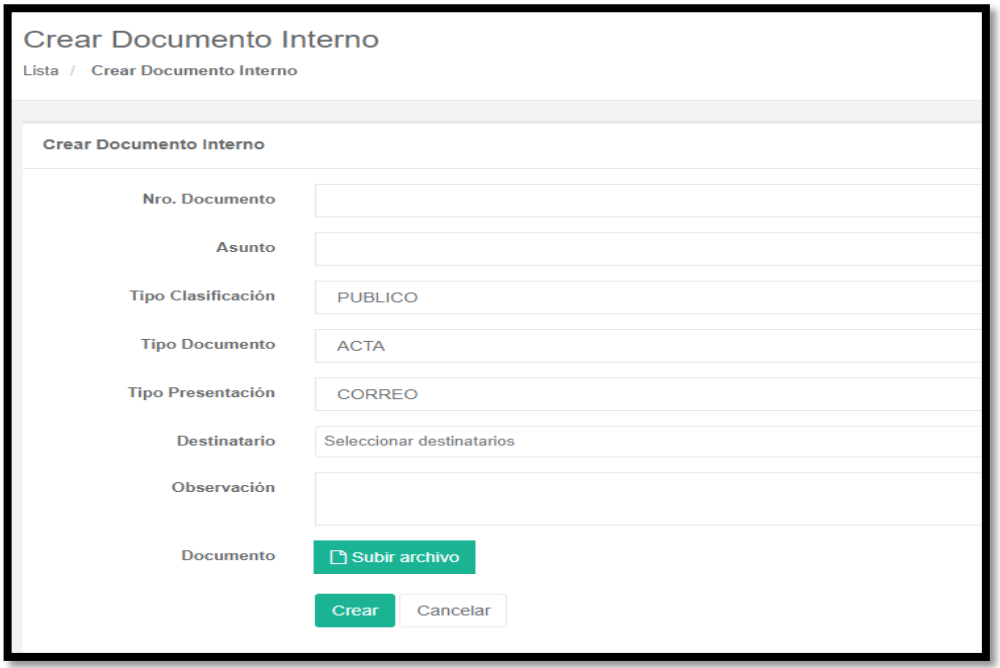

Figura 5.17: Prototipo del sub-flujo "Derivar documento interno"

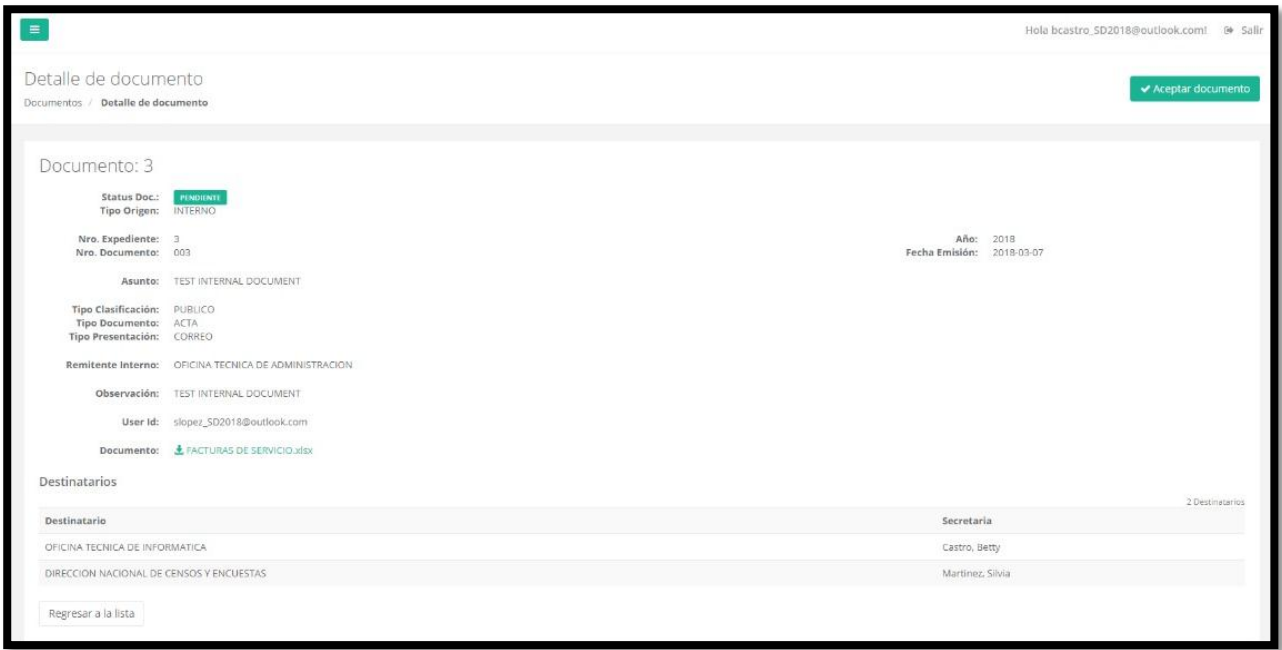

Figura 5.18: Prototipo del sub-flujo "Procesar documento interno derivado"

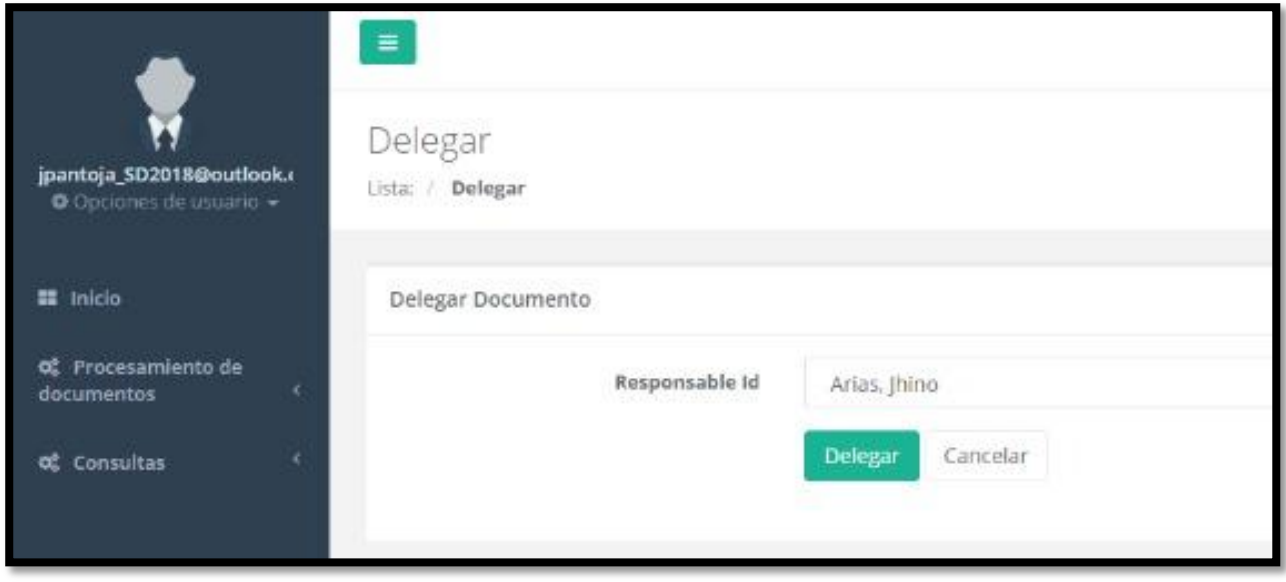

Figura 5.19: Prototipo del sub-flujo "Delegar documento interno"

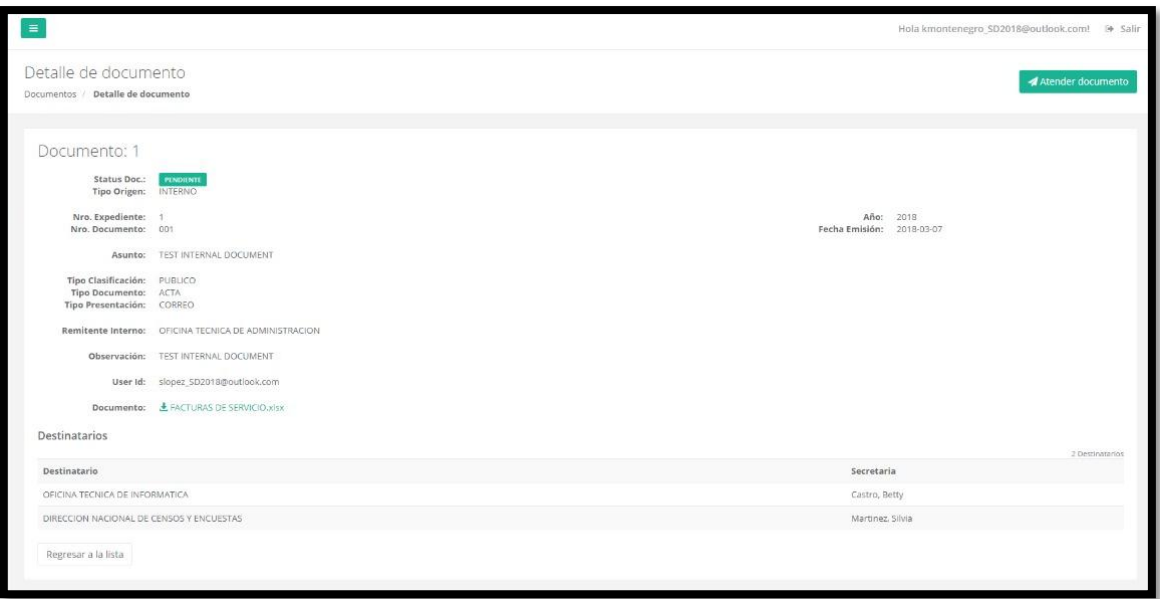

Figura 5.20: Prototipo del sub-flujo "Procesar documento interno delegado"

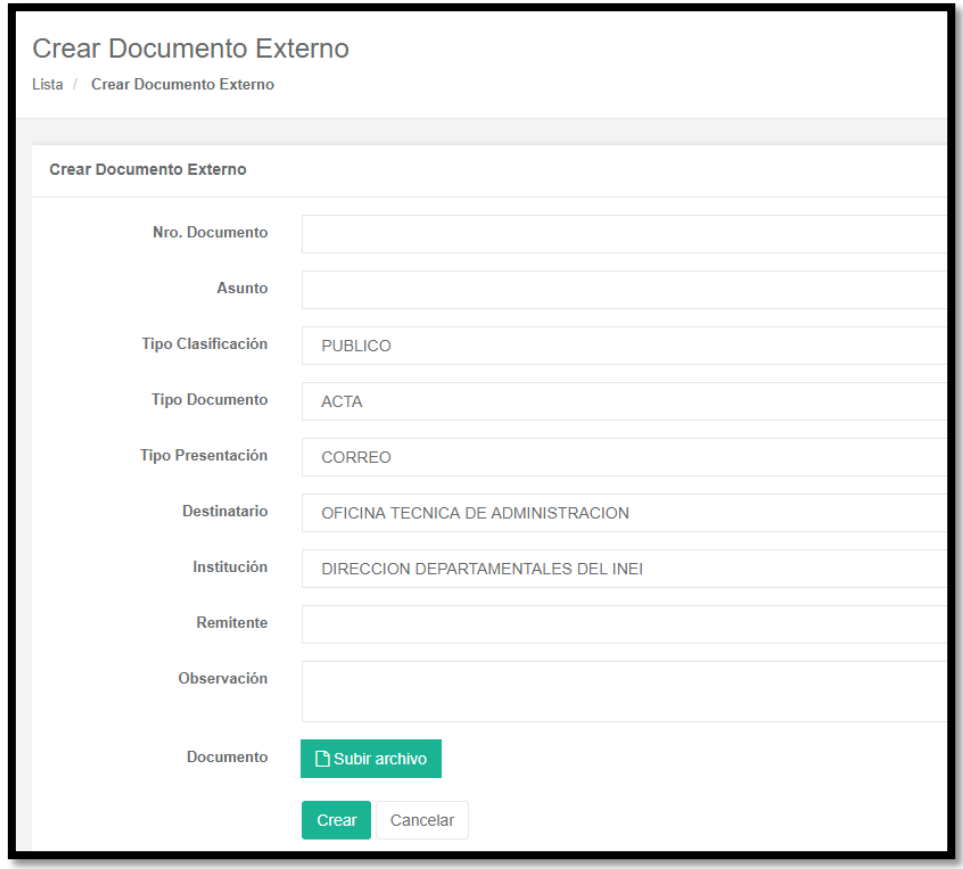

Figura 5.21: Prototipo del sub-flujo "Derivar documento externo"

| $\equiv$                                                                          |                                               |                        | Hola bcastro SD2018@outlook.com!<br><b>■ Salir</b> |
|-----------------------------------------------------------------------------------|-----------------------------------------------|------------------------|----------------------------------------------------|
| Detalle de documento<br>Documentos / Detalle de documento                         |                                               |                        | ← Aceptar documento                                |
| Documento: 3                                                                      |                                               |                        |                                                    |
| <b>Status Doc.:</b><br><b>Tipo Origen:</b>                                        | PENDIENTE<br><b>EXTERNO</b>                   |                        |                                                    |
| Nro. Expediente: 3<br>Nro. Documento:                                             | A0002                                         | Año:<br>Fecha Emisión: | 2018<br>2018-03-08                                 |
| Asunto: INFO                                                                      |                                               |                        |                                                    |
| <b>Tipo Clasificación:</b><br><b>Tipo Documento:</b><br>Tipo Presentación: CORREO | <b>PUBLICO</b><br><b>SOLICITUD</b>            |                        |                                                    |
| Destinatario:                                                                     | OFICINA TECNICA DE INFORMATICA                |                        |                                                    |
| Institución:<br><b>Remitente:</b>                                                 | PRESIDENCIA DEL CONSEJO DE MINISTROS<br>ONGEL |                        |                                                    |
| Observación: URGENTE                                                              |                                               |                        |                                                    |
| User Id:                                                                          | mnovoa_sd2018@outlook.com                     |                        |                                                    |
| Documento:                                                                        | ₹ Proforma.pdf                                |                        |                                                    |

Figura 5.22: Prototipo del sub-flujo "Procesar documento externo derivado"

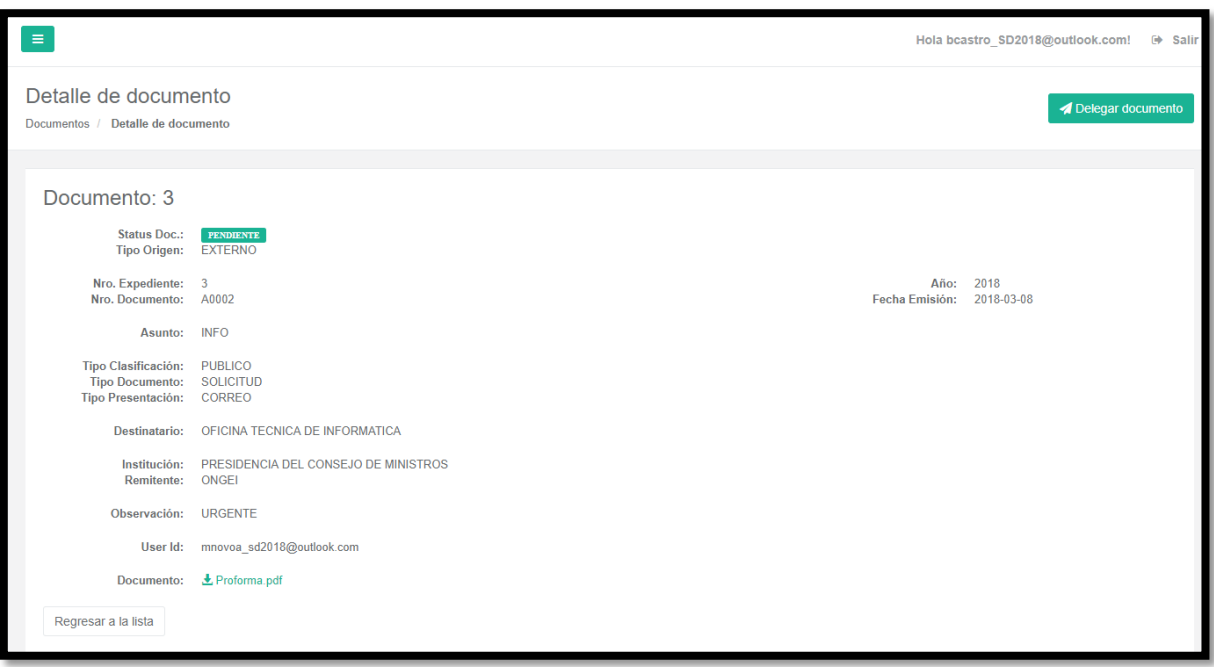

Figura 5.23: Prototipo del sub-flujo "Delegar documento externo"

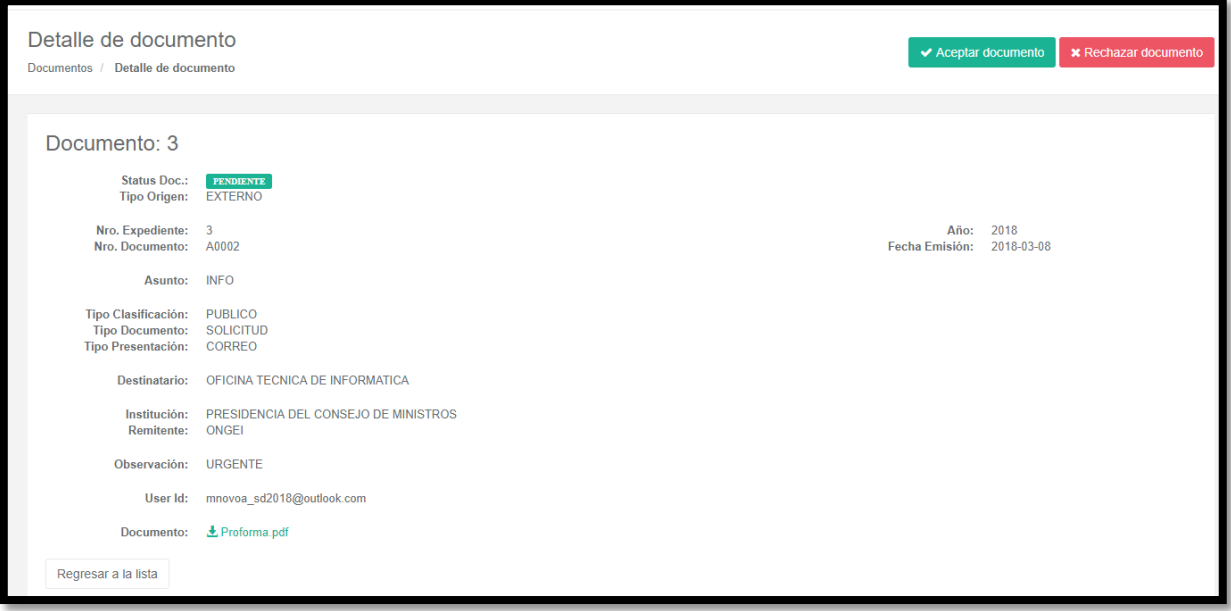

Figura 5.24: Prototipo del sub-flujo "Procesar documento externo delegado"

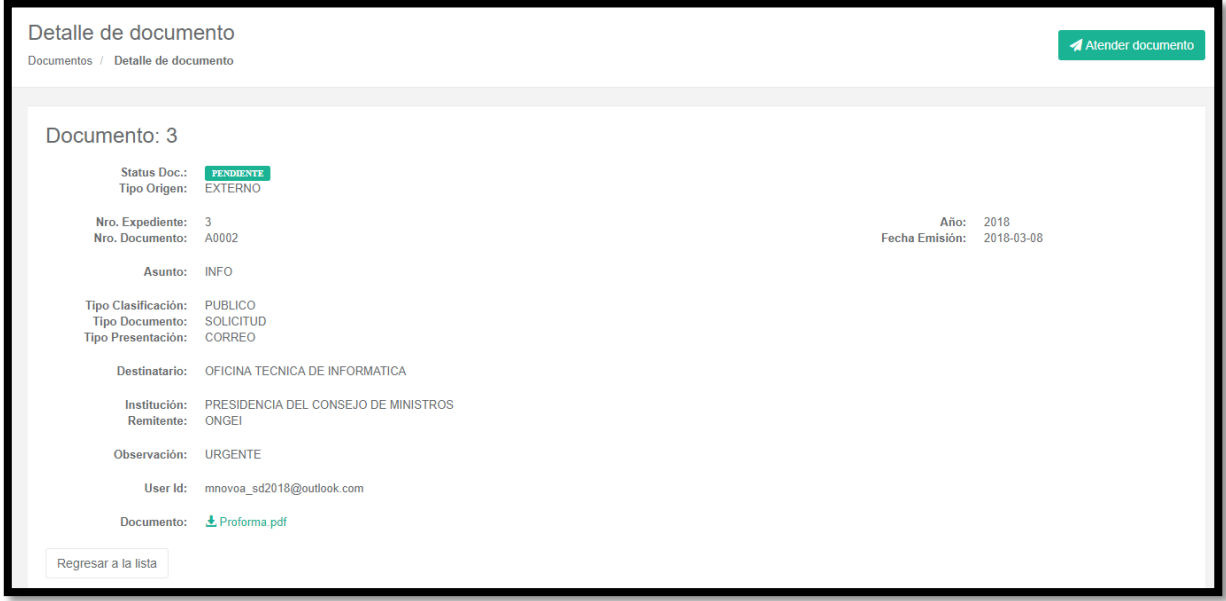

Figura 5.25: Prototipo del sub-flujo "Atender documento interno"

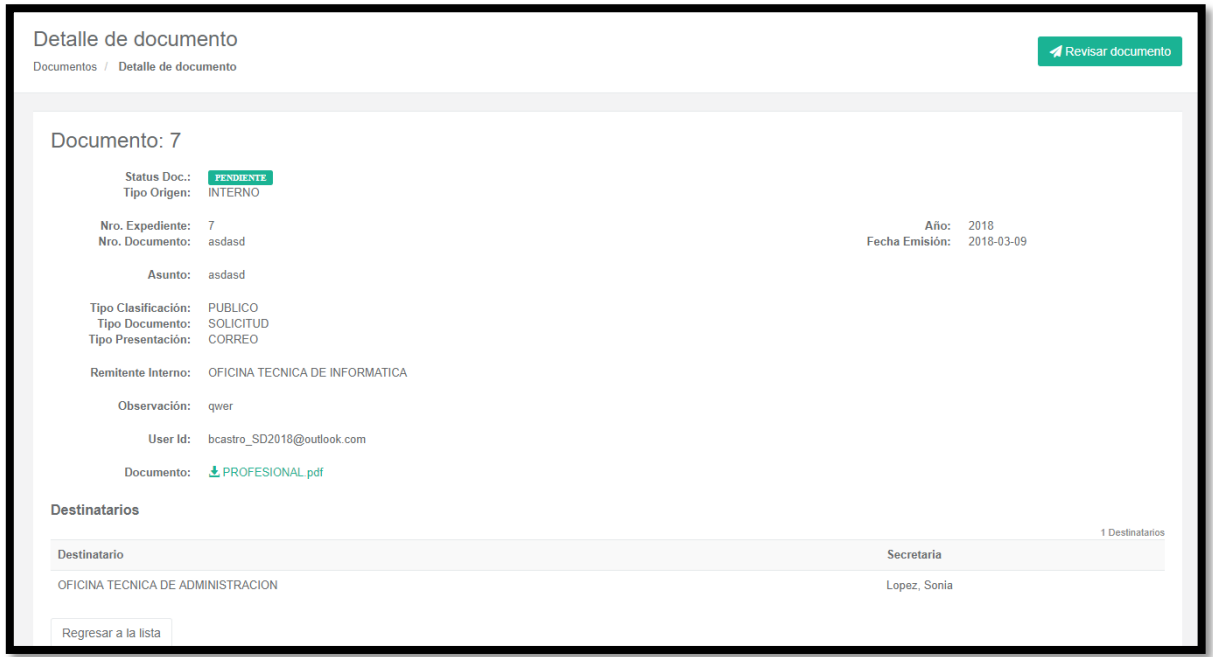

Figura 5.26: Prototipo del sub-flujo "Procesar documento interno atendido"

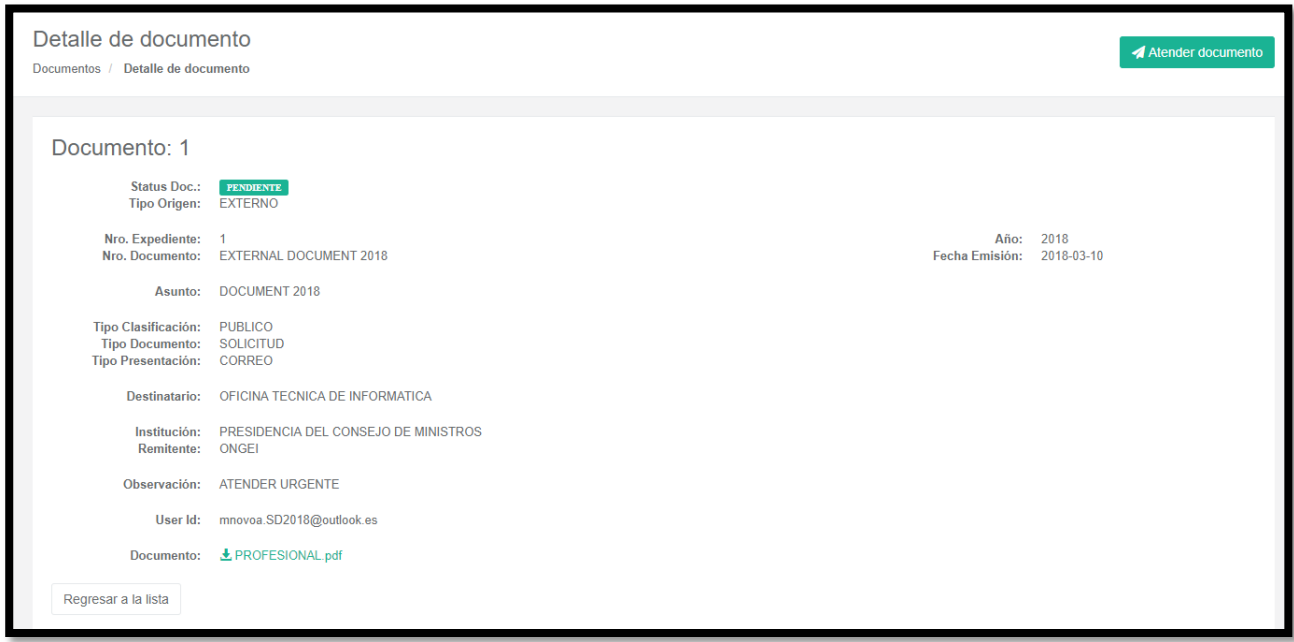

Figura 5.27: Prototipo del sub-flujo "Atender documento externo"

| Detalle de documento<br>Documentos / Detalle de documento                          |                                                                               | <b>A</b> Revisar documento |
|------------------------------------------------------------------------------------|-------------------------------------------------------------------------------|----------------------------|
| Documento: 1                                                                       |                                                                               |                            |
| <b>Status Doc.:</b><br><b>Tipo Origen:</b>                                         | PENDIENTE<br><b>EXTERNO</b>                                                   |                            |
| Nro. Expediente:<br>Nro. Documento:                                                | 2018<br>Año:<br>Fecha Emisión:<br>2018-03-10<br><b>EXTERNAL DOCUMENT 2018</b> |                            |
|                                                                                    | Asunto: DOCUMENT 2018                                                         |                            |
| Tipo Clasificación: PUBLICO<br><b>Tipo Documento:</b><br><b>Tipo Presentación:</b> | <b>SOLICITUD</b><br><b>CORREO</b>                                             |                            |
| Destinatario:                                                                      | OFICINA TECNICA DE INFORMATICA                                                |                            |
| Institución:<br><b>Remitente:</b>                                                  | PRESIDENCIA DEL CONSEJO DE MINISTROS<br><b>ONGEI</b>                          |                            |
| Observación:                                                                       | <b>ATENDER URGENTE</b>                                                        |                            |
| User Id:                                                                           | mnovoa.SD2018@outlook.es                                                      |                            |
| Documento:                                                                         | <b>上 PROFESIONAL.pdf</b>                                                      |                            |
| Regresar a la lista                                                                |                                                                               |                            |

Figura 5.28: Prototipo del sub-flujo "Procesar documento externo atendido"

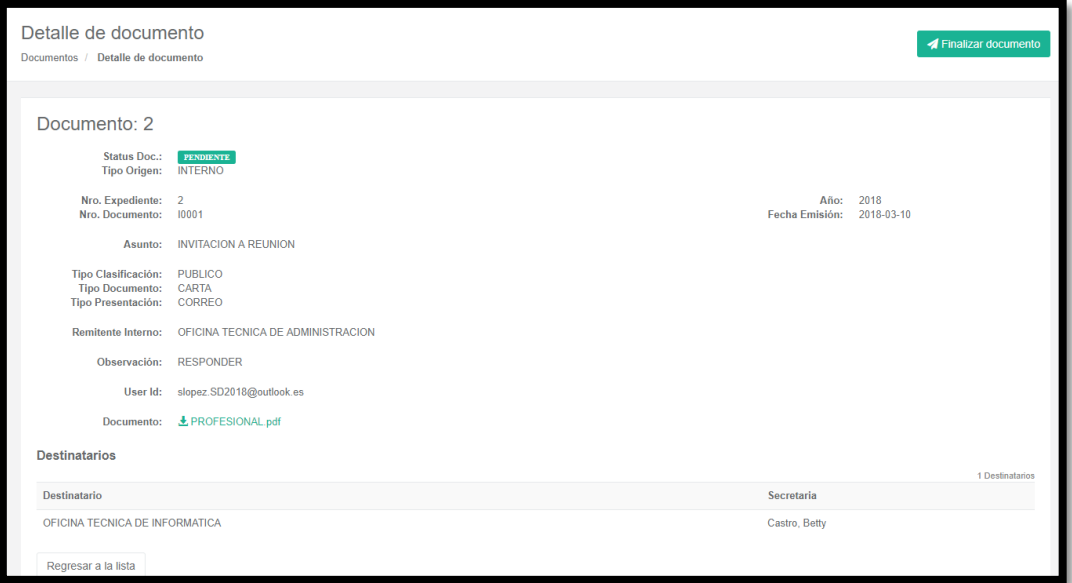

Figura 5.29: Prototipo del sub-flujo "Finalizar documento interno"

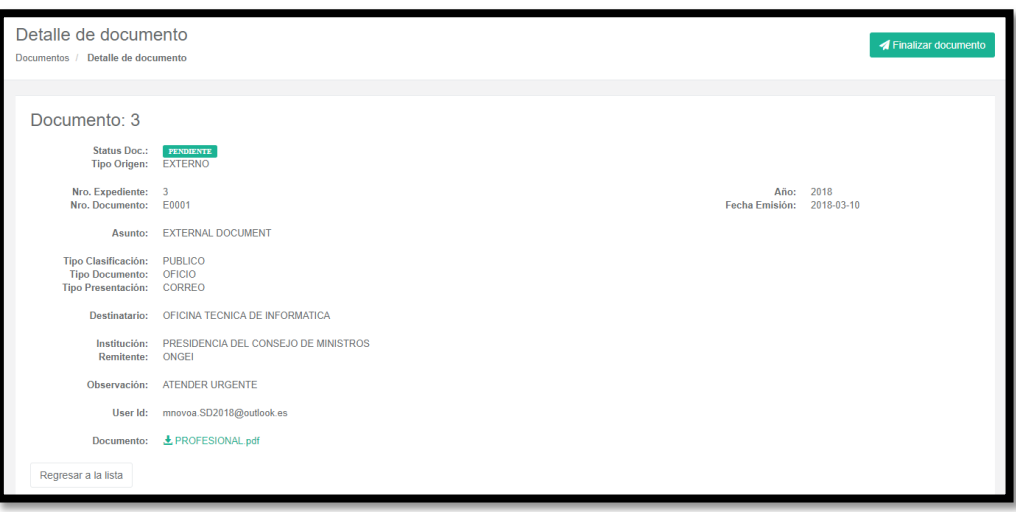

Figura 5.30: Prototipo del sub-flujo "Finalizar documento externo"

## **5.5.6. Especificación del CU06: Buscar documento de manera externa.**

#### **1. Breve descripción**

En este caso de uso el administrado mediante el módulo de consulta externa puede hacer seguimiento de la ubicación exacta del documento con el número de expediente.

## **2. Flujo de eventos**

El caso de uso comienza cuando el administrado ingresa a la dirección de consulta que le facilitó el perfil "Tramite Documentario".

#### **2.1. Flujo básico "Buscar documento de manera externa"**

2.1.1. El administrado realiza la búsqueda del documento ingresando a la dirección "http://200.37.166.146:8091/SysDocument.Web/Documentos/IndexExternalPublic" que le proporcionaron después de registrar su documento.

2.1.2. La aplicación muestra la ventana donde se puede ingresar el número de expediente.

2.1.3. El administrado ingresa el número de expediente en el campo de datos y da clic en "Buscar".

2.1.4. La aplicación muestra la interfaz con el resultado de Nro. Expediente, Nro. Documento, Fecha Emision, Asunto, Tipo Clasificacion, Tipo Documento, Tipo Presentacion, Destinatario, Status Doc y User ID.

2.1.5. Fin del caso de uso.

#### **3. Flujos alternativos**

3.1.En punto 2.1.2 sino ingresa el número de expediente, la aplicación no mostrará los resultados de la búsqueda.

3.2. En punto 2.1.2 si ingresa el número de expediente incorrecto, la aplicación mostrará el mensaje "No se encontró el documento".

## **4. Requerimiento específico**

4.1. El caso de uso debe estar disponible previo registro del documento.

4.2. El caso de uso debe estar disponible via internet, sin necesidad de iniciar sesión.

#### **5. Pre-condiciones**

5.1. El administrado debe tener el número de expediente.

#### **6. Post-condiciones**

6.1. La aplicación muestra la información del flujo donde se encuentra el documento.

## **7. Puntos de extensión**

7.1. La aplicación se extiende al CU03: Generar número de expediente.

#### **8. Prototipo del caso de uso "Buscar documento de manera externa"**

| Lista<br><b>Buscar Documento Externo</b> |                                         |                     |                                              |                              |                                 |                             |                                                                 |                       |                      |                         |
|------------------------------------------|-----------------------------------------|---------------------|----------------------------------------------|------------------------------|---------------------------------|-----------------------------|-----------------------------------------------------------------|-----------------------|----------------------|-------------------------|
| Nro. Expediente                          | <b>Busqueda de Documentos Externos</b>  |                     |                                              |                              |                                 |                             |                                                                 |                       |                      |                         |
| 1                                        |                                         |                     |                                              |                              |                                 |                             |                                                                 |                       |                      | Q Buscar                |
|                                          |                                         |                     |                                              |                              |                                 |                             |                                                                 |                       |                      | 1 Elementos encontrados |
| Nro.<br><b>Expediente</b>                | Nro. Documento                          | Fecha<br>Emisión    | Asunto                                       | <b>Tipo</b><br>Clasificación | <b>Tipo</b><br><b>Documento</b> | <b>Tipo</b><br>Presentación | Institución                                                     | <b>Status</b><br>Doc. | User Id              |                         |
|                                          | <b>TEST EXTERNAL</b><br><b>DOCUMENT</b> | $2018 - 01 -$<br>19 | <b>TEST EXTERNAL</b><br><b>DOCUMENT 2018</b> | <b>PUBLICO</b>               | <b>ACTA</b>                     | CORREO                      | <b>PRESIDENCIA DEL</b><br><b>CONSEJO DE</b><br><b>MINISTROS</b> | <b>DERIVADO</b>       | admin@sysdocument.pe | <b>Detaile</b>          |

Figura 5.31: Prototipo del caso de uso "Buscar documento de manera externa"

#### **5.5.7. Especificación del CU07: Buscar documento de manera interna.**

#### **1. Breve descripción**

En este caso de uso todos los usuarios pueden realizar la búsqueda de documentos.

#### **2. Flujo de eventos**

El caso de uso comienza cuando el asistente de trámite, quien tendrá el perfil "Trámite Documentario", la secretaria quien tendrá el perfil "Punto de Control", el Director Técnico, Director Nacional y Jefe del INEI quienes tendrán el perfil "Superior", el Jefe de Unidad quien tendrá el perfil "Jefe de Unidad" y el profesional quien tendrá el perfil "Profesional" realizan la búsqueda del documento.

#### **2.1. Flujo básico "Buscar documento de manera interna"**

2.1.1. Los empleados con perfiles "Trámite Documentario", "Punto de Control", "Superior", "Jefe de Unidad" y "Profesional" dan clic en el menú "Consultas" y luego seleccionan "Seguimiento de documentos internos" / "Seguimiento de documentos externos".

2.1.2. La aplicación muestra una ventana donde se puede realizar la búsqueda del documento mediante el número de expediente y el número de documento.

2.1.3. Los empleados con perfiles "Trámite Documentario", "Punto de Control", "Superior", "Jefe de Unidad" y "Profesional" ingresan el número de expediente en el campo de datos y dan clic en "Buscar".

2.1.4. La aplicación muestra la interfaz con el resultado de Nro. Expediente, Nro. Documento, Fecha Emision, Asunto, Tipo Clasificacion, Tipo Documento, Tipo Presentacion, Destinatario, Status Doc y User ID.

2.1.5. La aplicación valida los parámetros.

2.1.6. La aplicación incluye el CU05: Procesar documento.

2.1.7. Fin del caso de uso.

#### **3. Flujos alternativos**

3.1. En punto 2.1.2 si ingresa el número de expediente incorrecto, la aplicación mostrará el mensaje "No se encontró el documento".

#### **4. Requerimiento específico**

4.1. El caso de uso debe estar disponible previo registro del documento.

4.2. El caso de uso debe estar disponible via internet, con previo inicio de sesión de los empleados con perfiles "Trámite Documentario", "Punto de Control", "Superior", "Jefe de Unidad" y "Profesional".

#### **5. Pre-condiciones**

5.1. Los empleados tengan los perfiles "Trámite Documentario", "Punto de Control", "Superior", "Jefe de Unidad" y "Profesional".

5.2. Los empleados con perfiles "Trámite Documentario", "Punto de Control", "Superior", "Jefe de Unidad" y "Profesional" inicien sesión en la aplicación.

5.3. Los registros de los documentos estén disponibles.

# **6. Post-condiciones**

6.1. La búsqueda solo permitirá con los campos "Número de expediente" y "Número de documento".

# **7. Puntos de extensión**

7.1. La aplicación se extiende al CU03: Generar número de expediente.

# **8. Prototipo del caso de uso "Buscar documento de manera interna"**

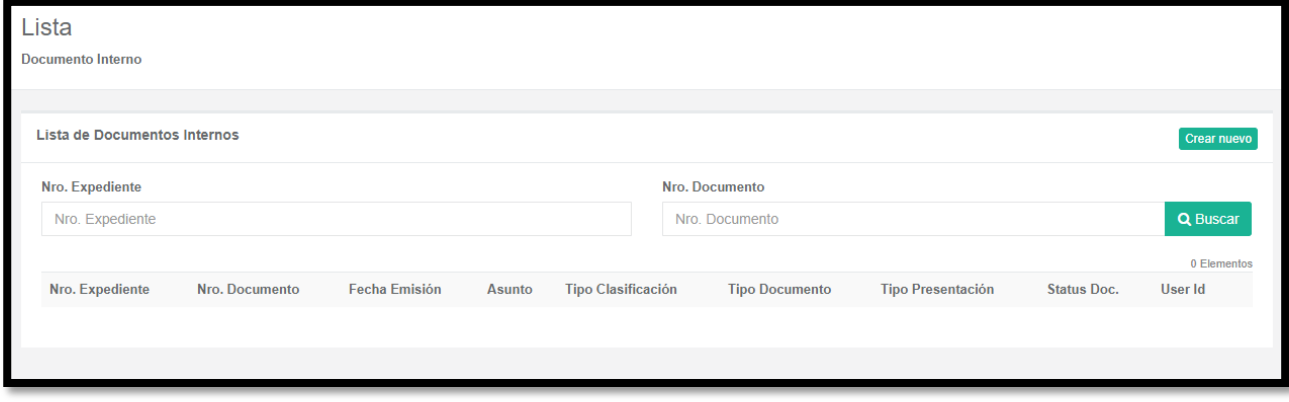

Figura 5.32: Prototipo del caso de uso "Buscar documento de manera interna"

# **5.5.8. Especificación del CU08: Digitalizar documento.**

# **1. Breve descripción**

En este caso de uso se permite digitalizar los archivos y adjuntarlos en formato digital.

# **2. Flujo de eventos**

El caso de uso comienza cuando el asistente de trámite, quien tendrá el perfil "Trámite Documentario" registra el documento.

# **2.1. Flujo básico "Digitalizar documento"**

2.1.1. El empleado con perfil "Trámite Documentario" llena los campos del registro, así como se menciona en el CU01: "Registrar documento externo".

2.1.2. El empleado con perfil "Trámite Documentario" selecciona el botón "Subir archivo", selecciona el archivo y da clic en "Abrir".

2.1.3. La aplicación adjunta el documento en el registro.

2.1.4. La aplicación valida los cambios.

2.1.5. Fin del caso de uso.

# **2.2. Sub flujo "Registrar documento externo"**

2.2.1. El caso de uso "Digitalizar documento" es extensión del CU01: "Registrar documento externo".

# **3. Flujos alternativos**

3.1. Si no se carga un documento digital, no se podrá cumplir el CU01 "Registrar documento externo".

# **4. Requerimiento específico**

4.1. El caso de uso debe estar disponible para poder adjuntar el archivo digital.

4.2. El caso de uso debe estar disponible via internet, con previo inicio de sesión del perfil "Trámite Documentario".

## **5. Pre-condiciones**

5.1. El empleado tenga el perfil "Trámite Documentario".

5.2. El empleado con perfil "Trámite Documentario" debe iniciar sesión en la aplicación.

5.3. Los registros de documentos estén disponibles.

## **6. Post-condiciones**

6.1. La digitalización del archivo queda almacenada en la base de datos.

## **7. Puntos de extensión**

7.1. La aplicación extiende el CU01: Registrar documento externo.

## **8. Prototipo del caso de uso "Digitalizar documento"**

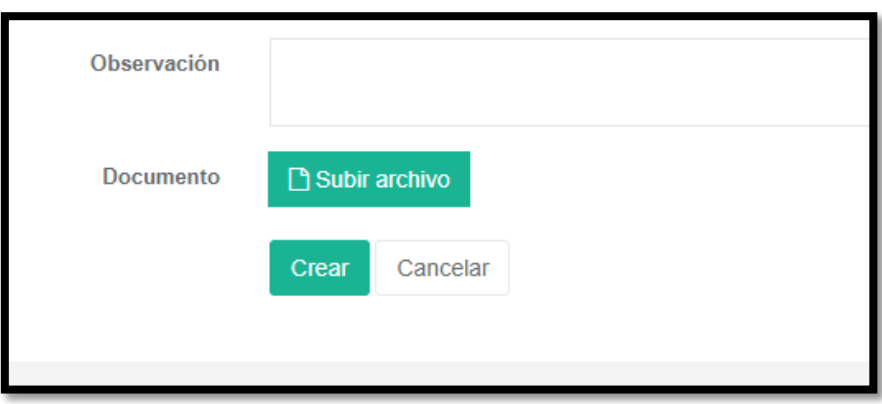

Figura 5.33: Prototipo del caso de uso "Digitalizar documento"

## **5.5.9. Especificación del CU09: Gestionar usuario.**

### **1. Breve descripción**

En este caso de uso se permite gestionar los usuarios de la aplicación.

#### **2. Flujo de eventos**

El caso de uso comienza cuando el empleado con perfil "Administrador" gestiona el usuario.

# **2.1. Flujo básico "Gestionar usuario"**

2.1.1. El empleado con perfil "Administrador" selecciona el menú "Mantenimiento" y luego selecciona "Usuarios".

2.1.2. La aplicación muestra la interfaz con el listado de usuarios registrados en la aplicación.

2.1.3. El empleado con perfil "Administrador" tiene las opciones de registrar o modificar con los botones "Crear nuevo" y "Editar".

2.1.4. Fin del caso de uso.

#### **2.2. Sub flujo "Registrar usuario"**

2.2.1. El empleado con perfil "Administrador" hace clic en el botón "Crear nuevo".

2.2.2. La aplicación muestra los campos para ingresar el usuario (E-mail, Nombres, Apellidos, Telefono, Contraseña y Rol).

2.2.3. El empleado con perfil "Administrador" ingresa los datos, y hace clic en "Crear".

2.2.4. La aplicación guarda el registro y muestra el mensaje "La operación se realizó satisfactoriamente".

2.2.5. El caso de uso termina.

#### **2.3.Sub flujo "Modificar usuario"**

- 2.3.1. El empleado con perfil "Administrador" hace clic en el botón "Editar" del usuario a modificar.
- 2.3.2. La aplicación muestra los datos del usuario seleccionado para modificar (Nombres, Apellidos, Telefono y Rol).
- 2.3.3. El empleado con perfil "Administrador" modifica los datos, y hace clic en "Guardar".
- 2.3.4. La aplicación muestra el mensaje "¿Desea realmente modificar este usuario?", damos clic en "Si".
- 2.3.5. La aplicación muestra el mensaje "La operación se realizó satisfactoriamente".
- 2.3.6. El caso de uso termina.

#### **3. Flujos alternativos**

3.1. Si el empleado con perfil "Administrador" no ingresa datos en los pasos 2.2.4 del sub flujo "Registrar usuario" y 2.3.5 del sub flujo "Modificar usuario", la aplicación muestra el mensaje "Ingrese datos" y los sub flujos continúan en el paso 2.2.3 y 2.3.3.

#### **4. Requerimiento específico**

4.1. El empleado con perfil "Administrador" selecciona un destinatario para cada usuario.

4.2. El caso de uso debe estar disponible via internet, con previo inicio de sesión del perfil "Administrador".

#### **5. Pre-condiciones**

5.1. El empleado tenga el perfil "Administrador".

5.2. El empleado con perfil "Administrador" debe iniciar sesión en la aplicación.

# **6. Post-condiciones**

6.1. La aplicación actualiza la lista de usuarios registrados y modificados.

# **7. Puntos de extensión**

7.1. Ninguno.

# **8. Prototipo del caso de uso "Gestionar usuario"**

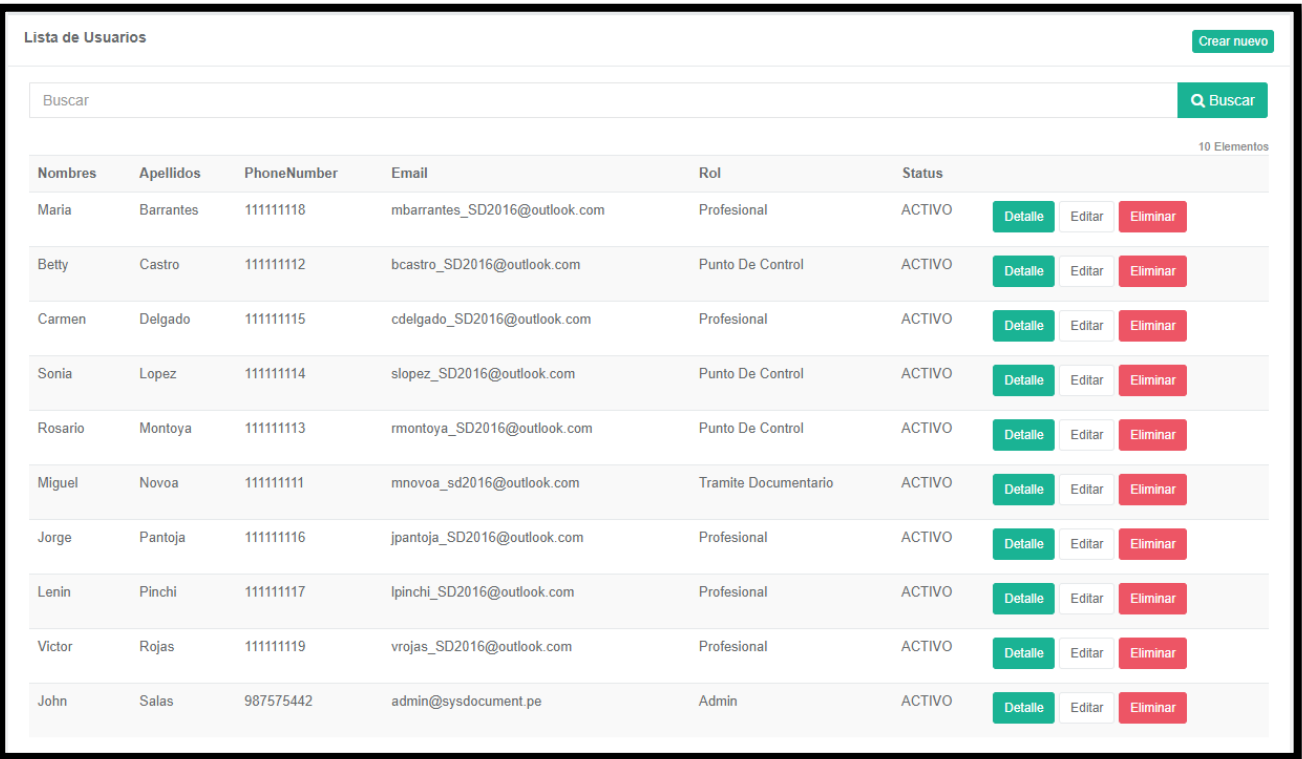

Figura 5.34: Prototipo del caso de uso "Gestionar usuario"

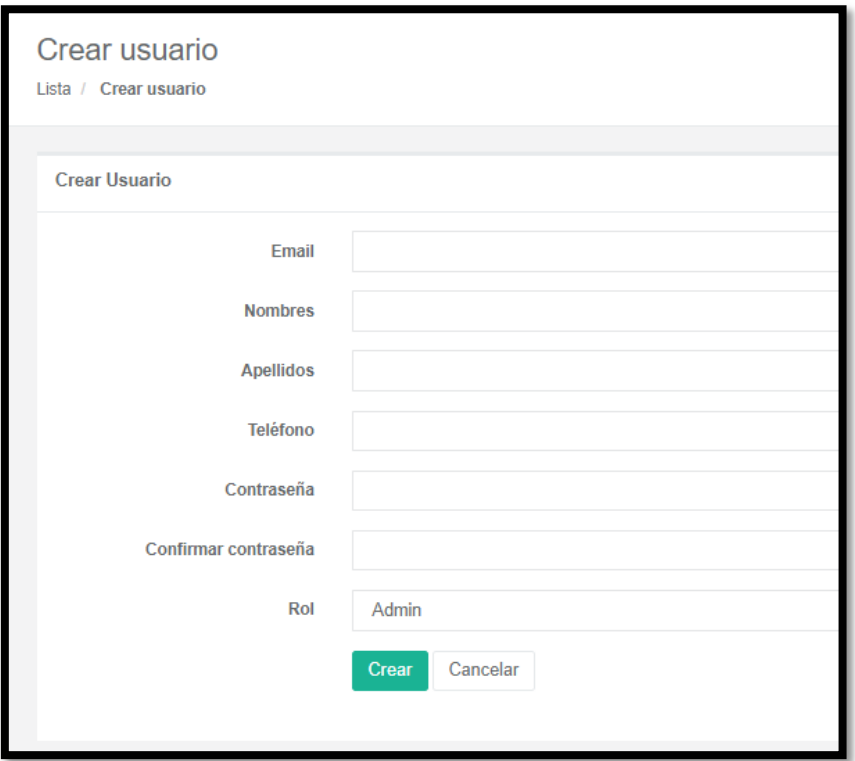

Figura 5.35: Prototipo del caso de uso "Registrar usuario"

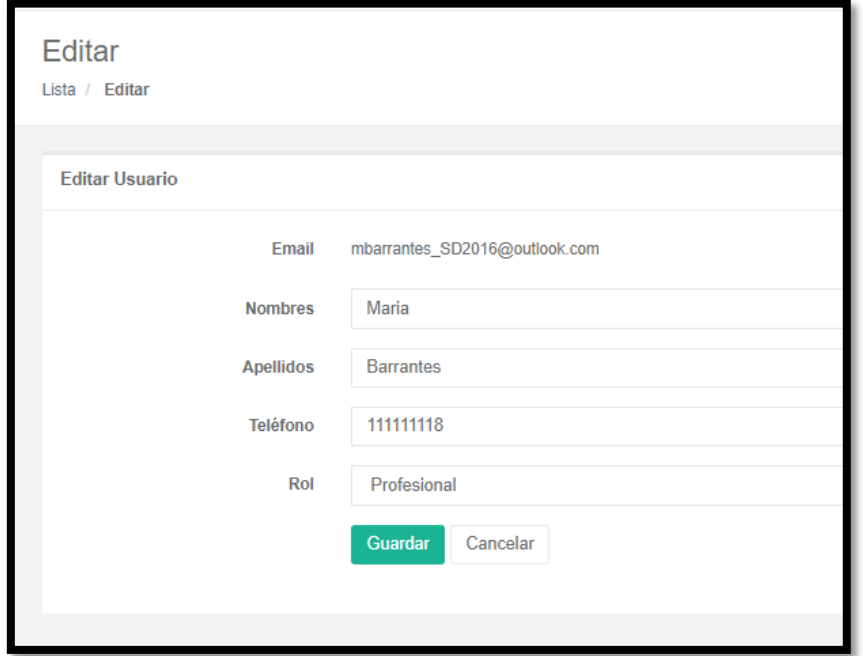

Figura 5.36: Prototipo del caso de uso "Modificar usuario"

# **5.5.10. Especificación del CU10: Gestionar destinatario.**

#### **1. Breve descripción**

En este caso de uso se permite gestionar los destinatarios de la aplicación.

#### **2. Flujo de eventos**

El caso de uso comienza cuando el administrador, quien tendrá el perfil "Administrador", el asistente de trámite, quien tendrá el perfil "Tramite Documentario" y la secretaria quien tendrá el perfil "Punto de Control" gestionan los destinatarios.

#### **2.1. Flujo básico "Gestionar destinatario"**

2.1.1. Los empleados con perfiles "Administrador", "Tramite Documentario" y "Punto de Control" seleccionan el menú "Mantenimiento" y luego seleccionan "Destinatarios".

2.1.2. La aplicación muestra la interfaz con el listado de destinatarios registrados en la aplicación.

2.1.3. Los empleados con perfiles "Administrador", "Tramite Documentario" y "Punto de Control" tienen las opciones de registrar o modificar con los botones "Crear nuevo" y "Editar".

2.1.4. Fin del caso de uso.

# **2.2. Sub flujo "Registrar destinatario"**

2.2.1. Los empleados con perfiles "Administrador", "Tramite Documentario" y "Punto de Control" dan clic en el botón "Crear nuevo".

2.2.2. La aplicación muestra los campos para ingresar el destinatario (Destinatario ID, Nombre, Status).

2.2.3. Los empleados con perfiles "Administrador", "Tramite Documentario" y "Punto de Control" ingresan los datos, y hacen clic en "Guardar".

2.2.4. La aplicación guarda el registro y muestra el mensaje "La operación se realizó satisfactoriamente".

2.2.5. El caso de uso termina.

#### **2.3. Sub flujo "Modificar destinatario"**

2.3.1. Los empleados con perfiles "Administrador", "Tramite Documentario" y "Punto de Control" dan clic en el botón "Editar".

2.3.2. La aplicación muestra los datos del destinatario seleccionado para modificar (Destinatario, Responsable).

- 2.3.3. Los empleados con perfiles "Administrador", "Tramite Documentario" y "Punto de Control" modifican los datos, y hacen clic en "Guardar".
- 2.3.4. La aplicación muestra el mensaje "¿Desea realmente modificar este destinatario?", damos clic en "Si".
- 2.3.5. La aplicación muestra el mensaje "La operación se realizó satisfactoriamente".
- 2.3.6. El caso de uso termina.

# **3. Flujos alternativos**

3.1. Si los empleados con perfiles "Administrador", "Tramite Documentario" y "Punto de Control" no ingresan datos en los pasos 2.2.4 del sub flujo "Registrar destinatario" y 2.3.5 del sub flujo "Modificar destinatario", la aplicación muestra el mensaje "Ingrese datos" y los sub flujos continúan en el paso 2.2.3 y 2.3.3.

# **4. Requerimiento específico**

4.1. La aplicación nos muestra la lista de destinatarios registrados y modificados.

4.2. La aplicación tiene un filtro de búsqueda de destinatarios.

## **5. Pre-condiciones**

5.1. Los empleados tengan los perfiles "Administrador, "Tramite Documentario" y "Punto de Control"

5.2. Los empleados con perfiles "Administrador", "Tramite Documentario" y "Punto de Control" inician sesión en la aplicación.

## **6. Post-condiciones**

6.1. La aplicación actualiza la lista de destinatarios registrados y modificados.

## **7. Puntos de extensión**

7.1. Ninguno.

# **8. Prototipo del caso de uso "Gestionar destinatario"**

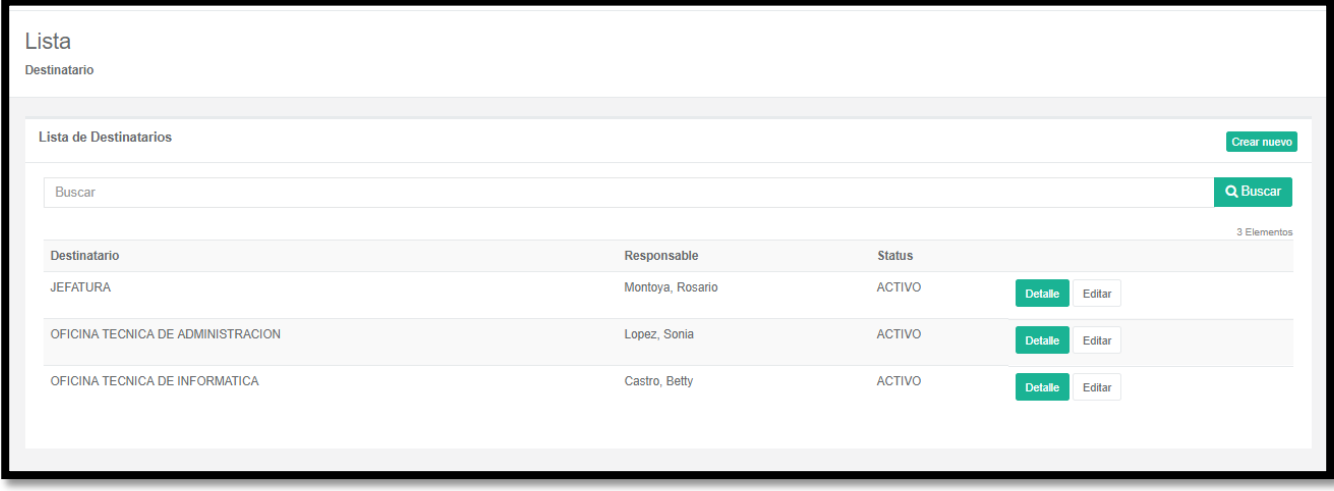

Figura 5.37: Prototipo del caso de uso "Gestionar destinatario"

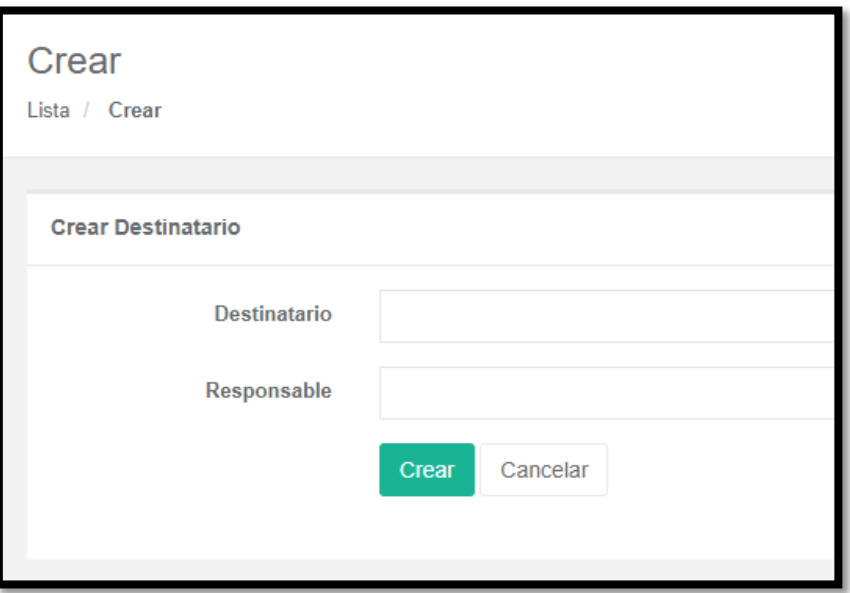

Figura 5.38: Prototipo del caso de uso "Registrar destinatario"

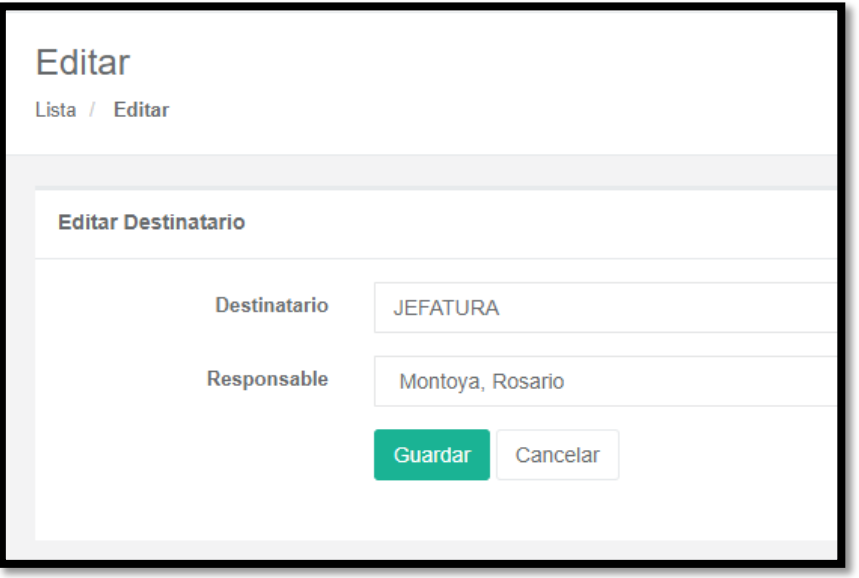

Figura 5.39: Prototipo del caso de uso "Modificar destinatario"

# **5.5.11. Especificación del CU11: Gestionar documento.**

## **1. Breve descripción**

En este caso de uso se permite gestionar los documentos de la aplicación.

#### **2. Flujo de eventos**

El caso de uso comienza cuando el administrador quien tendrá el perfil "Administrador", el asistente de trámite quien tendrá el perfil "Tramite Documentario" y la secretaria quien tendrá el perfil "Punto de Control" gestionan los documentos.

# **2.1. Flujo básico "Gestionar documento"**

2.1.1. Los empleados con perfiles "Administrador", "Tramite Documentario" y "Punto de Control" seleccionan el menú "Mantenimiento" y luego seleccionan "Documentos internos" / "Documentos externos".

2.1.2. La aplicación muestra la interfaz con el listado de documentos internos / externos registrados en la aplicación.

2.1.3. Los empleados con perfiles "Administrador", "Tramite Documentario" y "Punto de Control" tienen la opción de modificar con el botón "Editar".

2.1.4. Fin del caso de uso.

## **2.2. Sub flujo "Modificar documento externo"**

- 2.2.1. Los empleados con perfiles "Administrador", "Tramite Documentario" y "Punto de Control" dan clic en el botón "Editar".
- 2.2.2. La aplicación muestra los datos del documento seleccionado para modificar (Asunto, Tipo Clasificacion, Tipo Documento, Tipo Presentacion, Destinatario, Institucion, Remitente, Observacion y cargar archivo digital).
- 2.2.3. Los empleados con perfiles "Administrador", "Tramite Documentario" y "Punto de Control" modifican los datos y hacen clic en "Guardar".
- 2.2.4. La aplicación muestra el mensaje "¿Desea realmente modificar este documento?", damos clic en "Si".
- 2.2.5. La aplicación muestra el mensaje "La operación se realizó satisfactoriamente".
- 2.2.6. El caso de uso termina.

# **2.3. Sub flujo "Modificar documento interno"**

- 2.3.1. Los empleados con perfiles "Administrador", "Tramite Documentario" y "Punto de Control" dan clic en el botón "Editar".
- 2.3.2. La aplicación muestra los datos del documento seleccionado para modificar (Asunto, Tipo Clasificacion, Tipo Documento, Tipo Presentacion, Destinatario, Remitente, Observacion y cargar archivo digital).
- 2.3.3. Los empleados con perfiles "Administrador", "Tramite Documentario" y "Punto de Control" modifican los datos, y hacen clic en "Guardar".
- 2.3.4. La aplicación muestra el mensaje "¿Desea realmente modificar este documento?", damos clic en "Si".
- 2.3.5. La aplicación muestra el mensaje "La operación se realizó satisfactoriamente".

2.3.6. El caso de uso termina.

# **3. Flujos alternativos**

3.1. Si los empleados con perfiles "Administrador", "Tramite Documentario" y "Punto de Control" no ingresan datos en los pasos 2.2.5 del sub flujo "Modificar documento externo" y 2.3.5 del sub-flujo "Modificar documento interno" la aplicación muestra el mensaje "Ingrese datos" y los sub flujos continúan en el paso 2.2.3 y 2.3.3.

# **4. Requerimiento específico**

- 4.1. La aplicación nos muestra la lista de documentos registrados y modificados.
- 4.2. La aplicación tiene un filtro de búsqueda de documentos.

# **5. Pre-condiciones**

5.1. Los empleados tengan los perfiles "Administrador", "Tramite Documentario" y "Punto de Control"

5.2. Los empleados con perfiles "Administrador", "Tramite Documentario" y "Punto de Control" inician sesión en la aplicación.

## **6. Post-condiciones**

6.1. La aplicación actualiza la lista de documentos registrados y modificados.

## **7. Puntos de extensión**

7.1. Ninguno.

## **8. Prototipo del caso de uso "Gestionar documento"**

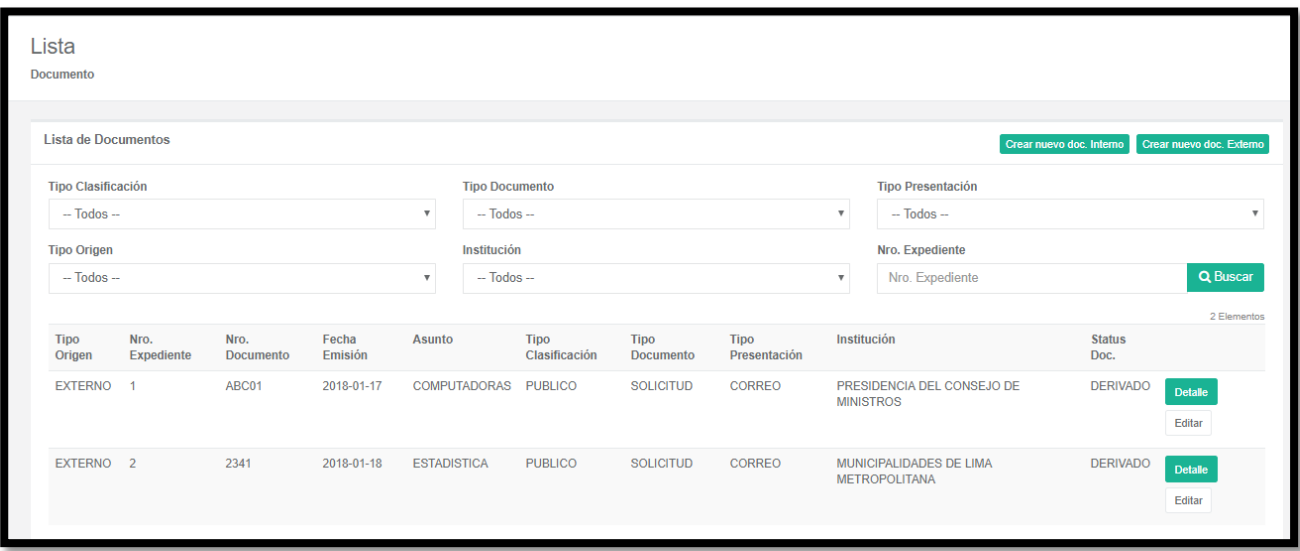

Figura 5.40: Prototipo del caso de uso "Gestionar documento"

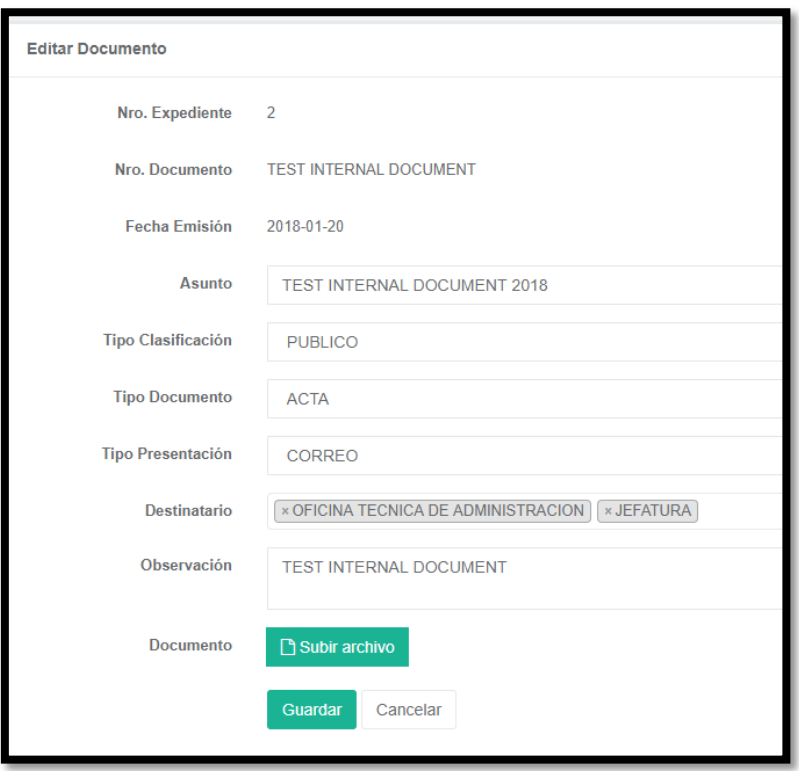

Figura 5.41: Prototipo del caso de uso "Modificar documento interno"

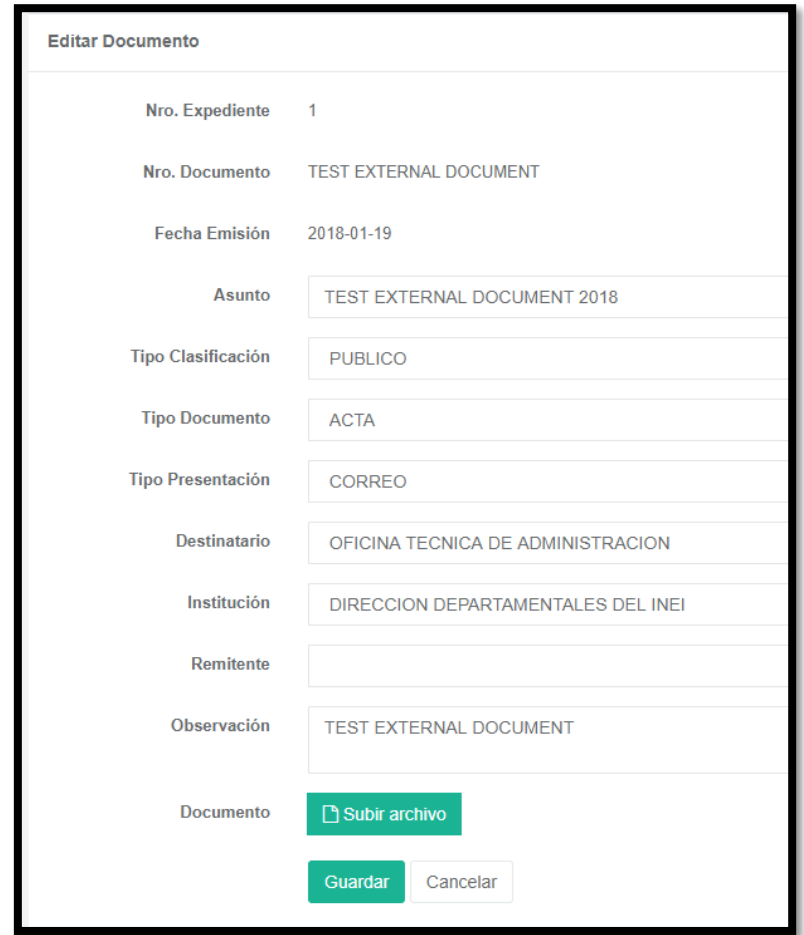

Figura 5.42: Prototipo del caso de uso "Modificar documento externo"

# **5.5.12. Especificación del CU12: Gestionar institución.**

#### **1. Breve descripción**

En este caso de uso se permite gestionar las instituciones de la aplicación.

#### **2. Flujo de eventos**

El caso de uso comienza cuando el administrador quien tendrá el perfil "Administrador" y el asistente de trámite quien tendrá el perfil "Tramite Documentario" gestionan las instituciones.

#### **2.1. Flujo básico "Gestionar institución"**

2.1.1. Los empleados con perfiles "Administrador" y "Tramite Documentario" seleccionan el menú "Mantenimiento" y luego selecciona "Instituciones".

2.1.2. La aplicación muestra la interfaz con el listado de instituciones registradas.

2.1.3. Los empleados con perfiles "Administrador" y "Tramite Documentario" tienen las opciones de registrar o modificar con los botones "Crear nuevo" y "Editar".

2.1.4. Fin del caso de uso.

#### **2.2. Sub flujo "Registrar institución"**

2.2.1. Los empleados con perfiles "Administrador" y "Tramite Documentario" dan clic en el botón "Crear nuevo".

2.2.2. La aplicación muestra los campos para ingresar la institución (Institución).

2.2.3. Los empleados con perfiles "Administrador" y "Tramite Documentario" ingresan los datos y hacen clic en "Crear".

2.2.4. La aplicación guarda el registro y muestra el mensaje "La operación se realizó satisfactoriamente".

2.2.5. El caso de uso termina.

# **2.3. Sub flujo "Modificar institución"**

- 2.3.1. Los empleados perfiles "Administrador" y "Tramite Documentario" dan clic en el botón "Editar".
- 2.3.2. La aplicación muestra los datos de la institución seleccionada para modificar (Institución).
- 2.3.3. Los empleados perfiles "Administrador" y "Tramite Documentario" modifican los datos, y hacen clic en "Guardar".
- 2.3.4. La aplicación muestra el mensaje "¿Desea realmente modificar esta institución?", damos clic en "Si".
- 2.3.5. La aplicación muestra el mensaje "La operación se realizó satisfactoriamente".
- 2.3.6. El caso de uso termina.

# **3. Flujos alternativos**

3.1. Si los empleados con perfiles "Administrador" y "Tramite Documentario" no ingresan datos en los pasos 2.2.4 del sub flujo "Registrar institución" y 2.3.5 del sub flujo "Modificar institución", la aplicación muestra el mensaje "Ingrese datos" y los sub flujos continúan en el paso 2.2.3 y 2.3.3.

# **4. Requerimiento específico**

- 4.1. La aplicación nos muestra la lista de instituciones registradas y modificadas.
- 4.2. La aplicación tiene un filtro de búsqueda de instituciones.

## **5. Pre-condiciones**

5.1. Los empleados tengan los perfiles "Administrador" y "Tramite Documentario".

5.2. Los empleados con perfiles "Administrador" y "Tramite Documentario" inician sesión en la aplicación.

## **6. Post-condiciones**

6.1. La aplicación actualiza la lista de instituciones registrados y modificados.

# **7. Puntos de extensión**

7.1. Ninguno.

# **8. Prototipo del caso de uso "Gestionar institución"**

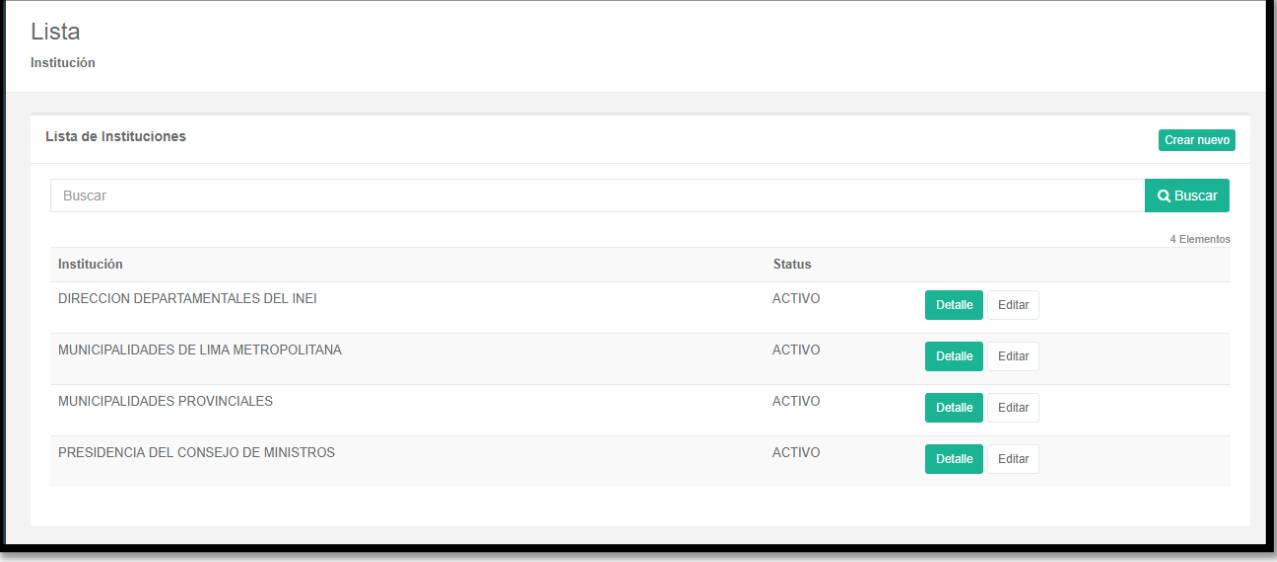

Figura 5.43: Prototipo del caso de uso "Gestionar institución"

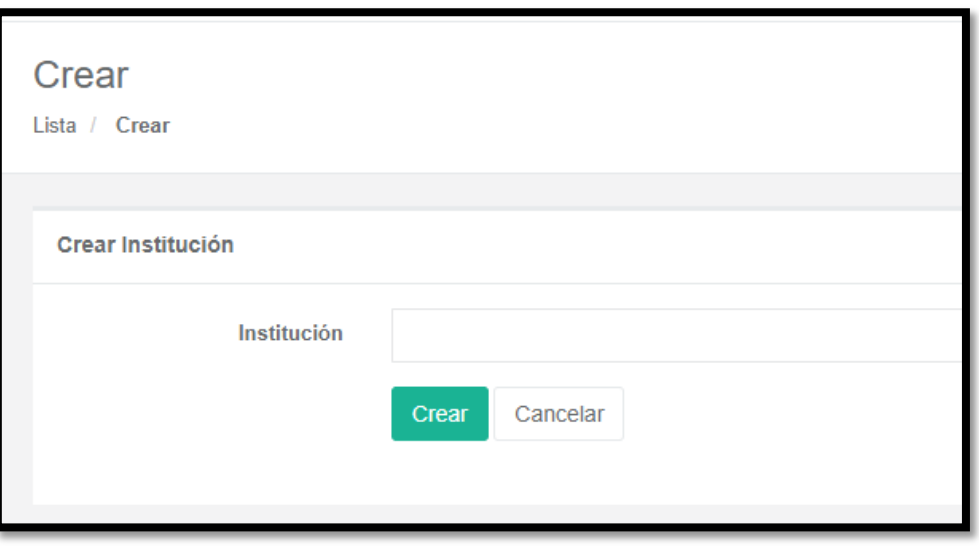

Figura 5.44: Prototipo del caso de uso "Registrar institución"

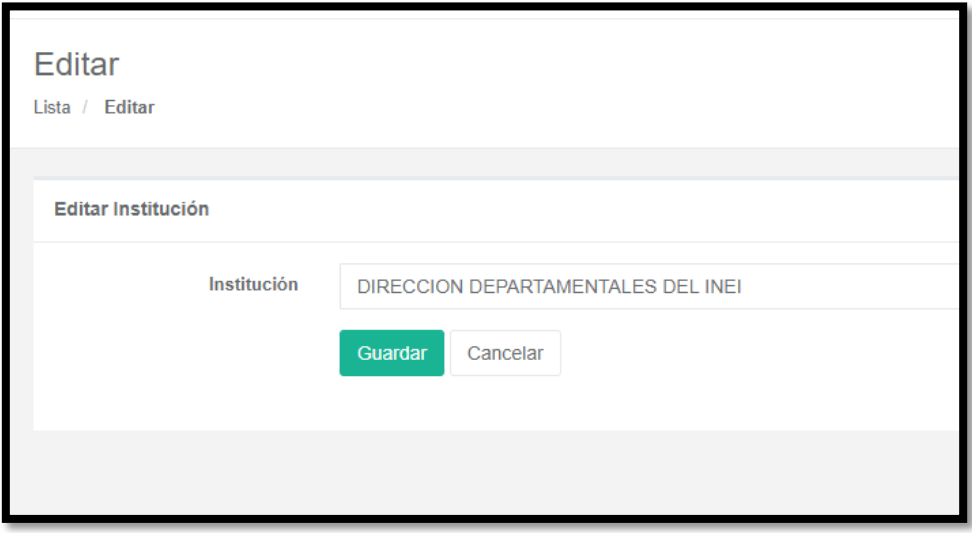

Figura 5.45: Prototipo del caso de uso "Modificar institución"
## **5.5.13. Especificacion del CU13: Gestionar remitente.**

## **1. Breve descripción**

En este caso de uso se permite gestionar los remitentes de la aplicación.

#### **2. Flujo de eventos**

El caso de uso comienza cuando el administrador quien tendrá el perfil "Administrador", el asistente de trámite quien tendrá el perfil "Tramite Documentario" y la secretaria quien tendrá el perfil "Punto de Control" gestionan los remitentes.

## **2.1. Flujo básico "Gestionar remitente"**

2.1.1. Los empleados con perfiles "Administrador", "Tramite Documentario" y "Punto de Control" seleccionan el menú "Mantenimiento" y luego seleccionan "Remitentes".

2.1.2. La aplicación muestra la interfaz con el listado de remitentes registrados.

2.1.3. Los empleados con perfiles "Administrador", "Tramite Documentario" y "Punto de Control" tienen las opciones de registrar o modificar con los botones "Crear nuevo" y "Editar".

2.1.4. Fin del caso de uso.

#### **2.2. Sub flujo "Registrar remitente"**

2.2.1. Los empleados con perfiles "Administrador", "Tramite Documentario" y "Punto de Control" dan clic en el botón "Crear nuevo".

2.2.2. La aplicación muestra los campos para ingresar la institución (Remitente, Institución).

2.2.3. Los empleados con perfiles "Administrador", "Tramite Documentario" y "Punto de Control" ingresan los datos, y hacen clic en "Crear".

2.2.4. La aplicación guarda el registro y muestra el mensaje "La operación se realizó satisfactoriamente".

2.2.5. El caso de uso termina.

#### **2.3. Sub flujo "Modificar remitente"**

- 2.3.1. Los empleados con perfiles "Administrador", "Tramite Documentario" y "Punto de Control" dan clic en el botón "Editar".
- 2.3.2. La aplicación muestra los datos del remitente seleccionado para modificar (Remitente e Institución).
- 2.3.3. Los empleados con perfiles "Administrador", "Tramite Documentario" y "Punto de Control" modifican los datos, y hacen clic en "Grabar".
- 2.3.4. La aplicación muestra el mensaje "¿Desea realmente modificar este remitente?", damos clic en "Si".
- 2.3.5. La aplicación muestra el mensaje "La operación se realizó satisfactoriamente".
- 2.3.6. El caso de uso termina.

## **3. Flujos alternativos**

3.1. Si los empleados con perfiles "Administrador", "Tramite Documentario" y "Punto de Control" no ingresan datos en los pasos 2.2.4 del sub flujo "Registrar remitente" y 2.3.5 del sub flujo "Modificar remitente", la aplicación muestra el mensaje "Ingrese datos" y los sub flujos continúan en el paso 2.2.3 y 2.3.3.

## **4. Requerimiento específico**

4.1. La aplicación nos muestra la lista de remitentes registrados y modificados.

4.2. La aplicación tiene un filtro de búsqueda de remitentes.

## **5. Pre-condiciones**

5.1. Los empleados tengan los perfiles "Administrador", "Tramite Documentario" y "Punto de Control"

5.2. Los empleados con perfiles "Administrador", "Tramite Documentario" y "Punto de Control" inician sesión en la aplicación.

## **6. Post-condiciones**

6.1. La aplicación actualiza la lista de remitentes registrados y modificados.

## **7. Puntos de extensión**

7.1. Ninguno.

## **8. Prototipo del caso de uso "Gestionar remitente"**

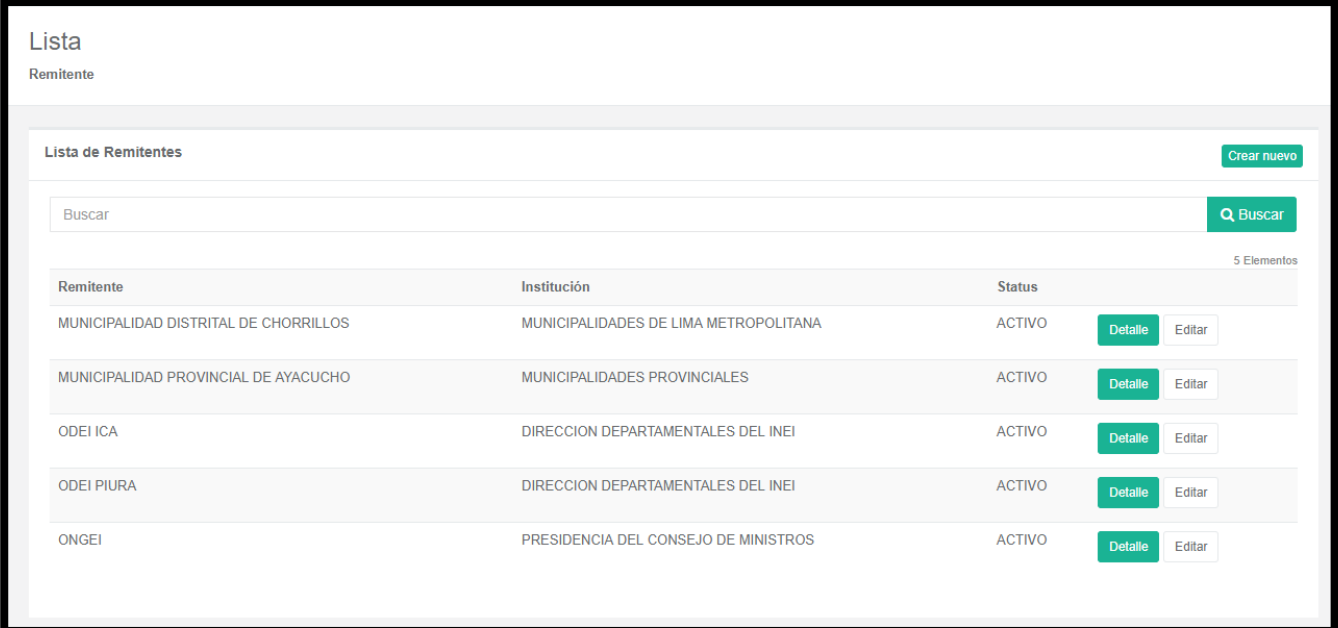

Figura 5.46: Prototipo del caso de uso "Gestionar remitente"

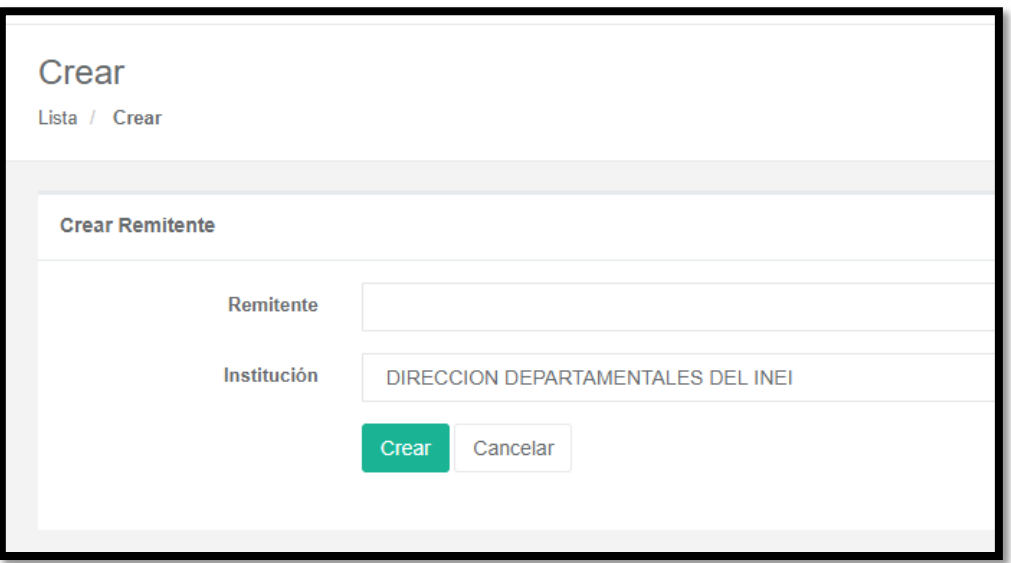

Figura 5.47: Prototipo del caso de uso "Agregar remitente"

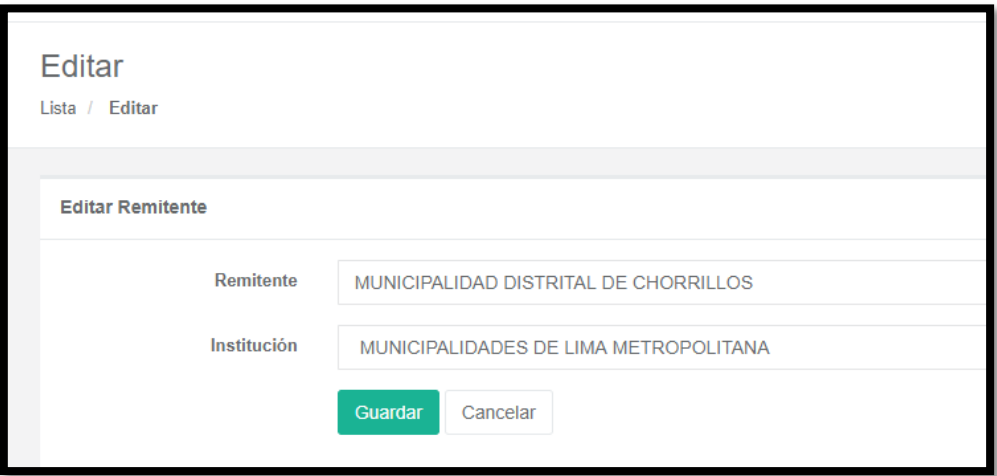

Figura 5.48: Prototipo del caso de uso "Modificar remitente"

## **5.5.14. Especificación del CU14: Gestionar status de documento.**

#### **1. Breve descripción**

En este caso de uso se permite gestionar los status de documentos de la aplicación.

#### **2. Flujo de eventos**

El caso de uso comienza cuando el administrador quien tendrá el perfil "Administrador", el asistente de trámite quien tendrá el perfil "Tramite Documentario" y la secretaria quien tendrá el perfil "Punto de Control" gestionan los status de documentos.

#### **2.1. Flujo básico "Gestionar status de documento"**

2.1.1. Los empleados con perfiles "Administrador", "Tramite documentario" y "Punto de Control" seleccionan el menú "Mantenimiento" y luego seleccionan "Status de documentos".

2.1.2. La aplicación muestra la interfaz con el listado de status de documentos registrados.

2.1.3. Los empleados con perfiles "Administrador", "Tramite documentario" y "Punto de Control" tienen las opciones de agregar o modificar con los botones "Crear nuevo" y "Editar".

2.1.4. Fin del caso de uso.

## **2.2. Sub flujo "Registrar status de documento"**

2.2.1. Los empleados perfiles "Administrador", "Tramite documentario" y "Punto de Control" dan clic en el botón "Crear nuevo".

2.2.2. La aplicación muestra los campos para ingresar el status de documento (Status Doc.).

2.2.3. Los empleados con perfiles "Administrador", "Tramite documentario" y "Punto de Control" ingresan los datos, y hacen clic en "Crear".

2.2.4. La aplicación guarda el registro y muestra el mensaje "La operación se realizó satisfactoriamente".

2.2.5. El caso de uso termina.

#### **2.3. Sub flujo "Modificar status de documento"**

- 2.3.1. Los empleados con perfiles "Administrador", "Tramite documentario" y "Punto de Control" dan clic en el botón "Editar".
- 2.3.2. La aplicación muestra los datos del status del documento seleccionado para modificar (Status Doc.).
- 2.3.3. Los empleados con perfiles "Administrador", "Tramite documentario" y "Punto de Control" modifican los datos, y hace clic en "Guardar".
- 2.3.4. La aplicación muestra el mensaje "¿Desea realmente modificar este status de documento?", damos clic en "Si".
- 2.3.5. La aplicación muestra el mensaje "La operación se realizó satisfactoriamente".

2.3.6. El caso de uso termina.

## **3. Flujos alternativos**

3.1. Si los empleados con perfiles "Administrador", "Tramite documentario" y "Punto de Control" no ingresan datos en los pasos 2.2.4 del sub flujo "Registrar status de documento" y 2.3.5 del sub flujo "Modificar status de documentos", la aplicación muestra el mensaje "Ingrese datos" y los sub flujos continúan en el paso 2.2.3 y 2.3.3.

# **4. Requerimiento específico**

4.1. La aplicación nos muestra la lista de status de documentos registrados y modificados.

4.2. La aplicación tiene un filtro de búsqueda de status de documentos.

## **5. Pre-condiciones**

5.1. Los empleados tengan los perfiles "Administrador", "Tramite documentario" y "Punto de Control"

5.2. Los empleados con perfiles "Administrador", "Tramite documentario" y "Punto de Control" inician sesión en la aplicación.

## **6. Post-condiciones**

6.1. La aplicación actualiza la lista de status de documentos registrados y modificados.

## **7. Puntos de extensión**

7.1. Ninguno.

## **8. Prototipo del caso de uso "Gestionar status de documento"**

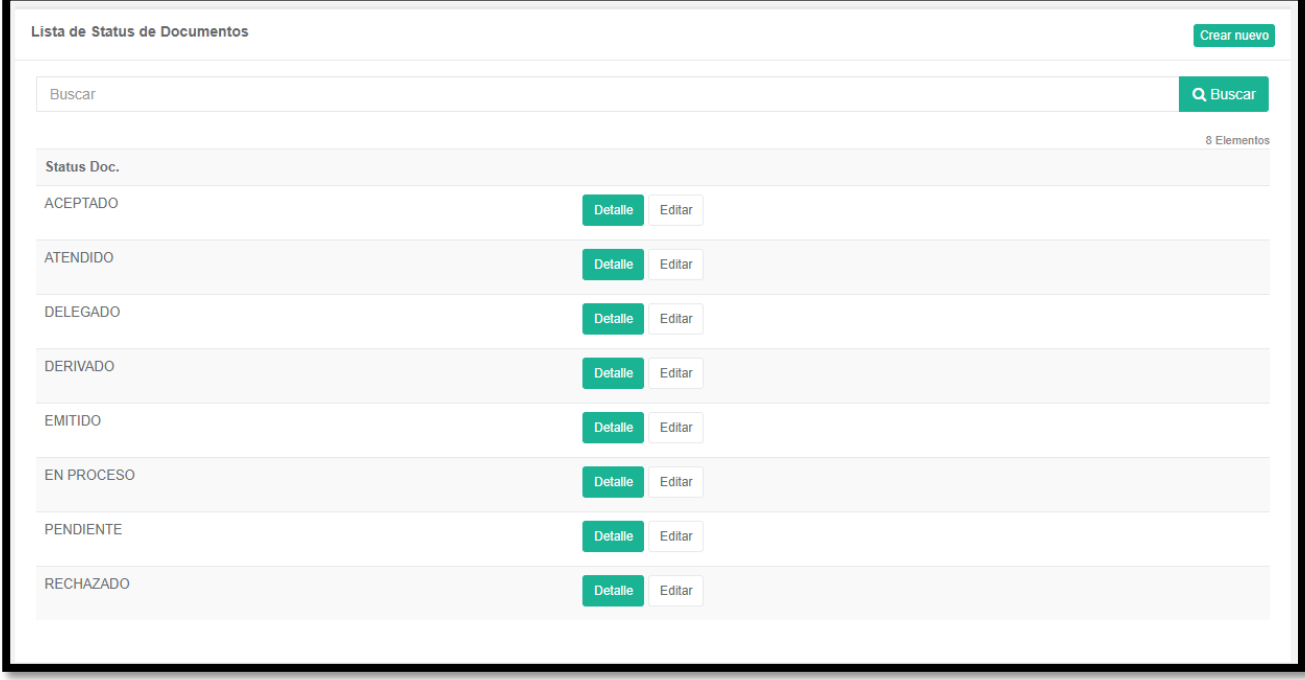

Figura 5.49: Prototipo del caso de uso "Gestionar status de documento"

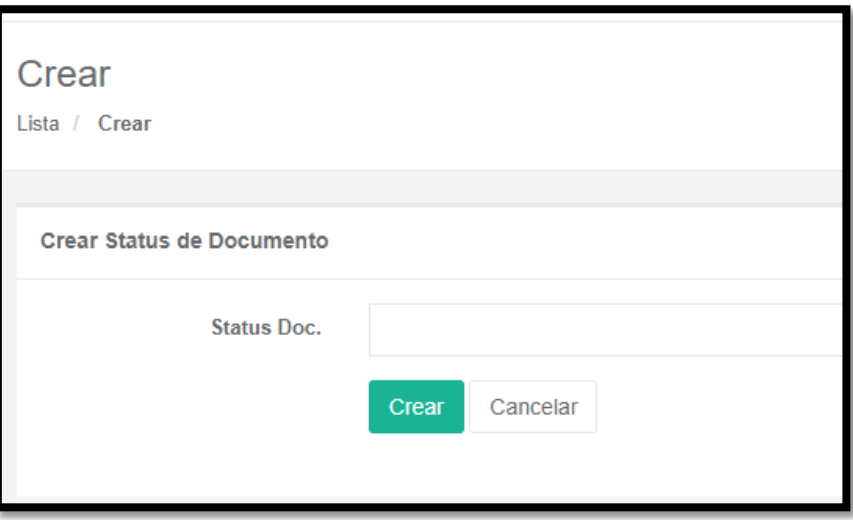

Figura 5.50: Prototipo del caso de uso "Registrar status de documento"

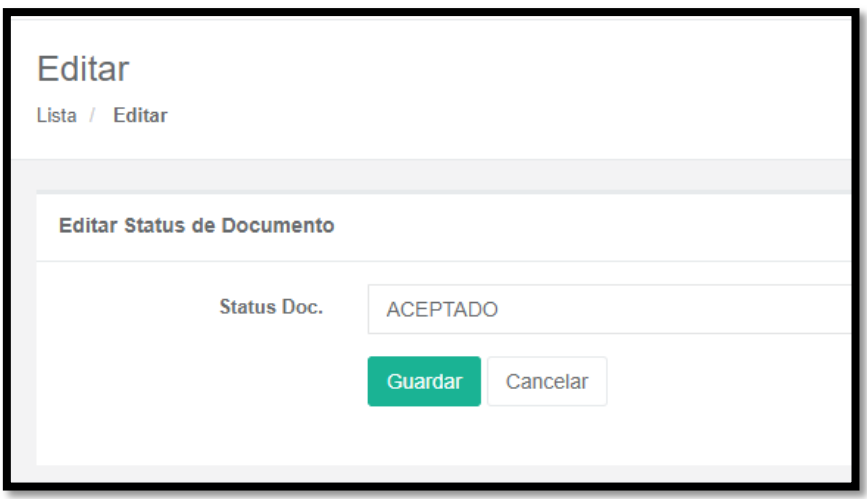

Figura 5.51: Prototipo del caso de uso "Modificar status de documento"

## **5.5.15. Especificacion del CU15: Gestionar tipo de presentación.**

#### **1. Breve descripción**

En este caso de uso se permite gestionar los tipos de presentaciones de la aplicación.

#### **2. Flujo de eventos**

El caso de uso comienza cuando el administrador quien tendrá el perfil "Administrador", el asistente de trámite quien tendrá el perfil "Tramite Documentario" y la secretaria quien tendrá el perfil "Punto de Control" gestionan los tipos de presentaciones.

## **2.1. Flujo básico "Gestionar tipo de presentación"**

2.1.1. Los empleados con perfiles "Administrador", "Tramite documentario" y "Punto de Control" seleccionan el menú "Mantenimiento" y luego seleccionan "Tipos de presentaciones".

2.1.2. La aplicación muestra la interfaz con el listado de tipos de presentaciones registrados.

2.1.3. Los empleados con perfiles "Administrador", "Tramite documentario" y "Punto de Control" tienen las opciones de agregar o modificar con los botones "Crear nuevo" y "Editar".

2.1.4. Fin del caso de uso.

#### **2.2. Sub flujo "Registrar tipo de presentación"**

2.2.1. Los empleados con perfiles "Administrador", "Tramite documentario" y "Punto de Control" dan clic en el botón "Crear nuevo".

2.2.2. La aplicación muestra los campos para ingresar el tipo de presentacion (Tipo Presentacion).

2.2.3. Los empleados con perfiles "Administrador", "Tramite documentario" y "Punto de Control" ingresan los datos, y hacen clic en "Crear".

2.2.4. La aplicación guarda el registro y muestra el mensaje "La operación se realizó satisfactoriamente".

2.2.5. El caso de uso termina.

#### **2.3. Sub flujo "Modificar tipo de presentación"**

- 2.3.1. Los empleados con perfiles "Administrador", "Tramite documentario" y "Punto de Control" dan clic en el botón "Editar".
- 2.3.2. La aplicación muestra los datos del tipo de presentación seleccionado para modificar (Tipo Presentacion).
- 2.3.3. Los empleados con perfiles "Administrador", "Tramite documentario" y "Punto de Control" modifican los datos, y hace clic en "Guardar".
- 2.3.4. La aplicación muestra el mensaje "¿Desea realmente modificar este tipo de presentación?", damos clic en "Si".

2.3.5. La aplicación muestra el mensaje "La operación se realizó satisfactoriamente".

2.3.6. El caso de uso termina.

# **3. Flujos alternativos**

3.1. Si los empleados con perfiles "Administrador", "Tramite documentario" y "Punto de Control" no ingresan datos en los pasos 2.2.4 del sub flujo "Registrar tipo de presentación" y 2.3.5 del sub flujo "Modificar tipo de presentación", la aplicación muestra el mensaje "Ingrese datos" y los sub flujos continúan en el paso 2.2.3 y 2.3.3.

# **4. Requerimiento específico**

4.1. La aplicación nos muestra la lista de tipos de presentaciones registrados y modificados.

4.2. La aplicación tiene un filtro de búsqueda de tipos de presentaciones.

## **5. Pre-condiciones**

5.1. Los empleados tengan los perfiles "Administrador", "Tramite documentario" y "Punto de Control".

5.2. Los empleados con perfiles "Administrador", "Tramite documentario" y "Punto de Control" inician sesión en la aplicación.

# **6. Post-condiciones**

6.1. La aplicación actualiza la lista de tipos de presentaciones registrados y modificados.

## **7. Puntos de extensión**

7.1. Ninguno.

# **8. Prototipo del caso de uso "Gestionar tipo de presentación"**

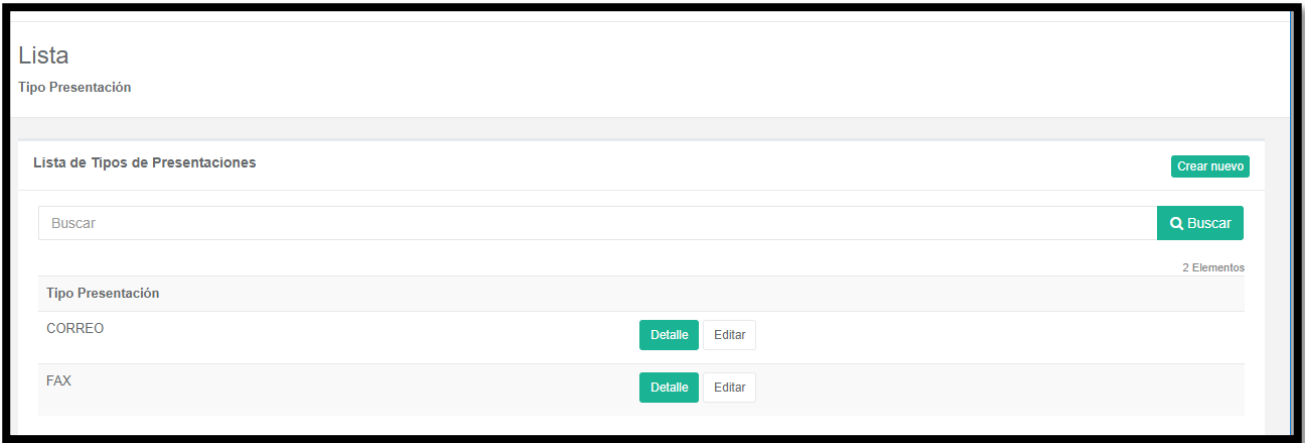

Figura 5.52: Prototipo del caso de uso "Gestionar tipo de presentación"

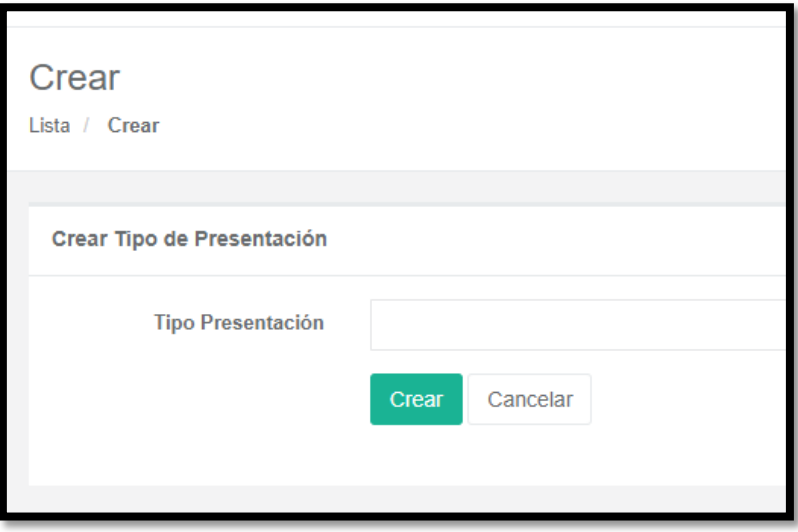

Figura 5.53: Prototipo del caso de uso "Registrar tipo de presentación"

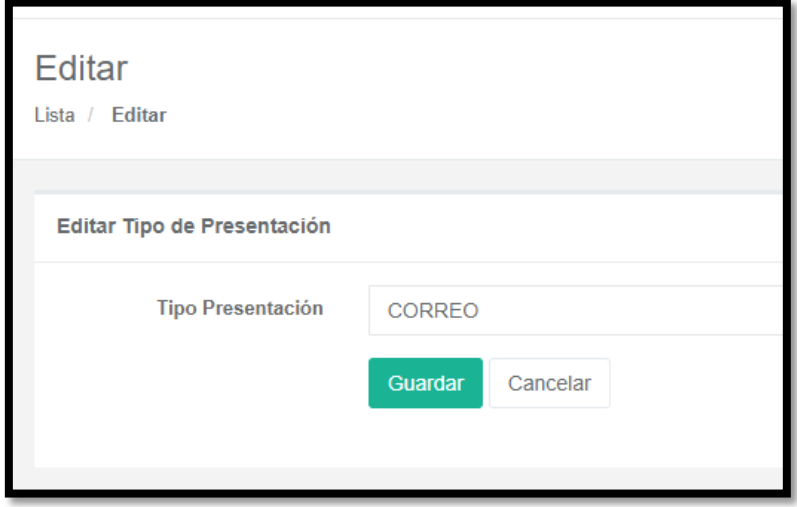

Figura 5.54: Prototipo del caso de uso "Modificar tipo de presentación"

## **5.5.16. Especificación del CU16: Gestionar tipo de documento.**

#### **1. Breve descripción**

En este caso de uso se permite gestionar tipos de documentos de la aplicación.

#### **2. Flujo de eventos**

El caso de uso comienza cuando el administrador quien tendrá el perfil "Administrador", el asistente de trámite quien tendrá el perfil "Tramite Documentario" y la secretaria quien tendrá el perfil "Punto de Control" gestionan los tipos de documentos.

## **2.1. Flujo básico "Gestionar tipo de documento"**

2.1.1. Los empleados con perfiles "Administrador", "Tramite documentario" y "Punto de Control" seleccionan el menú "Mantenimiento" y luego seleccionan "Tipos de documentos".

2.1.2. La aplicación muestra la interfaz con el listado de tipos de documentos registrados.

2.1.3. Los empleados con perfiles "Administrador", "Tramite documentario" y "Punto de Control" tienen las opciones de agregar o modificar con los botones "Crear nuevo" y "Editar".

2.1.4. Fin del caso de uso.

## **2.2. Sub flujo "Registrar tipo de documento"**

2.2.1. Los empleados con perfiles "Administrador", "Tramite documentario" y "Punto de Control" dan clic en el botón "Crear nuevo".

2.2.2. La aplicación muestra los campos para ingresar el tipo de documentos (Tipo Documento).

2.2.3. Los empleados con perfiles "Administrador", "Tramite documentario" y "Punto de Control" ingresan los datos, y hacen clic en "Crear".

2.2.4. La aplicación guarda el registro y muestra el mensaje "La operación se realizó satisfactoriamente".

2.2.5. El caso de uso termina.

#### **2.3. Sub flujo "Modificar tipo de documento"**

- 2.3.1. Los empleados con perfiles "Administrador", "Tramite documentario" y "Punto de Control" dan clic en el botón "Editar".
- 2.3.2. La aplicación muestra los datos del tipo de documento seleccionado para modificar (Tipo Documento).
- 2.3.3. Los empleados con perfiles "Administrador", "Tramite documentario" y "Punto de Control" modifican los datos, y hacen clic en "Guardar".
- 2.3.4. La aplicación muestra el mensaje "¿Desea realmente modificar este tipo de documento?", damos clic en "Si".
- 2.3.5. La aplicación muestra el mensaje "La operación se realizó satisfactoriamente".

2.3.6. El caso de uso termina.

## **3. Flujos alternativos**

3.1. Si los empleados con perfiles "Administrador", "Tramite documentario" y "Punto de Control" no ingresan datos en los pasos 2.2.4 del sub flujo "Registrar tipo de documento" y 2.3.5 del sub flujo "Modificar tipo de documento", la aplicación muestra el mensaje "Ingrese datos" y los sub flujos continúan en el paso 2.2.3 y 2.3.3.

# **4. Requerimiento específico**

4.1. La aplicación nos muestra la lista de tipos de documento registrados y modificados.

4.2. La aplicación tiene un filtro de búsqueda de tipos de documentos.

## **5. Pre-condiciones**

5.1. Los empleados tengan los perfiles "Administrador", "Tramite documentario" y "Punto de Control".

5.2. Los empleados con perfiles "Administrador", "Tramite documentario" y "Punto de Control" inician sesión en la aplicación.

## **6. Post-condiciones**

6.1. La aplicación actualiza la lista de tipos de documentos registrados y modificados.

## **7. Puntos de extensión**

7.1. Ninguno.

# **8. Prototipo del caso de uso "Gestionar tipo de documento"**

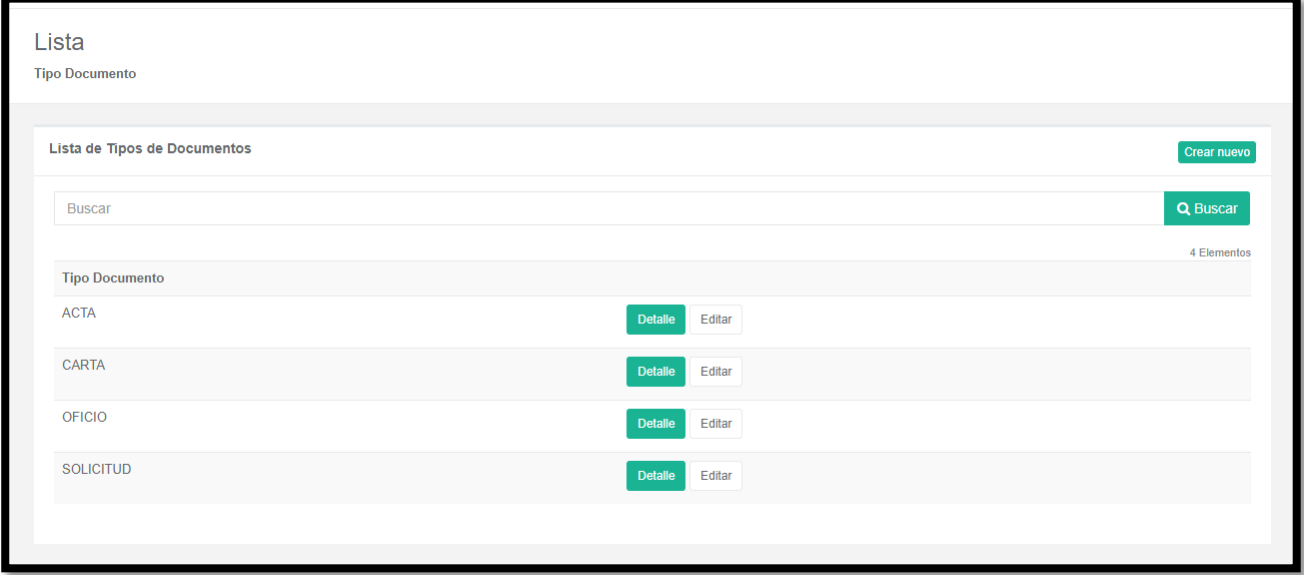

## Figura 5.55: Prototipo del caso de uso "Gestionar tipo de documento"

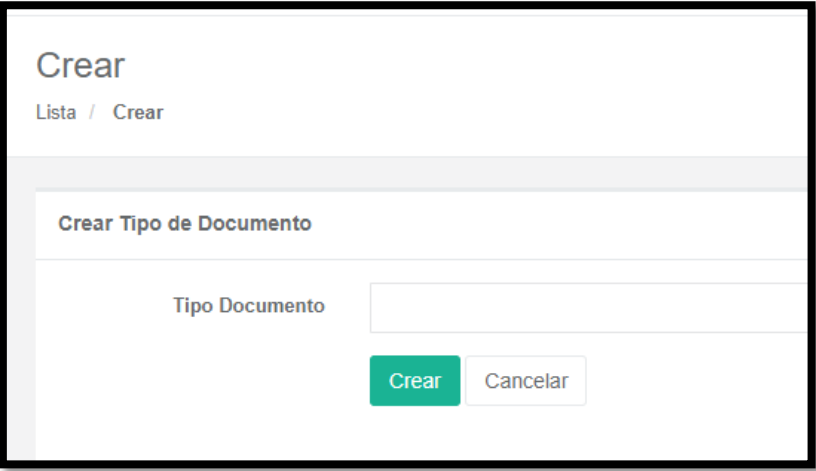

Figura 5.56: Prototipo del caso de uso "Registrar tipo de documento"

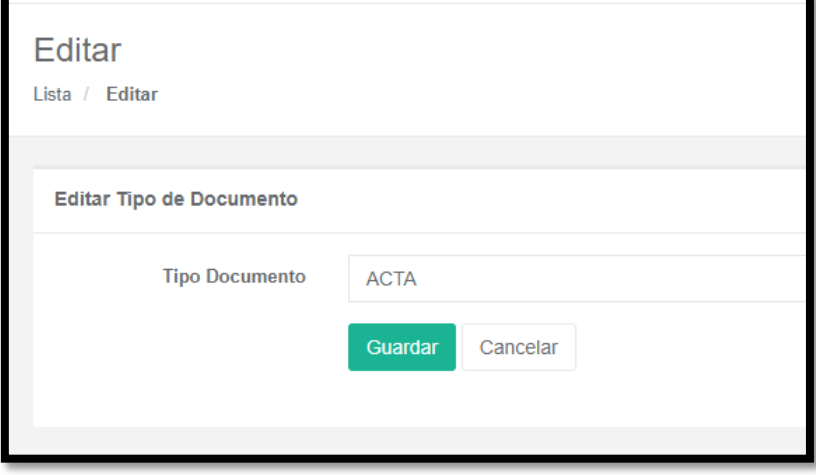

Figura 5.57: Prototipo del caso de uso "Modificar tipo de documento"

## **5.5.17. Especificación del CU17: Gestionar tipo de clasificación.**

## **1. Breve descripción**

En este caso de uso se permite gestionar tipos de clasificaciones de la aplicación.

#### **2. Flujo de eventos**

El caso de uso comienza cuando el administrador quien tendrá el perfil "Administrador", el asistente de trámite quien tendrá el perfil "Tramite Documentario" y la secretaria quien tendrá el perfil "Punto de Control" gestionan los tipos de clasificaciones.

#### **2.1. Flujo básico "Gestionar tipo de clasificación"**

2.1.1. Los empleados con perfiles "Administrador", "Tramite documentario" y "Punto de Control" seleccionan el menú "Mantenimiento" y luego seleccionan "Tipos de clasificaciones".

2.1.2. La aplicación muestra la interfaz con el listado de tipos de clasificaciones registrados.

2.1.3. Los empleados con perfiles "Administrador", "Tramite documentario" y "Punto de Control" tienen las opciones de agregar o modificar con los botones "Crear nuevo" y "Editar".

2.1.4. Fin del caso de uso.

## **2.2. Sub flujo "Registrar tipo de clasificación"**

2.2.1. Los empleados con perfiles "Administrador", "Tramite documentario" y "Punto de Control" dan clic en el botón "Crear nuevo".

2.2.2. La aplicación muestra los campos para ingresar el tipo de clasificación (Tipo Clasificacion).

2.2.3. Los empleados con perfiles "Administrador", "Tramite documentario" y "Punto de Control" ingresan los datos, y hacen clic en "Crear".

2.2.4. La aplicación guarda el registro y muestra el mensaje "La operación se realizó satisfactoriamente".

2.2.5. El caso de uso termina.

#### **2.3. Sub flujo "Modificar tipo de clasificación"**

- 2.3.1. Los empleados con perfiles "Administrador", "Tramite documentario" y "Punto de Control" dan clic en el botón "Editar".
- 2.3.2. La aplicación muestra los datos del tipo de clasificación seleccionado para modificar (Tipo Clasificacion).
- 2.3.3. Los empleados con perfiles "Administrador", "Tramite documentario" y "Punto de Control" modifican los datos, y hacen clic en "Guardar".
- 2.3.4. La aplicación muestra el mensaje "¿Desea realmente modificar este tipo de clasificacion?", damos clic en "Si".
- 2.3.5. La aplicación muestra el mensaje "La operación se realizó satisfactoriamente".

2.3.6. El caso de uso termina.

## **3. Flujos alternativos**

3.1. Los empleados con perfiles "Administrador", "Tramite documentario" y "Punto de Control" no ingresan datos en los pasos 2.2.4 del sub flujo "Registrar tipo de clasificación" y 2.3.5 del sub flujo "Modificar tipo de clasificación", la aplicación muestra el mensaje "Ingrese datos" y los sub flujos continúan en el paso 2.2.3 y 2.3.3.

# **4. Requerimiento específico**

4.1. La aplicación nos muestra la lista de tipos de clasificacion registrados y modificados.

4.2. La aplicación tiene un filtro de búsqueda de tipos de clasificacion.

## **5. Pre-condiciones**

5.1. Los empleados que tengan los perfiles "Administrador", "Tramite documentario" y "Punto de Control".

5.2. Los empleados con perfiles "Administrador", "Tramite documentario" y "Punto de Control" inician sesión en la aplicación.

## **6. Post-condiciones**

6.1. La aplicación actualiza la lista de tipos de clasificación registrados y modificados.

## **7. Puntos de extensión**

7.1. Ninguno.

## **8. Prototipo del caso de uso "Gestionar tipo de clasificación"**

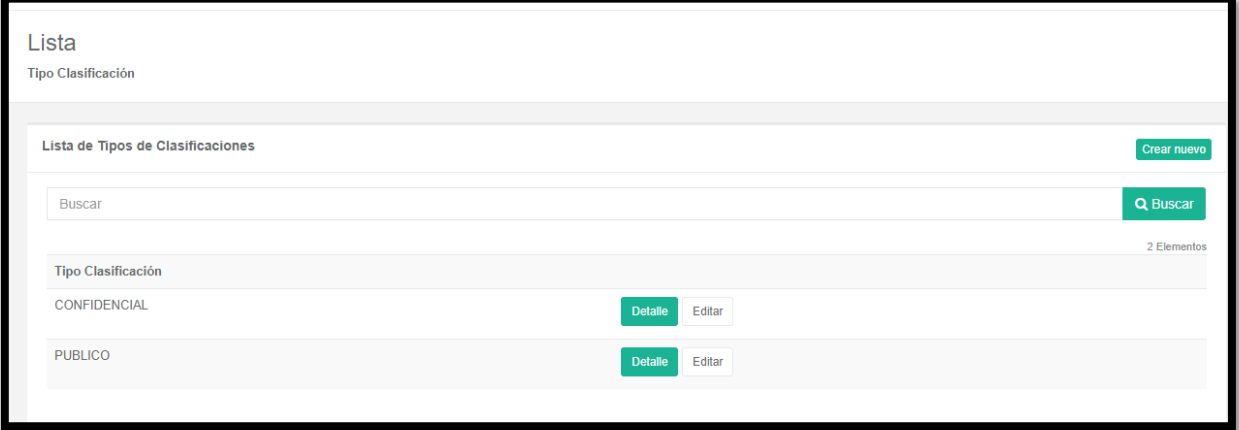

Figura 5.58: Prototipo del caso de uso "Gestionar tipo de clasificación"

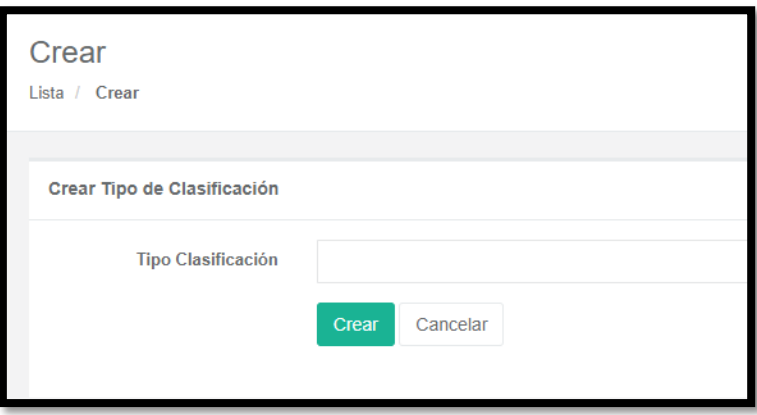

Figura 5.59: Prototipo del caso de uso "Registrar tipo de clasificación"

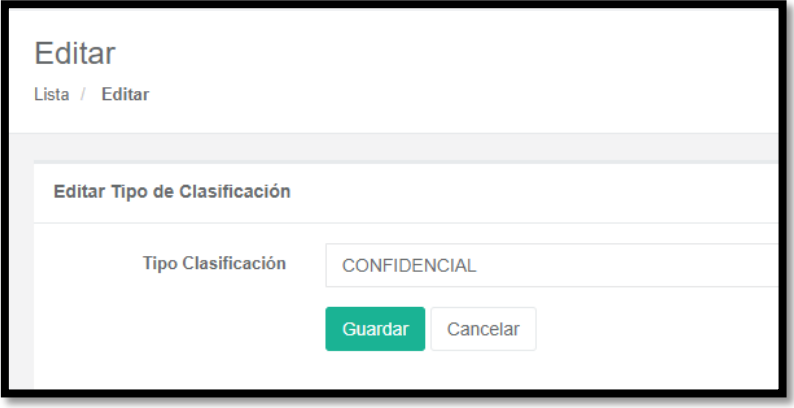

Figura 5.60: Prototipo del caso de uso "Modificar tipo de clasificación"

### **5.5.18. Especificación del CU18: Iniciar sesión.**

## **1. Breve descripción**

En este caso de uso se permite iniciar sesión para poder acceder a la aplicación ingresando el usuario y contraseña.

## **2. Flujo de eventos**

El caso de uso comienza cuando el administrador, quien tendrá el perfil "Administrador", el asistente de trámite quien tendrá el perfil "Tramite Documentario", la secretaria quien tendrá el perfil "Punto de Control", el Director Técnico, el Director Nacional y el Jefe del INEI quienes tendrán el perfil "Superior", el Jefe de Unidad quien tendrá el perfil "Jefe de unidad" y el profesional quien tendrá el perfil "Profesional", ingresan a la URL "http://200.37.184.164:8091/SysDocument.Web/" de la aplicación web e inician sesión.

#### **2.1. Flujo básico**

2.1.1. Los empleados con perfiles "Administrador", "Tramite Documentario", "Punto de Control", "Superior", "Jefe de unidad" y "Profesional" acceden a la URL donde la aplicación muestra la interfaz para iniciar sesión.

2.1.2. La interfaz contiene los datos de "Usuario" y "Contraseña".

2.1.3. Los empleados con perfiles "Administrador", "Tramite Documentario", "Punto de Control", "Superior", "Jefe de unidad" y "Profesional" ingresan su usuario y contraseña en los campos y dan clic en el botón "Ingresar".

2.1.4. La aplicación valida los parámetros.

2.1.5. Fin del caso de uso.

#### **3. Flujos alternativos**

3.1. En el punto 2.1.3. si se ingresa datos incorrectos, la aplicación mostrará el mensaje "Ingrese datos válidos".

#### **4. Requerimiento específico**

4.1. El caso de uso debe estar disponible previo inicio de sesión de los empleados con perfiles "Administrador", "Tramite Documentario", "Punto de Control", "Superior", "Jefe de unidad" y "Profesional".

#### **5. Pre-condiciones**

5.1. Los empleados con perfiles "Administrador", "Tramite Documentario", "Punto de Control", "Superior", "Jefe de unidad" y "Profesional" deben tener usuario y contraseña válida en la aplicación.

# **6. Post-condiciones**

6.1. Ninguno

## **7. Puntos de extensión**

7.1. Ninguno.

#### **8. Prototipo del caso de uso "Iniciar sesión"**

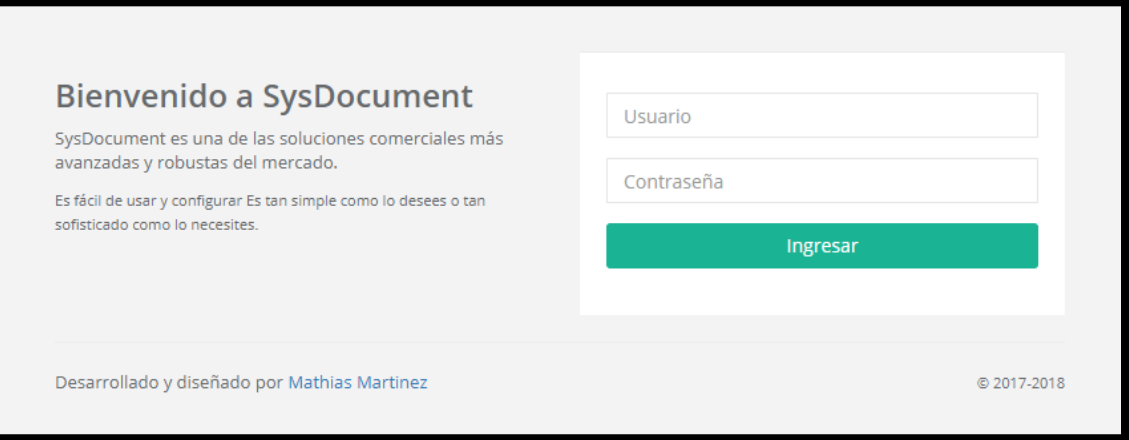

Figura 5.61: Prototipo del caso de uso "Iniciar sesión"

## **5.5.19. Especificación del CU19: Generar reporte de documento**

## **1. Breve descripción**

En este caso de uso se puede generar el reporte de documento.

#### **2. Flujo de eventos**

El caso de uso comienza cuando el administrador quien tendrá el perfil "Administrador", el asistente de trámite quien tendrá el perfil "Tramite Documentario" y la secretaria quien tendrá el perfil "Punto de Control" generan el reporte de documentos.

## **2.1. Flujo básico "Generar reporte de documento"**

2.1. Los empleados con perfiles "Administrador", "Tramite Documentario" y "Punto de Control" dan clic en el menú "Reportes" y luego seleccionan "Documentos".

2.2. La interfaz muestra una ventana donde aparece la lista de documentos en general. Se puede generar el reporte con la ayuda del campo "Search" que ayuda a filtrar los documentos que se necesita en el reporte.

2.3. Los empleados con perfiles "Administrador", "Tramite Documentario" y "Punto de Control" ingresan el dato que requieran en el campo "Search" y automáticamente se filtra los resultados.

2.4. La aplicación muestra los resultados y al costado del campo "Search" salen las opciones para generar el reporte (CSV, Excel, PDF) y la opción para imprimir (Print).

2.5. Los empleados con perfiles "Administrador", "Tramite Documentario" y "Punto de Control" seleccionan la opción "PDF".

2.6. La aplicación descarga el reporte de documentos en formato PDF.

2.7. Fin del caso de uso.

## **3. Flujos alternativos**

3.1.En el punto 2.4. si los empleados con perfiles "Administrador", "Tramite Documentario" y "Punto de Control" desean imprimir el reporte, darán clic en la opción "Print".

## **4. Requerimiento específico**

4.1. El caso de uso debe estar disponible previo inicio de sesión de los empleados con perfiles "Administrador", "Tramite Documentario" y "Punto de Control".

#### **5. Pre-condiciones**

5.1. Los empleados tengan los perfiles "Administrador", "Tramite Documentario" y "Punto de Control".

5.2. Los empleados con perfiles "Administrador", "Tramite Documentario" y "Punto de Control" deben tener usuario y contraseña válida en la aplicación.

## **6. Post-condiciones**

6.1. El reporte de documentos se genera correctamente.

## **7. Puntos de extensión**

7.1. Ninguno.

# **8. Prototipo del caso de uso "Generar reporte de documento"**

| Lista<br>Documentos                        |                    |                        |                               |                          |                    |                |                   |                          |  |
|--------------------------------------------|--------------------|------------------------|-------------------------------|--------------------------|--------------------|----------------|-------------------|--------------------------|--|
| Lista de Documentos                        |                    |                        |                               |                          |                    |                |                   |                          |  |
| Show 10 . entries                          |                    |                        |                               |                          |                    | Searche        |                   | Copy CSV Excel PDF Print |  |
| Showing 1 to 5 of 5 entries<br>Tipo Origen | Il Nro. Expediente | Nro. Documento         | $\mathbb{R}$<br>Fecha Emisión | Asunto                   | Tipo Clasificación | Tipo Documento | Tipo Presentación | Status Doc.              |  |
| EXTERNO                                    | -11                | EXTERNAL DOCUMENT 2018 | 2018-03-10                    | DOCUMENT 2018            | PUBLICO            | SOLICITUD      | CORREO            | PENDIENTE                |  |
| EXTERNO                                    | 3.                 | EDDD1                  | 2018-03-10                    | EXTERNAL DOCUMENT        | PUBLICO            | OFICIO         | CORREO            | PENDIENTE                |  |
| EXTERNO                                    | $\rightarrow$      | E0002                  | 2018-03-12                    | INVITACION A CONFERENCIA | PUBLICO            | CARTA          | CORREO            | PENDIENTE                |  |
| EXTERNO                                    | 5.                 | E0004                  | 2018-03-12                    | INVENTARIO DE PCS        | PUBLICO            | SOLICITUD      | CORREO            | RECHAZADO                |  |
| INTERNO                                    | 2 <sup>1</sup>     | 10001                  | 2018-03-10                    | INVITACION A REUNION     | PUBLICO            | CARTA          | CORREO            | PENDIENTE                |  |
|                                            |                    |                        |                               |                          |                    |                |                   | Previous 1 Next          |  |

Figura 5.62: Prototipo del caso de uso "Generar reporte de documento"

## **5.5.20. Especificación del CU20: Generar reporte de usuario**

#### **1. Breve descripción**

En este caso de uso se puede generar el reporte de usuario.

#### **2. Flujo de eventos**

El caso de uso comienza cuando el administrador quien tendrá el perfil "Administrador" y la secretari quien tendrá el perfil "Punto de Control" generan el reporte de usuarios.

#### **2.1. Flujo básico "Generar reporte de usuario"**

2.1. Los empleados con perfiles "Administrador" y "Punto de Control" dan clic en el menú "Reportes" y luego seleccionan "Usuarios"

2.2. La interfaz muestra una ventana donde aparece la lista de documentos en general. Se puede generar el reporte con la ayuda del campo "Search" que ayuda a filtrar los documentos que se necesita en el reporte.

2.3. Los empleados con perfiles "Administrador" y "Punto de Control" ingresan el dato que requieran en el campo "Search" y automáticamente se filtra los resultados.

2.4. La aplicación muestra los resultados y al costado del campo "Search" salen las opciones para generar el reporte (CSV, Excel, PDF) y la opción para imprimir (Print).

2.5. Los empleados con perfiles "Administrador" y "Punto de Control" seleccionan la opción "PDF".

2.6. La aplicación descarga el reporte de usuarios en formato PDF.

2.7. Fin del caso de uso.

## **3. Flujos alternativos**

3.1. En el punto 2.4. si los empleados con perfiles "Administrador" y "Punto de Control" desean imprimir el reporte, darán clic en la opción "Print".

### **4. Requerimiento específico**

3.1. El caso de uso debe estar disponible previo inicio de sesión de los empleados con perfiles "Administrador" y "Punto de Control"

#### **4. Pre-condiciones**

4.1. Los empleados tengan los perfiles "Administrador" y "Punto de Control".

4.2. Los empleados con perfiles "Administrador" y "Punto de Control" deben tener usuario y contraseña válida en la aplicación.

#### **5. Post-condiciones**

5.1. El reporte de usuarios se genera correctamente.

#### **6. Puntos de extensión**

6.1. Ninguno.

#### **7. Prototipo del caso de uso "Generar reporte de usuario"**

| Lista<br>Usuarios                        |              |             |                             |                  |                          |
|------------------------------------------|--------------|-------------|-----------------------------|------------------|--------------------------|
| Lista de Usuarios                        |              |             |                             |                  |                          |
| Show $10$ $\times$ entries               |              |             |                             | Search:          | Copy CSV Excel PDF Print |
| Showing 1 to 10 of 26 entries<br>Nombres | IL Apellidos | PhoneNumber | IT Email                    | $\Box$ Rol       | и<br>Il Status           |
| Alejandro                                | Vilchez      | 555666711   | avilchez.SD2018@outlook.es  | Profesional      | ACTIVO:                  |
| Betty                                    | Castro       | 222333401   | bcastro.SD2018@outlook.es   | Punto De Control | ACTIVO                   |
| Bonell                                   | Chavez       | 555666708   | bchavez.5D2018@outlook.es   | Profesional      | <b>ACTIVO</b>            |
| Carlos                                   | Santur       | 555666710   | csantur.SD2018@outlook.es   | Profesional      | <b>ACTIVO</b>            |
| Carmen                                   | Delgado      | 555666701   | cdelgado.SD201B@outlook.es  | Profesional      | <b>ACTIVO</b>            |
| Elizabeth                                | Navarro      | 555666707   | enavarro.5D2018@outlook.es  | Profesional      | ACTIVO                   |
| Francisco                                | Costa        | 444555604   | fcosta.SD2018@outlook.es    | Superior         | ACTIVO                   |
| Fredy                                    | Marengo      | 333444503   | fmarengo.5D2018@outlook.es  | Jefe De Unidad   | ACTIVO                   |
| Gaspar                                   | Moran        | 444555602   | gmoran.SD2018@outlook.es    | Superior         | <b>ACTIVO</b>            |
| Gloria                                   | Martinez     | 333444504   | gmartinez.5D201B@outlook.es | Jefe De Unidad   | <b>ACTIVO</b>            |
|                                          |              |             |                             |                  | Previous 1 2 3 Next      |

Figura 5.63: Prototipo del caso de uso "Generar reporte de usuario"

#### **5.6. Modelo de base de datos**

En el modelo de datos se muestra veinte (20) tablas que representan el modelo entidad-relación de la aplicación web, las tablas son: Documentos, TipoDocumentos, TipoPresentacion, Institucion, TipoClasificacion, TipoOrigen, DocumentoDestinatarios, Remitentes, Status, AspNetUserClaims, Destinatarios, EmpleadoDestinatario, AspNetUserLogins, DocumentProcesses, ProcessTypes, StatusDocumentos, DocumentProcessDetails, AspNetUsers, AspNetUserRoles, AspNetRoles.

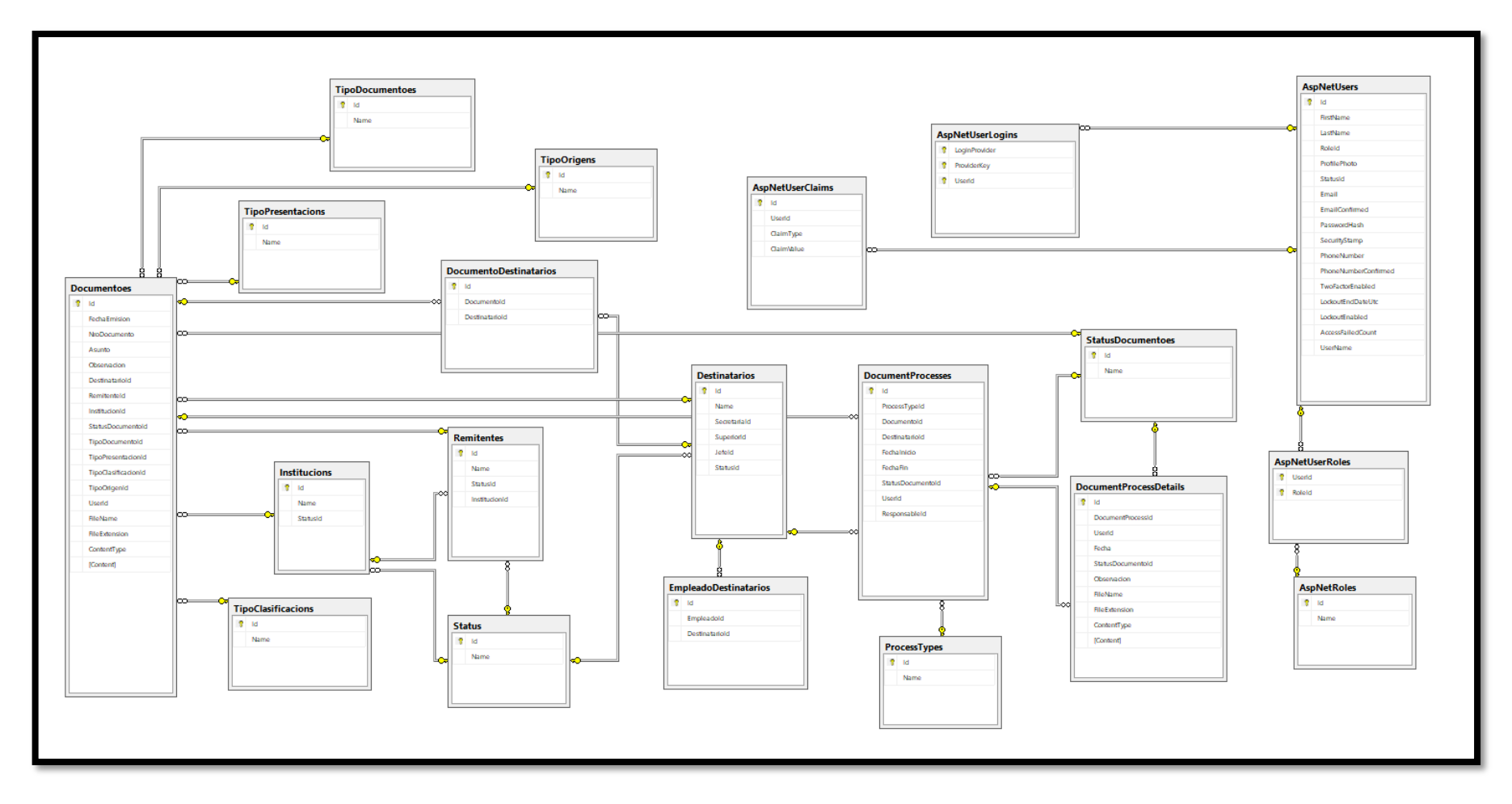

Figura 5.64: Modelo de base de datos. (Fuente: Elaboración propia)

## **5.7. Diagrama de componentes**

En este diagrama se mostrará los componentes de la aplicación web los cuales son:

- Capa de presentación: Sysdocument.web es donde se utiliza MVC Modelo Vista Controlador, JQuery, HTML5, CSS3, Bootstrap 3.
- Capa de datos: SysDocument.Data está encargada de comunicarse con la base de datos utilizando Entity Framework.
- Capa de negocio: SysDocument.Business está encargada de las reglas de negocio de la aplicación.
- Capa de utilidad: SysDocument.Utility es una capa genérica con utilidades reutilizables en las diferentes capas.

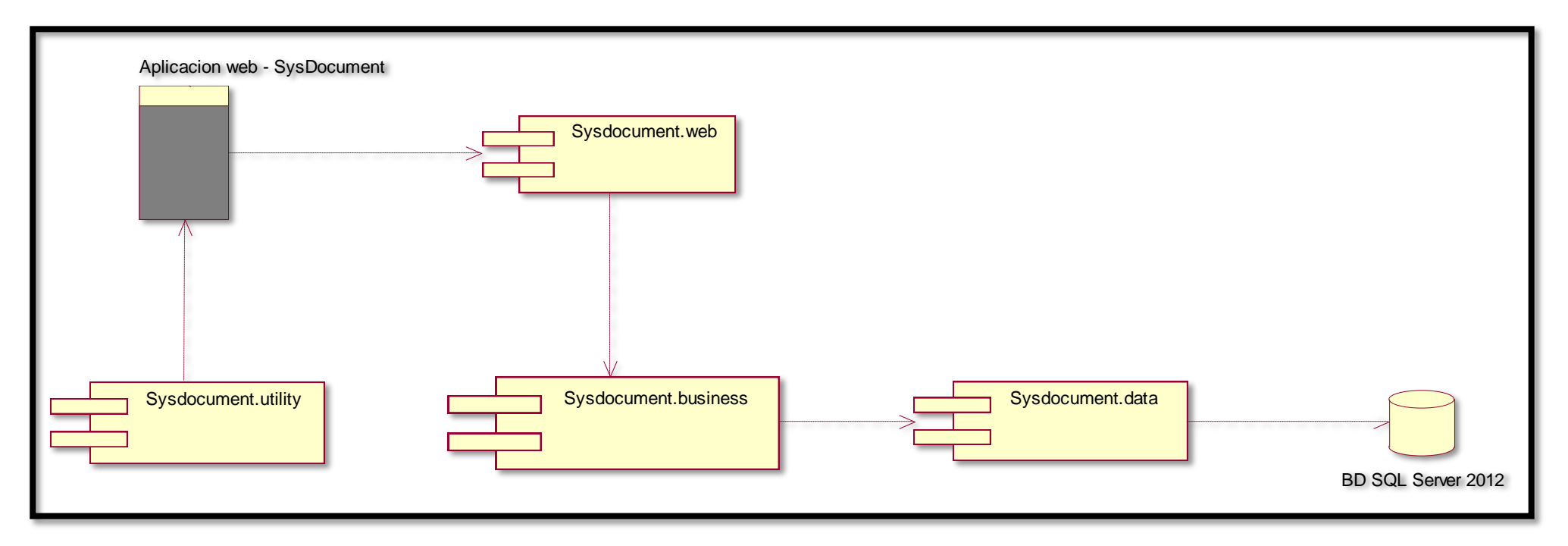

Figura 5.65: Diagrama de componentes. (Fuente: Elaboración propia)

## **5.8. Diagrama de despliegue**

En el diagrama de despliegue se ve tres (3) capas y tres (3) niveles, que están conectados via el protocolo TCP/IP, el administrado puede utilizar un navegador web (Chrome, etc).

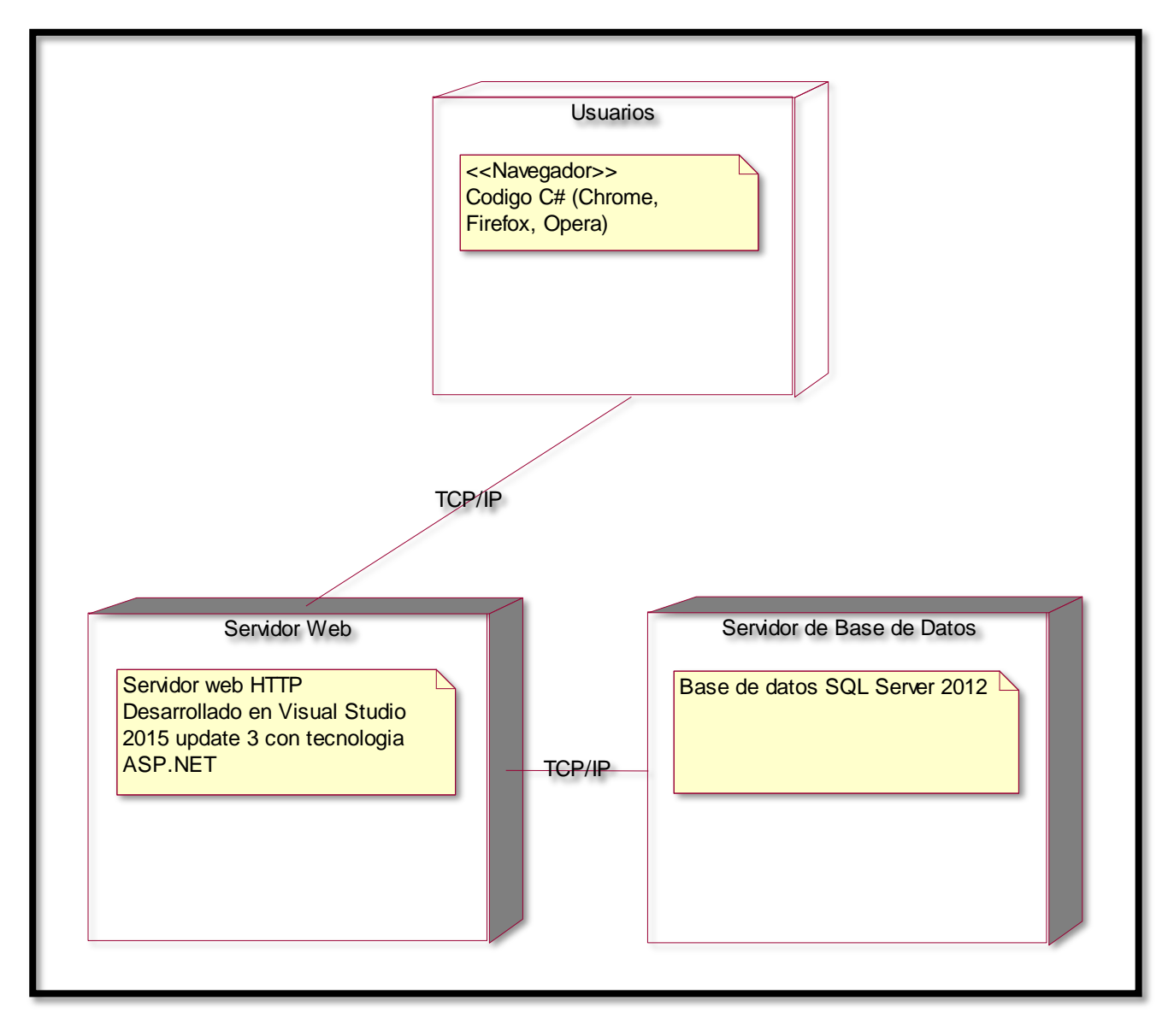

Figura 5.66: Diagrama de despliegue. (Fuente: Elaboración propia)

#### **5.9. Diagrama de alto nivel de desempeño**

#### **5.9.1. Diagrama optimizado con la aplicación web en el flujo de trámite externo**

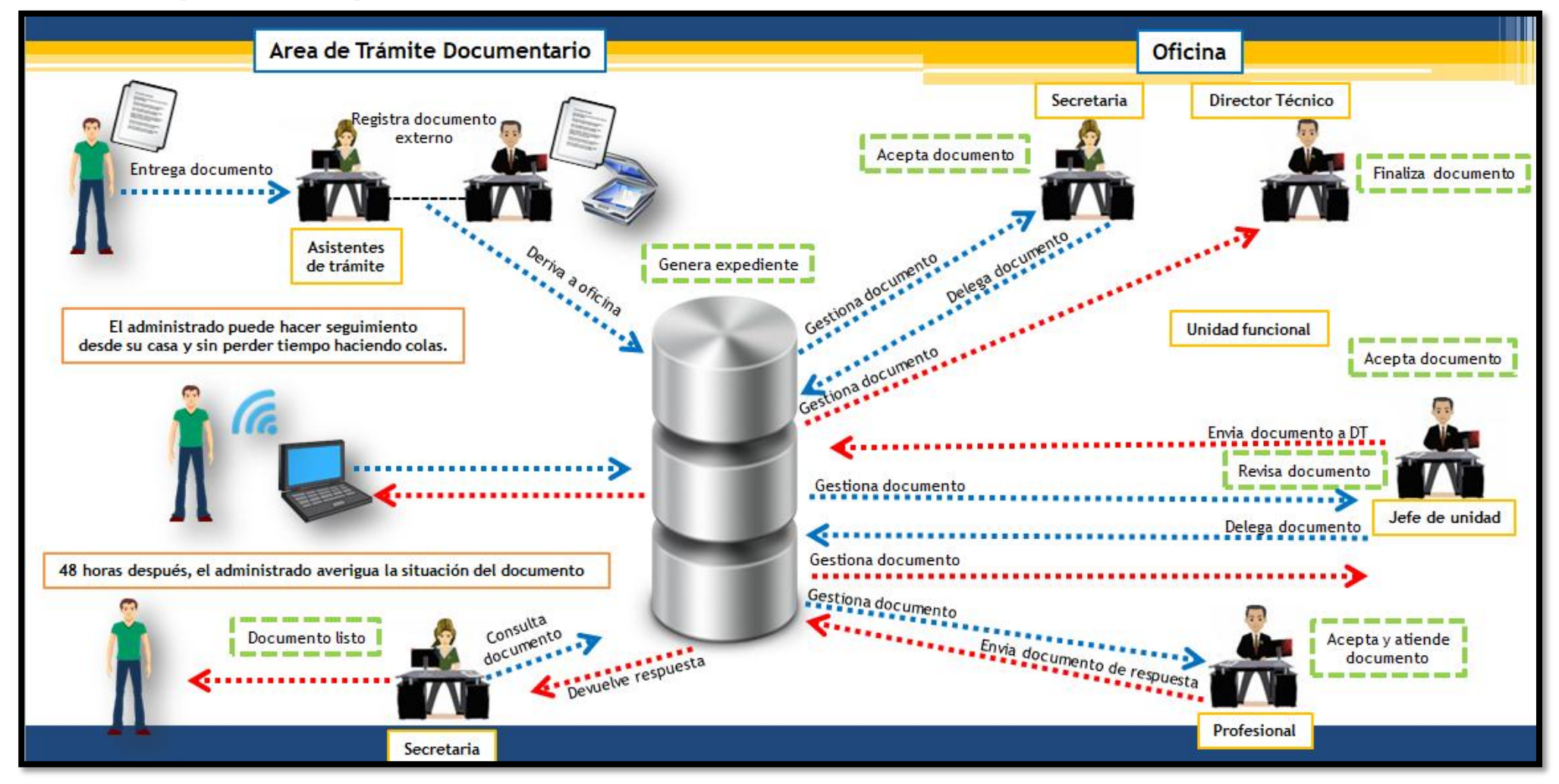

Figura 5.67: Diagrama optimizado con la aplicación web en el flujo de trámite externo. (Fuente: Elaboración propia)

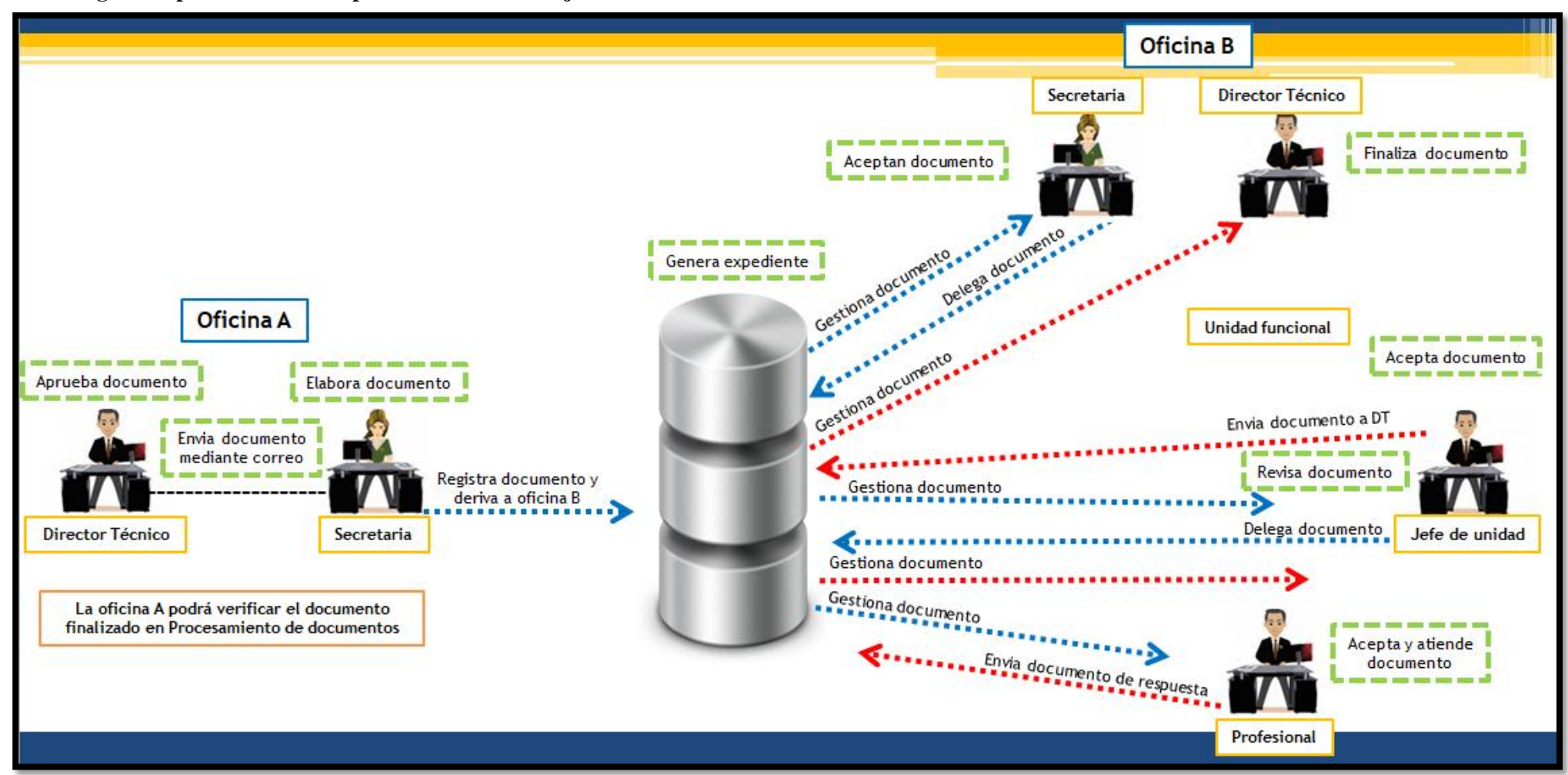

**5.9.2. Diagrama optimizado con la aplicación web en el flujo de trámite interno**

Figura 5.68: Diagrama optimizado con la aplicación web en el flujo de trámite interno. (Fuente: Elaboración propia)

# **5.10. Arquitectura tecnológica de 3 capas**

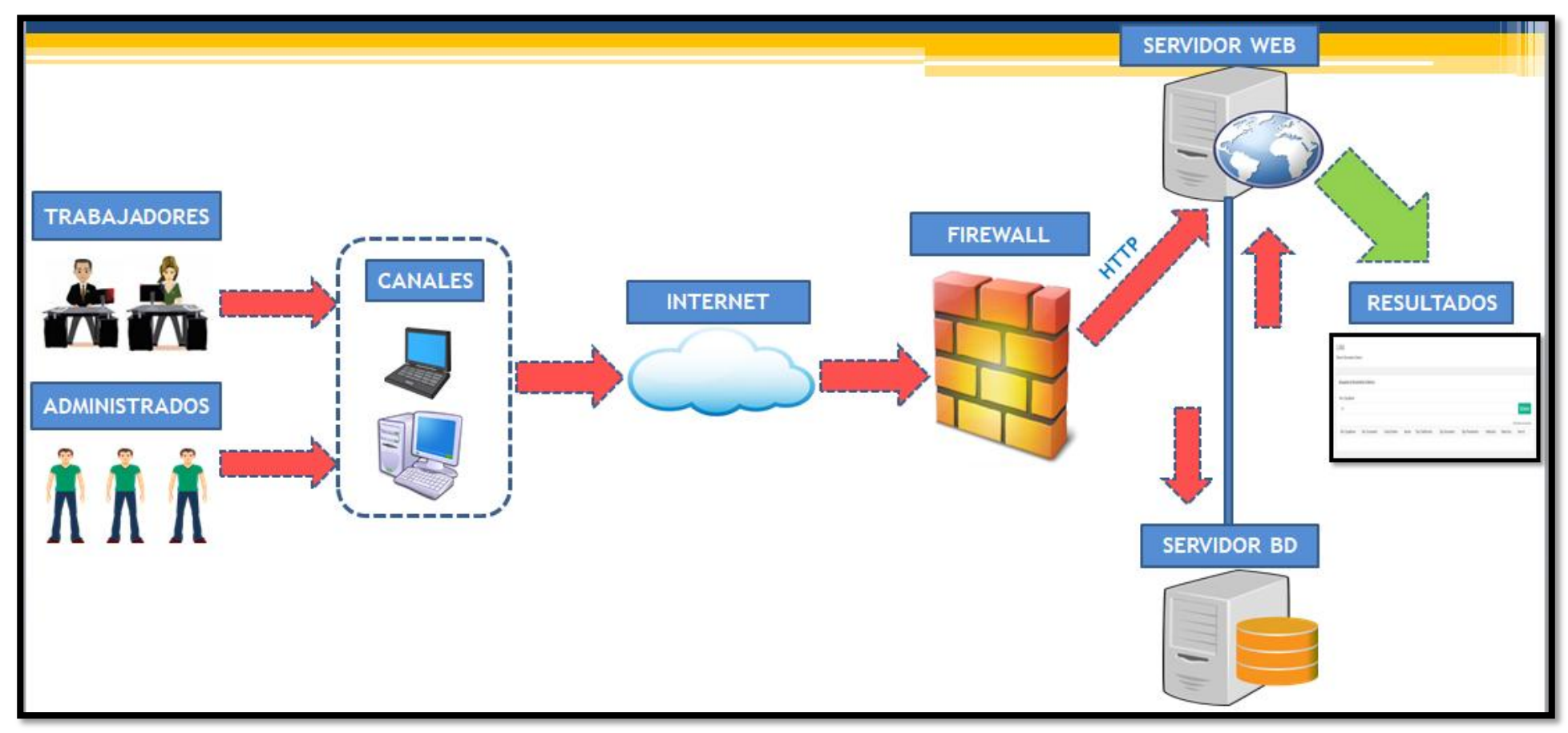

Figura 5.69: Arquitectura tecnológica de 3 capas (Fuente: Elaboración propia)

# **CAPÍTULO 6: RESULTADOS**

En este capítulo se sustentará el cumplimiento de los indicadores plasmados en los objetivos y descritos en las bases teóricas del presente trabajo.

## **6.1. Resultado con respecto a las métricas de evaluación**

Para el presente trabajo se aplicó los estándares de calidad del software ISO 9126 como parte del control, la aplicación web de gestión documental muestra como resultados las encuestas realizadas a 30 trabajadores, desde computadoras de escritorio y laptops (Windows 7 al Windows 10) utilizando los navegadores Chrome, Opera, Firefox, e Internet Explorer 12. Por lo tanto, 1350 puntos es la suma total de los indicadores, esto quiere decir que 1350 es igual al 100 % y conforme a los resultados obtenidos se puede determinar que la aplicación web cubrió satisfactoriamente con los indicadores de calidad del software logrando una aceptación del 95% entre los 30 administrativos encuestados.

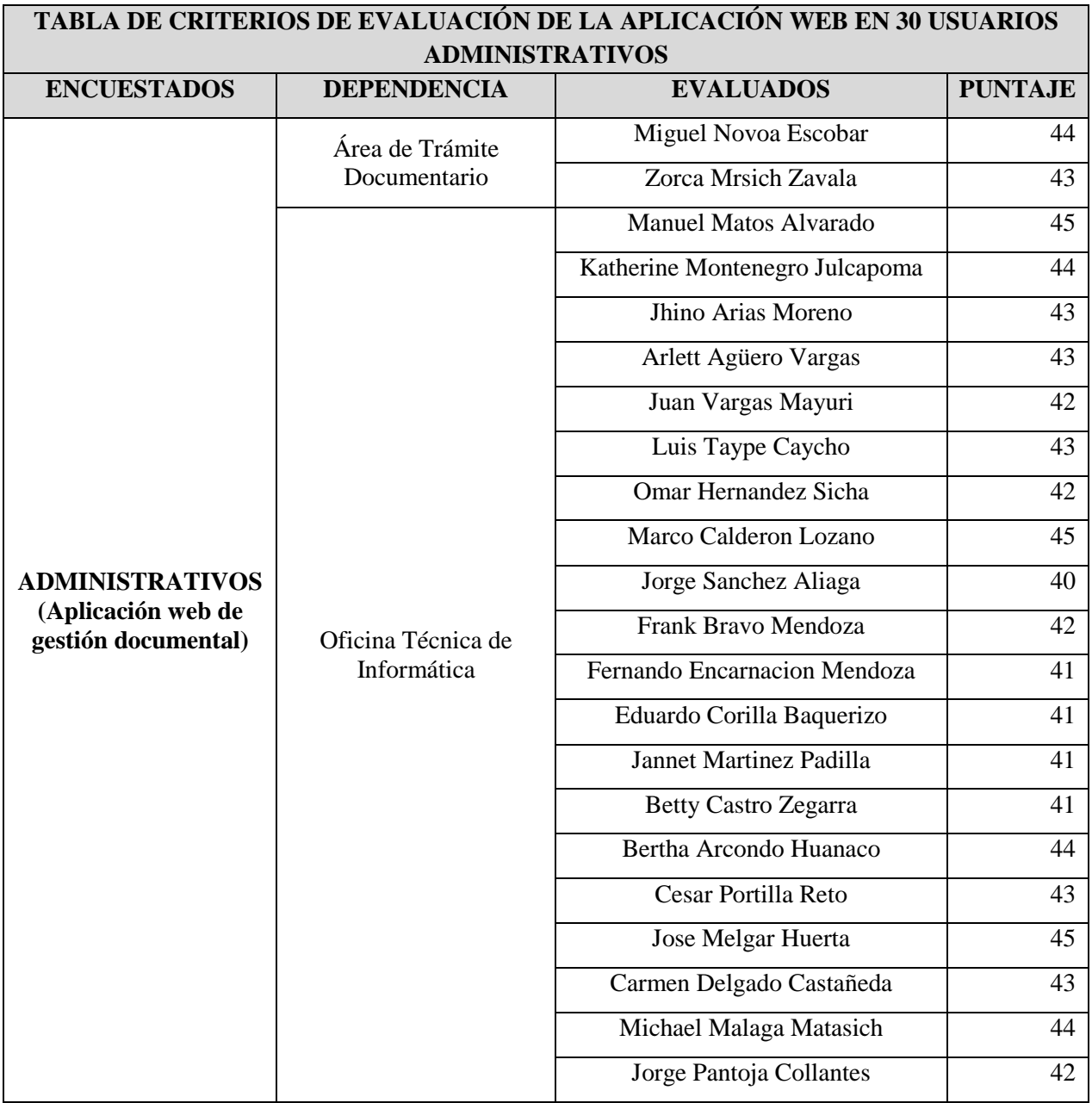

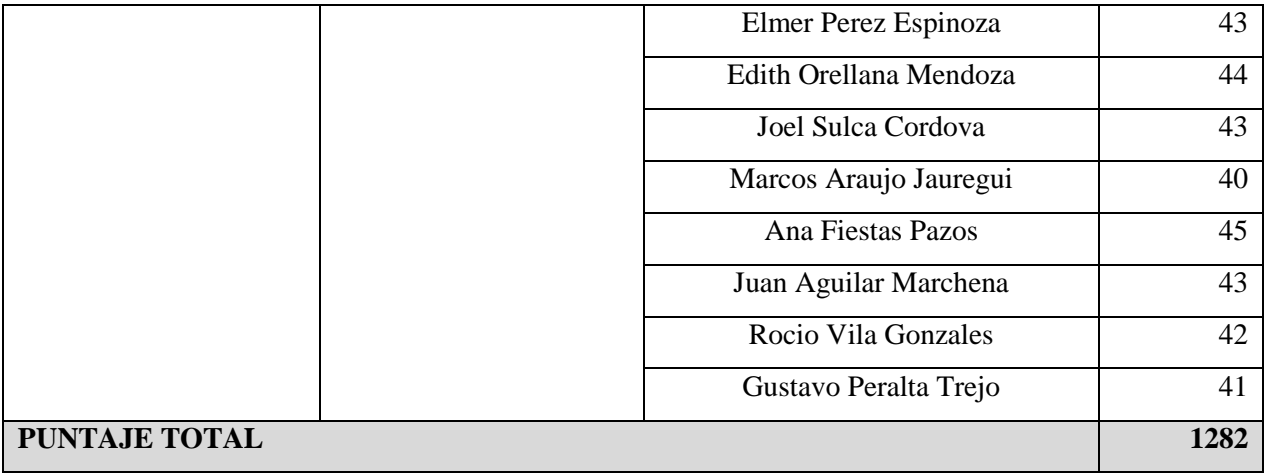

Tabla 6.1: Criterios de evaluación de la aplicación web en 30 usuarios administrativos. (Fuente: Elaboración propia)

# **Fórmula:**

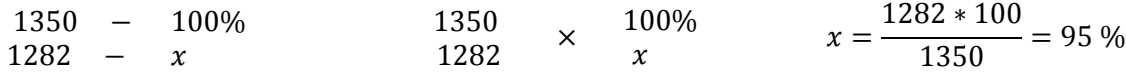

## **6.1.1. Resultado sobre el nivel de confiabilidad**

En esta métrica, nos permite calificar si la aplicación web de gestión documental maneja de forma correcta los requerimientos que cumplan con las necesidades del usuario. Por lo tanto, se manifiesta que 300 puntos es equivalente al 100% por lo que podemos determinar que la aplicación ha cumplido con los indicadores de confiabilidad logrando una aceptación del 97.6% durante la evaluación realizada a 30 administrativos obteniendo los siguientes resultados:

 De la pregunta número 1, el 90% les parecieron muy bueno la navegación dentro de la aplicación, mientras que al 10% les parecieron bueno.

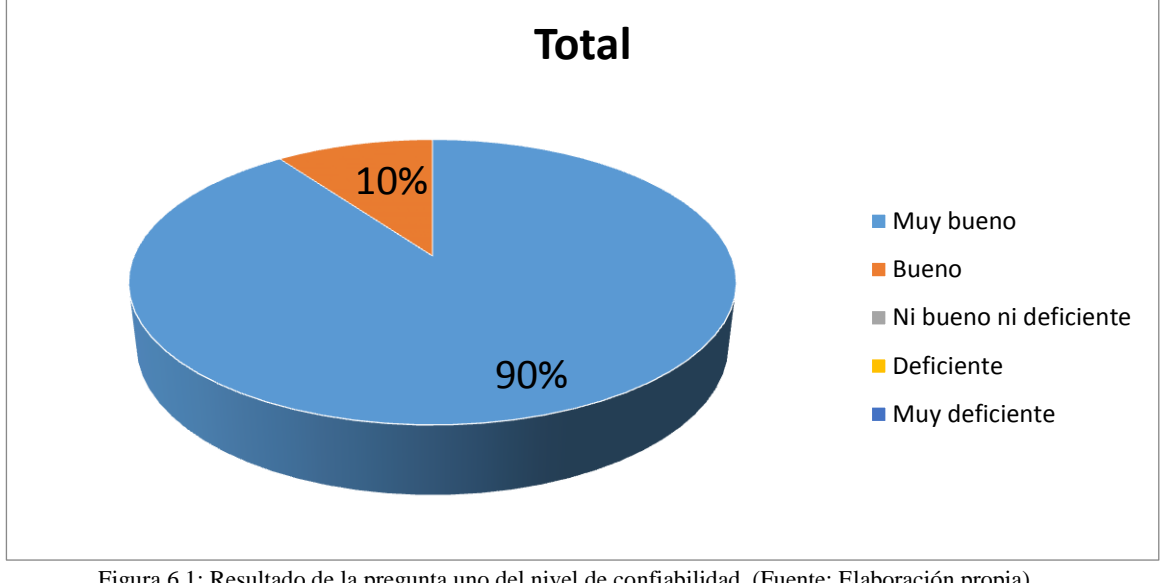

## **Gráfico de la pregunta 1:**

Figura 6.1: Resultado de la pregunta uno del nivel de confiabilidad. (Fuente: Elaboración propia)

 De la pregunta número 2, el 86.7% les parecieron muy bueno la consulta de expedientes, mientras que al 13.3% les parecieron bueno.

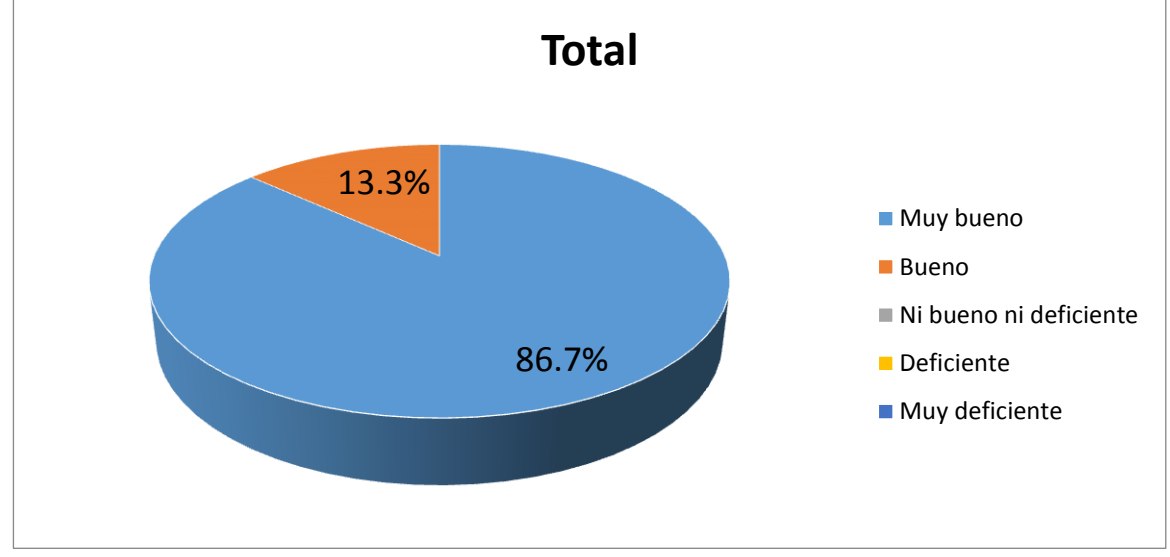

## **Gráfico de la pregunta 2:**

Figura 6.2: Resultado de la pregunta dos del nivel de confiabilidad. (Fuente: Elaboración propia)

# **Fórmula del nivel de confiabilidad:**

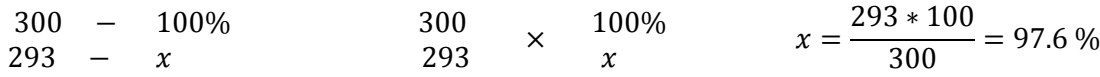

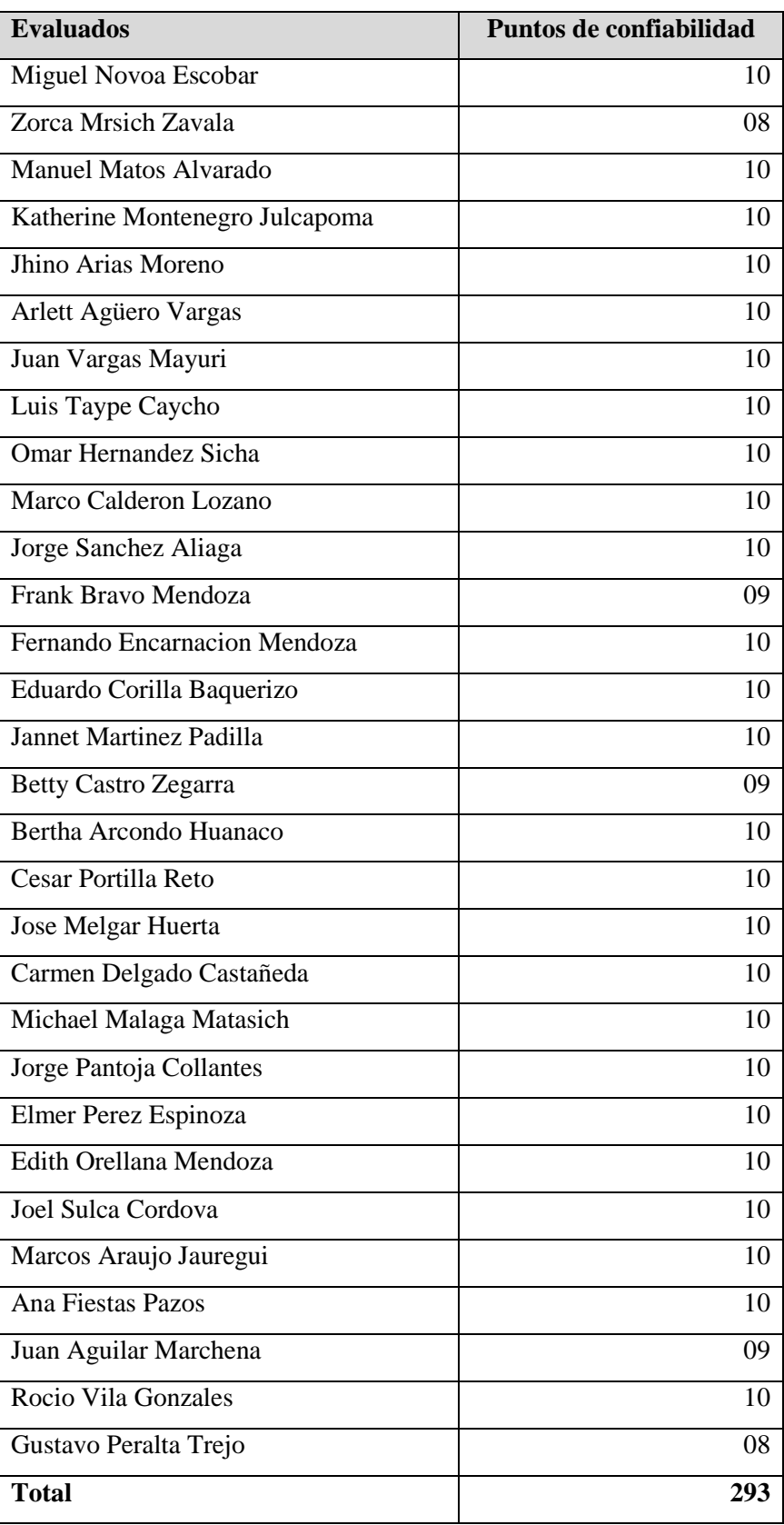

Tabla 6.2: Resultado con respecto al nivel de confiabilidad. (Fuente: Elaboración propia)

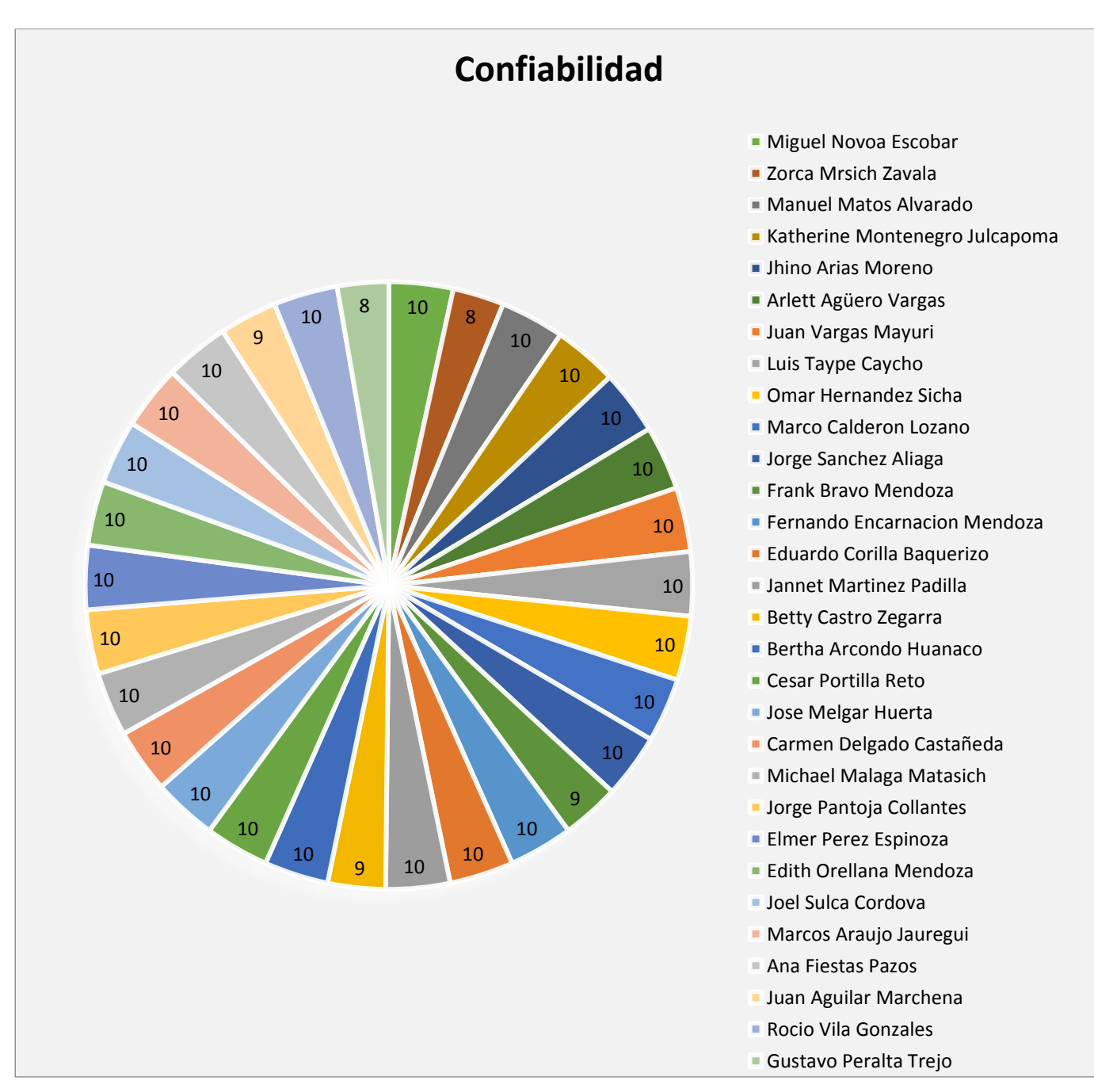

Figura 6.3: Resultado del nivel de confiabilidad. (Fuente: Elaboración propia)

#### **6.1.2. Resultado sobre el nivel de eficiencia**

En esta métrica, nos permite calificar si la aplicación web de gestión documental maneja de forma correcta los recursos durante la ejecución de la aplicación bajo ciertos estándares. Para este indicador, la suma de los administrativos encuestados de acuerdo al indicador de eficiencia es de 300 puntos lo que es equivalente al 100%, de lo cual se obtuvo 276 puntos logrando una aceptación del 92% durante la evaluación realizada a 30 administrativos obteniendo los siguientes resultados:

 De la pregunta número 1, el 56.7% les parecieron muy bueno el tiempo que se registró los documentos, mientras que al 43.7% les parecieron bueno.

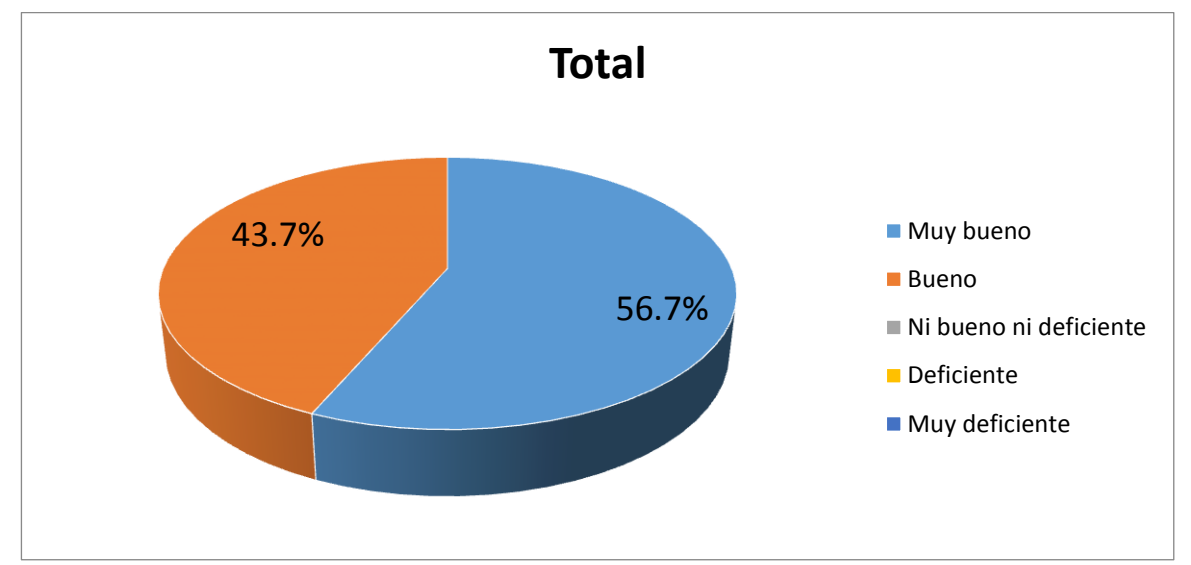

## **Gráfico de la pregunta 1:**

Figura 6.4: Resultado de la pregunta uno del nivel de eficiencia. (Fuente: Elaboración propia)

 De la pregunta número 2, el 63.3% les parecieron muy bueno el tiempo de respuesta de los documentos, mientras que al 36.7% restantes les parecieron bueno. **Gráfico de la pregunta 2:**

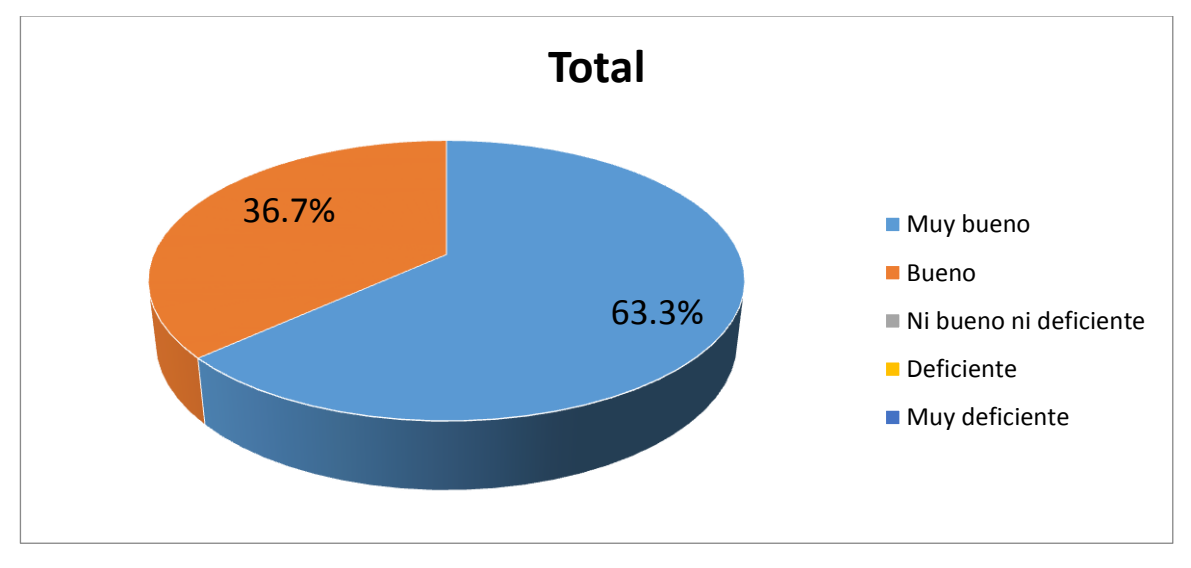

Figura 6.5: Resultado de la pregunta dos del nivel de eficiencia. (Fuente: Elaboración propia)

# **Fórmula del nivel de eficiencia:**

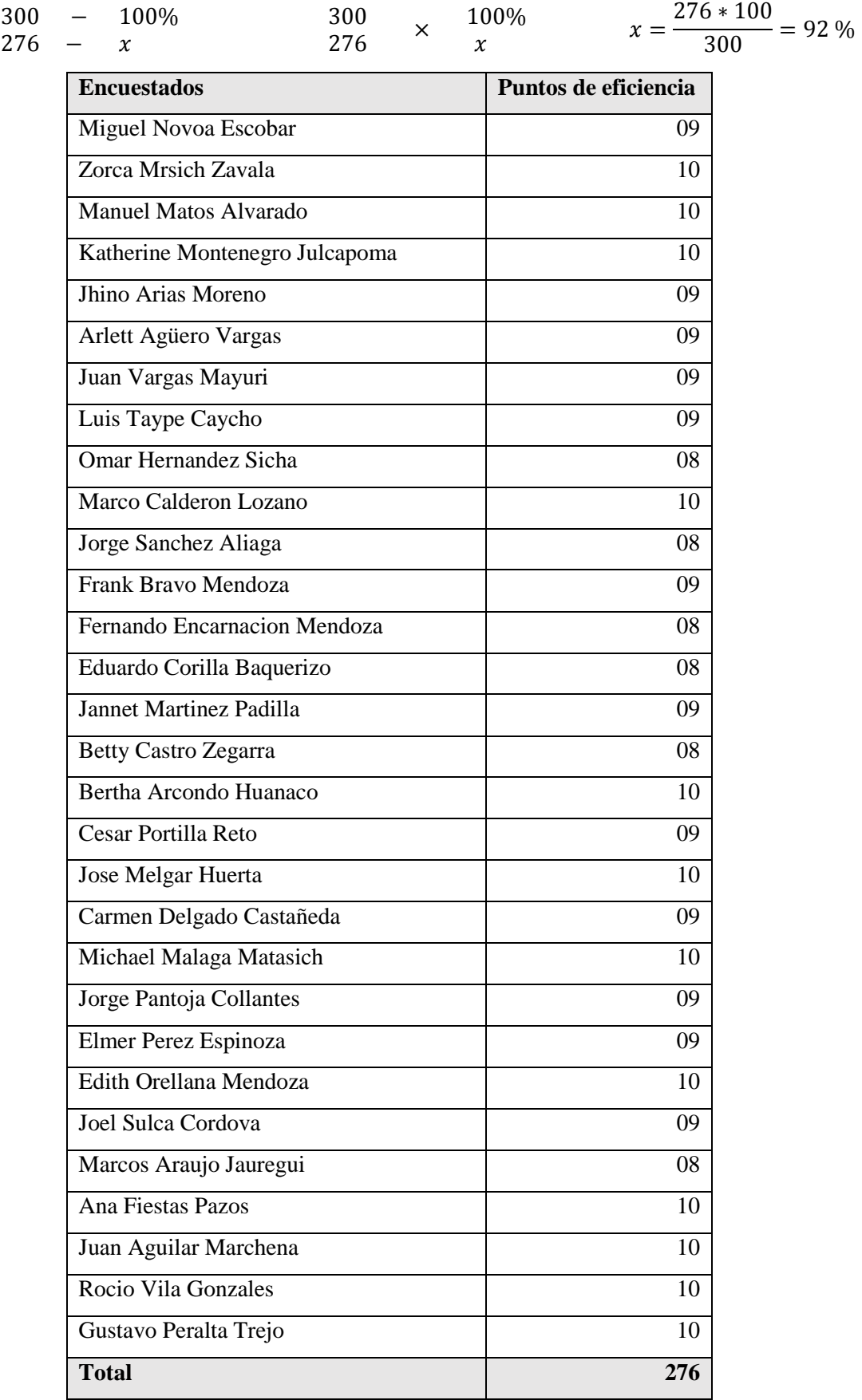

Tabla 6.3: Resultado con respecto al nivel de eficiencia. (Fuente: Elaboración propia)

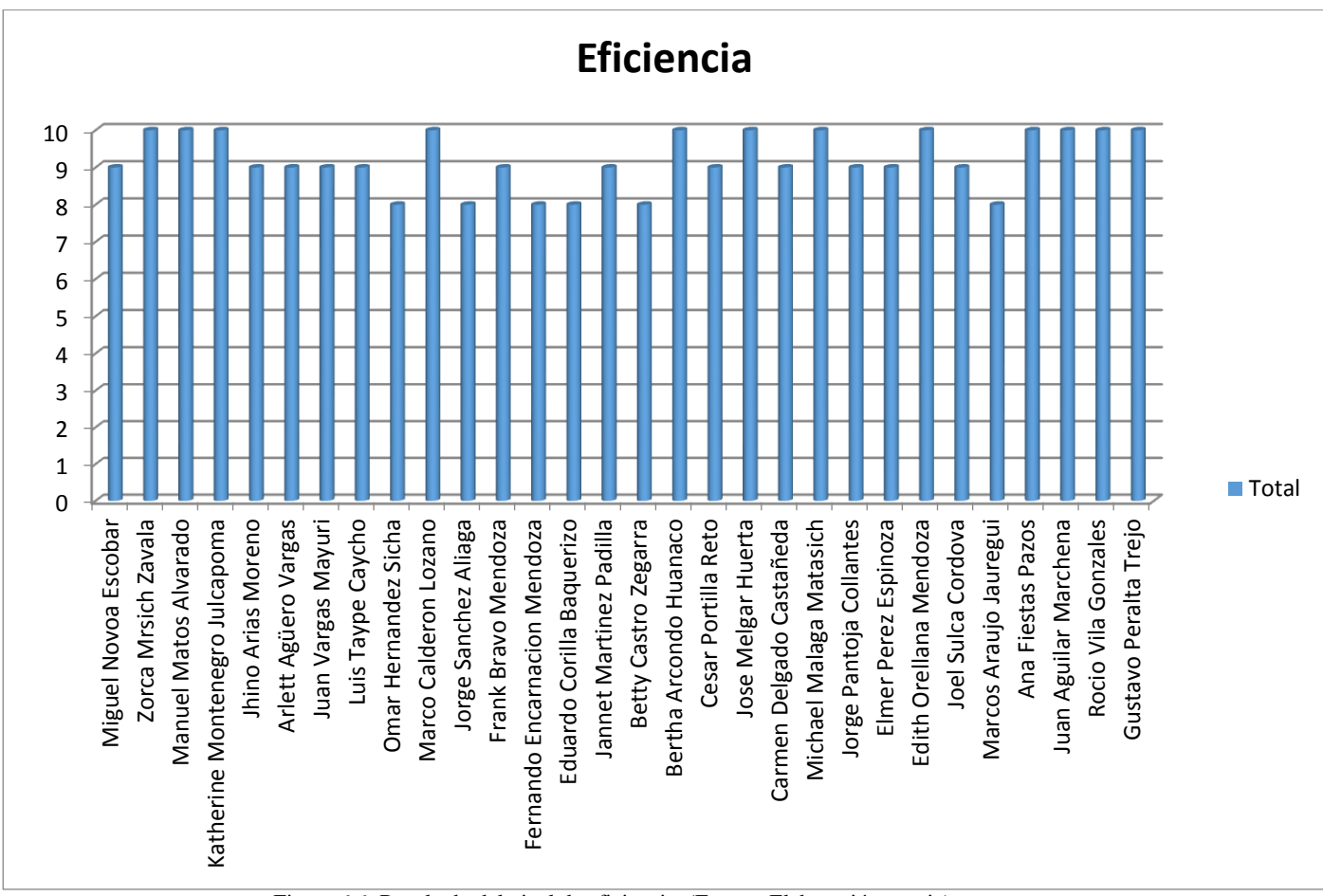

Figura 6.6: Resultado del nivel de eficiencia. (Fuente: Elaboración propia)

## **6.1.3. Resultado sobre el nivel de funcionalidad**

En esta métrica, el resultado obtenido satisface las necesidades que refiere fundamentalmente a la funcionalidad. Por lo tanto, 450 puntos equivalen el 100% de lo cual se obtuvo la suma total de 423 puntos en los encuestados sobre el indicador de funcionalidad, logrando una aceptación del 94% durante la evaluación realizada a 30 administrativos obteniendo los siguientes resultados:

 De la pregunta número 1, el 46.7% les parecieron muy bueno el registro de los documentos, mientras que al 53.3% les parecieron bueno.

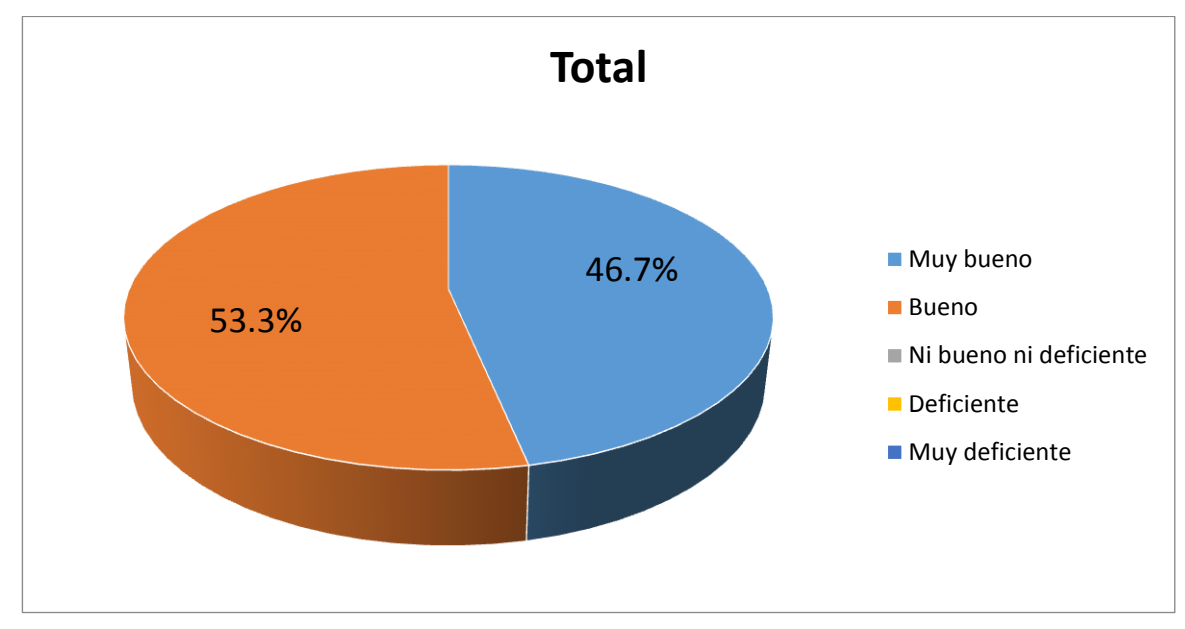

**Gráfico de la pregunta 1:**

**Gráfico de la pregunta 2:**

Figura 6.7: Resultado de la pregunta uno del nivel de funcionalidad. (Fuente: Elaboración propia)

 De la pregunta número 2, el 93.3% les parecieron muy bueno la función del aviso de alertas, mientras que al 6.7% restantes les parecieron bueno.

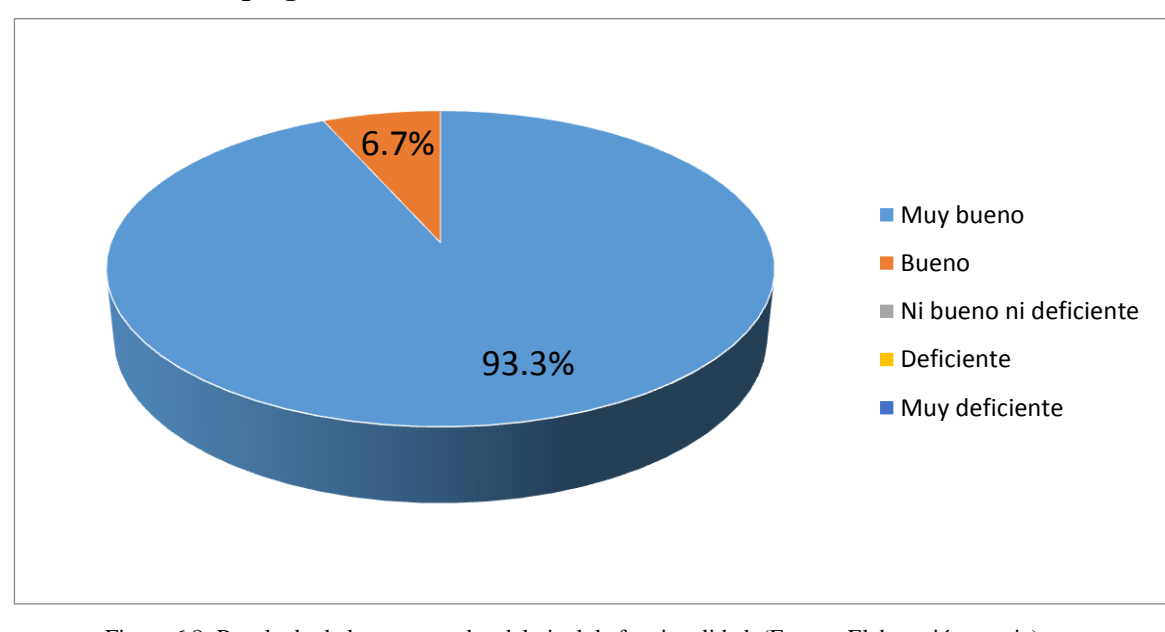

Figura 6.8: Resultado de la pregunta dos del nivel de funcionalidad. (Fuente: Elaboración propia)
De la pregunta número 3, el 70% les parecieron muy bueno la información brindada en el seguimiento interno, mientras que al 30% les parecieron bueno.

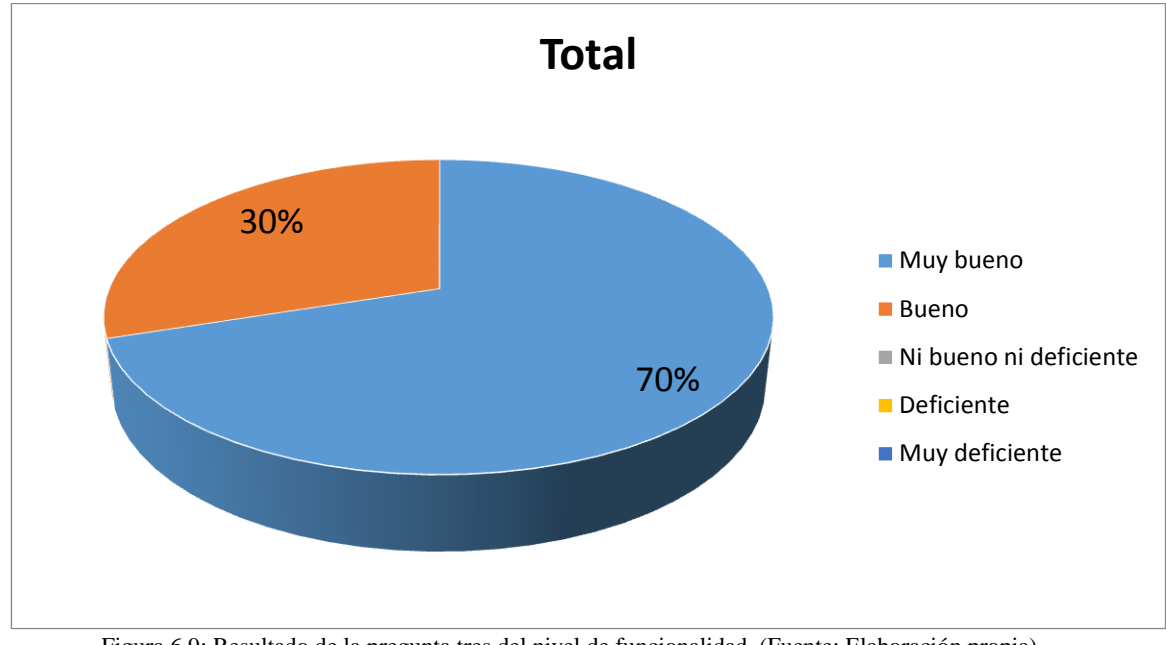

# **Gráfico de la pregunta 3:**

Figura 6.9: Resultado de la pregunta tres del nivel de funcionalidad. (Fuente: Elaboración propia)

### **Fórmula del nivel de funcionalidad:**

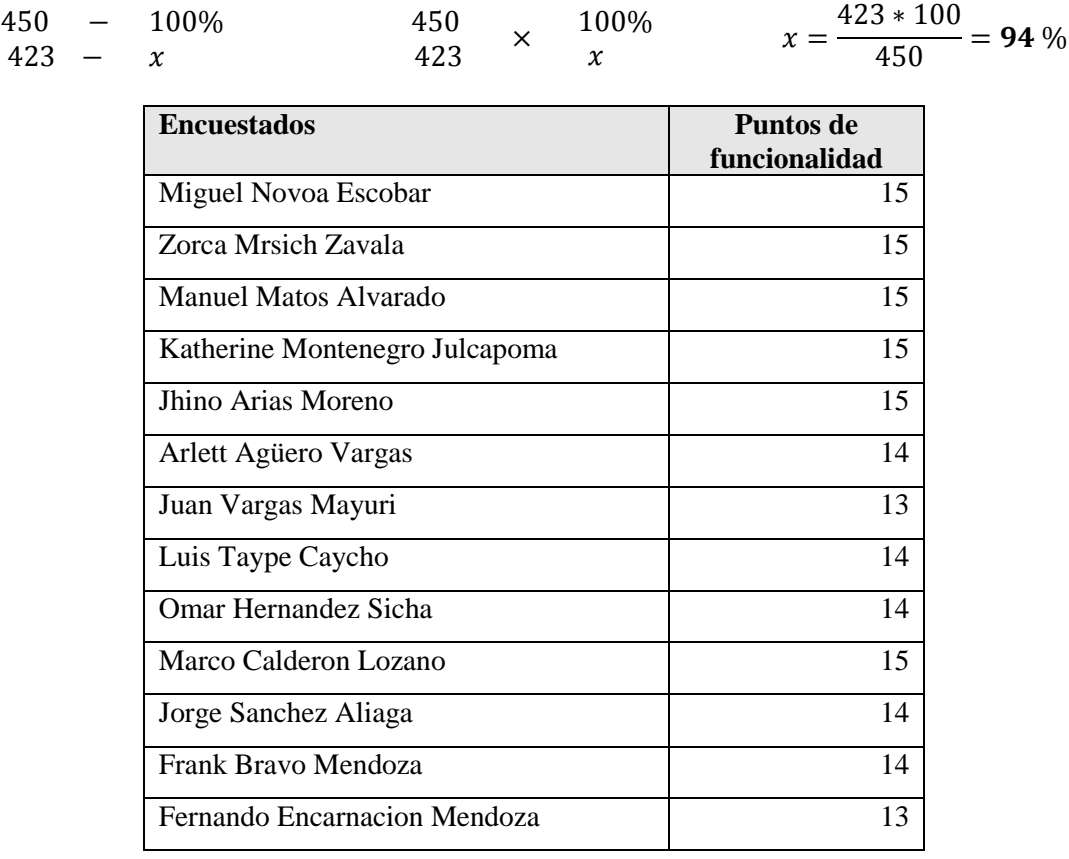

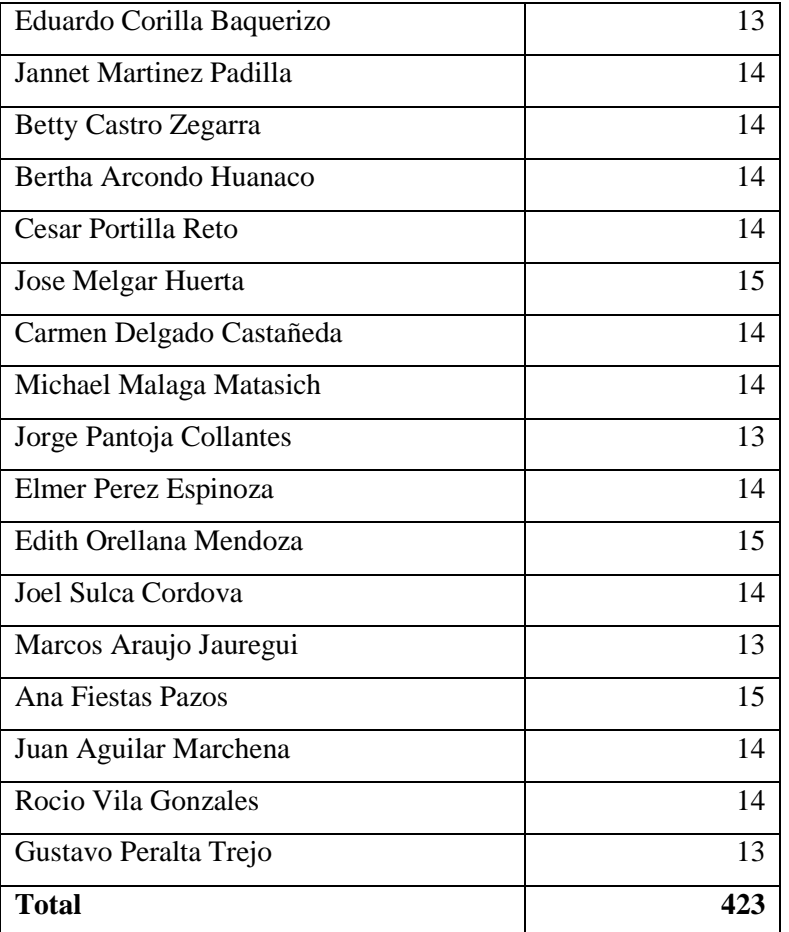

Tabla 6.4: Resultado con respecto al nivel de funcionalidad. (Fuente: Elaboración propia)

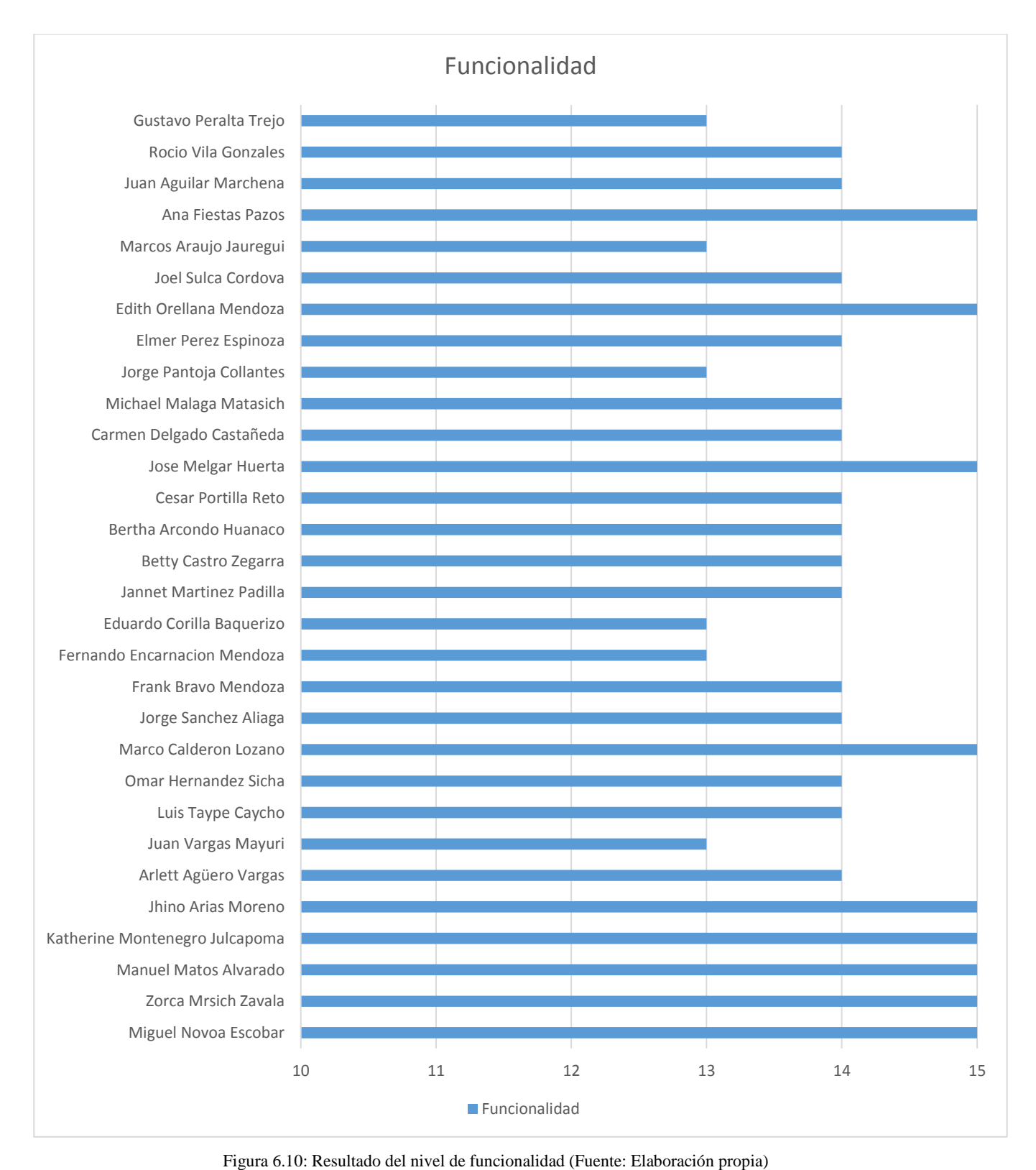

#### **6.1.4. Resultado sobre el nivel de usabilidad**

En esta métrica, la usabilidad es el conjunto de atributos que están relacionados con el esfuerzo necesario para utilizar la aplicación web y la evaluación individual a través de encuesta a los administrativos. Por lo tanto, 300 puntos equivalen el 100% de lo cual se obtuvo 290 puntos logrando una aceptación del 96.7% durante la evaluación realizada a 30 administrativos obteniendo los siguientes resultados:

 De la pregunta número 1, el 86.7% les parecieron muy bueno las interfaces de la aplicación web ya que son más amigables en comparación al sistema actual, mientras que al 13.3% restantes les parecieron bueno.

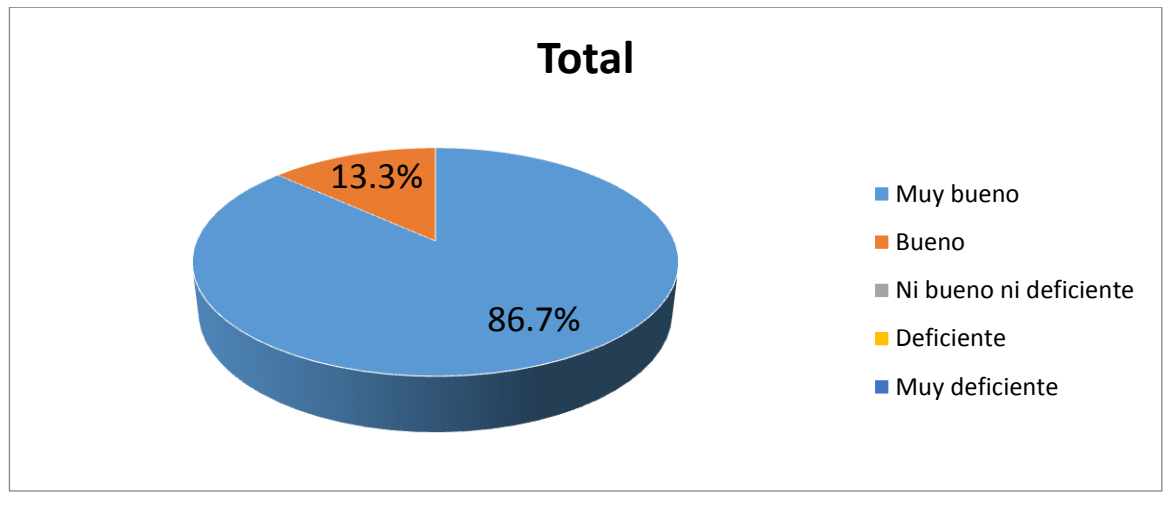

#### **Gráfico de la pregunta 1:**

Figura 6.11: Resultado de la pregunta uno del nivel de usabilidad. (Fuente: Elaboración propia)

 De la pregunta número 2, el 80% les parecieron muy bueno las interfaces de la aplicación web ya que son más claras en cada uno de los modulos, mientras que al 20% les pareció bueno.

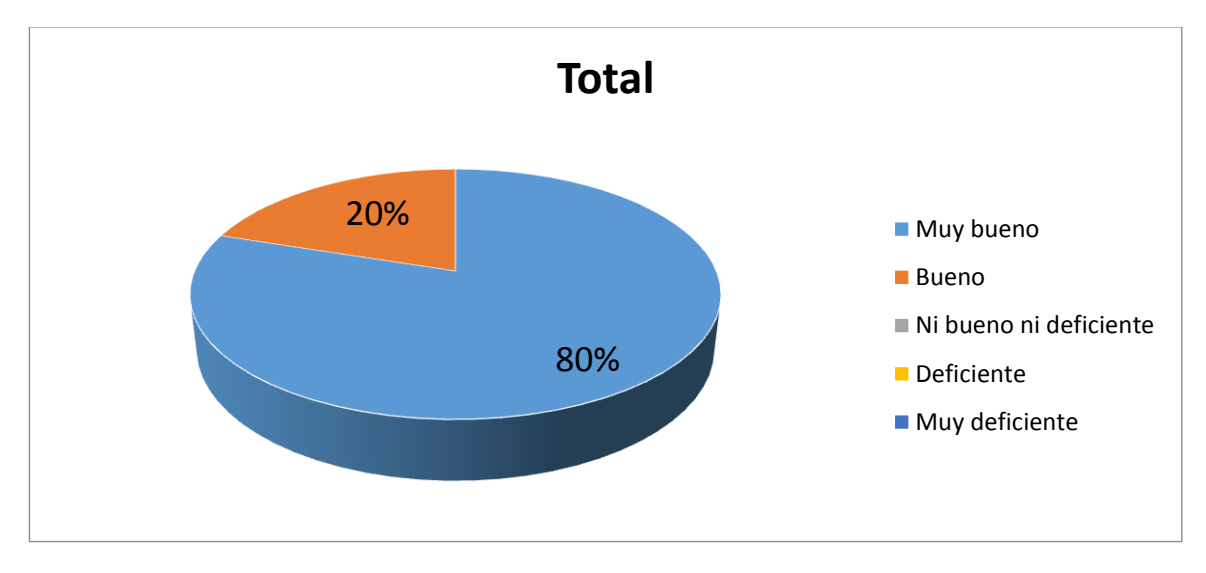

Figura 6.12: Resultado de la pregunta dos del nivel de usabilidad. (Fuente: Elaboración propia)

# **Fórmula del nivel de usabilidad:**

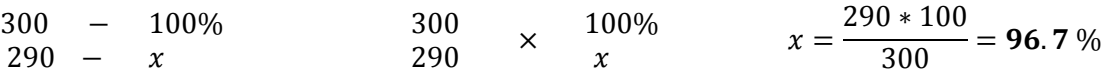

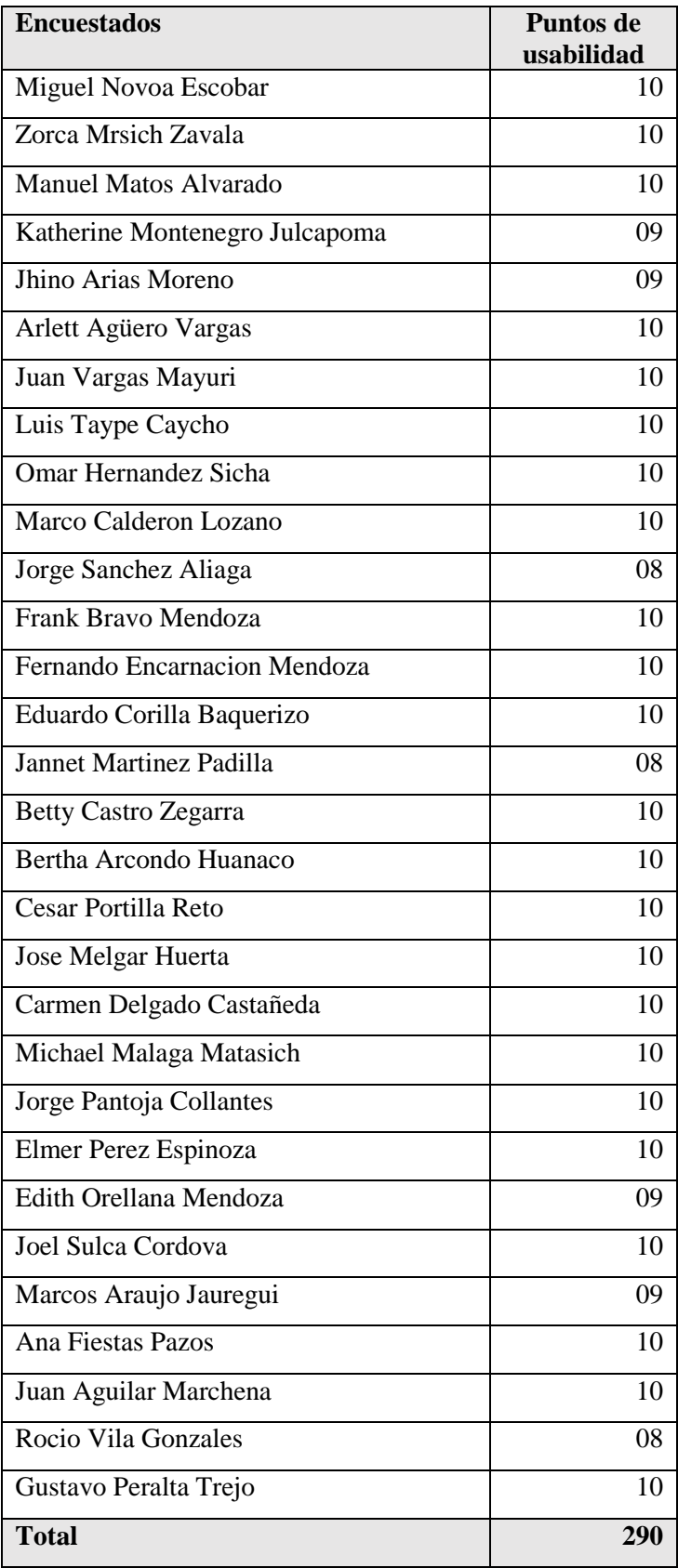

Tabla 6.5: Resultado con respecto al nivel de usabilidad. (Fuente: Elaboración propia)

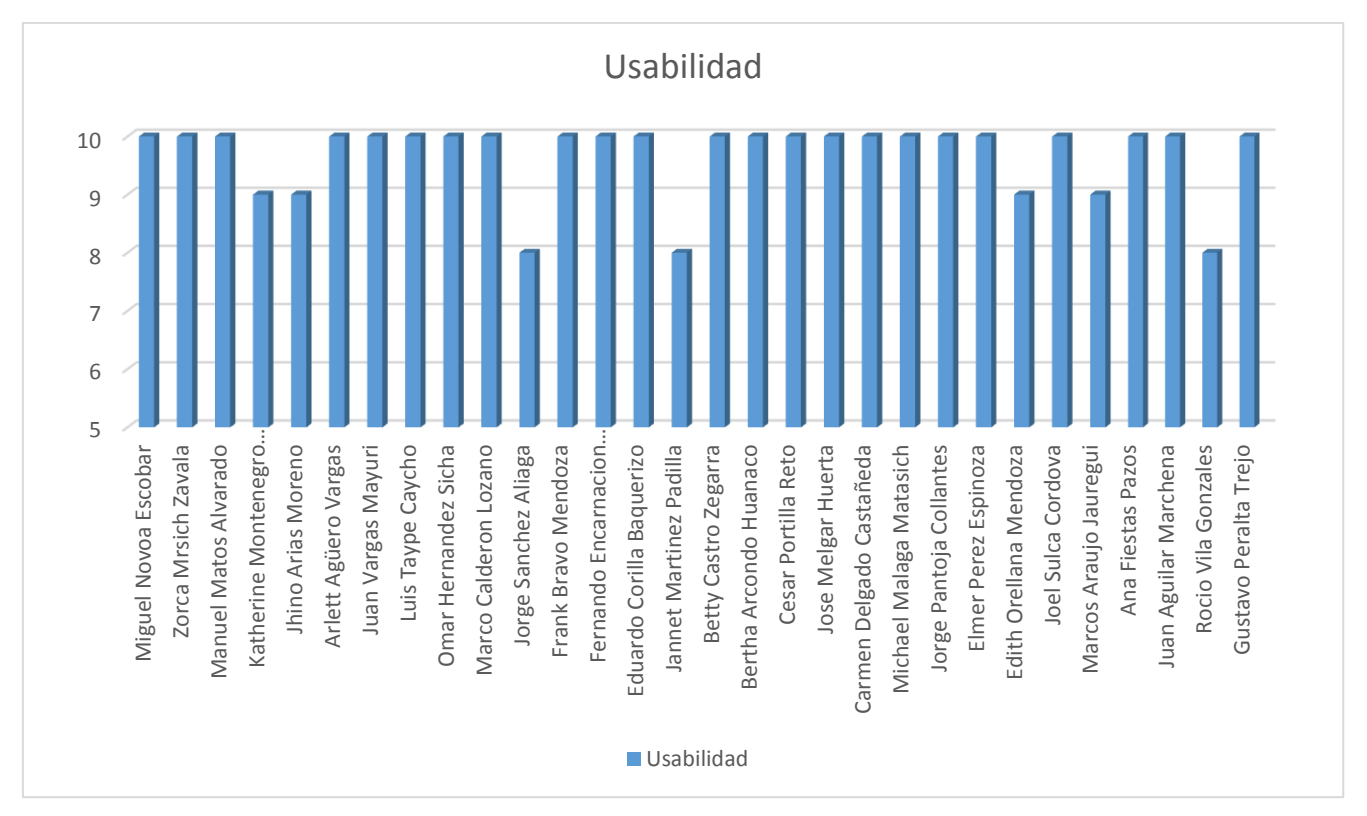

Figura 6.13: Resultado del nivel de usabilidad. (Fuente: Elaboración propia)

### **6.2. Encuestas sobre los indicadores**

#### **6.2.1. Formato de la encuesta**

Se presenta el formato de la encuesta realizada al personal administrativo del Instituto Nacional de Estadística e Informática de acuerdo a los indicadores establecidos al principio del presente trabajo de investigación.

### **ENCUESTA DE CALIDAD DE LA APLICACIÓN WEB PARA LA MEJORA DE LA GESTIÓN DOCUMENTAL**

A continuación, se formulan preguntas sobre las pruebas realizadas a la aplicación web para la mejora de la gestión documental, por parte de los administrativos que recibieron capacitación y de esa manera compartir las apreciaciones. Marca con (X) la respuesta a su satisfacción.

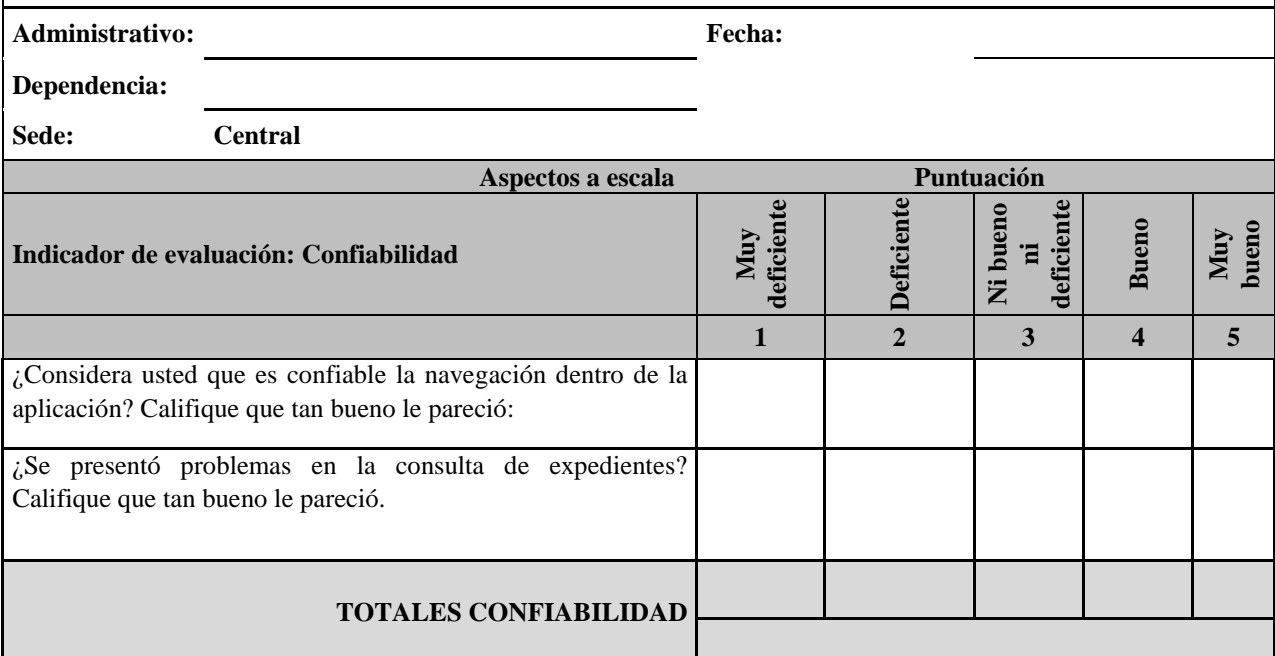

Tabla 6.6: Cuestionario de encuesta para el indicador de confiabilidad. (Fuente: Elaboración propia)

### **ENCUESTA DE CALIDAD DE LA APLICACIÓN WEB PARA LA MEJORA DE LA GESTIÓN DOCUMENTAL**

A continuación, se formulan preguntas sobre las pruebas realizadas a la aplicación web para la mejora de la gestión documental, por parte de los administrativos que recibieron capacitación y de esa manera compartir las apreciaciones. Marca con  $(X)$  la respuesta a su satisfacción.

**Administrativo: Fecha: Dependencia: Sede: Central Aspectos a escala Puntuación Indicador de evaluación: Eficiencia Muy deficiente Deficiente Ni bueno**   $\ddot{a}$ **deficiente Bueno Muy bueno 1 2 3 4 5** El tiempo de registro de documentos le pareció: Considera usted que el tiempo de respuesta de los documentos es **TOTALES EFICIENCIA**

Tabla 6.7: Cuestionario de encuesta para el indicador de eficiencia. (Fuente: Elaboración propia)

### **ENCUESTA DE CALIDAD DE LA APLICACIÓN WEB PARA LA MEJORA DE LA GESTIÓN DOCUMENTAL**

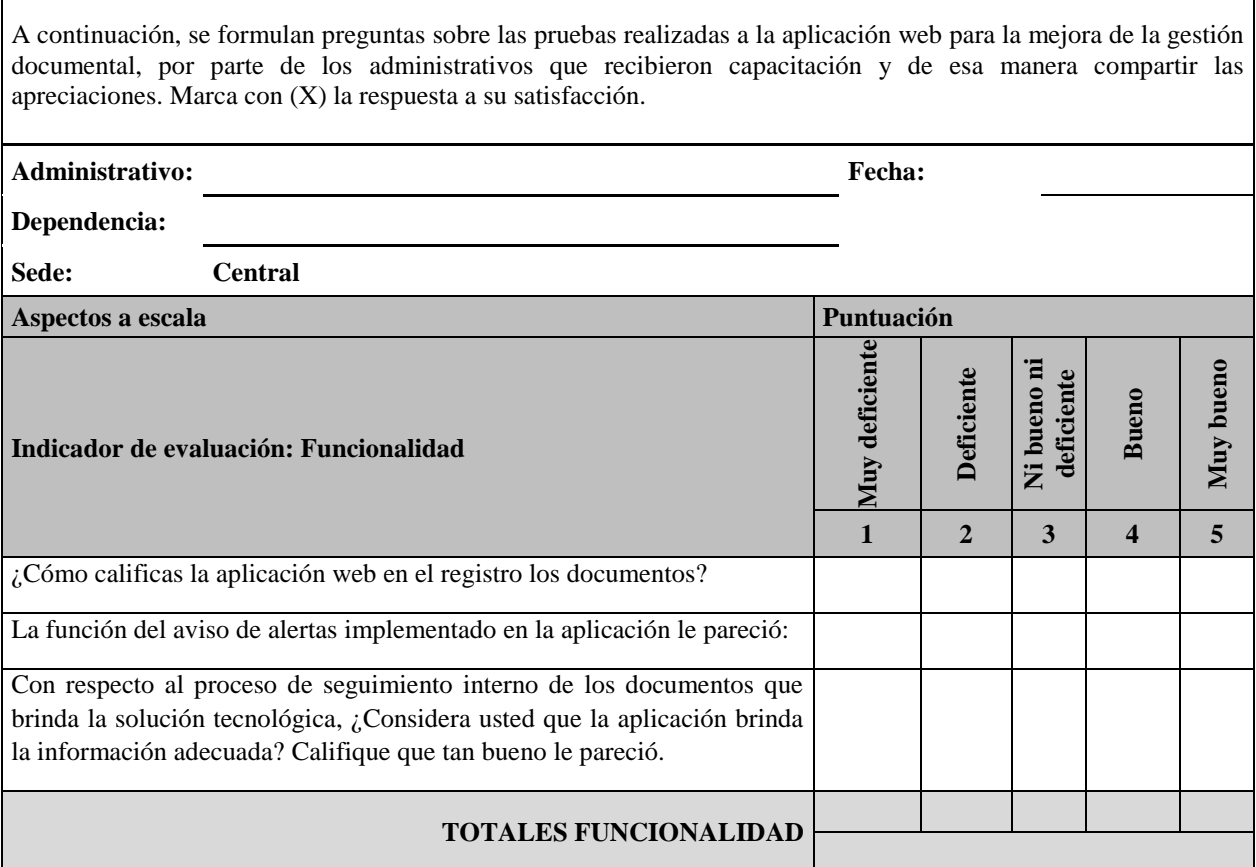

Tabla 6.8: Cuestionario de encuesta para el indicador de funcionalidad. (Fuente: Elaboración propia)

#### **ENCUESTA DE CALIDAD DE LA APLICACIÓN WEB PARA LA MEJORA DE LA GESTIÓN DOCUMENTAL**

A continuación, se formulan preguntas sobre las pruebas realizadas a la aplicación web para la mejora de la gestión documental, por parte de los administrativos que recibieron capacitación y de esa manera compartir las apreciaciones. Marca con (X) la respuesta a su satisfacción.

**Administrativo: Fecha:**

**Dependencia:**

**Sede: Central**

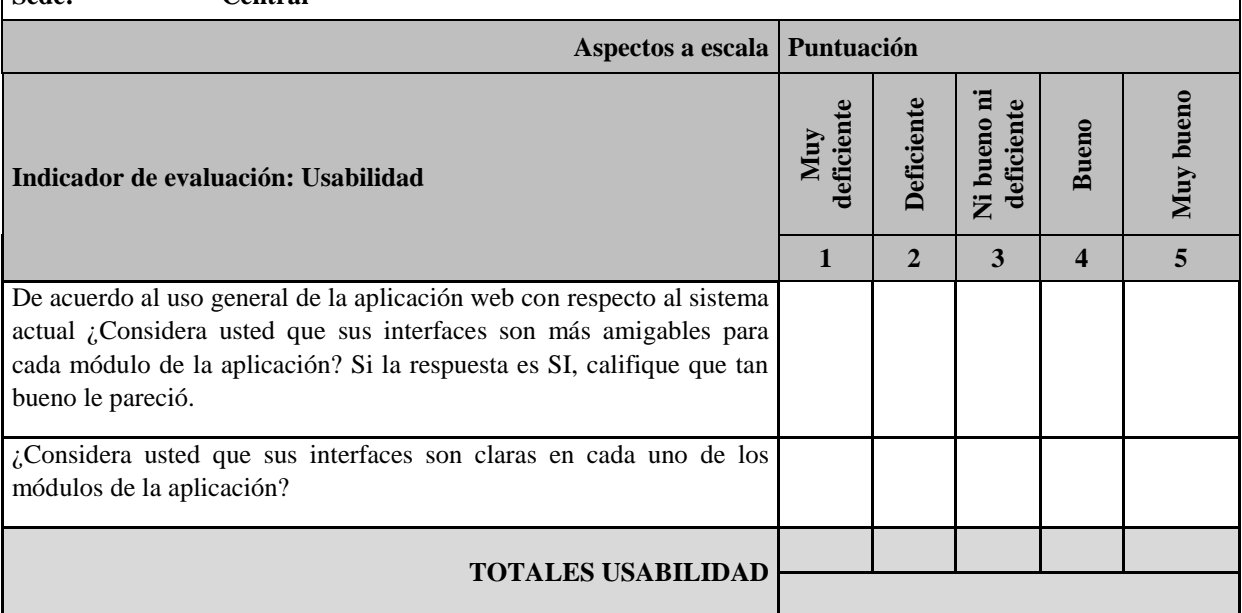

Tabla 6.9: Cuestionario de encuesta para el indicador de usabilidad. (Fuente: Elaboración propia)

#### **CONCLUSIONES**

Con respecto a los objetivos plasmados al inicio de la tesis y cada uno de sus resultados obtenidos, se presenta las siguientes conclusiones. La aplicación web desarrollada para el Instituto Nacional de Estadística e Informática – INEI influyó significativamente en la mejora de la gestión documental ya que contribuyó a las dependencias a realizar un proceso documental más eficiente, cumpliendo con los indicadores plasmados en los objetivos de la tesis:

- La confiabilidad de la aplicación web influyó significativamente en la mejora de la gestión documental satisfaciendo a los administrativos ya que la navegación dentro de la aplicación fue confiable y no se presentó ningún inconveniente al momento de consultar los expedientes, características que definen exitosamente a este indicador, para lo cual se detalla lo siguiente: El puntaje general de las 2 preguntas formuladas fue de 300 puntos por los 30 administrativos lo que equivale el 100%, en donde se obtuvo un puntaje de 293 puntos dando como resultado el 97.6% de aceptación al indicador de confiabilidad.
- La eficiencia de la aplicación web influyó significativamente en la mejora de la gestión documental ya que mejoró el tiempo que se registra los documentos y el tiempo que se da respuesta a los mismos, características que definen exitosamente a este indicador, para lo cual se detalla lo siguiente: El puntaje general de las 2 preguntas formuladas fue de 300 puntos por los 30 administrativos lo que equivale el 100%, en donde se obtuvo un puntaje de 276 puntos dando como resultado el 92% de aceptación al indicador de eficiencia.
- La funcionalidad de la aplicación web influyó significativamente en la mejora de la gestión documental ya que el módulo donde se registra los documentos, el aviso de alertas implementado y la información que se brinda en el seguimiento interno funcionaron correctamente, características que definen exitosamente a este indicador, para lo cual se detalla lo siguiente: El puntaje general de las 3 preguntas formuladas fue de 450 puntos por los 30 administrativos lo que equivale el 100%, en donde se obtuvo un puntaje de 423 puntos dando como resultado el 94% de aceptación al indicador de funcionalidad.
- La usabilidad de la aplicación web influyó significativamente en la mejora de la gestión documental ya que las interfaces de cada módulo de la aplicación web fueron más amigables y claras en comparación del sistema actual, características que definen exitosamente a este indicador, para lo cual se detalla lo siguiente: El puntaje general de las 2 preguntas formuladas fue de 300 puntos por los 30 administrativos lo que equivale el 100%, en donde se obtuvo un puntaje de 290 puntos dando como resultado el 97.7% de aceptación al indicador de usabilidad.

### **RECOMENDACIONES**

En este apartado se presentan las recomendaciones con la finalidad de impulsar nuevas investigaciones referentes a la gestión documental.

- Se recomienda agregar un módulo externo donde se le permita al administrado registrar el documento desde su domicilio.
- Se recomienda agregar un chat interno entre el personal administrativo para mejorar la comunicación y la atención de los documentos.

### **REFERENCIAS BIBLIOGRÁFICAS**

- Abud Figuero, Maria (2012). *Calidad en la Industria del Software*. *La norma ISO-9126*. Instituto Politécnico Nacional, Mexico.
- Alvarado Aguilar, Mabel (2007). *Administración de la información.* Editorial: Universidad Estatal a Distancia – EUNED.
- Arteaga Castro, Esau & Huamani Huaylla, Homero (2013). *Software para el Seguimiento y el control de documentos para el mejoramiento de la gestión administrativa en la Municipalidad Distrital de Pueblo Nuevo - Chincha.* (Tesis de pregrado). Universidad Privada "Ada A. Byron" S.A.C., Chincha, Ica.
- Belloch Orti, Consuelo (2012). *Las Tecnologías de la Información y Comunicación (T.I.C.)*. Unidad de Tecnología Educativa, Universidad de Valencia, España.
- Berzal, Fernando (2005). *Desarrollo Profesional de Aplicaciones Web con ASP.NET*. Editorial: iKor Consulting.
- Campillo Torres, Irima (2010). *Sistema de Gestión Integral de Documentos de archivo para empresas de la construcción del territorio de Camaguey.* (Tesis Doctoral). Universidad de Granada, España.
- Chamorro Rodriguez, Ricardo (2007). *El documento: Concepto, Partes y Tipos*. Universidad de Cadiz, España.
- Cruz Domínguez, Sylvana (Ed.), (2011). *Bibliotecología, Archivística, Documentación*. Universidad Nacional Autónoma de México, Impreso y hecho en México ISBN: 978-607-02-0749-5.
- De vega, M., Mora, A., Cardoso, E., Treviño, M. & Silva, M. (2015). *Recomendaciones para proyectos de digitalización de documentos*. Primera Edición. México. Recuperado de [http://www.gob.mx/cms/uploads/attachment/file/146401/Recomendaciones\\_para\\_proyectos\\_de\\_digita](http://www.gob.mx/cms/uploads/attachment/file/146401/Recomendaciones_para_proyectos_de_digitalizacion_de_documentos.pdf) [lizacion\\_de\\_documentos.pdf](http://www.gob.mx/cms/uploads/attachment/file/146401/Recomendaciones_para_proyectos_de_digitalizacion_de_documentos.pdf)
- Fossati Matias (2017). Introducción a UML: Lenguaje para modelar objetos.
- Fowler, Martin & Scott, Kendall (1997). *UML Gota a Gota*. Editorial: Addison Wesley Longman.
- Fuster Ruiz, Francisco (1999). *Archivística, Archivo, Documento de archivo… Necesidad de clarificar los conceptos*. Anales de documentación No. 2. 1999. pp.103-120
- Garcia Molina, Jesus, Ortin, Jose, Moros, Begoña, Nicolas, Joaquin & Toval, Ambrosio (2007). De los procesos del negocio a los casos de uso. Recuperado de<http://www.cyta.com.ar/ta0604/v6n4a1.htm>
- Garcia Morales, Elisa (2013). *Gestión de documentos en la E-Administración*. Editorial: UOC.
- Gomez Palomo, Sebastian & Moraleda Gil, Eduardo (2014). *Aproximación a la Ingeniería del Software*. Editorial Universitaria Ramón Areces.
- Guzmán, L. (2008) *Guía de procedimiento digitalización de archivos.* Primera edición. Bogota, Colombia. Editorial: Distrital Imprenta D.D.D.I: ISBN 978-958-98352-0-3
- ISO/IEC (2001). *Ingeniería de Software - Calidad del Software. Parte1: Modelo de calidad*. Norma ISO-9126.

ISO/IEC (2002). *Ingeniería de Software - Calidad del Software. Parte3: Metricas internas*. Norma ISO-9126.

- Jacobson, Booch & Rumbaugh (2000). *El proceso unificado de desarrollo de software*. Editorial: Addison-Wesley.
- Kruchten, Philippe (2004). *The Rational Unified Process An Introduction*. *Third Edition*. Editorial: Addison-Wesley.
- Lujan Mora, Sergio (2002). *Programación de aplicaciones web: historia, principios básicos y clientes web*. Universidad de Alicante, España.
- Luzon Garcia, Ana (2005). *La organización de los Archivos de Oficina*. Ayuntamiento de El Escorial, Madrid, España.

Mateu, Carles (2004). *Desarrollo de aplicaciones web*. Editorial: UOC.

- Morales Sandoval, Miguel, Diaz Perez, Arturo & Dominguez Perez, Luis (2013). *Firma Electrónica: concepto y requerimientos para su puesta en práctica.* Centro de Investigación y de Estudios Avanzados del Instituto Politécnico Nacional, Ciudad de México, México.
- Moreno Ortiz, Antonio (2000). *Base de datos: Modelo de datos*. Málaga, España.
- Noguez, J. & Ferrer, M. C. (Ed.). (2006). *Informática. Segunda Edición.* Mexico: Editorial Santillana S.A.
- Northcote Sandoval, Cristhian (2010). *Derecho de los administrados a la petición administrativa*. Instituto Pacífico, p3-p4.
- Perez, Oliver (2011). *Cuatro enfoques metodológicos para el desarrollo de software RUP - MSF -XP - SCRUM*. Coorporación Universitario Minuto de Dios, Bogota, Colombia.

Persson, Anne & Stirna Janis (2004). *Ingeniería de sistemas de información avanzada.* Editorial Springer.

- Quito Barragan, Edison (2015). *Implementación Web de un Sistema de Gestión de Documentos, consolidado en una intranet basada en las normas ISO 22000:2005, para la empresa La Clave S.A.* (Tesis de pregrado). Universidad de Guayaquil, Ecuador.
- Rodriguez Ruiz, Maria. (2013). *Sistema de Gestión Documental de la Universidad Nacional Agraria – Nicaragua (SIGDUNA).* (Tesis de pregrado). Universidad Nacional Agraria, Managua, Nicaragua.
- Rosero Villota, Monica Janneth (2014). *Sistema de Gestión Documental para la Federación Deportiva del Carchi de la Ciudad de Tulcan.* (Tesis de pregrado). Universidad Regional Autónoma de los Andes "UNIANDES", Ecuador.
- Russo Gallo, Patricia. (Ed.). (2009). *Gestión documental en las organizaciones*. Barcelona, España: Editorial UOC.
- Salazar, L. & Zapata, C. (2013). *Casos de uso 2.0.*: Editorial Ivar Jacobson International S.A.
- Sommerville, Ian (2005). *Ingeniería del software. Séptima edición.* Editorial: Addison-Wesley.
- Vasquez de Parga, Margarita (2014). *Digitalizar ¿Para qué? Principios y criterios a tener en cuenta en los proyectos de digitalización del patrimonio documental.* Archivo General de la Nación. Revista N° 29 del AGN. Recuperado de<http://agn.gob.pe/Portal/articulos/>
- Velasquez, Juan & Donoso, Lorena (2010). *Aplicación de técnicas de Web Mining sobre los datos originados por usuarios de páginas web. Visión crítica desde las garantías fundamentales,*

*especialmente la libertad, la privacidad y el honor de las personas.* Revista Ingeniería de Sistemas, Volumen (XIV). Recuperado de<http://www.dii.uchile.cl/~ris/RISXXIV/Velasquez47.pdf>

# **ANEXO**

# **MATRIZ DE COHERENCIA INTERNA**

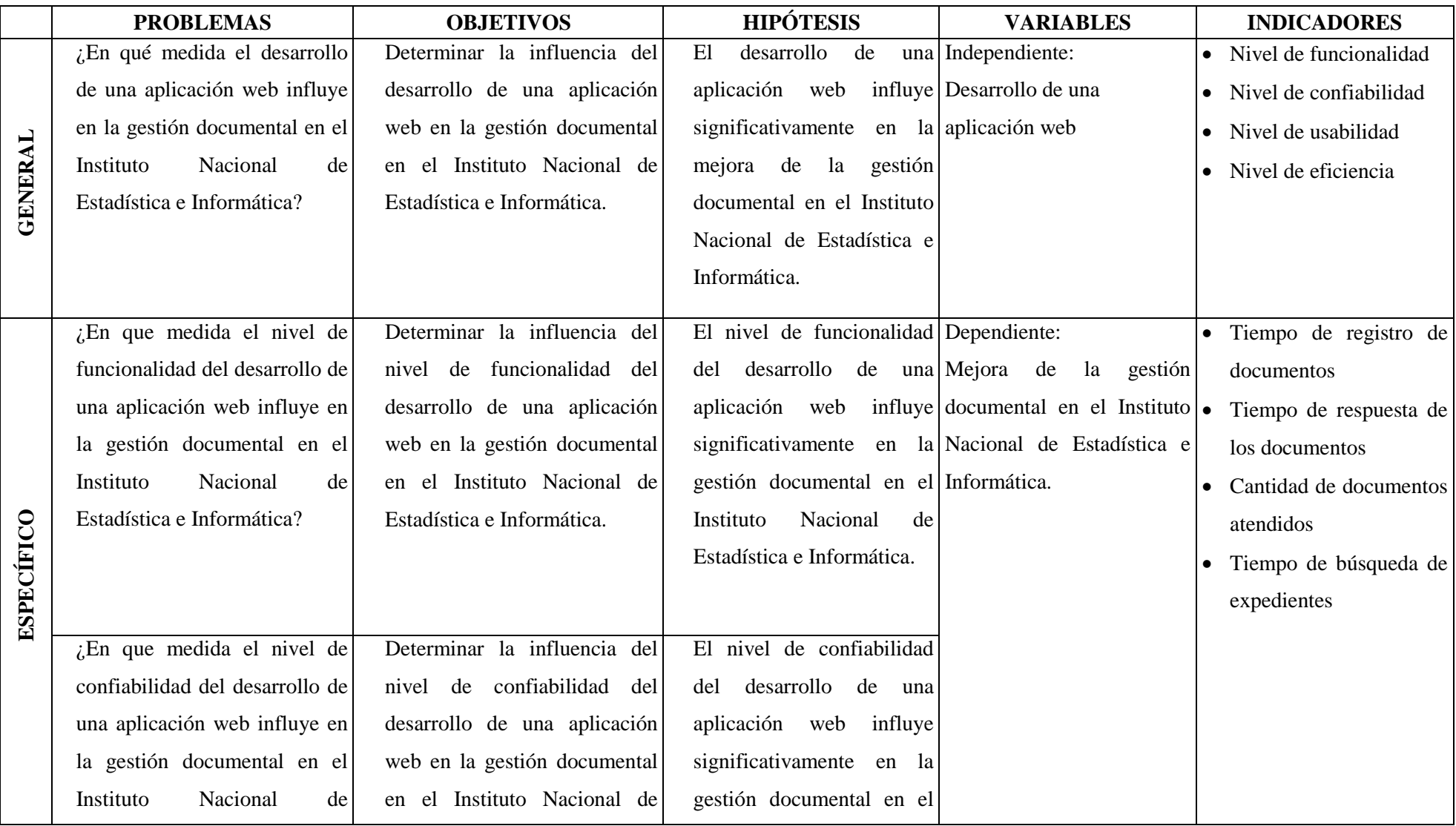

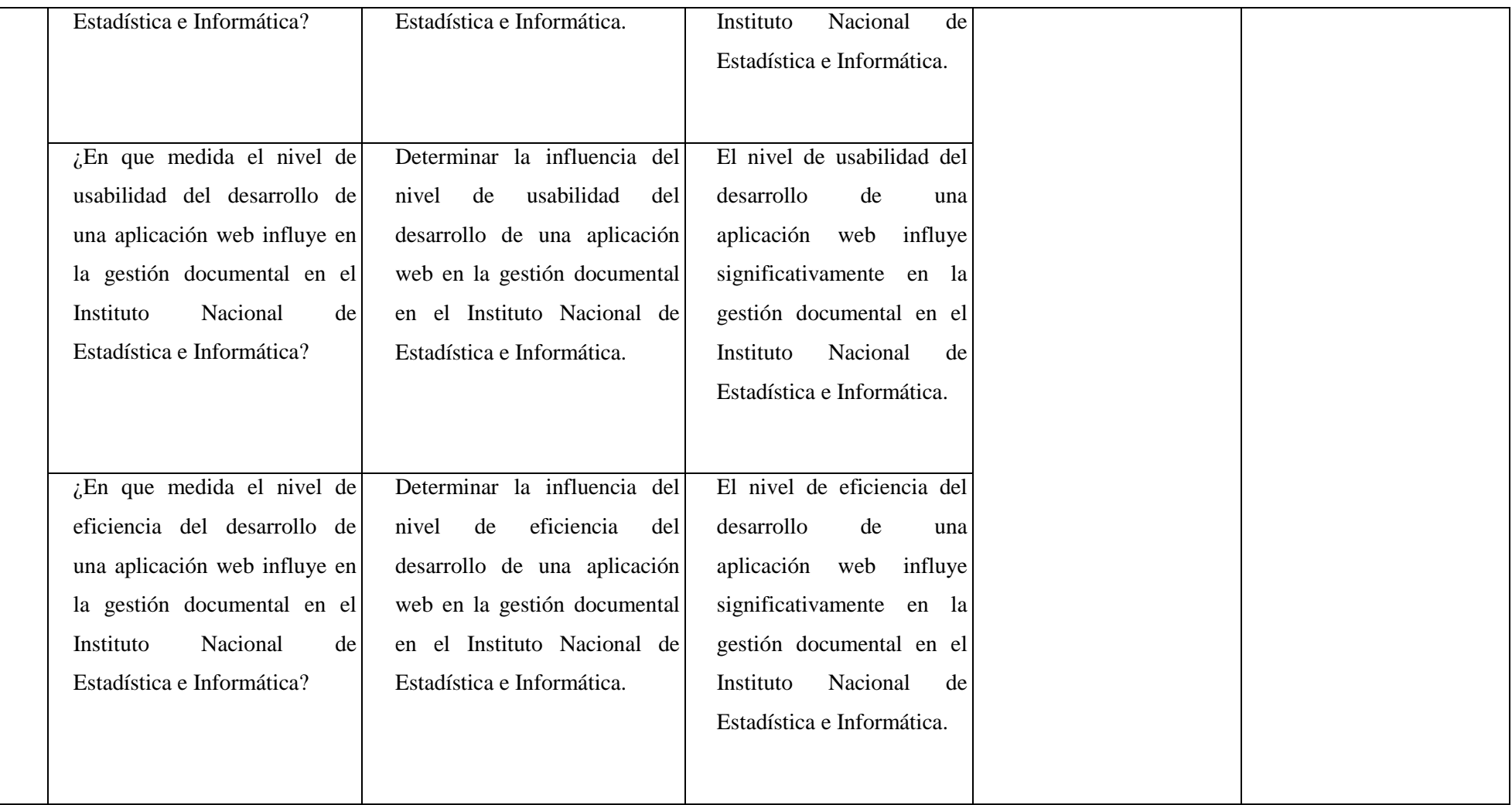